## Content

| Chapter 1 Product Acceptance & Model Description    | . 5 |
|-----------------------------------------------------|-----|
| 1.1 Product Acceptance                              | . 5 |
| 1.1.1 Items for Acceptance (Wires Included)         | . 5 |
| 1.1.2 Nameplate of Servo Driver                     | . 5 |
| 1.1.3 Nameplate of Servo Motor                      | . 6 |
| 1.2 Component Names                                 | . 7 |
| 1.2.1 Component Names of JD Series Servo Driver     | . 7 |
| 1.2.2 Component Names of Servo Motor                |     |
| 1.3 Model Description of Servo Motors and Drivers   |     |
| 1.3.1 Servo Drivers                                 |     |
| 1.3.2 Servo Motors                                  |     |
| 1.3.3 Power,Brake and Encoder cable of Motors       | . 9 |
| Chapter 2 Precautions and Installation Requirements | 10  |
| 2.1 Precautions                                     | 10  |
| 2.2 Environmental Conditions                        | 10  |
| 2.3 Mounting Direction & Spacing                    | 10  |
| Chapter 3 Interfaces and Wirings of JD Driver       | 12  |
| 3.1 Interfaces of JD Driver                         | 12  |
| 3.2 External Wirings of JD Driver                   | 14  |
| 3.3 I/O Interface of JD Driver                      | 15  |
| 3.4 X9 Interface(STO) of JD Servo                   |     |
| 3.4.1 Overview                                      | 16  |
| 3.4.2 Interface Descriptions                        | 16  |
| 3.4.3 STO Function Descriptions                     |     |
| 3.5 X1~X6 Interface of JD Driver                    |     |
| 3.5.1 X1 Interface (Encoder out)                    |     |
| 3.5.2 X2 Interface (RS485)                          |     |
| 3.5.3 X3 Interface (RS232)                          |     |
| 3.5.4 X4 Interface (CAN)                            |     |
| 3.5.5 X5 Interface (Master Encoder)                 |     |
| 3.5.6 X6 Interface (Encoder in)                     | 20  |
| Chapter 4 Digital Operation Panel                   | 21  |
| 4.1 Introduction                                    |     |
| 4.2 Operation on Digital Operation Panel            | 23  |
| Chapter 5 JD-PC Software Introductions              | 25  |
| 5.1 Software Installation                           |     |
| 5.2 Quick Start                                     |     |
| 5.2.1 Hardware Configuration for Running JD-PC      |     |
| 5.2.2 JD-PC Software Online                         | 25  |

| 5.3 Menu Introductions                                                          | . 28 |
|---------------------------------------------------------------------------------|------|
| 5.4 Driver Control                                                              | . 29 |
| 5.4.1 Basic Operate                                                             | . 29 |
| 5.4.2 Control Loop                                                              | . 30 |
| 5.4.3 I/O Port                                                                  | . 31 |
| 5.4.4 Operation Mode                                                            | . 33 |
| 5.4.5 Data Object                                                               | . 33 |
| 5.4.6 Driver Config                                                             | . 34 |
| 5.4.7 ECAN Setting (CANopen PDO Setting)                                        | . 35 |
| 5.4.8 Oscilloscope                                                              | . 36 |
| 5.4.9 Error Control                                                             | . 41 |
| 5.4.10 Error History                                                            | . 41 |
| 5.4.11 Control Panel                                                            | . 42 |
| 5.4.12 Initialize/Save                                                          | . 42 |
| 5.4.13 Driver Property                                                          | . 42 |
| Chapter 6 Motor Selection, Trial Operation and Parameter List                   | . 43 |
| 6.1 Driver and motor configuration                                              | . 43 |
| 6.1.1 Configuration Table for JD Servo Driver and Motor                         | . 43 |
| 6.1.2 Procedure for Motor configuration                                         | . 43 |
| 6.2 Trial Operation                                                             | . 45 |
| 6.2.1 Objective                                                                 | . 45 |
| 6.2.2 Precautions                                                               | . 45 |
| 6.2.3 Operating Procedure                                                       | . 45 |
| 6.2.4 Diagram of Trial Operation                                                | . 46 |
| 6.3 Descriptions of Parameters                                                  | . 46 |
| Parameter List: Group F000 (To Set Driver Instructions)                         | . 46 |
| Parameter List: Group F001 (To Set Real-Time Display Data)                      | . 47 |
| Parameter List: Group F002 (To Set Control Loop Parameters)                     | . 48 |
| Parameter List: Group F003 (To Set Input/Output & Pattern Operation Parameters) | . 50 |
| Parameter List: Group F004 (To Set Motor Parameters)                            | . 53 |
| Parameter List: Group F005 (To Set Driver Parameters)                           | . 54 |
| Chapter 7 Operation on Input/Output Ports                                       | . 56 |
| 7.1 Digital Input                                                               | . 56 |
| 7.1.1 Polarity Control on Digital Input Signals                                 | . 56 |
| 7.1.2 Simulation of Digital Input Signals                                       | . 57 |
| 7.1.3 Status Display of Digital Input Signals                                   | . 58 |
| 7.1.4 Addresses & Functions of Digital Input Signals                            | . 58 |
| 7.1.5 Wirings of Digital Input Port                                             | . 62 |
| 7.2 Digital Output                                                              | . 63 |
| 7.2.1 Polarity Control on Digital Output Signals                                | . 63 |
| 7.2.2 Simulation of Digital Output Signals (More details please refer to 7.1.2) | . 64 |
| 7.2.3 Status Display of Digital Output Signals                                  | . 64 |
| 7.2.4 Addresses and Functions of Digital Output Signals                         | . 64 |
| 7.2.5 Wiring of Digital Output Port                                             | . 65 |

| Chapter 8 Operation Mode                                  | 69  |
|-----------------------------------------------------------|-----|
| 8.1 Pulse Control Mode ("-4" Mode)                        |     |
| 8.1.1 Wiring in Pulse Control Mode                        |     |
| 8.1.2 Parameters for Pulse Control Mode                   |     |
| 8.1.3 Examples of Pulse Control Mode                      | 74  |
| 8.2 Speed Mode ("-3" or "3" Mode)                         |     |
| 8.2.1 Wiring in Analog – Speed Mode                       |     |
| 8.2.2 Parameters for Analog – Speed Mode                  |     |
| 8.2.3 Analog Signal Processing                            |     |
| 8.2.4 Calculation Procedure for Analog – speed Mode       |     |
| 8.2.5 Examples of Analog – Speed Mode                     |     |
| 8.3 Torque Mode ("4" Mode)                                |     |
| 8.3.1 Wiring in Analog – Torque Mode                      |     |
| 8.3.2 Parameters for Analog – Torque Mode                 |     |
| 8.3.3 Analog Signal Processing                            |     |
| 8.3.4 Calculation Procedure for Analog – Torque Mode      |     |
| 8.3.5 Examples of Analog – Torque Mode                    |     |
| 8.4 Internal Multi-position Control Modes ("1" Mode)      |     |
| 8.5 Internal Multi-speed Control Modes ("-3" or "3" Mode) |     |
| 8.6 Internal Torque Control Mode ("4" Mode)               |     |
| 8.7 Homing Mode ("6" Mode)                                |     |
| Chapter 9 Control Performance                             |     |
| 9.1 Auto Reverse                                          |     |
| 9.2 Driver Performance Tuning                             |     |
| 9.2.1 Manual Adjustment                                   |     |
| 9.2.2 Auto Adjustment (Only for Velocity Loops)           |     |
| 9.3 Oscillation Inhibition                                |     |
| 9.4 Debugging Example                                     |     |
| 9.4.1 Oscilloscope                                        |     |
| 9.4.2 Procedure for Parameter Adjustment                  |     |
| -                                                         |     |
| Chapter 10 Communication                                  | 123 |
| 10.1 RS232 Communication                                  | 123 |
| 10.1.1 RS232 Communication Interface                      | 123 |
| 10.1.2 RS232 Communication Parameters                     | 123 |
| 10.1.3 Transport Protocol                                 | 124 |
| 10.1.3.1 Data Protocol                                    | 124 |
| 10.1.4 RS232 Communication Address of Servo Parameters    | 126 |
| 10.2 RS485 Communication                                  | 126 |
| 10.2.1 RS485 Communication Interface                      | 126 |
| 10.2.2 RS485 Communication Parameters                     | 127 |
| 10.2.3 MODBUS RTU                                         | 127 |
| 10.2.4 RS485 Communication Address of Servo Parameters    | 129 |
| 10.3 CANopen Communication                                | 129 |

| 10.3.1 Hardware Introduction                                                        | 129 |
|-------------------------------------------------------------------------------------|-----|
| 10.3.2 Software Introduction                                                        | 130 |
| 10.3.3 CANopen Communication Parameters                                             | 135 |
| 10.3.4 CANopen Communication Address of Servo Parameters                            | 136 |
| Chapter 11 Alarm and Troubleshooting                                                | 136 |
| 11.1 Alarm Messages                                                                 | 136 |
| 11.2 Alarm Causes & Troubleshooting                                                 | 137 |
| Chapter 12 Appendix                                                                 | 139 |
| Appendix 1 Instructions of operation mode via Communication                         | 139 |
| 1. Position mode (Mode 1)                                                           | 139 |
| 2. Speed Mode (Mode -3 or 3)                                                        | 139 |
| 3. Master-slave mode (Mode -4)                                                      | 140 |
| 4.Torque Mode (Mode 4)                                                              | 140 |
| 5. Homing mode (Mode 6)                                                             | 141 |
| 6. Driver Status Display                                                            | 142 |
| Appendix 2:Example for CANopen Communication                                        | 142 |
| 1.Canopen communication between Kinco F1 PLC and JD servo                           | 142 |
| 2.CANopen Communication between JD Servo and Peak CAN                               | 149 |
| Appendix 3:Example for RS485 Communication                                          | 151 |
| 1.Modbus Communication Between JD Servo and Kinco HMI                               | 151 |
| 2. Modbus Communication Between JD Servo and Siemens S7-200                         | 154 |
| Appendix 4:Example for RS232 Communication                                          | 155 |
| 1.Communication between JD servo and Kinco HMI.                                     | 155 |
| Appendix 5: Master-Slave Example                                                    | 158 |
| 1.Differential Signal Control                                                       | 158 |
| 2.TTL Signal Control                                                                | 161 |
| Appendix 6:Homing method                                                            | 162 |
| Appendix 7: Use JD-PC software to import and export driver parameters               | 168 |
| Appendix 8: Conversion between engineering unit and internal unit of common objects | 172 |
| Appendix 9: Common Objects List                                                     | 172 |
| Appendix 10: Selection for Brake Resistor                                           | 180 |
| Appendix 11: Selection for Fuse                                                     | 180 |
|                                                                                     |     |

## Chapter 1 Product Acceptance & Model Description

## **1.1 Product Acceptance**

## 1.1.1 Items for Acceptance (Wires Included)

| Item for Acceptance                     | Remark                                       |  |  |  |  |  |
|-----------------------------------------|----------------------------------------------|--|--|--|--|--|
| Whether the model of a delivered JD     | Check the nameplate of a servo motor and     |  |  |  |  |  |
| series servo system is consistent with  | that of a servo driver                       |  |  |  |  |  |
| the specified model                     |                                              |  |  |  |  |  |
| Whether the accessories included in the | Check the packing list                       |  |  |  |  |  |
| packing list are complete               |                                              |  |  |  |  |  |
| Whether any breakage occurs             | Check the external appearance completely for |  |  |  |  |  |
|                                         | any losses that are caused by transportation |  |  |  |  |  |
| Whether any screws are loose            | Check for loose screws with a screwdriver    |  |  |  |  |  |
| Whether the motor wiring is correct     | Purchase motor accessory packages if no      |  |  |  |  |  |
|                                         | wirings are purchased                        |  |  |  |  |  |

Table 1-1 Product acceptance

#### 1.1.2 Nameplate of Servo Driver

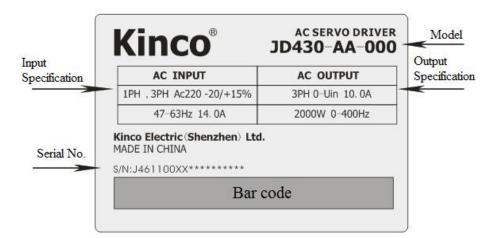

Fig. 1-1 Nameplate of a servo driver

## 1.1.3 Nameplate of Servo Motor

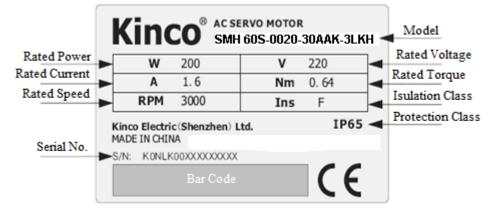

Fig. 1-2 Nameplate of a servo motor

## **1.2 Component Names**

#### 1.2.1 Component Names of JD Series Servo Driver

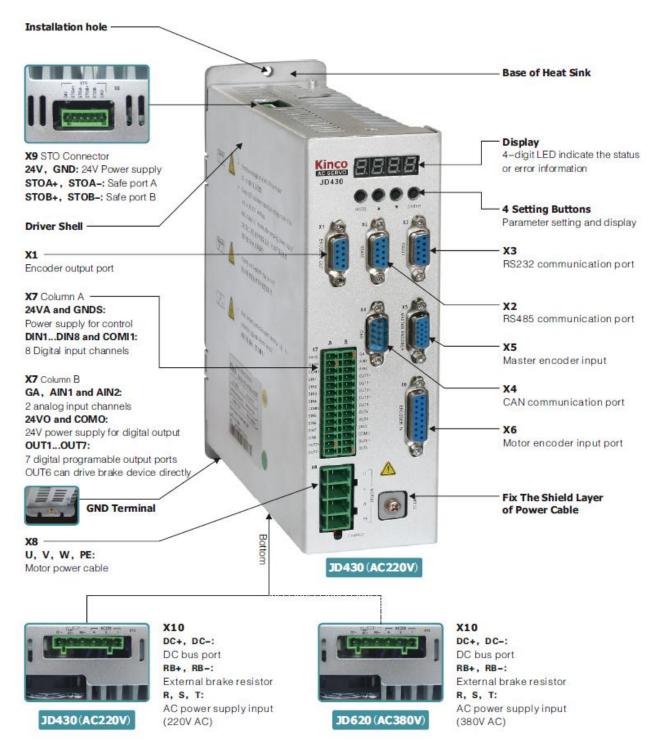

Fig. 1-3 Component Names of JD Series Servo Driver

#### 1.2.2 Component Names of Servo Motor

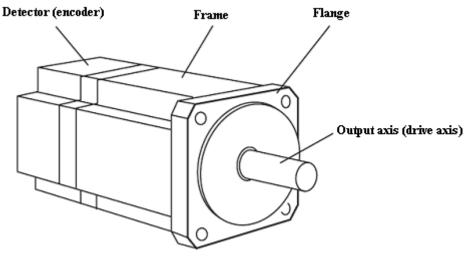

Fig. 1-4 Component names of a servo motor (Without brake)

## **1.3 Model Description of Servo Motors and Drivers**

#### 1.3.1 Servo Drivers

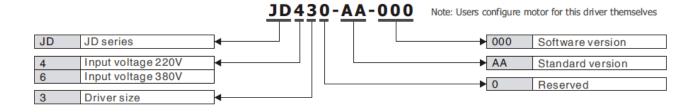

## 1.3.2 Servo Motors

## <u>SMH 605-0040-30AAK-3LKH</u>

|           |                                         |                                             | <b>—</b> |                                                         |
|-----------|-----------------------------------------|---------------------------------------------|----------|---------------------------------------------------------|
| SMH       | SMH series                              |                                             | Ьн       | Direct cable connector                                  |
|           |                                         |                                             | N        | HFO series standard connector                           |
| 60        | Flange size 60X60mm                     | ┥━━━━━┘                                     | С        | YL series standard connector                            |
| S         | Small inertia                           | ┥─────────────────────────────              | Μ        | 2*M17 series Intercontec connector                      |
| D         | Medium inertia                          |                                             | E        | 2*M23 series Intercontec connector                      |
| H<br>0040 | High intertil<br>Rated power 40 × 10(W) |                                             | D        | M17+M23(Power M23 Intercontec<br>connector, Encoder M17 |
| 0040      | Hated power 40 x 10(W)                  |                                             |          | Intercontec connector)                                  |
| 30        | Rated speed 30×100(mm)                  | ┥─────────────────────────────────────      | ► K      | Historical code                                         |
| Α         | 2500PPR incremental encoder             | ┫                                           | ► D      | DC70V                                                   |
| А         | Nobrake                                 | <u>ــــــــــــــــــــــــــــــــــــ</u> | L        | AC220V                                                  |
| B         | With brake                              |                                             | Н        | AC380V                                                  |
| _         |                                         |                                             | E        | 50 pole pairs                                           |
| K         | With keyway                             | <u>ا</u>                                    |          |                                                         |
| Α         | No keyway                               |                                             | 3        | 3 pole pairs                                            |
|           |                                         |                                             | 4        | 4 pole pairs                                            |

## 1.3.3 Power, Brake and Encoder cable of Motors

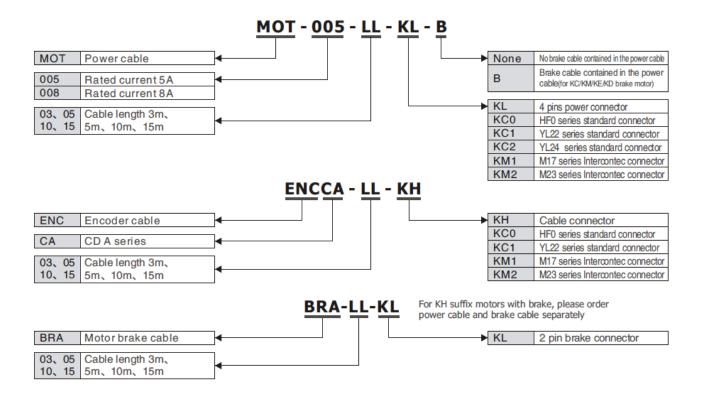

# Chapter 2 Precautions and Installation Requirements

## **2.1 Precautions**

1. Tightly fasten the screws that fix the motor;

2.Make sure to tightly fasten all fixed points when fixing the driver;

3.Do not tighten the cables between the driver and the motor/encoder;

4.Use a coupling shaft or expansion sleeve to ensure that both the motor shaft and equipment shaft are properly centered;

5.Do not mix conductive materials (such as screws and metal filings) or combustible materials (such as oil) into the servo driver;

6.Avoid the servo driver and servo motor from dropping or striking because they are precision equipment;

7. For safety, do not use any damaged servo driver or any driver with damaged parts.

## 2.2 Environmental Conditions

| Environment | Condition                                                        |  |  |  |  |
|-------------|------------------------------------------------------------------|--|--|--|--|
| Temperature | Operating temperature: 0°C - 40°C (ice free)                     |  |  |  |  |
|             | Storage temperature: - 10°C - 70°C (ice free)                    |  |  |  |  |
| Humidity    | Operating humidity: below 90% PH (non-condensing)                |  |  |  |  |
|             | Storage humidity: below 90% PH (non-condensing)                  |  |  |  |  |
| Air         | Indoor (No direct sunlight), no corrosive gas or combustible gas |  |  |  |  |
|             | No oil vapor or dust                                             |  |  |  |  |
| Height      | Below 1000 m above the sea level                                 |  |  |  |  |
| Vibration   | 5.9 m/s2                                                         |  |  |  |  |

Table 2-1 Environmental conditions

## 2.3 Mounting Direction & Spacing

Please install the servo driver correctly according to following figure, or it will cause faults. The servo driver should be vertically installed on wall. Take fully into account heat dissipation when using any heating components (such as braking resistors) so that the servo driver is not affected.

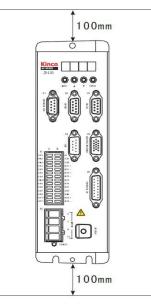

Fig. 2-1 Installing a servo driver

# **Chapter 3 Interfaces and Wirings of JD Driver**

## 3.1 Interfaces of JD Driver

|                                  |              |                |                                  | Interfaces of a JD driver                                     |                      |                                                     |                               |  |
|----------------------------------|--------------|----------------|----------------------------------|---------------------------------------------------------------|----------------------|-----------------------------------------------------|-------------------------------|--|
| Inter                            | face         | JD430<br>JD620 | JD630<br>JD640<br>JD650<br>JD660 | Function                                                      |                      |                                                     |                               |  |
| ENCOD                            | ER OUT       | X1             | X4                               | Encouder output interface                                     |                      |                                                     |                               |  |
| RS485                            |              | X2             | X5                               | RS485 interface                                               |                      |                                                     |                               |  |
| RS232                            |              | Х3             | X2                               | RS232 interface,                                              |                      |                                                     |                               |  |
| CA                               | ۹N           | X4             | X7                               | CAN bus interface                                             |                      |                                                     |                               |  |
| MASTER E                         | ENCODER      | X5             | X6                               | Encoder input, pulse/direction input                          |                      |                                                     |                               |  |
| ENCO                             | DER IN       | X6             | X8                               | Motor encoder input                                           |                      |                                                     |                               |  |
|                                  | 24VS<br>GNDS |                |                                  | External logic power "18VDC-30VDC 1A"。                        |                      |                                                     |                               |  |
|                                  | COMI1        |                |                                  | Common port of digital input signals DIN1~DIN4                |                      |                                                     |                               |  |
|                                  | COMI2        |                |                                  | Common port of digital input signals DIN5 $\sim$ DIN8         |                      |                                                     |                               |  |
|                                  | DIN1         |                |                                  |                                                               |                      |                                                     |                               |  |
| Terminal                         | DIN2         |                |                                  |                                                               |                      |                                                     |                               |  |
| A of IO                          | DIN3         |                |                                  |                                                               |                      |                                                     |                               |  |
|                                  | DIN4         |                |                                  | Digital input interface<br>Valid signal: 12.5V~30V            |                      |                                                     |                               |  |
| interface                        | DIN5         |                |                                  | Invalid signal: 12.5 $\sqrt{30}$                              |                      |                                                     |                               |  |
|                                  | DIN6         |                |                                  |                                                               |                      |                                                     |                               |  |
|                                  | DIN7         |                |                                  |                                                               |                      |                                                     |                               |  |
|                                  | DIN8         |                |                                  |                                                               |                      |                                                     |                               |  |
|                                  | OUT7+        | X7             | Х7                               | Х7                                                            | X7                   | X3                                                  | Maximum output current: 100mA |  |
|                                  | OUT7-        |                |                                  |                                                               | Maximum voltage: 24V |                                                     |                               |  |
|                                  | GA           |                |                                  | Gound signal of analog input                                  |                      |                                                     |                               |  |
|                                  | AIN1         |                |                                  | Analog signal input interface 1. Input impedance: 200 K       |                      |                                                     |                               |  |
|                                  | AIN2         |                |                                  | Analog signal input interface 2. Input impedance: 200 K       |                      |                                                     |                               |  |
|                                  | OUT1+        |                |                                  | Digital output<br>interface 1+ Maximum output current: 100mA  |                      |                                                     |                               |  |
| Terminal<br>B of IO<br>Interface | OUT1-        |                |                                  |                                                               |                      | Digital output Maximum voltage: 24V<br>interface 1- |                               |  |
|                                  | OUT2+        |                |                                  | Digital output<br>interface 2+ Maximum output current: 100mA, |                      |                                                     |                               |  |
|                                  | OUT2-        |                |                                  | Digital output Maximum voltage: 24V<br>interface 2-           |                      |                                                     |                               |  |
| 12                               | OUT3         |                |                                  | Digital output Maximum output current: 500mA,                 |                      |                                                     |                               |  |

Table 3-1 Interfaces of a JD driver

Kinco JD Series Servo User Manual

|            |       |     |     | interface 3            | 3 Maximum voltage: 24V                                                                                          |
|------------|-------|-----|-----|------------------------|----------------------------------------------------------------------------------------------------|
|            | OUT4  |     |     | Digital of interface 4 | DutputMaximum output current: 500mA,4Maximum voltage: 24V                                                       |
|            | OUT5  |     |     | Digital of interface 5 | DutputMaximum output current: 500mA,5Maximum voltage: 24V                                                       |
|            | 24VO  |     |     | Power inpu             | out of digital output signals 6                                                                                 |
|            | COMO  |     |     | Common te              | terminal of digital output signals 3/4/5/6                                                                      |
|            | OUT6+ |     |     | Digital of interface 6 | Dutput6+Maximum output current: 500mA, mainly                                                                   |
|            | OUT6- |     |     | Digital of interface 6 | butput used for motor brake<br>6-                                                                               |
| U/V/V      | N/PE  | X8  | X10 | Power cab              | ole interface of motor                                                                                          |
| ST         | Ю     | X9  | X1  | Safty interf           | face (STO)                                                                                                    |
| R/S<br>RB+ | /RB-  | X10 | X9  | R/S/T                  | Main power interface<br>JD430:Single phase or 3-phase 220VAC<br>JD620,JD630,JD640,JD650,JD660:3-phase<br>380VAC |
| DC+/DC-    |       |     |     | RB+/RB-                | Power circuit interface                                                                                         |
|            |       |     |     | DC+/DC-                | DC bus circuit interface                                                                                        |

## 3.2 External Wirings of JD Driver

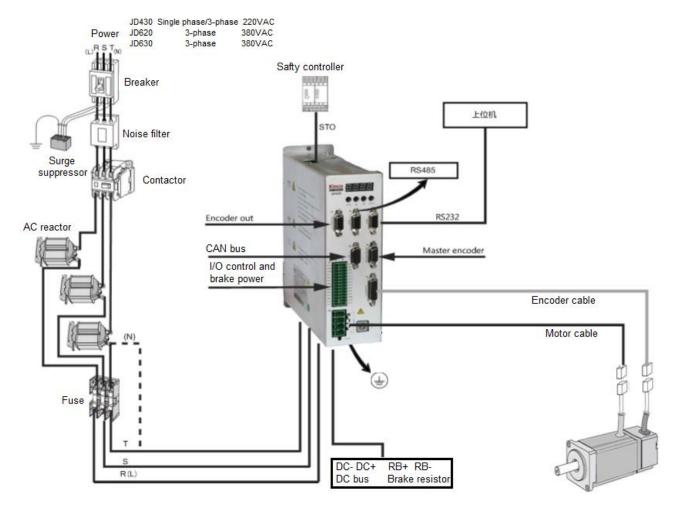

#### External Wirings Diagram of JD Driver

Fig. 3-1 External wirings diagram of JD driver

#### 3.3 I/O Interface of JD Driver

| Logic power DC+                  | 24V8  | 1  |     | Γ | • • | 15 | GA    | Ground signal of analog input     |
|----------------------------------|-------|----|-----|---|-----|----|-------|-----------------------------------|
| Logic power DC-                  | GNS   | 2  |     |   |     | 16 | AIN1  | Analog input 1                    |
| Common terminal of input signal  | COMI1 | 3  |     |   | •   | 17 | AIN2  | Analog input 2                    |
| Digital input 1                  | DIN1  | 4  | •   |   | •   | 18 | OUT1+ | Digital output 1+                 |
| Digital input 2                  | DIN2  | 5  | •   |   | •   | 19 | OUT1- | Digital output 1-                 |
| Digital input 3                  | DIN3  | 6  | •   |   | • : | 20 | OUT2+ | Digital output 2+                 |
| Digital input 4                  | DIN4  | 7  | •   |   | • 1 | 21 | OUT2- | Digital output 2-                 |
| Common terminal of output signal | COMI2 | 8  |     |   | •   | 22 | OUT3  | Digital output 3                  |
| Digital input 5                  | DIN5  | 9  |     |   | •   | 23 | OUT4  | Digital output 4                  |
| Digital input 6                  | DIN6  | 10 | • • |   | •   | 24 | OUT5  | Digital output 5                  |
| Digital input 7                  | DIN7  | 11 | •   |   | •   | 25 | 24V0  | Power input of digital output     |
| Digital input 8                  | DIN8  | 12 | • - |   | • • | 26 | сомо  | Common terminal of digital output |
| Digital output 7+                | OUT7- | 13 | •   |   | •   | 27 | OUT6+ | Digital output 6+                 |
| Digital output 7-                | OUT7- | 14 | • • |   | •   | 28 | OUT6- | Digital output 6-                 |

Fig. 3-2 I/O interface of JD driver

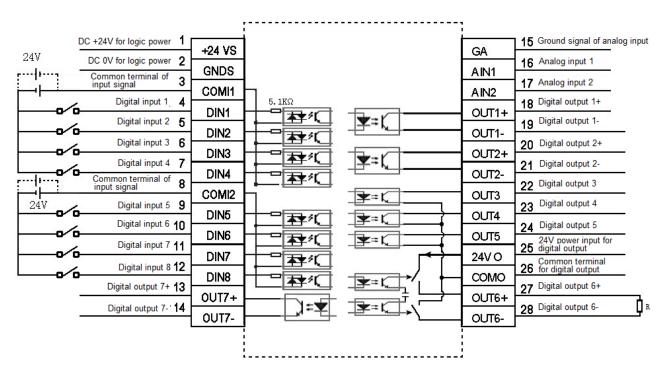

Fig. 3-3 Wirings of the I/O interface of JD driver

## 3.4 X9 Interface(STO) of JD Servo

#### 3.4.1 Overview

STO (safety torque off) function is used to force to close the signal of internal power circuit in servo driver, so that it can cut off the motor's current to cut off the output torque of motor for safty.

JD series servo provide two channels of STO input signal control. The driver will cut off the motor's current and motor output torque when one of the STO signals is valid.

If users don't want to use this function, please refer to 3.4.3 to forbid STO function, or the driver will appear alarm 200.0.

#### 3.4.2 Interface Descriptions

| Name | Signal | Descriptions                |
|------|--------|-----------------------------|
|      | +24V   | DC 24V power input          |
|      | STOA+  | STO function enable input A |
| STO  | STOA-  |                             |
| 310  | STOB+  | STO function anable input P |
|      | STOB-  | STO function enable input B |
|      | GND    | Signal ground               |

## 3.4.3 STO Function Descriptions

STO function forbidden:

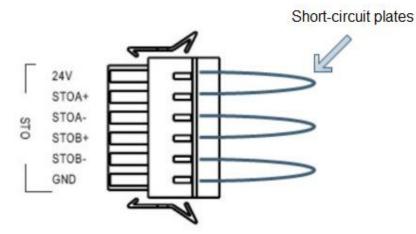

Fig. 3-4 STO function forbidden of JD Servo

Note:When it need to forbid STO function, please use the short-circuit plates with the servo driver to short-circuit the terminal as shown in Fig.3-4.

In order to realize the safty function of driver,STO interface can be used to connect to safty controllers,safty switches,safty sensors and so on.

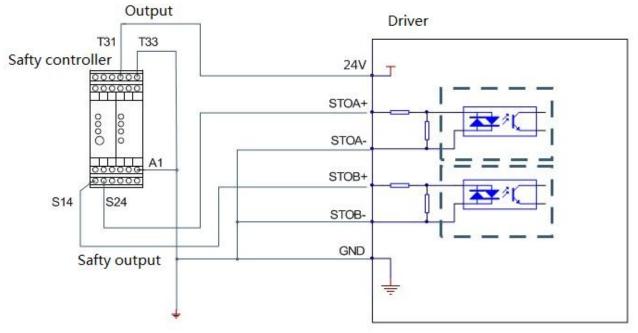

Fig.3-5 Connection diagram between STO interface and safty controller

## 3.5 X1~X6 Interface of JD Driver

 $X1 \sim X6$  interface of JD driver use D-SUB connector. The styles of different D-SUB connectors are shown in following figure.

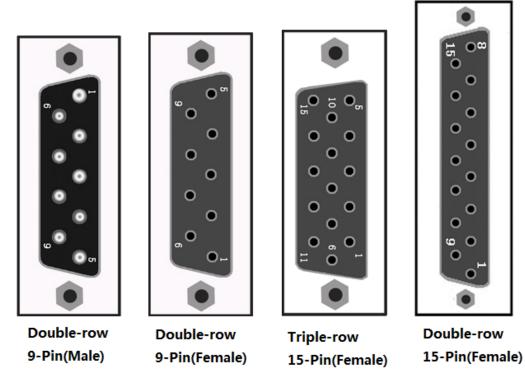

Fig.3-6 D-SUB connector diagram of driver

## 3.5.1 X1 Interface (Encoder out)

| Name           | Pin | Signal | Descriptions          | Function |
|----------------|-----|--------|-----------------------|----------|
|                | 1   | +5V    | Power                 |          |
|                | 5   | 72     | Open collector output |          |
|                | 5   | 22     | signal of encoder     |          |
|                | 6   | GND    | Signal ground         |          |
| Encoder out    | 2   | А      | To output A phase     | Encodder |
| (9-Pin female) | 7   | /A     | signal of encoder     | output   |
|                | 3   | В      | To output B phase     |          |
|                | 8   | /B     | signal of encoder     |          |
|                | 4   | Z      | To output index Z     |          |
|                | 9   | /Z     | signal of encoder     |          |

#### 3.5.2 X2 Interface (RS485)

| Name                    | Pin | Signal | Descriptions  | Function           |
|-------------------------|-----|--------|---------------|--------------------|
|                         | 1   | NC     | N/A           |                    |
|                         | 5   | GND    | Signal ground |                    |
|                         | 6   | +5V    | Power         |                    |
| DC 405                  | 2   | RX     | Receive data  | DC 405             |
| RS485<br>(9-Pin female) | 7   | /RX    | Receive data  | RS485<br>interface |
|                         | 3   | ТΧ     | Send data     | Intenace           |
|                         | 8   | /TX    | Send data     |                    |
|                         | 4   | NC     | N/A           |                    |
|                         | 9   | NC     |               |                    |

## 3.5.3 X3 Interface (RS232)

| Name           | Pin | Signal | Descriptions  | Function           |
|----------------|-----|--------|---------------|--------------------|
|                | 1   | NC     | N/A           |                    |
|                | 2   | ТΧ     | Send data     |                    |
|                | 3   | RX     | Receive data  |                    |
| Deara          | 4   | NC     | N/A           | <b>DC000</b>       |
| (9-Pin female) | 5   | GND    | Signal ground | RS232<br>interface |
|                | 6   | NC     | N/A           | Intenace           |
|                | 7   | NC     | IN/A          |                    |
|                | 8   | NC     |               |                    |
|                | 9   | NC     | N/A           |                    |

## 3.5.4 X4 Interface (CAN)

| Name         | Pin | Signal | Descriptions  | Function          |
|--------------|-----|--------|---------------|-------------------|
|              | 1   | NC     |               |                   |
|              | 5   | NC     |               |                   |
|              | 6   | NC     |               |                   |
| CAN          | 2   | CAN_L  | CAN_L         |                   |
| (9-Pin male) | 7   | CAN_H  | CAN_H         | CAN bus interface |
|              | 3   | GND    | Signal ground | Interface         |
|              | 8   | NC     |               |                   |
|              | 4   | NC     |               |                   |
|              | 9   | NC     |               |                   |

## 3.5.5 X5 Interface (Master Encoder)

| Name           | Pin | Signal        | Descriptions                                 | Function    |
|----------------|-----|---------------|----------------------------------------------|-------------|
|                | 4   | Pul+/A1+/CW+  | Pulse,A1 signal of encoder                   |             |
|                | 5   | Pul-/A1-/CW-  | input. Support orthogonal pulse signal input |             |
|                | 10  | Dir+/B1+/CCW+ | Pulse,B1 signal of encoder                   |             |
|                | 15  | DIR-/B1-/CCW- | input. Support orthogonal pulse signal input |             |
|                | 9   | Z1            | Z1 phase signal of encoder                   |             |
| Master Encoder | 14  | /Z1           | input                                        | Master      |
| (Triple rows   | 1   | +5V           | Power supply                                 | encoder     |
| 15-Pin female) | 2   | GND           | Signal ground                                | input/pulse |
|                | 3   | NA            | N/A                                          | input       |
|                | 8   | А             | A phase of aneodor input                     |             |
|                | 13  | /A            | A phase of encoder input                     |             |
|                | 7   | В             | P phase of apacdor input                     |             |
|                | 12  | /B            | B phase of encoder input                     |             |
|                | 6   | Z             | Z phase of encoder input                     |             |
|                | 11  | /Z            |                                              |             |

# 3.5.6 X6 Interface (Encoder in)

| Name       | Pin | Signal | Descriptions       | Function |
|------------|-----|--------|--------------------|----------|
|            | 1   | +5V    | 5V output          |          |
|            | 9   | GND    | 0V                 |          |
|            | 8   | PTC_IN | PTC of motor input |          |
|            | 2   | А      | A phase of encoder |          |
|            | 10  | /A     | input              |          |
| Encoder in | 3   | В      | B phase of encoder |          |
| ( Double   | 11  | /B     | input              | Motor    |
| rows       | 4   | Z      | Z phase of encoder | encoder  |
| 15-Pin     | 12  | /Z     | input              | input    |
| female)    | 5   | U      | U phase of encoder |          |
|            | 13  | /U     | input              |          |
|            | 6   | V      | V phase of encoder |          |
|            | 14  | N      | input              |          |
|            | 7   | W      | W phase of encoder |          |
|            | 15  | /W     | input              |          |

# **Chapter 4 Digital Operation Panel**

## **4.1 Introduction**

A digital operation panel functions to set user parameters in a servo driver, execute instructions, or display parameters. Table 4-1 describes all display contents and functions of the digital operation panel. Table 4-1 Display contents and functions of a digital operation panel

| Number                                                                                                    |                                                                                                    |  |  |  |
|----------------------------------------------------------------------------------------------------|----------------------------------------------------------------------------------------------------|--|--|--|
| Number/<br>Point/Key                                                                                                    | Function                                                                                                    |  |  |  |
| 1                                                                                                    | Indicates whether data is positive or negative. If it is on, it indicates negative; otherwise it indicates positive.                                                                                                    |  |  |  |
| 2                                                                                                    | Distinguishes the current object group and the address data in this object group during parameter settings.<br>Indicates the higher 16 bits of the current 32-bit data when internal 32-bit data is displayed in real time.<br>Indicates the earliest error when history records of errors (F007) are displayed. |  |  |  |
| <ul> <li>Indicates a data display format when parameters are displayed and adjusted in real time. If it is on, it indicates the data is displayed in hexadecimal; otherwise it indicates the data is displayed in decimal.</li> <li>Indicates the latest error when the history records of errors (F007) are displayed.</li> </ul> |                                                                                                    |  |  |  |
| 4                                                                                                    | If it is on, it indicates that internal data is currently displayed.<br>If it flickers, it indicates that the power part of the driver is in the working status.                                                                                                    |  |  |  |
| MODE                                                                                                    | Switches basic menus.<br>During the adjustment of parameters, short presses the key to move the bit to be<br>adjusted, and long presses the key to return to the previous state.                                                                                                    |  |  |  |
|                                                                                                    | Presses ▲ to increase set values; long presses ▲ to increase numbers promptly.                                                                                                    |  |  |  |
| ▼                                                                                                    | Presses ▼ to decrease set values; long presses ▼ to decrease numbers promptly.                                                                                                    |  |  |  |
| ENTER                                                                                                    | Enters the selected menu by pressing this key.<br>Keeps current parameters in the enabled status.<br>Confirms input parameters after parameters are set.<br>Long presses this key to switch to higher/lower 16 bits when internal 32-bit data is<br>displayed in real time.                                      |  |  |  |
| PL                                                                                                    | Activates position positive limit signals.                                                                                                    |  |  |  |
| nL                                                                                                    | Activates position negative limit signals.                                                                                                    |  |  |  |
| Pn.L                                                                                                    | Activates position positive/negative limit signals.                                                                                                    |  |  |  |

Overall Indicates that an error occurs on the driver, and is in the alarm state. Flicking

If the parameter adjusting display mode is featured by the decimal system:

When the units place is flickering, press  $\blacktriangle$  to add 1 to the current value; press  $\triangledown$  to deduct 1 from the current value. When the tens place is flickering, press  $\blacktriangle$  to add 10 to the current value; press  $\blacktriangledown$  to deduct 10 from the current value. When the hundreds place is flickering, press  $\blacktriangle$  to add 100 to the current value; press  $\blacktriangledown$  to deduct 100 from the current value. When the thousands place is flickering, press  $\blacktriangle$  to add 1000 to the current value; press  $\blacktriangledown$  to deduct 100 from the current value. When the thousands place is flickering, press  $\blacktriangle$  to add 1000 to the current value; press  $\blacktriangledown$  to deduct 1000 from the current value.

If the parameter adjusting display mode is featured by the hexadecimal system:

When the units place is flickering, press  $\blacktriangle$  to add 1 to the current value; press  $\lor$  to deduct 1 from the current value. When the tens place is flickering, press  $\blacktriangle$  to add 0X10 to the current value; press  $\lor$  to deduct 0X10 from the current value. When the hundreds place is flickering, press  $\blacktriangle$  to add 0X100 to the current value; press  $\blacktriangledown$  to deduct 0X100 from the current value. When the current value. When the thousands place is flickering, press  $\blacktriangle$  to add 0X100 to the current value; press  $\bigstar$  to add 0X100 to the current value. When the current value. When the thousands place is flickering, press  $\blacktriangle$  to add 0X1000 to the current value; press  $\checkmark$  to deduct 0X1000 from the current value.

When adjusting decimal parameters, the display mode is automatically switched to the hexadecimal system if the data is greater than 9999 or less than -9999. In this case, the 3<sup>rd</sup> decimal point from left to right is highlighted.

## 4.2 Operation on Digital Operation Panel

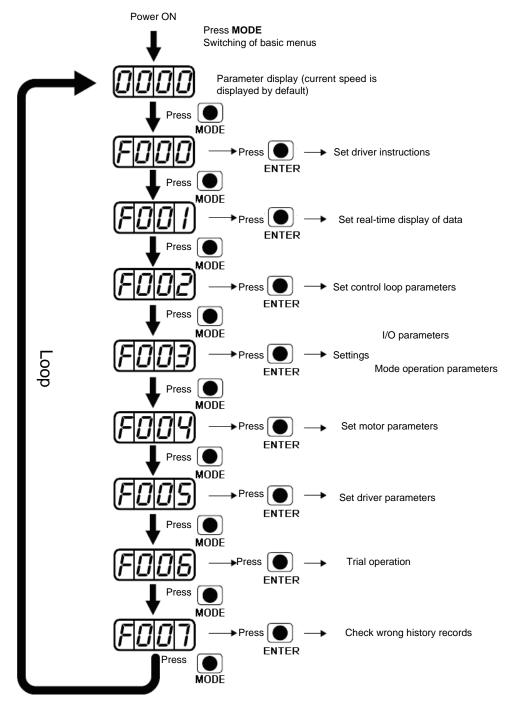

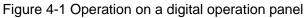

**Note:** If a non real-time display interface is displayed for the control panel, and no key operation occurs, the real-time display interface is automatically skipped after 20 seconds to avoid misoperation.

#### Example 4-1: Set the denominator of electronic gear ratio to 10000 with

#### number system switching

Press MODE. The main menu is displayed. Choose F003.

Press ENTER. The interface for selecting addresses is displayed.

Press  $\blacktriangle$  to adjust data as **d3.35**.

Press **ENTER** to display the current value **d3.35**. Press **ENTER** again to modify the value d3.35. In this case, the 1<sup>st</sup> number at the right side is flickering. Short press **MODE** for three times to move to the first position on the left. Then press  $\blacktriangle$ . The value is increased to 9000. In this case, the current data is decimal.

Press  $\blacktriangle$  again. The content of numeric display changes to "271.0", and the 3<sup>rd</sup> decimal point (from left to right) flickers. In this case, the data is hexadecimal. Press **ENTER** to confirm the current value. The 1<sup>st</sup> decimal point on the right flickers. In this case, the denominator of the electronic gear ratio is modified to 10000.

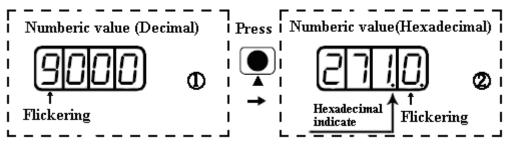

Figure 4-2 Number system conversion

#### Example 4-2: Set the speed to 1000 RPM/-1000 RPM with separate

#### regulation of bits

Press MODE. The main menu is displayed. Choose F000.

Press **ENTER**. The interface for selecting addresses is displayed.

Press ▲ to adjust data as **d0.02**.

Press **ENTER** to display the current value d0.02. Press **ENTER** again to modify the value d0.02. In this case, the 1<sup>st</sup> number at the right side is flickering.

Short press **MODE** for three times to move to the 1<sup>st</sup> position on the left. Press  $\blacktriangle$  to modify the value to 1. Press **ENTER** to confirm the current value. The 1<sup>st</sup> decimal point on the right flickers. In this case, the speed is 1000 RPM.

Press  $\mathbf{\nabla}$  to modify the value to -1. In this case, the 1<sup>st</sup> decimal point on the left flickers, indicating that the current data is negative. Press **ENTER** to confirm the current value. The 1<sup>st</sup> decimal point on the right flickers. In this case, the speed is -10000 RPM.

# **Chapter 5 JD-PC Software Introductions**

## 5.1 Software Installation

This software doesn't need to install.Users can download JD-PC software from our website: www.kinco.cn.

## 5.2 Quick Start

## 5.2.1 Hardware Configuration for Running JD-PC

JD-PC software can be used to configure all the parameters of JD Series servo driver via RS232 or CANopen port.Please refer to Chapter 3 to connect servo driver and motor before using it.

• System configuration for programming via RS232.

JD series servo driver such as JD430.

24VDC power supply for driver.

Serial programming cable, whose wiring diagram is as following figure.

| RxD 2 | <br>TXD 2 |
|-------|-----------|
| TxD 3 | <br>RXD 3 |
| GND 5 | <br>GND 5 |

• System configuration for programming via CANopen.

JD series servo driver such as JD430.

24VDC power supply for driver.

PEAK series USB or LPT adapter from PEAK company.

CANopen communication cable, its wiring diagram is as following figure:

Pecan JD Servo CAN Interface(X4)

| CAN_L 2  | <br>CAN_ | L 2   |
|----------|----------|-------|
| <u> </u> | ~ · · ·  | · · _ |

CAN\_H 7 ----- CAN\_H 7

## 5.2.2 JD-PC Software Online

1.Open the folder of JD-PC and double click the icon known, then it will open the window as following figure:

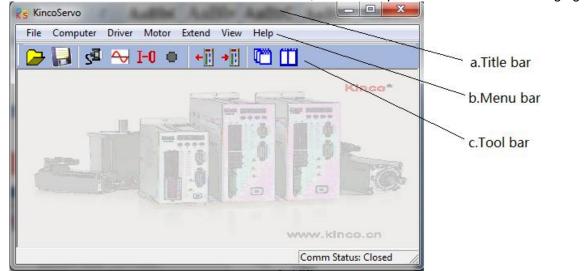

2.New Project.

| Res KincoServ        |                                    |              |
|----------------------|------------------------------------|--------------|
| File Comp            | uter Driver Motor Extend View Help |              |
| New                  | ⊷ I-0 ● +j +j 🛅 🎹                  |              |
| Open<br>Save<br>Exit |                                    | Kinco*       |
|                      |                                    |              |
|                      |                                    | www.kinoo.on |

3.It will popup dialog box "Commutation Way", if it uses serial port, then select "RS232C" and click "Next".

-)

|                                | KS Commutation Way                                  |                       |
|--------------------------------|-----------------------------------------------------|-----------------------|
|                                | C RS485                                             |                       |
|                                | C USB                                               |                       |
|                                | C CAN                                               |                       |
|                                | @ RS232C                                            |                       |
|                                | ○ Off Line                                          |                       |
|                                | Next                                                | Cancel                |
|                                |                                                     |                       |
| If it uses CAN tools such as P | EAK-CAN,then select "C                              | AN" and click "Next". |
| /                              |                                                     |                       |
| ĺ                              | Reg Commutation Way                                 | - • •                 |
|                                |                                                     |                       |
|                                | 🥰 Commutation Way                                   |                       |
|                                | RS485                                               |                       |
|                                | RS485<br>C USB                                      |                       |
|                                | C RS485<br>C USB<br>C CAN                           |                       |
|                                | Commutation Way<br>CRS485<br>CUSB<br>CAN<br>CRS232C |                       |

(m

4. Enter communication property interface.Set the parameters like COM,Baudrate,Driver ID corresponding to 

the actual value in servo driver. Then click Comm Status button

| Kinco步科                                 |                      |                            | Kinco JD Series Servo User Manual |
|-----------------------------------------|----------------------|----------------------------|-----------------------------------|
|                                         | 😵 Property           |                            |                                   |
|                                         | Сом                  | C0M3 -                     |                                   |
|                                         | Baudrate             | 38400 -                    |                                   |
|                                         | Driver ID            | 1                          |                                   |
|                                         | Comm Status          |                            |                                   |
|                                         |                      |                            |                                   |
| If it uses CAN connection,set th button | e parameters like Ba | udrate,Driver ID.Then clic | k Comm Status                     |
|                                         | Ŕŝ                   |                            |                                   |
|                                         | CAN Ver : 2.8        | Detail                     |                                   |

5.Check the informations in the lower-right side.If the informations are like "Comm Status:Open COM1 38400" and the Comm Status turns green, it means JD-PC software is online successfully.

Baudrate 500 KBit/s

Driver ID 1

Comm Status

•

| RincoServo<br>File Computer Driver Motor Extend View Help |              |                    |
|-----------------------------------------------------------|--------------|--------------------|
| 🚺 🎒 📑 🚽 I-0 🔹 +ij +ij 🎦                                   |              |                    |
| Res Property                                              |              | Kinco®             |
| COM COM1 -<br>Baudrate 38400 -                            |              |                    |
| Driver ID 1                                               |              |                    |
| Comm Status                                               |              | jō.                |
|                                                           | www.kir      | nco.cn             |
|                                                           | Comm Status: | Open COM1 38400 // |

#### Kinco JD Series Servo User Manual

When it uses CAN connection, if the informations in the lower-right side are like "Comm Status:Open 500K Bit/S" and the Comm Status turns green, it means JD-PC software is online successfully.

| Rs KincoServo<br>File Computer Driver Motor Extend View Help<br>→ S S S I-0 + T + T III → T |                              |
|---------------------------------------------------------------------------------------------|------------------------------|
| Ŕŝ 💼 🖬 💌                                                                                    | Kinco®                       |
| CAN Ver :2.8 Detail<br>Baudrate 500 KBit/s                                                  |                              |
| Driver ID 1<br>Comm Status                                                                  |                              |
|                                                                                             |                              |
|                                                                                             | www.kinco.cn                 |
|                                                                                             | Comm Status: Open 500 KBit/s |

## **5.3 Menu Introductions**

Open JD-PC software as following figure:

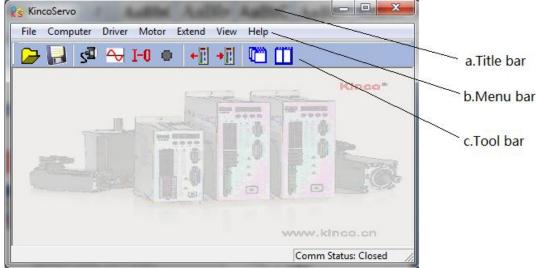

The descriptions of Menu bar are as following table.

| Name     | Descriptions                                                          |
|----------|-----------------------------------------------------------------------|
| File     | Used to New, Open, Save project.                                      |
| Computer | Used to set communication property.                                   |
| Driver   | Used to control driver, more details please refer to 5.4              |
| Motor    | Used to configure motor parameters, more detail please refer to 6.1.3 |
| Extend   | Used to change language and read/write driver parameters.             |

## **5.4 Driver Control**

#### 5.4.1 Basic Operate

|            | name                | data   | unit  |
|------------|---------------------|--------|-------|
| 1*         | Operation_Mode_Buff | 0      | DEC   |
| 2*         | Status_Word         | 2f     | HEX   |
| 3*         | Pos_Actual          | 0      | inc   |
| 4 <b>*</b> | Real_Speed_RPM      | 0      | rpm   |
| 5*         | I_q                 | 0.054  | Ap    |
| 6          | Operation_Mode      | 3      | DEC   |
| 7          | CMD_q               | 0.000  | Ap    |
| 8          | Pos_Target          | 0      | inc   |
| 9          | SpeedDemand_RPM     | 100    | rpm 💊 |
| 10         | Control_Word        | f      | HEX   |
| 11         | Switch_On_Auto      | 0      | DEC   |
| 12         | CMD_q_Max           | 13.092 | Ap    |
|            |                     |        |       |
|            |                     |        |       |
|            |                     |        |       |

In this menu, it can do some basic control operation for driver. About more details of operation mode, please refer to Chapter8.

# Example 5-1: Use JD-PC software to control servo running in speed mode by manual.

**Step 1:**Cancel the default setting of DIN1 and DIN3 according to Example 5-2. **Step 2:**Set the basic parameters according to "Speed Mode" in Chapter 8.As shown on the red line in the figure, it means the driver is in speed mode. And the speed is 100RPM. Set the SpeedDemand\_RPM as negative value when need to run reversed.

## 5.4.2 Control Loop

|             | name                | data    | unit       |
|-------------|---------------------|---------|------------|
| I           | Крр                 | 10.000  | Hz         |
| 2           | K_Velocity_FF       | 100.000 | %          |
| 3           | K_ACC_FF            | 32767   | DEC        |
| 4           | Pos_Filter_N        | 1       | DEC        |
| 5           | Max_Following_Error | 10000   | inc        |
| 😵 Vel       | ocity Loop          |         |            |
|             | name                | data    | unit       |
| 1           | Кор                 | 42      | DEC        |
| 2           | Kvi                 | 1       | DEC        |
| 3           | Notch_N             | 550.000 | Hz         |
| 4           | Notch_On            | 0       | DEC        |
| 5           | Speed_Fb_N          | 240.000 | Hz         |
| 6           | Speed_Mode          | 0       | DEC        |
| 💡 Cur       | rent Loop           |         |            |
|             | name                | data    | unit       |
| 1*          | Driver_IIt_Real     | 0.000   | %          |
| 2*          | Driver_IIt_Max      | 14.137  | Ap         |
| 3*          | Motor_IIt_Real      | 0.000   | %          |
| 4*          | Motor_IIt_Max       | 4.927   | Ap         |
| 5*          | CMD_q_Limit         | 13.092  | Ap         |
| ,           | CMD_q_Max           | 13.092  | Ap         |
| 6           | _ ·_                |         |            |
| o<br>7<br>8 | Kcp<br>Kci          | 5188    | DEC<br>DEC |

In this menu, it is used to adjust parameters for driver's control performance. More details please refer to chapter 9.

Please be careful for parameters setting in Current Loop!If users use JD servo driver together with the servo motors provided by Kinco Company,then it needn't set the parameters in Current Loop.

#### 5.4.3 I/O Port

| 😵 I/O Port                |        |           |        |         |
|---------------------------|--------|-----------|--------|---------|
|                           | imulat | ePolarit  | y Real | Virtual |
| DIN1 driver enable        |        |           | •      | •       |
| DIN2 fault reset          |        |           | •      | •       |
| DIN3 operation mode       |        |           |        | •       |
| DIN4 P control ····       |        |           | •      | •       |
| DIN5 positive limit       |        |           | •      | •       |
| DIN6 negetive limit ····  |        |           | •      | •       |
| DIN7 homing signal ····   |        |           | •      | •       |
| DIN8 NULL                 |        |           | •      | •       |
| Function                  | Si     | mulate Po | larity | Real    |
| DOUT1 ready               |        |           |        | •       |
| DOUT2 error               |        |           |        | •       |
| DOUT3 position reached+ve | 21     |           |        | •       |
| DOUT4 zero velocity       |        |           |        | •       |
| DOUT5 motor brake         |        |           |        | •       |
| DOUT6 NULL                |        |           |        | •       |
| DOUT7 NULL                |        |           |        | •       |

In this menu, it is used to set the functions and polarity of I/O ports, monitor the status of I/O ports and simulate the I/O ports.

#### Example 5-2: Use JD-PC software to set the functions of I/O port

Requirement:Cancel the functions of DIN1,DIN3 and DIN5.Set DIN2 as default reset,DIN4 as emergency stop and OUT2 as Reference found.Others are set as default.

**Step 1:**Click the button beside DIN1.Cancel the function "Driver enable" in the popup window as following figure, then click OK.

Kinco JD Series Servo User Manual

| Rg I/O Port                                | List | T-second second | an Constant Nation Styles at Styles          | x |
|--------------------------------------------|------|-----------------|----------------------------------------------|---|
| Function S                                 |      | ID              | Item                                         | - |
| DIN1 driver enable                         |      | 0001            | driver enable                                |   |
|                                            |      | 0002            | fault reset                                  |   |
| DIN2 fault reset                           |      | 0004            | operation mode                               |   |
|                                            |      | 0008            | P control                                    |   |
| DIN3 operation mode                        |      | 0010            | positive limit                               |   |
|                                            |      | 0020            | negetive limit                               |   |
| DIN4 P control ···                         |      | 0040            | homing signal                                |   |
|                                            |      | 0080            | reverse command                              | E |
| DIN5 positive limit ···                    |      | 0100            | internal speed 0                             |   |
|                                            |      | 0200            | internal speed 1                             |   |
| DIN6 negetive limit                        |      | 0400            | internal position 0                          |   |
|                                            |      | 0800            | internal position 1                          |   |
| DIN7 homing signal                         |      | 1000            | quick stop                                   |   |
| DIN8 NULL                                  |      | 2000            | Start homing                                 |   |
| DINSHOLL                                   |      | 4000            | active command                               |   |
| Function                                   |      | 8001            | internal speed 2                             |   |
|                                            | 내는   | 8002            | internal position 2<br>Multi Din Ø           |   |
| DOUT1 ready                                |      | 8004            | Multi Din 1                                  | _ |
|                                            |      | 8008            | MUTTI DIN 1                                  | - |
| DOUT2 error                                |      |                 | III                                          | • |
| DOUT3 position reached+ve                  |      |                 | OK Cancel                                    |   |
| <b>A</b> 2. Cot all the functions of other |      | orto with       | the similar operations as step 1 Then select |   |

**Step 2:**Set all the functions of other I/O ports with the similar operations as step 1. Then select Driver -> Initialize/Save and click "Save control parameters". The final settings of I/O ports are as following figure:

| 😤 I/O Port           |            |         |           |         |         |
|----------------------|------------|---------|-----------|---------|---------|
| Function             |            | imulate | e Polarit | ty Real | Virtual |
| DIN1 NULL            | <b>.</b> , |         |           | •       | •       |
| DIN2 fault reset     | ••••       |         |           | •       | •       |
| DIN3NULL             |            |         |           | •       | •       |
| DIN4 quick stop      | •••        |         |           | •       | •       |
| DINSNULL             | •••        |         |           | •       | •       |
| DIN6 negetive limit  | •••        |         |           | •       | •       |
| DIN7 homing signal   |            |         |           | •       | •       |
| DIN8 NULL            | •••        |         |           | •       | •       |
| Function             |            | Sim     | nulate Po | olarity | Real    |
| DOUT1 ready          |            | ••••    |           |         | •       |
| DOUT2 Reference four | d          | ••••    |           |         | •       |
| DOUT3 position reach | ed+ve      | 1       |           |         | •       |
| DOUT4 zero velocity  |            | ••••    |           |         | •       |
| DOUTS NULL           |            | ••••    |           |         | •       |
| DOUT6 motor brake    |            |         |           |         | •       |
| DOUT7 error          |            |         |           |         | •       |

## 5.4.4 Operation Mode

In this menu, it is used to set and monitor the objects in each operation mode. More details please refer to chapter 9. Following figure is the menu for pulse mode.

| KincoServo                                                                                                    |                                                                                                    |      |                                                                                                    |                                              |                                                             |
|----------------------------------------------------------------------------------------------------|----------------------------------------------------------------------------------------------------|------|----------------------------------------------------------------------------------------------------|----------------------------------------------|-------------------------------------------------------------|
| File Computer Driver Motor Extend                                                                                              | View Help                                                                                               |      |                                                                                                    |                                              |                                                             |
| Basic Operate<br>Control Loop<br>I/O Port<br>Operation Mode                                                                    | Pulse Mode                                                                                              |      | lse Mode                                                                                                    |                                              |                                                             |
| Data Dictionary                                                                                                    | Analog Velocity N                                                                                       |      |                                                                                                    | data                                         |                                                             |
| Driver Config<br>ECAN<br>Oscilloscope<br>Error Control<br>Error History<br>Control Panel<br>Initialize/Save<br>Driver Porperty | Analog Torque M<br>Multi Position Me<br>Multi Velocity Me<br>Homing Mode<br>Auto Tuning<br>Auto Reverse | de 2 | Master_Speed<br>Gear_Master<br>Gear_Slave<br>Gear_Factor<br>Gear_Foivider<br>PD_CW<br>PD_Filter<br>Frequency_Check | 0<br>0<br>0<br>1000<br>1000<br>1<br>3<br>600 | DEC<br>DEC<br>DEC<br>DEC<br>DEC<br>DEC<br>DEC<br>DEC<br>DEC |

#### 5.4.5 Data Object

| Sor   | t Inc | lex 🔻 Find what         | Find next                     |   |
|-------|-------|-------------------------|-------------------------------|---|
| index | sub   | name                    |                               |   |
| 1000  | 00    | Device_Type             |                               |   |
| 1001  | 00    | Error_Register          | Index: 0x1000                 |   |
| 1005  | 00    | Sync_ID                 | Sub Index: 0x00               |   |
| 1006  | 00    | ECAN_Sync_Period        | Name: Device_Type             |   |
| 1008  | 00    | Device_Name             | Data Type: Unsigned32         |   |
| 1009  | 00    | Product_Version         | Attribute: only readable      |   |
| 100A  | 00    | Software_Version        | Operator Help:<br>device name |   |
| 100B  | 00    | ID_Com                  | device name                   |   |
| 100C  | 00    | Guard_Time              |                               |   |
| 100D  | 00    | Life_Time_Factor        |                               |   |
| 100E  | 00    | Node_Guarding_ID        |                               |   |
| 1010  | 00    | Group_Store             |                               |   |
| 1010  | 01    | Store_Loop_Data_301     |                               |   |
| 1010  | 02    | Store_Device_Data_301   |                               |   |
| 1010  | 03    | Store_Motor_Data_301    |                               |   |
| 1014  | 00    | Emergency_Mess_ID       |                               |   |
| 1017  | 00    | Producer_Heartbeat_Time |                               |   |
| 1018  | 00    | Group_ID                |                               |   |
| 1018  | 01    | Vendor ID               |                               | - |

In this menu, it can be used to query the address and descriptions of all the objects in JD driver. As shown in above picture, there are Index, Subindex address and the name of the objects on the left side. On the right side, there are the descriptions of the object.

#### Example 5-3: Use JD-PC Software to Add an Object

Requirement:Add an address in any menu.Here we will add "CANopen baudrate" in "Basic Operate". **Step 1:**Open "Basic Operate",then righ click in the window of "Basic Operate".Select "add",then it will popup a window of "Data Object".

**Step 2:**Enter "baudrate" in "Find what", then click "Find next". It will jump to the object "CAN\_Baudrate" whose index address is 2F81. There are the descriptions of this object in the rightside. As shown in following figure.

| index |     |                              | e Find next                                        |   |
|-------|-----|------------------------------|----------------------------------------------------|---|
|       | sub | name                         | <u>^</u>                                           |   |
| 2616  | 00  | Group_Error                  |                                                    |   |
| 2616  | 01  | Error_History[6].Error       | Index: 0x2F81                                      |   |
| 2616  | 02  | Error_History[6].DCBUS       | Sub Index: 0x00                                    |   |
| 2616  | 03  | Error_History[6].Speed       | Name: CAN_Baudrate                                 |   |
| 2616  | 04  | Error_History[6].Current     | Data Type: Unsigned8                               |   |
| 2616  | 05  | Error_History[6].Temperature | Attribute: writeable real-update<br>Operator Help: |   |
| 2616  | 06  | Error_History[6].Mode        | CAN baudrate setting                               |   |
| 2616  | 07  | Error_History[6].time        | 100: 1M                                            |   |
| 2616  | 08  | Error_History[6].PWM_State   | 50: 500k                                           |   |
| 2617  | 00  | Group_Error                  | 25: 250k                                           |   |
| 2617  | 01  | Error_History[7].Error       | 12: 125k                                           |   |
| 2617  | 02  | Error_History[7].DCBUS       | 5: 50k                                             |   |
| 2617  | 03  | Error_History[7].Speed       |                                                    |   |
| 2617  | 04  | Error_History[7].Current     |                                                    |   |
| 2617  | 05  | Error_History[7].Temperature |                                                    |   |
| 2617  | 06  | Error_History[7].Mode        |                                                    |   |
| 2617  | 07  | Error_History[7].time        |                                                    |   |
| 2617  | 08  | Error History[7].PWM State   |                                                    |   |
| 2F81  | 88  | CAN_Baudrate                 | <b>•</b>                                           | - |

Step 3: Double click the object to add this object into "Basic operate" menu.

|    | name                | data   | unit |
|----|---------------------|--------|------|
| 1* | Operation_Mode_Buff | 0      | DEC  |
| 2* | Status_Word         | 2f     | HEX  |
| 3* | Pos_Actual          | 0      | inc  |
| 4* | Real_Speed_RPM      | 0      | rpm  |
| 5* | I_q                 | 0.000  | Ap   |
| 6  | Operation_Mode      | -4     | DEC  |
| 7  | CMD_q               | 0.000  | Ap   |
| 8  | Pos_Target          | 0      | inc  |
| 9  | SpeedDemand_RPM     | 0      | rpm  |
| 10 | Control_Word        | 6      | HEX  |
| 11 | Switch_On_Auto      | 0      | DEC  |
| 12 | CMD o Max           | 13 092 | AD   |
| 13 | CAN Baudrate        | 50     | DEC  |

**Step 4:** If you need to delete the object in the menu.Right click the object and select "del" to delete the object.If you need to know more details of the object, then right click the object and select "help" to show the details.

## 5.4.6 Driver Config

In this menu, it is used to set the parameters such as User Password, Brake resistor, RS232 communication and so on.

Kinco JD Series Servo User Manual

| 😵 Dri | 😵 Driver Config 📃 🗖 💌 |           |          |  |  |
|-------|-----------------------|-----------|----------|--|--|
|       | name                  | data      | unit     |  |  |
| 1     | User_Secret           | 1234      | DEC      |  |  |
| 2     | Chop_Kesistor         | ម         | Uhm      |  |  |
| 3     | Chop_Power_Rated      | 0         | W        |  |  |
| 4     | Chop_Filter           | 15.360    | S        |  |  |
| 5     | Key_Address_F001      | 25        | DEC      |  |  |
| 6     | RS232_Bandrate        | 38400.000 | Bandrate |  |  |
| 7     | Frequency_Check       | 600       | DEC      |  |  |
| 8     | ID_Com                | 1         | DEC      |  |  |
|       |                       |           |          |  |  |
|       |                       |           |          |  |  |
|       |                       |           |          |  |  |
|       |                       |           |          |  |  |
|       |                       |           |          |  |  |
|       |                       |           |          |  |  |
|       |                       |           |          |  |  |
| ſ     |                       |           |          |  |  |
| 1     |                       |           |          |  |  |

#### Example 5-4: Use JD-PC to set an User Password

**Step 1:**Set the number "1234" as password in the object "User\_Secret" as shown in the red box in the figure above.

**Step 2:**Click "Save all control parameters" in Driver->Initialize/Save to save parameters, then Click "Reboot driver".

**Step 3:**The password will be activated after rebooting driver.Then users can not set any parameters before entering the correct password in the object "User\_Secret"in "Driver Config".

Step 4:Enter 0 in the object "User\_Secret" to cancel the password after entering correct password.

## 5.4.7 ECAN Setting (CANopen PDO Setting)

This menu is used to set CANopen communication parameters. About details please refer to chapter 10.

| 科          |                  |             | Kinco JD Series Servo User Ma |  |  |
|------------|------------------|-------------|-------------------------------|--|--|
| 😵 RPE      | 001              |             |                               |  |  |
|            | name             | data        | unit                          |  |  |
| 0          | Group_RX1_PD0    | 9           | DEC                           |  |  |
| 1          | RX1_PD01         | 607a0020    | HEX                           |  |  |
| 2          | RX1_PD02         | 6 06 00 008 | HEX                           |  |  |
| 3          | RX1_PD03         | 0           | HEX<br>HEX                    |  |  |
| 4          | RX1_PD04         | 0           |                               |  |  |
| 5          | RX1_PD05         | 0           | HEX                           |  |  |
| 6          | RX1_PD06         | 0           | HEX<br>HEX                    |  |  |
| 7          | RX1_PD07         | 0           |                               |  |  |
| 8          | RX1_PD08         | 0           | HEX                           |  |  |
| 9          | RX1_ID           | 201         | HEX                           |  |  |
| 10         | RX1_Transmission | 254         | DEC                           |  |  |
| 11         | RX1_Inhibit_Time | 0           | DEC                           |  |  |
| 💡 TPD      | 01               |             |                               |  |  |
|            | name             | data        | unit                          |  |  |
| 0          | Group_TX1_PD0    | 0           | DEC                           |  |  |
| 1          | TX1_PD01         | 60410010    | HEX                           |  |  |
| 2          | TX1_PD02         | 0           | HEX                           |  |  |
| 3          | TX1_PD03         | 0           | HEX                           |  |  |
| 4          | TX1_PD04         | 0           | HEX                           |  |  |
| 5          | TX1_PD05         | 0           | HEX                           |  |  |
| 6          | TX1_PD06         | 0           | HEX                           |  |  |
| 7          | TX1_PD07         | 0           | HEX                           |  |  |
| 8          | TX1_PD08         | 0           | HEX                           |  |  |
| 9          | TX1_ID           | 181         | HEX                           |  |  |
| 10         | TX1_Transmission | 254         | DEC                           |  |  |
| 11         | TX1_Inhibit_Time | 0           | DEC                           |  |  |
| g Oth      | ers              |             | - • <b>×</b>                  |  |  |
|            | name             | data        | unit                          |  |  |
| 8 <b>*</b> | Vendor_ID        | 300         | HEX                           |  |  |
| 1*         | ECAN_Sync        | 80          | HEX                           |  |  |
| 2          | Sync_ID          | 1000        | HEX                           |  |  |

## 5.4.8 Oscilloscope

Oscilloscope can help you adjust servo's parameters better by observing the curve of speed, position and so on.

There are two ways to open oscilloscope as following figures.

| s Kin | coServo | ò    |        |      | r.    |        | X.   | 427           |  |
|-------|---------|------|--------|------|-------|--------|------|---------------|--|
| File  | Comp    | uter | Driver | Mot  | or    | Extend | View | Help          |  |
|       |         | 5    | ~      | I-0  | •     | ÷      | •    |               |  |
|       |         |      | Гia    | 1 00 | منالح |        | hoto | it in toolbor |  |

Fig.1.Oscilloscope shotcut in toolbar

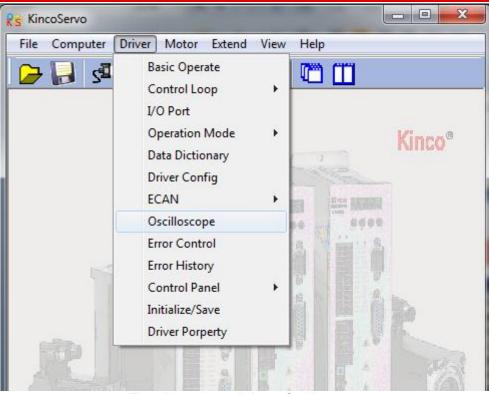

Kinco JD Series Servo User Manual

Fig.2.Menu bar---Driver--Oscilloscope

#### Follows are the parameters instructions in Oscilloscope.

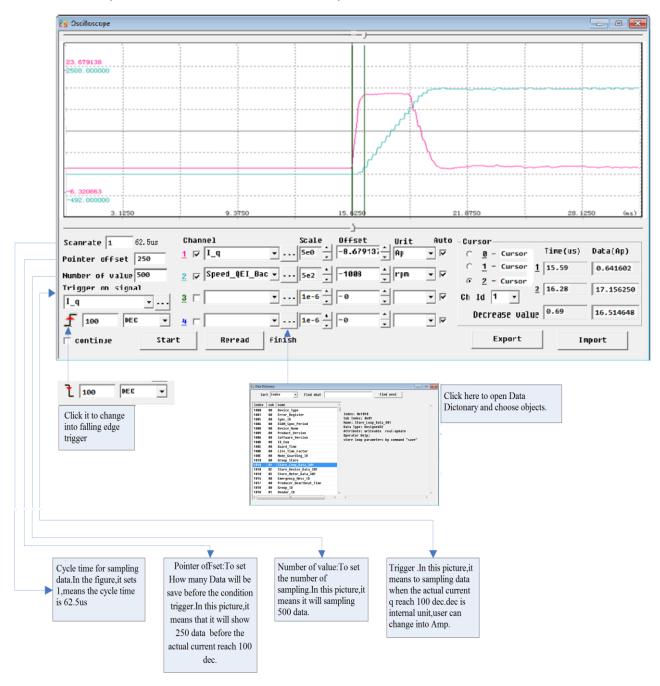

#### Kinco JD Series Servo User Manual

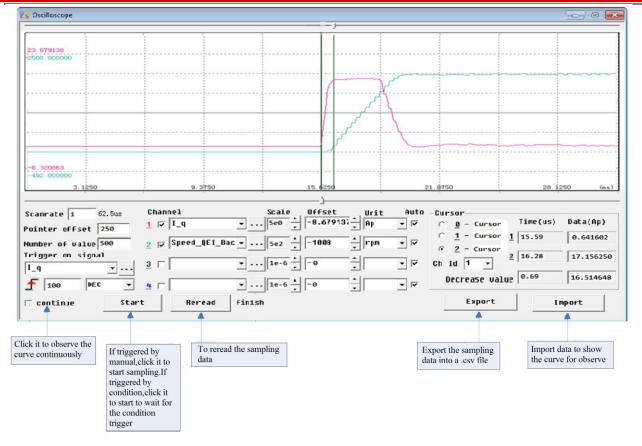

#### Kinco JD Series Servo User Manual

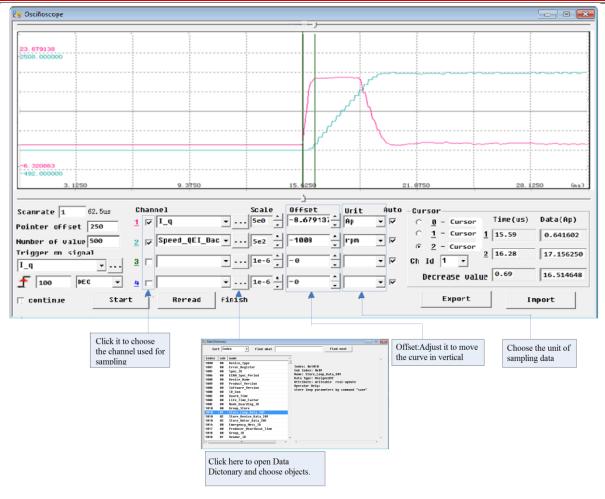

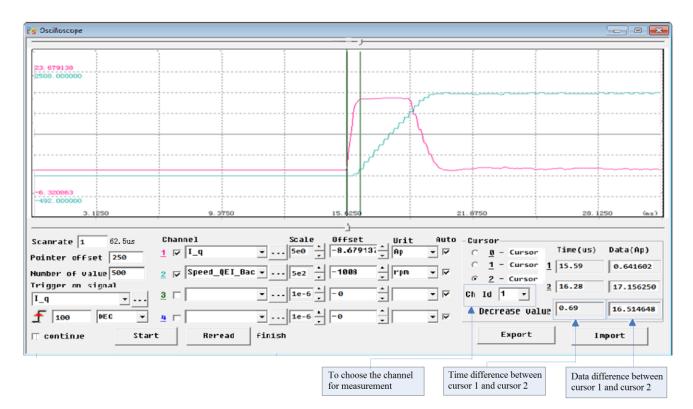

### 5.4.9 Error Control

This menu is used to monitor the current error information.As shown in following figure,The Hex data is the same error code as shown in LED display on servo driver.The small box is used to choose whether to shield error or not.There is error when the lamp is red.The text is the descriptions of error.About more details please refer to chapter 11.

Note: Please be careful for shielding error, and not all the errors can be shielded.

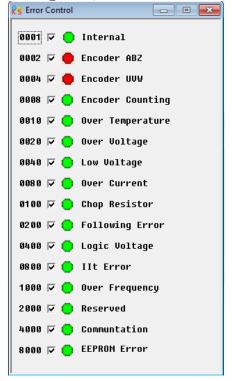

#### 5.4.10 Error History

JD servo driver provides 7 groups of historical error informations.Users can query the informations such as error code, voltage, current, temperature, speed, operation mode, driver accumulated working time and so on.

|     | name                         | data      | unit   |   |
|-----|------------------------------|-----------|--------|---|
| 1*  | Error_History[0].Error       | 208       | HEX    |   |
| 2*  | Error_History[0].DCBUS       | 296       | U      |   |
| 3*  | Error_History[0].Speed       | 1272.000  | rpm    | L |
| 4*  | Error_History[0].Current     | -7.600    | Ap     |   |
| 5*  | Error_History[0].Temperature | 25        | degree |   |
| 6*  | Error_History[0].Mode        | 1         | DEC    |   |
| 7*  | Error_History[0].time        | 11134.950 | Min    |   |
| 8*  | Error_History[0].PWM_State   | 77        | HEX    |   |
| 9*  | Error_History[1].Error       | 208       | HEX    |   |
| 10× | Error_History[1].DCBUS       | 297       | U      |   |
| 11* | Error_History[1].Speed       | 1680.000  | rpm    |   |
| 12* | Error_History[1].Current     | -7.506    | Ap     |   |
| 13* | Error_History[1].Temperature | 24        | degree |   |
| 14* | Error_History[1].Mode        | 1         | DEC    |   |
| 15* | Error_History[1].time        | 11135.400 | Min    |   |

# 5.4.11 Control Panel

**Kinco**步科

This menu is used to set and query all the parameters which are corresponding to the parameters from Group F000 to F007 in servo driver.

#### 5.4.12 Initialize/Save

This menu is used to save and initialize parameters and reboot servo driver.

| Initialize/Save               |
|-------------------------------|
| Save control parameters       |
| Save motor parameters         |
| Initialize control parameters |
| Reboot driver                 |
|                               |

# 5.4.13 Driver Property

This menu is used to display the informations such as driver model, software version, serial number and so on.

|            |                  | data                           | unit   |
|------------|------------------|--------------------------------|--------|
| 1*         | Device_Type      | 20192                          | HEX    |
| 2*         | Device_Name      | JD430 drive-fan                | String |
| 3*         | Product_Version  | V100                           | ASCII  |
| 4 <b>*</b> | Software_Version | JD201212031450                 | String |
| 5*         | Manufacturer     | Kinco Electric (Shenzhen) Ltd. | String |
| ó*         | Serial_Num       | J461100XX121330026             | String |
| 7          | ID Com           | 1                              | DEC    |

# Chapter 6 Motor Selection, Trial Operation and Parameter List

# 6.1 Driver and motor configuration

There is no default motor type set in driver, so users need to set the motor model before using the driver. Please refer to the selection table in 6.1.1 when setting the motor model.

### 6.1.1 Configuration Table for JD Servo Driver and Motor

| Software         Display         Display FF.F. if not enable         JD430         JD630         JD620         JI           K@         404.b         Display FF.F. if not enable         Display 800.0 if enable         Image: Comparison of the comparison of the comparis | PC       | LED            | Motor Model                     |               | Suitable        | e Servo        |               |
|----------------------------------------------------------------------------------------------------|----------|----------------|---------------------------------|---------------|-----------------|----------------|---------------|
| K@         404.b         Display 800.0 if enable           E0         304.5         SME60S-0020-30A■K-3LK□         √           E1         314.5         SME60S-0040-30A■K-3LK□         √           E2         324.5         SME80S-0075-30A■K-3LK□         √           K0         304.b         SMH60S-0020-30A■K-3LK□         √           K1         314.b         SMH60S-0040-30A■K-3LK□         √           K2         324.b         SMH80S-0075-30A■K-3LK□         √           K3         334.b         SMH80S-0100-30A■K-3LK□         √           K3         334.b         SMH10D-0105-20A■K-4LK□         √           K4         344.b         SMH110D-0125-30A■K-4LK□         √           K5         354.b         SMH110D-0125-30A■K-4LK□         √           K6         364.b         SMH110D-0126-30A■K-4LK□         √           K7         374.b         SMH110D-0126-30A■K-4HK□         √           K8         384.b         SMH110D-0188-30A■K-4HK□         √           K8         384.b         SMH110D-0188-30A■K-4HK□         √           K8         424.b         SMH130D-0157-20A■K-4HK□         √           K0         444.b         SMH150D-0230-20A■K-4HK□         √ </th <th>Software</th> <th>e Display</th> <th></th> <th>JD430</th> <th>JD630</th> <th>JD620</th> <th>JD640</th>                                                                                                    | Software | e Display      |                                 | JD430         | JD630           | JD620          | JD640         |
| End         Display 800.0 if enable           E0         304.5         SME60S-0020-30AmK-3LK□         √           E1         314.5         SME60S-0020-30AmK-3LK□         √           E2         324.5         SME80S-0075-30AmK-3LK□         √           K0         304.b         SMH60S-0020-30AmK-3LK□         √           K1         314.b         SMH60S-0020-30AmK-3LK□         √           K1         314.b         SMH60S-0020-30AmK-3LK□         √           K2         324.b         SMH80S-0075-30AmK-3LK□         √           K3         334.b         SMH80S-0100-30AmK-3LK□         √           K3         334.b         SMH10D-0125-20AmK-4LK□         √           K4         344.b         SMH110D-0125-30AmK-4LK□         √           K5         354.b         SMH110D-0126-30AmK-4LK□         √           K6         364.b         SMH110D-0126-30AmK-4HK□         √           K7         374.b         SMH110D-0126-30AmK-4HK□         √           K8         384.b         SMH110D-0157-30AmK-4HK□         √           K8         384.b         SMH110D-0157-30AmK-4HK□         √           K8         384.b         SMH130D-0157-20AmK-4HK□         √ <t< td=""><td>K @</td><td>404 h</td><td>Display FFF.F if not enable</td><td></td><td></td><td></td><td></td></t<>                                                                                                    | K @      | 404 h          | Display FFF.F if not enable     |               |                 |                |               |
| E1       314.5       SME60S-0040-30A■K-3LK□       √         E2       324.5       SME80S-0075-30A■K-3LK□       √         K0       304.b       SMH60S-0020-30A■K-3LK□       √         K1       314.b       SMH60S-0040-30A■K-3LK□       √         K1       314.b       SMH60S-0040-30A■K-3LK□       √         K2       324.b       SMH80S-0075-30A■K-3LK□       √         K2       324.b       SMH80S-0100-30A■K-3LK□       √         K3       334.b       SMH80S-0100-30A■K-3LK□       √         K3       334.b       SMH110D-0125-20A■K-4LK□       √         K4       344.b       SMH110D-0126-20A■K-4LK□       √         K5       354.b       SMH110D-0126-30A■K-4LK□       √         K6       364.b       SMH110D-0126-30A■K-4LK□       √         K7       374.b       SMH110D-0126-30A■K-4HK□       √         K8       384.b       SMH110D-0157-30A■K-4HK□       √         K8       384.b       SMH110D-0157-30A■K-4HK□       √         K8       424.b       SMH130D-0157-20A■K-4HK□       √         K0       444.b       SMH130D-0210-20A■K-4HK□       √         K0       444.b       SMH150D-0300-20A■K-4HK□       √                                                                                                    | K@       | 404.0          | Display 800.0 if enable         |               |                 |                |               |
| E2       324.5       SME80S-0075-30A■K-3LK□       √         K0       304.b       SMH60S-0020-30A■K-3LK□       √         K1       314.b       SMH60S-0040-30A■K-3LK□       √         K2       324.b       SMH80S-0075-30A■K-3LK□       √         K3       334.b       SMH80S-0100-30A■K-3LK□       √         K4       344.b       SMH110D-0105-20A■K-4LK□       √         K5       354.b       SMH110D-0126-20A■K-4LK□       √         K6       364.b       SMH110D-0126-30A■K-4LK□       √         K7       374.b       SMH110D-0126-30A■K-4LK□       √         K8       384.b       SMH110D-0157-30A■K-4HK□       √         K8       384.b       SMH110D-0157-30A■K-4HK□       √         K8       384.b       SMH110D-0157-30A■K-4HK□       √         K8       384.b       SMH110D-0157-30A■K-4HK□       √         K8       384.b       SMH110D-0157-30A■K-4HK□       √         K8       424.b       SMH130D-0157-20A■K-4HK□       √         K0       444.b       SMH130D-0210-20A■K-4HK□       √         K0       444.b       SMH150D-0300-20A■K-4HK□       √         K6       474.b       SMH150D-0300-20A■K-4HK□       √ </td <td>E0</td> <td>304.5</td> <td>SME60S-0020-30A<b>■</b>K-3LK□</td> <td><math>\checkmark</math></td> <td></td> <td></td> <td></td>                                                                                                    | E0       | 304.5          | SME60S-0020-30A <b>■</b> K-3LK□ | $\checkmark$  |                 |                |               |
| K0       304.b       SMH60S-0020-30A∎K-3LK□       √         K1       314.b       SMH60S-0040-30A∎K-3LK□       √         K2       324.b       SMH80S-0075-30A∎K-3LK□       √         K3       334.b       SMH80S-0100-30A∎K-3LK□       √         K4       344.b       SMH110D-0105-20A∎K-4LK□       √         K4       344.b       SMH110D-0125-30A∎K-4LK□       √         K5       354.b       SMH110D-0126-20A∎K-4LK□       √         K6       364.b       SMH110D-0126-30A∎K-4LK□       √         K7       374.b       SMH110D-0126-30A∎K-4HK□       √         K8       384.b       SMH110D-0157-30A∎K-4HK□       √         K8       384.b       SMH110D-0157-30A∎K-4HK□       √         K9       394.b       SMH110D-0157-30A∎K-4HK□       √         K9       394.b       SMH130D-0157-20A∎K-4HK□       √         K0       424.b       SMH130D-0157-20A∎K-4HK□       √       √         K0       444.b       SMH130D-0210-20A∎K-4HK□       √       √         KE       454.b       SMH150D-0300-20A∎K-4HK□       √       √         KF       464.b       SMH150D-0380-20A∎K-4HK□       √       √       √       √ <td>E1</td> <td>314.5</td> <td>SME60S-0040-30A∎K-3LK□</td> <td><math>\checkmark</math></td> <td></td> <td></td> <td></td>                                                                                                    | E1       | 314.5          | SME60S-0040-30A∎K-3LK□          | $\checkmark$  |                 |                |               |
| K1       314.b       SMH60S-0040-30A■K-3LK□       √         K2       324.b       SMH80S-0075-30A■K-3LK□       √         K3       334.b       SMH80S-0100-30A■K-3LK□       √         K4       344.b       SMH110D-0105-20A■K-4LK□       √         K5       354.b       SMH110D-0125-30A■K-4LK□       √         K6       364.b       SMH110D-0126-20A■K-4LK□       √         K6       364.b       SMH110D-0126-30A■K-4LK□       √         K7       374.b       SMH110D-0126-30A■K-4HK□       √         K8       384.b       SMH110D-0157-30A■K-4HK□       √         K8       384.b       SMH110D-0157-30A■K-4HK□       √         K9       394.b       SMH110D-0157-30A■K-4HK□       √         K9       394.b       SMH110D-0157-20A■K-4HK□       √         K8       424.b       SMH130D-0157-20A■K-4HK□       √       √         K0       444.b       SMH130D-0210-20A■K-4HK□       √       √         K0       444.b       SMH150D-0230-20A■K-4HK□       √       √         KF       464.b       SMH150D-0380-20A■K-4HK□       √       √         K6       474.b       SMH150D-0380-20A■K-4HK□       √       √       √ </td <td>E2</td> <td>324.5</td> <td>SME80S-0075-30A<b>■</b>K-3LK□</td> <td><math>\checkmark</math></td> <td></td> <td></td> <td></td>                                                                                                    | E2       | 324.5          | SME80S-0075-30A <b>■</b> K-3LK□ | $\checkmark$  |                 |                |               |
| K2       324.b       SMH80S-0075-30A       K-3LK $$ K3       334.b       SMH80S-0100-30A       K-3LK $$ K4       344.b       SMH110D-0105-20A       K-4LK $$ K5       354.b       SMH110D-0125-30A       K-4LK $$ K6       364.b       SMH110D-0126-20A       K-4LK $$ K6       364.b       SMH110D-0126-30A       K-4LK $$ K7       374.b       SMH110D-0126-30A       K-4LK $$ K8       384.b       SMH110D-0126-30A       K-4HK $$ K8       384.b       SMH110D-0157-30A       K-4HK $$ K9       394.b       SMH130D-0157-30A       K-4HK $$ $$ KB       424.b       SMH130D-0157-20A       K-4HK $$ $$ K0       444.b       SMH130D-0210-20A       K-4HK $$ $$ KE       454.b       SMH150D-0300-20A       K-4HK $$ $$ KE       464.b       SMH150D-0380-20A       K-4HK $$ $$ KG       474.b       SMH180D-0350-20A                                                                                                    | K0       | 304.b          | SMH60S-0020-30A∎K-3LK□          | $\checkmark$  |                 |                |               |
| K3       334.b       SMH80S-0100-30A∎K-3LK□       √         K4       344.b       SMH110D-0105-20A∎K-4LK□       √         K5       354.b       SMH110D-0125-30A∎K-4LK□       √         K6       364.b       SMH110D-0126-20A∎K-4LK□       √         K7       374.b       SMH110D-0126-30A∎K-4HK□       √         K8       384.b       SMH110D-0157-30A∎K-4HK□       √         K8       384.b       SMH110D-0157-30A∎K-4HK□       √         K9       394.b       SMH110D-0157-30A∎K-4HK□       √         K9       394.b       SMH110D-0157-20A∎K-4HK□       √         K8       424.b       SMH130D-0157-20A∎K-4HK□       √         K0       444.b       SMH130D-0157-20A∎K-4HK□       √         K0       444.b       SMH130D-0210-20A∎K-4HK□       √         K1       464.b       SMH150D-0300-20A∎K-4HK□       √         K6       474.b       SMH150D-0380-20A∎K-4HK□       √         K6       474.b       SMH150D-0380-20A∎K-4HK□       √         K6       474.b       SMH180D-0350-20A∎K-4HK□       √         K1       484.b       SMH180D-0440-20A∎K-4HK□       √         K1       494.b       SMH180D-0440-20A∎K-4HK□ <th< td=""><td>K1</td><td>314.b</td><td>SMH60S-0040-30A∎K-3LK□</td><td><math>\checkmark</math></td><td></td><td></td><td></td></th<>                                                                                                    | K1       | 314.b          | SMH60S-0040-30A∎K-3LK□          | $\checkmark$  |                 |                |               |
| K4       344.b       SMH110D-0105-20A∎K-4LK□       √         K5       354.b       SMH110D-0125-30A∎K-4LK□       √         K6       364.b       SMH110D-0126-20A∎K-4LK□       √         K7       374.b       SMH110D-0126-30A∎K-4HK□       √         K8       384.b       SMH110D-0126-30A∎K-4HK□       √         K8       384.b       SMH110D-0157-30A∎K-4HK□       √         K9       394.b       SMH110D-0157-30A∎K-4HK□       √         K9       394.b       SMH130D-0157-20A∎K-4HK□       √         KB       424.b       SMH130D-0157-20A∎K-4HK□       √         K0       444.b       SMH130D-0210-20A∎K-4HK□       √         K0       444.b       SMH150D-0230-20A∎K-4HK□       √         KE       454.b       SMH150D-0300-20A∎K-4HK□       √         K1       464.b       SMH150D-0300-20A∎K-4HK□       √         K6       474.b       SMH150D-0380-20A∎K-4HK□       √         K6       474.b       SMH180D-0350-20A∎K-4HK□       √         K1       484.b       SMH180D-0350-20A∎K-4HK□       √         K1       494.b       SMH180D-0440-20A∎K-4HK□       √         Note:       ■=A: No brake       □= H: Direct cable connect                                                                                                    | K2       | 324.b          | SMH80S-0075-30A∎K-3LK□          | $\checkmark$  |                 |                |               |
| K5       354.b       SMH110D-0125-30A■K-4LK□       √         K6       364.b       SMH110D-0126-20A■K-4LK□       √         K7       374.b       SMH110D-0126-30A■K-4HK□       √         K8       384.b       SMH110D-0157-30A■K-4HK□       √         K9       394.b       SMH110D-0157-30A■K-4HK□       √         K9       394.b       SMH110D-0157-30A■K-4HK□       √         K9       394.b       SMH110D-0157-20A■K-4HK□       √         KB       424.b       SMH130D-0105-20A■K-4HK□       √         K0       434.b       SMH130D-0157-20A■K-4HK□       √         K0       444.b       SMH130D-0210-20A■K-4HK□       √         KE       454.b       SMH150D-0230-20A■K-4HK□       √         KF       464.b       SMH150D-0380-20A■K-4HK□       √         KG       474.b       SMH150D-0380-20A■K-4HK□       √         KG       474.b       SMH150D-0380-20A■K-4HK□       √         KH       484.b       SMH180D-0350-20A■K-4HK□       √         KI       494.b       SMH180D-0440-20A■K-4HK□       √         Note:       ■=A: No brake       □= H: Direct cable connector                                                                                                    | K3       | 334.b          | SMH80S-0100-30A∎K-3LK□          | $\checkmark$  |                 |                |               |
| K6       364.b       SMH110D-0126-20A■K-4LK□       √         K7       374.b       SMH110D-0126-30A■K-4HK□       √         K8       384.b       SMH110D-0157-30A■K-4HK□       √         K9       394.b       SMH110D-0188-30A■K-4HK□       √         K9       394.b       SMH110D-0157-30A■K-4HK□       √         K9       394.b       SMH110D-0188-30A■K-4HK□       √         KB       424.b       SMH130D-0105-20A■K-4HK□       √         KC       434.b       SMH130D-0157-20A■K-4HK□       √         K0       444.b       SMH130D-0210-20A■K-4HK□       √         KE       454.b       SMH150D-0230-20A■K-4HK□       √         KE       464.b       SMH150D-0380-20A■K-4HK□       √         KG       474.b       SMH150D-0380-20A■K-4HK□       √         KG       474.b       SMH150D-0380-20A■K-4HK□       √         KI       484.b       SMH180D-0350-20A■K-4HK□       √         KI       494.b       SMH180D-0440-20A■K-4HK□       √         Note:       ■=A: No brake       □= H: Direct cable connector                                                                                                    | K4       | 344.b          | SMH110D-0105-20A∎K-4LK□         |               |                 |                |               |
| K7       374.b       SMH110D-0126-30A■K-4HK□       √         K8       384.b       SMH110D-0157-30A■K-4HK□       √         K9       394.b       SMH110D-0188-30A■K-4HK□       √         KB       424.b       SMH130D-0105-20A■K-4HK□       √         KC       434.b       SMH130D-0157-20A■K-4HK□       √         KC       434.b       SMH130D-0157-20A■K-4HK□       √         KD       444.b       SMH130D-0210-20A■K-4HK□       √         KE       454.b       SMH150D-0230-20A■K-4HK□       √         KE       454.b       SMH150D-0300-20A■K-4HK□       √         KF       464.b       SMH150D-0380-20A■K-4HK□       √         KG       474.b       SMH150D-0380-20A■K-4HK□       √         KI       484.b       SMH180D-0350-20A■K-4HK□       √         KI       494.b       SMH180D-0440-20A■K-4HK□       √         Note:       ■=A: No brake       □= H: Direct cable connector                                                                                                    | K5       | 354.b          | SMH110D-0125-30A∎K-4LK□         |               |                 |                |               |
| K8       384.b       SMH110D-0157-30A■K-4HK□       √         K9       394.b       SMH110D-0188-30A■K-4HK□       √         KB       424.b       SMH130D-0105-20A■K-4HK□       √       √         KC       434.b       SMH130D-0105-20A■K-4HK□       √       √         KC       434.b       SMH130D-0157-20A■K-4HK□       √       √         KD       444.b       SMH130D-0210-20A■K-4HK□       √       √         KE       454.b       SMH150D-0230-20A■K-4HK□       √       ✓         KE       464.b       SMH150D-0300-20A■K-4HK□       √       ✓         KG       474.b       SMH150D-0380-20A■K-4HK□       √       ✓         KG       474.b       SMH150D-0380-20A■K-4HK□       √       ✓         KI       484.b       SMH180D-0350-20A■K-4HK□       √       ✓         KI       494.b       SMH180D-0440-20A■K-4HK□       √       ✓         Note:       ■=A: No brake       □ = H: Direct cable connector       ✓                                                                                                    | K6       | 364.b          | SMH110D-0126-20A K-4LK          |               |                 |                |               |
| K9       394.b       SMH110D-0188-30A∎K-4HK□       √         KB       424.b       SMH130D-0105-20A∎K-4HK□       √       √         KC       434.b       SMH130D-0157-20A∎K-4HK□       √       √         KD       444.b       SMH130D-0210-20A∎K-4HK□       √       √         KE       454.b       SMH150D-0230-20A∎K-4HK□       √       √         KE       464.b       SMH150D-0300-20A∎K-4HK□       √       √         KG       474.b       SMH150D-0380-20A∎K-4HK□       √       √         KG       474.b       SMH180D-0350-20A∎K-4HK□       √       √         KI       484.b       SMH180D-0350-20A∎K-4HK□       √       √         KI       494.b       SMH180D-0440-20A∎K-4HK□       √       √         Note:       ∎=A: No brake       □ = H: Direct cable connector       □                                                                                                    | K7       | 374.b          | SMH110D-0126-30A∎K-4HK□         |               |                 |                |               |
| KB       424.b       SMH130D-0105-20A∎K-4HK□       √       √         KC       434.b       SMH130D-0157-20A∎K-4HK□       √       √         KD       444.b       SMH130D-0210-20A∎K-4HK□       √       √         KE       454.b       SMH150D-0230-20A∎K-4HK□       √       ✓         KF       464.b       SMH150D-0300-20A∎K-4HK□       √       ✓         KG       474.b       SMH150D-0380-20A∎K-4HK□       √       ✓         KG       474.b       SMH150D-0380-20A∎K-4HK□       √       ✓         KI       484.b       SMH180D-0350-20A∎K-4HK□       √       ✓         KI       494.b       SMH180D-0440-20A∎K-4HK□       ✓       ✓         Note:       ∎=A: No brake       □= H: Direct cable connector       ✓                                                                                                    | K8       | 384.b          | SMH110D-0157-30A∎K-4HK□         |               |                 |                |               |
| KC       434.b       SMH130D-0157-20A∎K-4HK□       √       √         KD       444.b       SMH130D-0210-20A∎K-4HK□       √       √         KE       454.b       SMH150D-0230-20A∎K-4HK□       √       √         KF       464.b       SMH150D-0300-20A∎K-4HK□       √       √         KG       474.b       SMH150D-0300-20A∎K-4HK□       √       √         KG       474.b       SMH150D-0380-20A∎K-4HK□       √       √         KG       474.b       SMH180D-0350-20A∎K-4HK□       √       √         KI       484.b       SMH180D-0440-20A∎K-4HK□       √       √         KI       494.b       SMH180D-0440-20A∎K-4HK□       √       √         Note:       ∎=A: No brake       □ = H: Direct cable connector       √                                                                                                    | K9       | 394.b          | SMH110D-0188-30A∎K-4HK□         |               |                 |                |               |
| KD       444.b       SMH130D-0210-20A■K-4HK□       √         KE       454.b       SMH150D-0230-20A■K-4HK□       √         KF       464.b       SMH150D-0300-20A■K-4HK□       √         KG       474.b       SMH150D-0380-20A■K-4HK□       √         KG       474.b       SMH150D-0380-20A■K-4HK□       √         KH       484.b       SMH180D-0350-20A■K-4HK□       √         KI       494.b       SMH180D-0440-20A■K-4HK□       √         Note:       ■=A: No brake       □ = H: Direct cable connector                                                                                                    | KB       | 424.b          | SMH130D-0105-20A K-4HK          |               |                 |                |               |
| KE       454.b       SMH150D-0230-20A∎K-4HK□       √         KF       464.b       SMH150D-0300-20A∎K-4HK□       √         KG       474.b       SMH150D-0380-20A∎K-4HK□       √         KH       484.b       SMH180D-0350-20A∎K-4HK□       √         KI       494.b       SMH180D-0440-20A∎K-4HK□       √         Note:       ∎=A: No brake       □= H: Direct cable connector                                                                                                    | KC       | 434.b          | SMH130D-0157-20A K-4HK          |               |                 |                |               |
| KF         464.b         SMH150D-0300-20A∎K-4HK□         √           KG         474.b         SMH150D-0380-20A∎K-4HK□         √           KH         484.b         SMH180D-0350-20A∎K-4HK□         √           KI         494.b         SMH180D-0440-20A∎K-4HK□         √           Note:         ∎=A: No brake         □= H: Direct cable connector                                                                                                    | KD       | 444.b          | SMH130D-0210-20A K-4HK          |               |                 |                |               |
| KG         474.b         SMH150D-0380-20A∎K-4HK□         √           KH         484.b         SMH180D-0350-20A∎K-4HK□         √           KI         494.b         SMH180D-0440-20A∎K-4HK□         √           Note:         ∎=A: No brake         □= H: Direct cable connector                                                                                                    | KE       | 454.b          | SMH150D-0230-20A K-4HK          |               |                 |                |               |
| KH         484.b         SMH180D-0350-20A∎K-4HK□         √           KI         494.b         SMH180D-0440-20A∎K-4HK□         √           Note:         ∎=A: No brake         □= H: Direct cable connector                                                                                                    | KF       | 464.b          | SMH150D-0300-20A∎K-4HK□         |               |                 |                |               |
| KI         494.b         SMH180D-0440-20A∎K-4HK□           Note:         ∎=A: No brake         □= H: Direct cable connector                                                                                                    | KG       | 474.b          | SMH150D-0380-20A∎K-4HK□         |               |                 |                |               |
| Note: ■=A: No brake □= H: Direct cable connector                                                                                                    | KH       | 484.b          | SMH180D-0350-20A∎K-4HK□         |               |                 |                |               |
|                                                                                                    | KI       | 494.b          | SMH180D-0440-20A∎K-4HK□         |               |                 |                | $\checkmark$  |
| -P: With brake - N. HEO series standard connector                                                                                                    | Note:    | A: No brake    | □= H: Direct cable connector    |               |                 |                | •             |
| =D. WILLI DIARE = N: TEO SELLES STALLATU COLLECTOL                                                                                                    | =        | =B: With brake | = N: HFO series standard co     | nnector       |                 |                |               |
| = C: YL22 series standard connector                                                                                                    |          |                | = C: YL22 series standard       | connector     |                 |                |               |
| = M: 2*M17 series Intercontec connector                                                                                                    |          |                | = M: 2*M17 series Intercont     | ec connector  |                 |                |               |
| = D: M17+M23 (Power M23 Intercontec connector, Encoder M17 Intercontec cor                                                                                                    |          |                | = D: M17+M23 (Power M23 In      | tercontec con | nector, Encoder | M17 Interconte | ec connector) |

# 6.1.2 Procedure for Motor configuration

If there is no motor type set in driver, then the driver will appear error FFF.F or 800.0. There are two way to set the motor type in driver as follows:

#### 1.Panel operation.

Kinco JD Series Servo User Manual

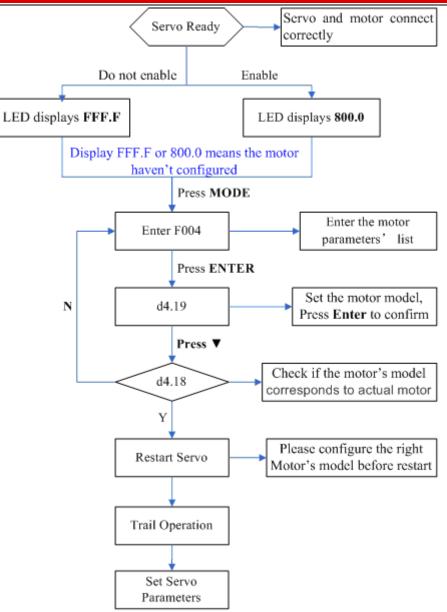

Please configure the right motor's model before restart. If customers want to reset the motor model, they should set D4.19 to 303.0 (Press ENTER to confirm) and then d4.00 to 1(Save motor parameters), after restart the servo they can reset motor model and servo parameters according to the above chart

#### 2.CD-PC software operation

Connect the servo to PC, open the CD-PC, then Menu—Driver—Control Panel—F004, in the F004, in the F004, set the 19th operation: **Motor Num** (Please refer to the servo and motor configuration table), after that press Enter to confirm, then restart servo.

Please configure the right Motor's model before restart. If the customers want to reset the motor model, they should set D4.19 (Motor Num in F004) to 00(Press ENTER to confirm), then enter the **Initialize/Save** page, click the **Save motor parameters.** After restart the servo, they can reset the motor model and set servo parameters.

# 6.2 Trial Operation

### 6.2.1 Objective

The trial operation allows you to test whether the driver works properly, and whether the motor runs stably.

#### 6.2.2 Precautions

Ensure the motor type is set correctly.

Ensure that the motor is running without load. If the motor flange is fixed on the machine, ensure that the motor shaft is disconnected from the machine.

Ensure that motor cables, motor encoder cables, and power circuits (power lines and control power lines) are properly connected. For details, see Chapter 3.

During the trial operation, if you long press  $\blacktriangle$  or  $\lor$  when the motor is running, pulse signals, digital input signals, and analog signals of the external controller are temporarily unavailable, so safety must be ensured. During the trial operation, the system automatically adopts the instantaneous speed mode, that is, the "-3" mode.

After the trial operation, Group F006 exits automatically. To enter Group F006 again, you must re-activate the trial operation.

If motor/encoder cables are wrongly connected, the actual rotation speed of the motor may be the possible maximum rotation speed, or the rotation speed is 0 and the actual current value is the maximum value. In this case, make sure to release the button; then check cable connection and test it again.

If there is problem in the keys, then trial operation can not be used.

### 6.2.3 Operating Procedure

Please make sure the correct wiring of STO(refer to chanpter 3.4.3) before using trial operation, or the driver will display error 200.0.

Operate by panel:

Press **MODE** to enter Group F004. Select the object address "d4.18", and check the motor type.

Press **MODE** to enter Group F000. Select the object address "d0.02", and set the target speed to "SpeedDemand\_RPM".

Press **MODE** to enter Group F006. Arrange a test for keys, with the default value of d6.40. Firstly, press  $\checkmark$  to adjust the data to d6.31. Then, press  $\checkmark$ , the data automatically changes to "d6.15". Finally, press  $\blacktriangle$  to adjust the data to d6.25.

Press **ENTER** to activate trial operation. In this case, the numeric display is "adc.d", and the motor shaft releases. When long pressing  $\blacktriangle$  or  $\blacktriangledown$ , the motor automatically locks, and runs according to "+SpeedDemand\_RPM" or "-SpeedDemand\_RPM" separately. During the trial operation, the numeric displays the motor speed in real time.

The motor set counter clockwise as positive direction. If the direction is not fit for the requirement ,users can change the direction through the parameter d2.16 in Group F002.

Operate by CD-PC software:

1: Set motor mode in "Motor" in the software.

2: Refer to Fig.5-1 to operate by manual.

### 6.2.4 Diagram of Trial Operation

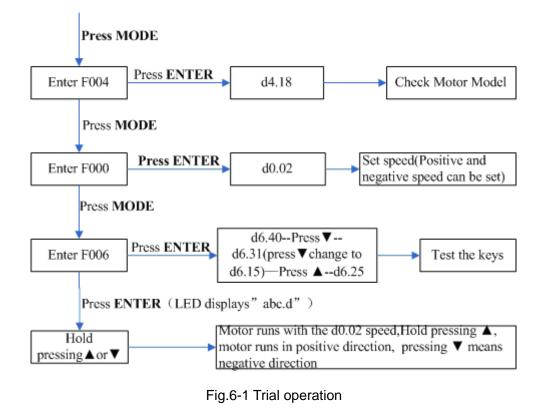

# 6.3 Descriptions of Parameters

Group F000 represents an instruction group, and the parameters in this group cannot be saved.

The address d4.00 is used to save the motor parameters set for Group F004. Note that this group of parameters must be set when customers choose third-party motors, but these parameters need not to be set for the motors delivered and configured by our company.

d2.00, d3.00 and d.5.00 represent the same address, and are used to save all setup parameters except those of motors (Group F001/F002/F003/F004/F005). Three numeric objects (d2.00/d3.00/d5.00) are developed to facilitate customers.

# Parameter List: Group F000 (To Set Driver Instructions)

| Numeric<br>Display | Internal<br>Address | Variable Name  | Meaning                                                                                                    | Default<br>Value | Range |
|--------------------|---------------------|----------------|----------------------------------------------------------------------------------------------------|------------------|-------|
| d0.00              | 60600008            | Operation_Mode | 0.004 (-4): Pulse control mode, including<br>pulse direction (P/D), double pulse<br>(CW/CCW), A/B phase and RS422<br>differential signal modes.<br>0.003 (-3): Instantaneous speed mode<br>0001 (1): Internal position control mode<br>0003 (3): Speed mode with<br>acceleration/deceleration<br>0004 (4): Torque mode<br>Note: Only applied in the situation where<br>no "Operation mode" function set in DIN<br>ports. | -4               | /     |

| Kin | CO步科  |          |                   | Kinco JD                                                                                                    | Series Servo | User Manual        |
|-----|-------|----------|-------------------|----------------------------------------------------------------------------------------------------|--------------|--------------------|
|     | d0.01 | 2FF00508 | Control_Word_Easy | 000.0: Releases the motor<br>000.1: Locks the motor<br>001.0: Clears errors<br>Note: Only applied in the situation where<br>no "Driver enable" and "Driver fault reset"<br>functions set in DIN ports.                                                                                                    | 0            | /                  |
|     | d0.02 | 2FF00910 | SpeedDemand_RPM   | Sets the motor's target speed when the driver works in mode "-3" or "3" and the address d3.28 is set to 0 (without external analog control).                                                                                                    | 0            | /                  |
|     | d0.03 | 60710010 | CMD_q             | Sets input torque instructions (current instructions) when the driver works in mode "4" and the address d3.30 is set to 0 (without external analog control).                                                                                                    | 0            | -2047<br>~<br>2047 |
|     | d0.04 | 2FF00A10 | Vc_Loop_BW        | Sets the velocity loop bandwidth. The unit<br>is Hz.<br>This variable can only be set after auto<br>tuning is performed properly; otherwise<br>the actual bandwidth goes wrong, which<br>causes abnormal working of the driver.<br>If the auto tuning result is abnormal,<br>setting this parameter may also cause<br>abnormal working of the driver.<br>Note: This parameter cannot be applied<br>when auto tuning is unavailable. After<br>setting this parameter, apply d2.00 to<br>save the settings as required. | 58           | 0~600              |
|     | d0.05 | 2FF00B10 | Pc_Loop_BW        | Sets the position loop bandwidth. The unit<br>is Hz.<br>Note: After setting this parameter, apply<br>d2.00 to save the settings as required.                                                                                                    | 9            | /                  |
|     | d0.06 | 2FF00C10 | Tuning_Start      | If the variable is set to 11, auto tuning<br>starts. All input signals are neglected<br>during auto tuning. The variable is<br>automatically changed to 0 after auto<br>tuning is completed.<br>Sets the variable to other values to end<br>auto tuning.                                                                                                    | 0            | /                  |

# Parameter List: Group F001 (To Set Real-Time Display Data)

| Numeric<br>Display | Internal<br>Address | Variable Name    | Displayed Content                                                                                                    |
|--------------------|---------------------|------------------|----------------------------------------------------------------------------------------------------|
| d1.00              | 2FF00F20            | Soft_Version_LED | Software version of numeric display                                                                                                    |
| d1.01              | 2FF70020            | Time_Driver      | Accumulated working time of the driver (S)                                                                                                    |
| d1.02              | 2FF01008            | Motor_IIt_Rate   | Ratio of real iit to the maximum iit of a motor                                                                                                    |
| d1.03              | 60F61210            | Motor_IIt_Real   | Actual data of motor overheat protection<br>The formula of conversion between display value and actual<br>current(Average value): $I_{rms} = \frac{\sqrt{Motor\_IIt\_Real*512}}{2047} * \frac{I_{peak}}{\sqrt{2}}$<br>$I_{peak}$ is the max. peak value of the output current<br>of driver. |
| d1.04              | 2FF01108            | Driver_IIt_Rate  | Ratio of real IIt to the maximum IIt of a driver                                                                                                    |
| d1.05              | 60F61010            | Driver_IIt_Real  | Actual data of driver overheat protection                                                                                                    |
| d1.06              | 2FF01208            | Chop_Power_Rate  | Ratio of actual power to rated power of a braking resistor                                                                                                    |
| d1.07              | 60F70D10            | Chop_Power_Real  | Actual power of a braking resistor                                                                                                    |
| d1.08              | 60F70B10            | Temp_Device      | Temperature of a driver (°C)                                                                                                    |
| d1.09              | 60790010            | Real_DCBUS       | Actual DC bus voltage                                                                                                    |
| d1.10              | 60F70C10            | Ripple_DCBUS     | Fluctuating value of the bus voltage (Vpp)                                                                                                    |
| d1.11              | 60FD0010            | Din_Status       | Status of an input port                                                                                                    |
| d1.12              | 20101410            | Dout_Status      | Status of an output port                                                                                                    |
| d1.13              | 25020F10            | Analog1_out      | Filter output of external analog signal 1                                                                                                    |

| Numeric | Internal    |                     |                                                                                                    |
|---------|-------------|---------------------|----------------------------------------------------------------------------------------------------|
| Display | Address     | Variable Name       | Displayed Content                                                                                                    |
| d1.14   | 25021010    | Analog2_out         | Filter output of external analog signal 2                                                                                                    |
| d1.15   | 26010010    | Error_State         | Error state                                                                                                    |
| d1.16   | 26020010    | Error_State2        | Error state word 2                                                                                                    |
| d1.17   | 60410010    | Status_Word         | Driver status word<br>bit0: Ready to switch on<br>bit1: Switch on<br>bit2: Operation enable<br>bit3: Falt<br>bit4: Voltage Disable<br>bit5: Quick Stop<br>bit6: Switch on disable<br>bit7: Warning<br>bit8: Reserved<br>bit9: Reserved<br>bit10: Target reach<br>bit11: Internal limit active<br>bit12: Step.Ach./V=0/Hom.att.<br>bit13: Foll.Err/Res.Hom.Err.<br>bit14: Commutation Found<br>bit15: Referene Found |
| d1.18   | 60610008    | Operation_Mode_Buff | Efficient working mode of a driver                                                                                                    |
| d1.19   | 60630020    | Pos_Actual          | Actual position of a motor                                                                                                    |
| d1.20   | 60FB0820    | Pos_Error           | Position following error                                                                                                    |
| d1.21   | 25080420    | Gear_Master         | Count of input pulses before electronic gear                                                                                                    |
| d1.22   | 25080520    | Gear_Slave          | Count of executed pulses after electronic gear                                                                                                    |
| d1.23   | 25080C10    | Master_Speed        | Pulse speed entered by the master axis (pulse/mS)                                                                                                    |
| d1.24   | 25080D10    | Slave_Speed         | Pulse speed of the slave axis (pulse/mS)                                                                                                    |
| d1.25   | 606C0010    | Real_Speed_RPM      | Real speed (rpm)<br>Internal sampling time: 200 mS                                                                                                    |
| d1.26   | 60F91910    | Real_Speed_RPM2     | Real speed (0.01 rpm)<br>Internal sampling time: 200 mS                                                                                                    |
| d1.27   | 60F91A10    | Speed_1mS           | Speed data (inc/1 mS)<br>Internal sampling time: 1 mS                                                                                                    |
| d1.28   | 60F60C10    | CMD_q_Buff          | Internal effective current instruction                                                                                                    |
| d1.29   | 60F61710    | l_q                 | Actual current<br>The formula of conversion between display value and<br>actual current<br>$I_{rms} = \frac{I - q}{2047} * \frac{I_{peak}}{\sqrt{2}}$ $I_{peak}$ is the max. peak value of the output current<br>of driver                                                                                                    |
| 14.00   | 0.050-5-1-0 |                     | of driver.                                                                                                    |
| d1.30   | 60F90E10    | K_Load              | Load parameter                                                                                                    |
| d1.31   | 30100420    | Z_Capture_Pos       | Position data captured by encoder index signals                                                                                                    |

# Parameter List: Group F002 (To Set Control Loop Parameters)

| Numeric<br>Display | Internal<br>Address | Variable Name   | Meaning                                                                                                    | Default<br>Value | Range       |
|--------------------|---------------------|-----------------|----------------------------------------------------------------------------------------------------|------------------|-------------|
| d2.00              | 2FF00108            | Store_Loop_Data | <ol> <li>Stores all setup parameters except<br/>those of a motor</li> <li>Initializes all setup parameters except<br/>those of a motor</li> </ol> | 0                | /           |
| d2.01              | 60F90110            | Кvр             | Sets the response speed of velocity loop                                                                                                    |                  | 0~<br>32767 |
| d2.02              | 60F90210            | Kvi             | Time used to adjust speed control to compensate minor errors                                                                                      |                  | 0~<br>16384 |

| Numeric | Internal | Variable Name      | Meaning                                                                                                    | Default | Range        |
|---------|----------|--------------------|----------------------------------------------------------------------------------------------------|---------|--------------|
| Display | Address  | Vallable Name      |                                                                                                    | Value   | Range        |
| d2.03   | 60F90308 | Notch_N            | Notch/filtering frequency setting for a velocity loop, used to set the frequency of the internal notch filter, so as to eliminate the mechanical resonance produced when the motor drives the machine. The formula is $F=Notch_N*10+100$ .<br>For example, if the mechanical resonance frequency is $F = 500$ Hz, the parameter should be set to 40.                                                                                                    | 45      | 0~90         |
| d2.04   | 60F90408 | Notch_On           | Enable or disable the notch filter<br>0: Disable the trap filter<br>1: Enable the trap filter                                                                                                    | 0       | /            |
| d2.05   | 60F90508 | Speed_Fb_N         | You can reduce the noise during motor<br>operation by reducing the feedback<br>bandwidth of velocity loop. When the set<br>bandwidth becomes less, the motor<br>responds slower.<br>The formula is F=Speed_Fb_N*20+100.<br>For example, to set the filter bandwidth to<br>"F = 500 Hz", you need to set the<br>parameter to 20.                                                                                                    | 7       | 0~45         |
| d2.06   | 60F90608 | Speed_Mode         | <ul> <li>0: Speed response after traveling through<br/>a low-pass filter</li> <li>1: Direct speed response without filtering</li> <li>2: Feedback on output feedback</li> </ul>                                                                                                    | 0       | /            |
| d2.07   | 60FB0110 | Крр                | Proportional gains on position loop Kpp                                                                                                    | 1000    | 0~<br>16384  |
| d2.08   | 60FB0210 | K_Velocity_FF      | 0 indicates no feedforward, and 256 indicates 100% feedforward                                                                                                    | 255     | 0∼<br>256    |
| d2.09   | 60FB0310 | K_Acc_FF           | The data is inversely proportional to the feedforward                                                                                                    | 7FF.F   | 32767<br>~10 |
| d2.10   | 2FF00610 | Profile_Acce_16    | To set trapezoidal acceleration (rps/s) in the "3" and "1" modes                                                                                                    | 610     | 0~<br>2000   |
| d2.11   | 2FF00710 | Profile_Dece_16    | To set trapezoidal acceleration (rps/s) in the "3" and "1" modes                                                                                                    | 610     | 0~<br>2000   |
| d2.12   | 60F60110 | Кср                | To set the response speed of the current<br>loop and this parameters does not require<br>adjusting                                                                                                    | /       | /            |
| d2.13   | 60F60210 | Kci                | Time used to adjust current control to compensate minor errors                                                                                                    | /       | /            |
| d2.14   | 60730010 | CMD_q_Max          | Indicates the maximum value of current instructions                                                                                                    | /       | /            |
| d2.15   | 60F60310 | Speed_Limit_Factor | The factor that limits the maximum speed<br>in the torque mode<br>$\begin{bmatrix}F & = F & & & & \\F & = F & & & & \\F & = F & & & & \\Could torque & Set torque & -N^*(V & -V & ) & & & \\F & & & & & \\Could torque & Set torque & -N^*(V & -V & ) & & & \\Could torque & Set torque & -N^*(V & -V & ) & & \\Could torque & Set torque & -N^*(V & -V & ) & & \\Could torque & Set torque & -N^*(V & -V & ) & & \\Could torque & Set torque & -N^*(V & -V & ) & & \\Could torque & Set torque & -N^*(V & -V & ) & & \\Could torque & Set torque & -N^*(V & -V & -V & \\Could torque & Set torque & -N^*(V & -V & \\Could torque & Set torque & -N^*(V & -V & \\Could torque & Set torque & -N^*(V & -V & \\Could torque & Set torque & -N^*(V & -V & \\Could torque & Set torque & -N^*(V & -V & \\Could torque & Set torque & -N^*(V & -V & \\Could torque & Set torque & -N^*(V & -V & \\Could torque & Set torque & -N^*(V & -V & \\Could torque & Set torque & -N^*(V & -V & \\Could torque & Set torque & -N^*(V & -V & \\Could torque & Set torque & -N^*(V & -V & \\Could torque & -N^*(V & -V & \\Could torque & Set torque & -N^*(V & -V & \\Could tor$ | 10      | 0~<br>1000   |
| d2.16   | 607E0008 | Invert_Dir         | Runs polarity reverse<br>0: Counterclockwise indicates the forward<br>direction<br>1: Clockwise indicates the forward<br>direction                                                                                                    | 0       | /            |
| d2.17   | 60F90E10 | K_Load             | Indicates load parameters                                                                                                    | /       | 20~<br>15000 |
| d2.18   | 60F90B10 | Kd_Virtual         | Indicates the kd of observers                                                                                                    | 1000    | 0∼<br>32767  |
| d2.19   | 60F90C10 | Kp_Virtual         | Indicates the kp of observers                                                                                                    | 1000    | 0∼<br>32767  |
| d2.20   | 60F90D10 | Ki_Virtual         | Indicates the ki of observers                                                                                                    | 0       | 0~<br>16384  |

| Kinco JD Series Servo User |                     |                        |                                                                                                    |                  |             |  |  |  |
|----------------------------|---------------------|------------------------|----------------------------------------------------------------------------------------------------|------------------|-------------|--|--|--|
| Numeric<br>Display         | Internal<br>Address | Variable Name          | Meaning                                                                                                    | Default<br>Value | Range       |  |  |  |
| d2.21                      | 60F91010            | Sine_Amplitude         | Proper increase in this data will reduce<br>the tuning error, but machine vibration will<br>become severer. This data can be<br>adjusted properly according to actual<br>conditions of machines. If the data is too<br>small, the auto tuning error becomes<br>greater, or even causes a mistake. | 64               | 0~<br>1000  |  |  |  |
| d2.22                      | 60F91110            | Tuning_Scale           | It is helpful to reduce the auto tuning time<br>by reducing the data, but the result may<br>be unstable.                                                                                                    | 128              | 0∼<br>16384 |  |  |  |
| d2.23                      | 60F91210            | Tuning_Filter          | Indicates filter parameters during auto-tuning                                                                                                    | 64               | 1∼<br>1000  |  |  |  |
| d2.24                      | 60800010            | Max_Speed_RPM          | Limits the maximum rotation speed of motors                                                                                                    | 5000             | 0~<br>6000  |  |  |  |
| d2.25                      | 2FF00E10            | Max_Following_Error_16 | Max_Following_Error=<br>100*Max_Following_Error_16                                                                                                    | 100              | /           |  |  |  |
| d2.26                      | 60FB0510            | Pos_Filter_N           | Average filter parameter                                                                                                    | 1                | /           |  |  |  |

# Parameter List: Group F003 (To Set Input/Output & Pattern Operation Parameters)

| Numeric<br>Display | Internal<br>Address | Variable Name   | Meaning                                                                                                    | Default<br>Value | Rang<br>e |
|--------------------|---------------------|-----------------|----------------------------------------------------------------------------------------------------|------------------|-----------|
| d3.00              | 2FF00108            | Store_Loop_Data | <ol> <li>Stores all setup parameters except<br/>motors</li> <li>Initializes all setup parameters except<br/>motors</li> </ol>                                          | 0                | /         |
| d3.01              | 20100310            | Din1_Function   | 000.0: Cancel function<br>000.1: Driver enable                                                                                                    | 000.1            | /         |
| d3.02              | 20100410            | Din2_Function   | 000.2: Driver fault reset<br>000.4: Operation mode control<br>000.8: P control for velocity loop<br>001.0: Position positive limit<br>002.0: Position negative limit   | 000.2            | /         |
| d3.03              | 20100510            | Din3_Function   | 004.0: Hostidi Hegative limit<br>004.0: Homing signal<br>008.0: Reverse speed demand<br>010.0: Internal speed control 0<br>020.0: Internal speed control 1             | 000.4            | /         |
| d3.04              | 20100610            | Din4_Function   | 800.1: Internal speed control 2<br>040.0: Internal position control 0<br>080.0: Internal position control 1<br>800.2: Internal position control 2<br>800.4 Multi Din 0 | 000.8            | /         |
| d3.05              | 20100710            | Din5_Function   | 800.4 Multi Din 0<br>800.8 Multi Din 1<br>801.0 Multi Din 2<br>802.0 Gain switch 0                                                                                     | 001.0            | /         |
| d3.06              | 20100810            | Din6_Function   | 802.0 Gain switch 0<br>804.0 Gain switch 1<br>100.0: Quick stop<br>200.0: Start homing<br>400.0: Activate command                                                      | 002.0            | /         |
| d3.07              | 20100910            | Din7_Function   | Note:DinX_Function(X is 1-7) is used to define the function of digital inputs.                                                                                         | 004.0            | /         |
| d3.08              | 2FF00D10            | Dio_Polarity    | Sets IO polarity                                                                                                    | 0                | /         |
| d3.09              | 2FF00810            | Dio_Simulate    | Simulates input signals, and enforce output signals for outputting                                                                                                    | 0                | /         |

| CO步科 Kinco JD S    |                     |                |                                                                                                    | -                | -                  |
|--------------------|---------------------|----------------|----------------------------------------------------------------------------------------------------|------------------|--------------------|
| Numeric<br>Display | Internal<br>Address | Variable Name  | Meaning                                                                                                    | Default<br>Value | Rang<br>e          |
| d3.10              | 20000008            | Switch_On_Auto | Automatically locks motors when drivers<br>are powered on<br>0: No control<br>1: Automatically locks motors when<br>drivers are powered on<br>Note:The "Driver enable" function in<br>DIN_Function must be cancel before<br>setting this value. | 0                | /                  |
| d3.11              | 20100F10            | Dout1_Function | 000.0:Cancel function<br>000.1: Ready<br>000.2: Error                                                                                                    | 000.1            | /                  |
| d3.12              | 20101010            | Dout2_Function | 000.4: Position reached<br>000.8: Zero velocity<br>001.0: Motor brake<br>002.0:Velocity reached                                                                                                    | 000.0            | /                  |
| d3.13              | 20101110            | Dout3_Function | <ul> <li>004.0: Index</li> <li>008.0: The maximum speed obtained in<br/>the torque mode</li> <li>010.0: PWM ON</li> <li>020.0: Position limiting</li> </ul>                                                                                     | 00a.4            | /                  |
| d3.14              | 20101210            | Dout4_Function | 040.0: Reference found<br>080.0: Reserved<br>100.0: Multi Dout 0<br>200.0: Multi Dout 1                                                                                                    | 000.8            | /                  |
| d3.15              | 20101310            | Dout5_Function | 400.0: Multi Dout 2<br>Note:DoutX_Function(X is 1-5) is used to<br>define functions of the digital outputs.                                                                                                    | 000.0            | /                  |
| d3.16              | 20200D08            | Din_Mode0      | If a digital input is defined as Operation<br>mode, then this operation mode is<br>selected when the input signal is invalid                                                                                                    | -4               | /                  |
| d3.17              | 20200E08            | Din_Mode1      | If a digital input is defined as Operation<br>mode, then this operation mode is<br>selected when the input signal is valid                                                                                                    | -3               | /                  |
| d3.18              | 20200910            | Din_Speed0_RPM | Multi-speed control: 0 [rpm]                                                                                                    | 0                | /                  |
| d3.19              | 20200A10            | Din_Speed1_RPM | Multi-speed control: 1 [rpm]                                                                                                    | 0                | /                  |
| d3.20              | 20200B10            | Din_Speed2_RPM | Multi-speed control: 2 [rpm]                                                                                                    | 0                | /                  |
| d3.21              | 20200C10            | Din_Speed3_RPM | Multi-speed control: 3 [rpm]                                                                                                    | 0                | /                  |
| d3.22              | 25020110            | Analog1_Filter | Used to smooth the input analog signals<br>Filter Frequency: f= 4000/ (2π*<br>Analog1_Filter)<br>Time Constant:τ= Analog1_Filter/4000<br>(S)                                                                                                    | 5                | 1<br>127           |
| d3.23              | 25020210            | Analog1_Dead   | Sets dead zone data for external analog signal 1                                                                                                    | 0                | 0~<br>8192         |
| d3.24              | 25020310            | Analog1_Offset | Sets offset data for external analog signal 1                                                                                                    | 0                | -8192<br>~<br>8192 |
| d3.25              | 25020410            | Analog2_Filter | Used to smooth the input analog signals<br>Filter frequency: $f=4000/(2\pi^* Analog1_Filter)$<br>Time Constant: $\tau= Analog1_Filter/4000$<br>(S)                                                                                              | 5                | 1<br>127           |
| d3.26              | 25020510            | Analog2_Dead   | Sets dead zone data for external analog signal 2                                                                                                    | 0                | 0<br>8192          |
| d3.27              | 25020610            | Analog2_Offset | Sets offset data for external analog signal 2                                                                                                    | 0                | -8192<br>~<br>8192 |

|                    | CO步科 Kinco JD Series Servo Use |                       |                                                                                                    |                  |                          |
|--------------------|--------------------------------|-----------------------|----------------------------------------------------------------------------------------------------|------------------|--------------------------|
| Numeric<br>Display | Internal<br>Address            | Variable Name         | Meaning                                                                                                    | Default<br>Value | Rang<br>e                |
| d3.28              | 25020708                       | Analog_Speed_Con      | Chooses analog-speed channels<br>0: Invalid analog channel<br>1: Valid analog channel 1 (AIN1)<br>2: Valid analog channel 2 (AIN2)<br>10~17: AIN1 for "Din_Speed (X-10)"<br>20~27: AIN2 for "Din_Speed (X-20)"                                                                                                    | 0                | /                        |
| d3.29              | 25020A10                       | Analog_Speed_Factor   | Valid in mode -3 , 3 and 1.<br>Sets the proportion between analog signals and output speed                                                                                                    | 1000             | 1                        |
| d3.30              | 25020808                       | Analog_Torque_Con     | Chooses analog-torque channels<br>0: Invalid analog channel<br>1: Valid analog channel 1 (AIN1)<br>2: Valid analog channel 2 (AIN2)<br>Valid in mode 4                                                                                                    | 0                | /                        |
| d3.31              | 25020B10                       | Analog_Torque_Factor  | Sets the proportion between analog signals and output speed (current)                                                                                                    | 1000             | /                        |
| d3.32              | 25020908                       | Analog_MaxT_Con       | 0: No control<br>1: Max. torque controlled by AIN 1<br>2: Max. torque controlled by AIN 2                                                                                                    | 0                | /                        |
| d3.33              | 25020C10                       | Analog_MaxT_Factor    | Indicates the max torque factor on analog signal control                                                                                                    | 8192             | /                        |
| d3.34              | 25080110                       | Gear_Factor           | Indicates the numerator to set electronic gears 0 when the operation mode is -4                                                                                                    | 1000             | -3276<br>7<br>~<br>32767 |
| d3.35              | 25080210                       | Gear_Divider          | Indicates the denominator to set<br>electronic gears 0 when the operation<br>mode is -4                                                                                                    | 1000             | 1~<br>32767              |
| d3.36              | 25080308                       | PD_CW                 | Pulse mode control<br>0CW/CCW<br>1Pulse/Direction<br>2Incremental encoder<br>10CW/CCW(RS422 type)<br>11Pulse/Direction(RS422 type)<br>12 Incremental encoder (RS422 type)<br>Note:0,1,2 are used for PIN4,5,9,<br>10,14,15 of Master_Encoder<br>interface,they are TTL signal.<br>10,11,12 are used for PIN6,7,8,11,<br>12,13,they are differential signal.<br>After changing this parameter,it needs to<br>save by d2.00/d3.00/d5.00 and then<br>reboot driver. | 1                | 1                        |
| d3.37              | 25080610                       | PD_Filter             | To flat the input pulse.<br>Filter frequency: f=1000/( $2\pi^*$ PD_Filter)<br>Time constant: T = PD_Filter/1000<br>Unit: S<br>Note: If you adjust this filter parameter<br>during the operation, some pulses may be<br>lost.                                                                                                    | 3                | 1~<br>32767              |
| d3.38              | 25080810                       | Frequency_Check       | Indicates the limitation on pulse input frequency (k Hz)                                                                                                    | 600              | 0 ~<br>600               |
| d3.39              | 25080910                       | Position_Reach_Time   | Indicates the position reached time window in the pulse mode Unit: mS                                                                                                    | 10               | 0~<br>32767              |
| d3.40              | 2FF10108                       | Din_Position_Select_L | Select which internal position will<br>be set.(The range of L is 0-7)<br>Din_Pos0<br>Din_Pos1<br>Din_Pos2<br>Din_Pos3<br>Din_Pos4<br>Din_Pos5<br>Din_Pos6                                                                                                    | 0                |                          |

| Kin | CO步科               |                     |                  | Kinco JD So                                                                                                    | eries Servo V    | User Manual |
|-----|--------------------|---------------------|------------------|----------------------------------------------------------------------------------------------------|------------------|-------------|
|     | Numeric<br>Display | Internal<br>Address | Variable Name    | Meaning                                                                                                    | Default<br>Value | Rang<br>e   |
|     |                    |                     |                  | Din_Pos7                                                                                                    |                  |             |
|     | d3.41              | 2FF10210            | Din_Position_M   | Refer to d3.42                                                                                                    | 0                |             |
|     | d3.42              | 2FF10310            | Din_Position_N   | The position of internal position set in<br>Din_Position_Select_L<br>Din_Pos =<br>Din_Position_M*10000+Din_Position_N                                                              | 0                |             |
|     | d3.43              | 20200F10            | Din_Control_Word | Absolute positioning/Relative<br>positionin gsetting<br>2F:Absolute positioning<br>4F:Relative positioning<br>Note:This parameter needs to save and<br>reboot driver after change. | 2F               |             |
|     | d3.44              | 20201810            | Din_Speed4_RPM   | Multi-speed control: 4 [rpm]                                                                                                    | 0                |             |
|     | d3.45              | 20201910            | Din_Speed5_RPM   | Multi-speed control: 5 [rpm]                                                                                                    | 0                |             |
|     | d3.46              | 20201A10            | Din_Speed6_RPM   | Multi-speed control: 6 [rpm]                                                                                                    | 0                |             |
|     | d3.47              | 20201B10            | Din_Speed7_RPM   | Multi-speed control: 7 [rpm]                                                                                                    | 0                |             |

# Parameter List: Group F004 (To Set Motor Parameters)

| Numeric<br>display | Internal<br>Address | Variable Name     | Meaning                                                                                                    |  |
|--------------------|---------------------|-------------------|----------------------------------------------------------------------------------------------------|--|
| d4.00              | 2FF00308            | Store_Motor_Data  | 1: Stores the set motor parameters                                                                                                    |  |
| d4.01              | 64100110            | Motor_Num         | No need to use this parameter.                                                                                                    |  |
| d4.02              | 64100208            | <br>Feedback_Type | Type of encoders<br>001.1: Differential ABZ and differential UVW signals<br>001.0: Differential ABZ and UVW signals of TTL<br>000.1: ABZ of TTL and differential UVW signals<br>000.0: ABZ of TTL and UVW signals of TTI |  |
| d4.03              | 64100508            | Motor_Poles       | Number of motor poles pairs<br>[2p]                                                                                                    |  |
| d4.04              | 64100608            | Commu_Mode        | Searching excitation mode                                                                                                    |  |
| d4.05              | 64100710            | Commu_Curr        | Searching excitation current<br>[dec]                                                                                                    |  |
| d4.06              | 64100810            | Commu_Delay       | Delay in searching excitation<br>[mS]                                                                                                    |  |
| d4.07              | 64100910            | Motor_IIt_I       | Indicates current settings on overheat protection of motors<br>Ir[Arms]*1.414*10                                                                                                    |  |
| d4.08              | 64100A10            | Motor_IIt_Filter  | Indicates time settings on overheat protection of<br>motors<br>Time: N*256/1000 Unit: S                                                                                                    |  |
| d4.09              | 64100B10            | Imax_Motor        | Indicates max peak current of motors<br>I[Apeak]*10                                                                                                    |  |
| d4.10              | 64100C10            | L_Motor           | Indicates phase inductance of motors<br>L[mH]*10                                                                                                    |  |
| d4.11              | 64100D08            | R_Motor           | Indicates phase resistance of motors $R[\Omega]^{*10}$                                                                                                    |  |
| d4.12              | 64100E10            | Ke_Motor          | Indicates the reverse electromotive force of motors<br>Ke[Vp/krpm]*10                                                                                                    |  |
| d4.13              | 64100F10            | Kt_Motor          | Indicates the torque coefficient of motors<br>Kt[Nm/Arms]*100                                                                                                    |  |
| d4.14              | 64101010            | Jr_Motor          | Indicates the rotor inertia of motors<br>Jr[kgm^2]*1 000 000                                                                                                    |  |
| d4.15              | 64101110            | Brake_Duty_Cycle  | Indicates the duty cycle of contracting brakes 0~2500[0100%]                                                                                                    |  |
| d4.16              | 64101210            | Brake_Delay       | Indicates the delay time of contracting brakes<br>Default value: 150 ms                                                                                                    |  |
| d4.17              | 64101308            | Invert_Dir_Motor  | Indicates the rotation direction of motors                                                                                                    |  |

| Kin | CO 步科              |                     |               | Kinco JD Series Servo User Manual                                                                                                    |
|-----|--------------------|---------------------|---------------|----------------------------------------------------------------------------------------------------|
|     | Numeric<br>display | Internal<br>Address | Variable Name | Meaning                                                                                                    |
|     | d4.18              | 64101610            | Motor_Using   | Current using motor type                                                                                                    |
|     | d4.19              | 64101410            | Motor_Num     | Motor type configuration,please refer to Chapter 6.1.           PCLED DisplayMotor type           "E0"304.5SME60S-0020-30           "E1"314.5SME60S-0040-30           "E2"324.5SME80S-0075-30           "K0"304.BSMH60S-0020-30           "K1"314.BSMH60S-0020-30           "K1"314.BSMH60S-0040-30           "K2"324.BSMH80S-0075-30           "K1"314.BSMH60S-0040-30           "K2"324.BSMH80S-0100-30           "K4"344.BSMH10D-0105-20           "K5"354.BSMH110D-0125-30           "K6"364.BSMH110D-0126-20           "K7"374.BSMH110D-0126-30           "K8"384.BSMH110D-0157-30           "K8"384.BSMH110D-0157-30           "K8"384.BSMH130D-0157-20           "KC"434.BSMH130D-0157-20           "KC"434.BSMH130D-0157-20           "KC"434.BSMH130D-0210-20           "KE"454.BSMH130D-0210-20           "KE"454.BSMH150D-0230-20           "KF"464.BSMH150D-0300-20           "KG"474.BSMH150D-0380-20           "KH"484.BSMH180D-0350-15           "KI"494.BSMH180D-0440-15 |

# Parameter List: Group F005 (To Set Driver Parameters)

| Numeric<br>Display | Internal<br>Address | Variable Name    | Meaning                                                                                                    | Default<br>Value |
|--------------------|---------------------|------------------|----------------------------------------------------------------------------------------------------|------------------|
| d5.00              | 2FF00108            | Store_Loop_Data  | <ol> <li>Stores all control parameters except<br/>motor parameters</li> <li>Initializes all control parameters except<br/>motor parameters</li> </ol>                                | 0                |
| d5.01              | 100B0008            | ID_Com           | Station No. of Drivers<br>Note: To change this parameter, you need<br>to save it with the address "d5.00", and<br>restart it later.                                                  | 1                |
| d5.02              | 2FE00010            | RS232_Bandrate   | Set the baud rate of RS232 port<br>540 19200<br>270 38400<br>90 115200<br>Note: To change this parameter, you need<br>to save it with the address "d5.00", and<br>restarts it later. | 270              |
| d5.03              | 2FE10010            | U2BRG            | Sets the baud rate of RS232 port540192002703840090115200You need not restart it,but it can't be saved.                                                                               | 270              |
| d5.04              | 60F70110            | Chop_Resistor    | Indicates the values of braking resistors                                                                                                    | 0                |
| d5.05              | 60F70210            | Chop_Power_Rated | Indicates the nominal power of a braking resistor                                                                                                    | 0                |
| d5.06              | 60F70310            | Chop_Filter      | Indicates the time constant of a braking resistor<br>Time: N*256/1000 Unit: S                                                                                                    | 60               |
| d5.07              | 25010110            | ADC_Shift_U      | Indicates data configuration of U phase<br>shift.<br>Note:Factory parameters,users shouldn't<br>change it.                                                                           | /                |
| d5.08              | 25010210            | ADC_Shift_V      | Indicates data configuration of V phase shift<br>Note:Factory parameters,users shouldn't<br>change it.                                                                               | /                |
| d5.09              | 30000110            | Voltage_200      | ADC original data when DC bus voltage is                                                                                                    | /                |

| CO步科  |          |                   | Kinco JD Series S                                                                                                    | ervo User Manual |
|-------|----------|-------------------|----------------------------------------------------------------------------------------------------|------------------|
|       |          |                   | 200 V<br>Note:Factory parameters,users shouldn't<br>change it.                                                                                                    |                  |
| d5.10 | 30000210 | Voltage_360       | ADC original data when DC bus voltage is<br>360 V<br>Note:Factory parameters,users shouldn't<br>change it.                                                                                      | /                |
| d5.11 | 60F60610 | Comm_Shift_UVW    | Indicates the excitation pointer of a motor<br>Note:Factory parameters, users shouldn't<br>change it.                                                                                           | /                |
| d5.12 | 26000010 | Error_Mask        | Indicates error masks<br>Note:Factory parameters,users shouldn't<br>change it.                                                                                                    | FFF.F            |
| d5.13 | 60F70510 | RELAY_Time        | Indicates the relay operating time of<br>capacitor short-circuits<br>Unit: mS<br>Note:Factory parameters,users shouldn't<br>change it.                                                          | 150              |
| d5.14 | 2FF00408 | Key_Address_F001  | Sets numeric display data                                                                                                    | /                |
| d5.15 | 65100B08 | RS232_Loop_Enable | 0: 1 to 1<br>1: 1 to N                                                                                                    | 0                |
| d5.16 | 2FFD0010 | User_Secret       | Set the baudrate of RS485 port<br>1080 9600<br>540 19200<br>270 38400<br>90 115200<br>Note: To change this parameter, you need<br>to save it with the address "d5.00", and<br>restarts it later | 540              |

# **Chapter 7 Operation on Input/Output Ports**

KINCO JD servo driver has 8 digital input ports and 7 digital output ports (the OUT1,OUT2,OUT7 ports can drive 100 mA, and OUT3-OUT6 port can drive 500 mA load, and can directly drive the brake device). You can freely configure all functions on digital input/output ports according to application requirements.

# 7.1 Digital Input

# 7.1.1 Polarity Control on Digital Input Signals

Note: all the digital inputs are normally open by default.

| Table 7-1 Simplified IO polarity setting variables |              |                  |  |  |
|----------------------------------------------------|--------------|------------------|--|--|
| Numeric Display Variable Name Meaning              |              |                  |  |  |
| d3.08                                              | Dio_Polarity | Sets IO polarity |  |  |

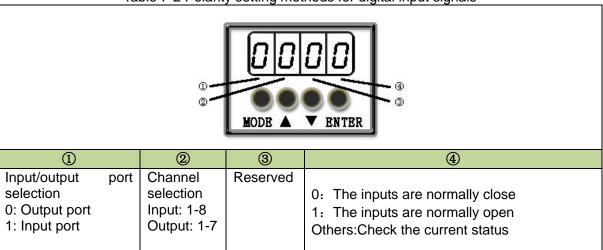

Table 7-2 Polarity setting methods for digital input signals

# Example 7-1: Polarity Setting for Digital Input Signal DIN1

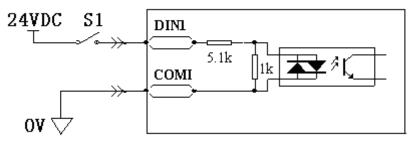

Fig.7-1 Polarity setting for digital input signal DIN1

#### Use panel to change the polarity

Table 7-3 Polarity setting for digital input signal DIN1

| 1                    | 2                 | 3      | 4                  |
|----------------------|-------------------|--------|--------------------|
| Input/output port    | Channel selection | Reserv | 0: DIN1 is enabled |
| selection            | Set to 1 (DIN 1   | ed     | when S1 opens      |
| Set to 1 (input port | selected)         |        | 1: DIN1 is enabled |
| selected)            |                   |        | when S1 closes     |

Namely, if d3.08 is set to "110.0", it indicates that DIN1 is normally close. If d3.08 is set to "110.1", it indicates 56

#### that DIN1 is normally open.

#### Use PC software to change polarity

Use the PC software to connect to JD servo and then open I/O port. The LED under polarity are green, it indicates that the inputs are normally open. As following figure, if you change the LED of DIN5 and DIN6 into red, it indicates that DIN5 and DIN6 are normally close.

| Rg I/O Port               |        |           |        | • •     |
|---------------------------|--------|-----------|--------|---------|
| Function Si               | imulat | e Polarit | y Real | Virtual |
| DIN1 driver enable        |        |           | •      | •       |
| DIN2 fault reset          |        |           | •      | •       |
| DIN3 operation mode       |        |           | •      | •       |
| DIN4 P control ···        |        |           | •      | •       |
| DIN5 positive limit ···   |        |           | •      | •       |
| DIN6 negetive limit ···   |        |           | •      | •       |
| DIN7 homing signal ···    |        |           | •      | •       |
| DIN8 NULL                 |        |           | •      | •       |
| Function                  | Si     | mulate Po | larity | Real    |
| DOUT1 ready               |        |           |        | •       |
| DOUT2 NULL                | ••••   |           |        | •       |
| DOUT3 position reached+ve | 1      |           |        | •       |
| DOUT4 zero velocity       | ••••   |           |        | •       |
| DOUTS NULL                | ••••   |           |        | •       |
| DOUT6 motor brake         | ••••   |           |        | •       |
| DOUT7 error               | ••••   |           |        | •       |

Fig.7-2 Digital I/O in PC software

### 7.1.2 Simulation of Digital Input Signals

| Table 7-4 IO simulation variable |              |                                                                     |  |  |
|----------------------------------|--------------|---------------------------------------------------------------------|--|--|
| Numeric Variable Name Meaning    |              |                                                                     |  |  |
| d3.09                            | Dio_Simulate | Simulates input signals, and enforces output signals for outputting |  |  |

Dio\_Simulate (IO simulation) is for the software to simulate inputting of a valid signal. "1" indicates that the input signal is valid, and "0" indicates that the input signal is invalid.

Table 7-5 Settings on simulation of digital input signals

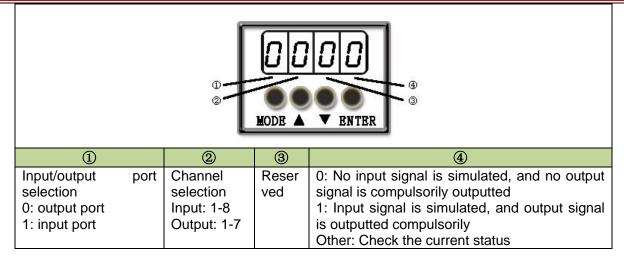

# Example 7-2: Simulate digital input DIN1

|                           | Table 7-6: Simulate digital input DIN1 |                                                |          |                               |  |  |  |
|---------------------------|----------------------------------------|------------------------------------------------|----------|-------------------------------|--|--|--|
| 1                         |                                        | 2                                              | 3        | 4                             |  |  |  |
| Input/output<br>selection | port                                   | Channel selection<br>Set to 1 (DIN 1 selected) | Reserved | 0: Invalid DIN1<br>simulation |  |  |  |
| Set to 1 (input selected) | port                                   |                                                |          | 1: Valid DIN1<br>simulation   |  |  |  |

Namely, if d3.09 is set to "110.0", it indicates that no DIN1 input signals are simulated; if d3.09 is set to "110.1", it indicates that DIN1 input signals are simulated.

### 7.1.3 Status Display of Digital Input Signals

| Table 7-7 Variables for status display of digital input signals |               |                       |
|-----------------------------------------------------------------|---------------|-----------------------|
| Numeric Display                                                 | Variable Name | Meaning               |
| d1.11                                                           | Din_Status    | Status of input ports |

Din\_Status (hexadecimal) is used to display the status of the actually input external signals in real time.

# 7.1.4 Addresses & Functions of Digital Input Signals

 Table 7-8 Addresses & default functions of digital input signals

| Numeric<br>Display | Variable Name | Meaning                                                                                                    | Default Value                  |
|--------------------|---------------|----------------------------------------------------------------------------------------------------|--------------------------------|
| d3.01              | Din1_Function | 000.0: Cancel function<br>000.1: Driver enable<br>000.2: Driver fault reset<br>000.4: Operation mode control                         | 000.1 (Driver enable)          |
| d3.02              | Din2_Function | 000.8: P control for velocity loop<br>001.0: Position positive limit<br>002.0: Position negative limit<br>004.0: Homing signal       | 000.2 (Driver fault reset)     |
| d3.03              | Din3_Function | 008.0: Reverse speed demand<br>010.0: Internal speed control 0<br>020.0: Internal speed control 1<br>800.1: Internal speed control 2 | 000.4 (Operation mode control) |
| d3.04              | Din4_Function | 040.0: Internal position control 0<br>080.0: Internal position control 1<br>800.2: Internal position control 2<br>800.4 Multi Din 0  | 000.8 (Operation mode control) |

| Kinc | Kinco JD Series Servo User Mant |               |                                                                                                    |                             |          |
|------|---------------------------------|---------------|----------------------------------------------------------------------------------------------------|-----------------------------|----------|
|      | d3.05                           | Din5_Function | 800.8 Multi Din 1<br>801.0 Multi Din 2<br>802.0 Gain switch 0<br>804.0 Gain switch 1                   | 001.0 (Position  <br>limit) | positive |
|      | d3.06                           | Din6_Function | 100.0: Quick stop<br>200.0: Start homing<br>400.0: Activate command<br>Note:DinX_Function(X is 1-7) is | 002.0 (Position 」<br>limit) | positive |
|      | d3.07                           | Din7_Function | used to define the function of digital inputs.                                                         | 004.0 (Position 」<br>limit) | positive |

| Table 7-9 Meaning of defined functions of digital input signals |                                                                                                    |  |
|-----------------------------------------------------------------|----------------------------------------------------------------------------------------------------|--|
| Function Meaning                                                |                                                                                                    |  |
| Cancel function                                                 | Used to cancel the function of this digital input.                                                                                                    |  |
| Driver enable                                                   | By default, the driver enable signal is valid, and the motor shaft is locked.                                                                                                    |  |
| Driver fault reset                                              | Signals on the rising edge are valid, and alarms are cleared.                                                                                                    |  |
| Operation mode<br>control                                       | To switch between two operation modes.<br>You can freely determine the operation modes corresponding to valid<br>signals and invalid signals by performing settings through d3.16<br>Din_Mode0 (choose 0 for operation mode) of Group F003 and<br>Din_Mode1 (choose 1 for operation mode) of Group F003. |  |
| P control for velocity<br>loop                                  | Indicates the control on stopping integration in velocity loop. The control is applied in the occasion where high-speed system stop occurs, but overshooting is not expected.<br>Note: In the "-3" mode, if the signal is valid, fixed errors occur between the actual speed and target speed.           |  |
| Position positive limit                                         | Indicates the limit of forward running of motors (normally closed contact<br>by default).<br>By default, the driver regards position positive limits as valid, and polarity<br>can be modified to adjust to normally open switches.                                                                      |  |
| Position negative<br>limit                                      | Indicates the limit of inverted running of motors (normally closed contact<br>by default).<br>By default, the driver regards position negative limits as valid, and<br>polarity can be modified to adjust to normally open switches.                                                                     |  |
| Homing signal                                                   | To find origins of motors.                                                                                                    |  |
| Reverse speed demand                                            | To reverse the target speed in the speed mode ("-3" or "3") or reverse the target torque in torque mode(4).                                                                                                    |  |
| Internal speed<br>control 0                                     |                                                                                                    |  |
| Internal speed<br>control 1                                     | To control internal multiple speeds.                                                                                                    |  |
| Internal speed<br>control 2                                     |                                                                                                    |  |
| Internal position<br>control 0                                  |                                                                                                    |  |
| Internal position<br>control 1<br>Internal position             | To control internal multiple positions.                                                                                                    |  |
| control 2                                                       |                                                                                                    |  |
| Multi Din 0                                                     |                                                                                                    |  |
| Multi Din 1                                                     | To switch multiple electronic gear                                                                                                    |  |
| Multi Din 2                                                     |                                                                                                    |  |
| Gain switch 0                                                   | To switch multiple gain parameters(P-gain of velocity loop,i-gain of                                                                                                    |  |
| Gain switch 1                                                   | velocity loop,p-gain of position loop)                                                                                                    |  |

| Function         | Meaning                                                                       |  |
|------------------|-------------------------------------------------------------------------------|--|
| Quick stop       | When the signal is valid, the motor shaft releases.                           |  |
| QUICK Stop       | After the signal is removed, the driver requires re-enabling.                 |  |
| Start homing     | When the rising edge of the signal is detected, it will start homing          |  |
| Start Horning    | command.                                                                      |  |
| Activate command | When the rising edge of the signal is detected, it will activate the internal |  |
|                  | position control                                                              |  |

### **Example 7-3: Driver Enable Setting**

Requirement: The "driver enable" function is controlled through an external digital output port. In this example, the digital input port DIN1 is defined as the "driver enable" function. Table 7-10 shows the setup method.

| Numeric Display | Variable Name   | Parameter<br>Settings |
|-----------------|-----------------|-----------------------|
| d3.01           | Din1_Function   | Set to 000.1          |
| d3.00           | Store_Loop_Data | Set to 1              |

Note: Any digital output of DIN1-8 can be defined as "driver enable", and is set to 000.1, that is, bit 0 is valid.

Requirement: Enable the function of automatically powering on the driver by setting internal parameters in drivers instead of external digital input ports. Table 7-11 describes the setup method.

Table 7-11 Enabling the function of automatically powering on the driver by setting internal parameters in drivers

| divers             |                         |                                                                                                    |  |
|--------------------|-------------------------|----------------------------------------------------------------------------------------------------|--|
| Numeric<br>Display | Variable Name           | Parameter Settings                                                                                                    |  |
| d3.01- d3.07       | DinX_ Function<br>(1~7) | None of the digital input port can be set to 000.1, that is, the Enable function is not controlled by any digital input port. |  |
| d3.10              | Switch_On_Auto          | Set to 1                                                                                                    |  |
| d3.00              | Store_Loop_Data         | Set to 1                                                                                                    |  |

Users can also use PC software to define I/O functions.Open the I/O port menu,click the button in red box as shown in following figure,then select the required function.

Kinco步科 Kinco JD Series Servo User Manual - 0 **X** 😽 I/O Port Simulate Polarity Real Virtual Function х DIN1 driver enable List ID Item \* DIN2 fault reset - - -0001 driver enable ~ 0002 fault reset DIN3 operation mode . . . 0004 operation mode 0008 P control DIN4 P control - - positive limit 0010 0020 negetive limit DIN5 positive limit - - -0040 homing signal 0080 DIN6 negetive limit reverse command - - -Ξ 0100 internal speed 0 DIN7 homing signal 0200 internal speed 1 . . . 0400 internal position 0 DIN8 NULL 0800 internal position 1 . . . 1000 quick stop Function Start homing 2000 4000 active command DOUT1 ready 8001 internal speed 2 8002 internal position 2 DOUT2 NULL 8004 Multi Din 0 DOUT3 position reached+vel 8008 Multi Din 1 ....... • Ш DOUT4 zero velocity OK Cancel DOUT5 NULL DOUT6 motor brake DOUT7 error - - -

Fig.7-3 Set digital I/O function in PC software

# Example 7-4: Disabling Position Positive/Negative Limit Settings

When the driver is delivered, the DIN5 of the motor is the position positive limit and DIN6 is the position negative limit by default. If there are no external position positive/negative limit switches, this function must be disabled so that the servo driver can work properly. Table 7-12 describes the setup method.

| Table 7.40. Disabling position positive (possitive lin |               |
|--------------------------------------------------------|---------------|
| Table 7-12: Disabling position positive/negative lir   | nit settinas  |
| rabie i izi bicabiling poolaoli poolaro, nogaaro ili   | int oottiingo |

| Numeric<br>Display Variable Name |                 | Parameter Settings                                                |
|----------------------------------|-----------------|-------------------------------------------------------------------|
| d3.05                            | Din5_Function   | Change the default value 001.0 (position positive limit) to 000.0 |
| d3.06                            | Din6_Function   | Change the default value 002.0 (position negative limit) to 000.0 |
| d3.00                            | Store_Loop_Data | Set to 1                                                          |

# **Example 7-5: Operation Mode Control on Drivers**

Requirements: Defines the input port DIN3 as the operation mode control on drivers, and the operation mode is "-4" (pulse control mode) when DIN3 fails, and is "-3" (instantaneous speed mode) when DIN3 is valid. Table 7-13 describes the setup method.

| Kinco   | 步科                        |                         | Kinco JD Series Servo User M |
|---------|---------------------------|-------------------------|------------------------------|
| Table 7 | -13 Settings on operation | mode control on drivers |                              |
|         | Numeric Display           | Variable Name           | Parameter Settings           |
|         | d3.03                     | Din3_Function           | Set to 000.4                 |
|         | d3.16                     | Din_Mode0               | Set to 0.004 (-4)            |
|         | d3.17                     | Din_Mode1               | Set to 0.003 (-3)            |
|         | d3.00                     | Store_Loop_Data         | Set to 1                     |

**Note**: If the driver is required to operate in some mode with power on, one of the digital input must be set as function "Operation Mode Control". Then you can set the operation modes that require in the parameters d3.16 or d3.37 in Group F003.

al

# 7.1.5 Wirings of Digital Input Port

1. NPN wiring diagram (to the controller that supports low level output)

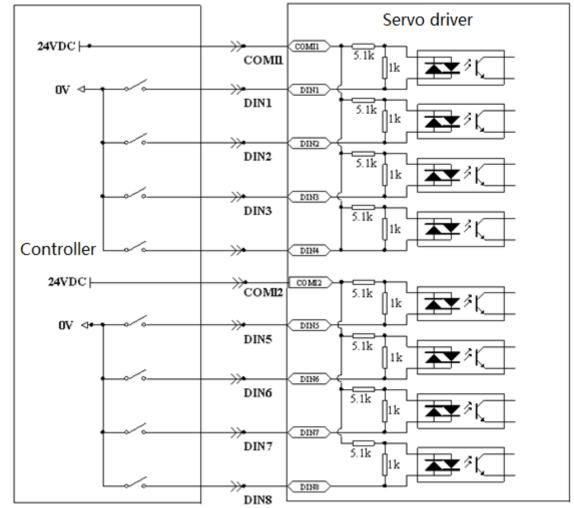

Fig.7-4 NPN wiring diagram (to the controller that supports low level output) 2. PNP wiring diagram (to the controller that supports high level output)

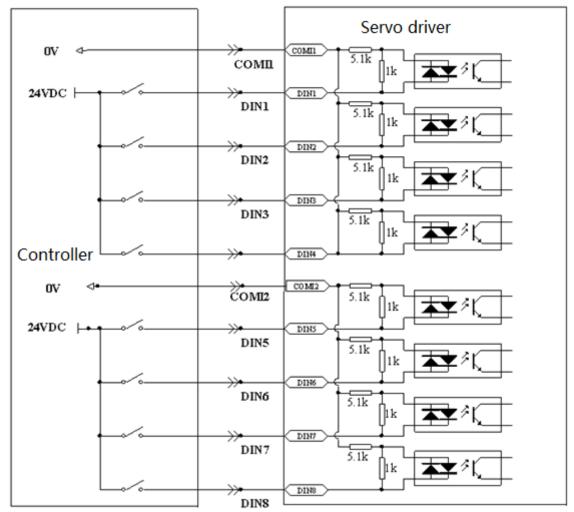

Fig.7-5 PNP wiring diagram (to the controller that supports high level output)

# 7.2 Digital Output

# 7.2.1 Polarity Control on Digital Output Signals

Note:All the digital output are normally open by default.

| Table 7-14 Variables for setting simplified IO polarity |              |                  |
|---------------------------------------------------------|--------------|------------------|
| Numeric         Variable Name         Meaning           |              | Meaning          |
| d3.08                                                   | Dio_Polarity | Sets IO polarity |

Dio\_Polarity (simplified IO polarity settings) is used to set the polarity of valid digital output signals. The number "1" indicates normally open, and "0" indicates normally close.Default is 1.

# Example 7-6: Polarity setting for digital output OUT1

7.2.1.1: Use panel to change polarity

Table 7-15 Polarity setting for digital output OUT1(Default is ready function)

| 1                                                                    | 2                                                | 3        | 4                                                            |
|----------------------------------------------------------------------|--------------------------------------------------|----------|--------------------------------------------------------------|
| Input/output port<br>selection<br>Set to 0 (Output port<br>selected) | Channel selection<br>Set to 1 (OUT1<br>selected) | Reserved | 0: OUT1 is normally<br>close<br>1: OUT1 is normally<br>open. |

Namely, if d3.08 is set to "010.0", it indicates that OUT1 is normally close. If d3.08 is set to "010.1", it indicates that OUT1 is normally open.

7.2.1.2: Use PC software to change polarity, please refer to 7.1.1.2.

# 7.2.2 Simulation of Digital Output Signals (More details please refer to 7.1.2)

| Table 7-16 IO simulation variables     |              |                                                      |  |  |  |
|----------------------------------------|--------------|------------------------------------------------------|--|--|--|
| Numeric<br>DisplayVariable NameMeaning |              |                                                      |  |  |  |
| d3.09                                  | Dio_Simulate | Simulates input signals, and force the output signal |  |  |  |

Dio\_Simulate (IO simulation) is to simulate the output of a valid signal. The number "1" indicates that the output signal is valid, and "0" indicates that the output signal is invalid.

# 7.2.3 Status Display of Digital Output Signals

|   | Table 7-17 Variables for status display of digital output signals |               |                          |  |  |
|---|-------------------------------------------------------------------|---------------|--------------------------|--|--|
|   | Numeric Display                                                   | Variable Name | Meaning                  |  |  |
| Ī | d1.12                                                             | Dout_Status   | Status of an output port |  |  |
|   |                                                                   |               |                          |  |  |

Din\_Status (hexadecimal) displays the status of actual external output signals in real time.

# 7.2.4 Addresses and Functions of Digital Output Signals

| Numeric<br>Display | Variable Name  | Meaning                                                                                                    | Default Value                                                                                                    |                                |
|--------------------|----------------|----------------------------------------------------------------------------------------------------|----------------------------------------------------------------------------------------------------|--------------------------------|
| d3.11              | Dout1_Function | 000.2. End         000.4: Position reached         000.8: Zero velocity         001.0: Motor brake         002.0:Velocity reached         004.0: Index         008.0: The maximum speed         obtained in the torque mode         010.0: PWM ON         020.0: Position limiting         040.0: Reference found         080.0: Reserved         100.0: Multi Dout 0         200.0: Multi Dout 1         400.0: Multi Dout 2         Note:DoutX_Function(X is 1-5)         is used to define the function | 000.1 (Ready)                                                                                                    |                                |
| d3.12              | Dout2_Function |                                                                                                    | 000.0 (No function)                                                                                                    |                                |
| d3.13              | Dout3_Function |                                                                                                    | 00a.4 (Position<br>reached/Velocity<br>reached/Max. velocity<br>limit)                                                               |                                |
| d3.14              | Dout4_Function |                                                                                                    | 100.0: Multi Dout 0<br>200.0: Multi Dout 1<br>400.0: Multi Dout 2<br>Note:DoutX_Function(X is 1-5)<br>is used to define the function | 000.8 (Zero velocity)          |
| d3.15              | Dout5_Function |                                                                                                    |                                                                                                    | is used to define the function |

-- - 4: -ا مانداند ا اممرد الملي مرا

| Table 7-19 Meanings of the functions defined b | by digital output signals |
|------------------------------------------------|---------------------------|
|------------------------------------------------|---------------------------|

| Function Meaning |                                                                   |  |  |
|------------------|-------------------------------------------------------------------|--|--|
| Disable          | Cancel the function of this digital output                        |  |  |
| Ready            | The driver is ready for operation.                                |  |  |
| Error            | Alarm signals are output, indicating that the driver is faulty.   |  |  |
| Position reached | In the "-4" mode of pulse control, the target position data keeps |  |  |

| Kinc | 〇步科                 | Kinco JD Series Servo User Manua                                                                                                    |
|------|---------------------|----------------------------------------------------------------------------------------------------|
|      |                     | unchanged in the window (d3.39) of the time of reaching the target position, and position errors are within the window of reaching the target position. |
| Z    | Zero velocity       | After the motor is enabled, it is outputted when the motor speed is 0.                                                                                  |
| Ν    | Motor brake         | The driver enables the motor, and contracting brake output is valid.                                                                                    |
| N    | /elocity reached    | In the "-3" or "3" internal speed control mode, signals are output after they reach the target speed.                                                   |
| l    | ndex                | Z phase signal output (the speed should not be too high).                                                                                               |
| Ν    | Max. velocity limit | In the "4" analog – torque mode, signals are output after the max restricted speed is reached.                                                          |
| F    | PWM ON              | The driver enables the motor.                                                                                                    |
| Ν    | Notor limiting      | Motor is in the status of position limiting.                                                                                                    |
| F    | Reference found     | Homing is finished.                                                                                                    |

# Example 7-7: "Ready" settings

Requirement: The OUT1 is defined as the "Ready" function. For details on settings, see Table 7-19. Table 7-20 "Ready" settings

| Numeric Display | Variable Name   | Parameter<br>Settings |
|-----------------|-----------------|-----------------------|
| d3.11           | Dout1_Functio   | Set to 000.1          |
| d3.00           | Store_Loop_Data | Set to 1              |

# 7.2.5 Wiring of Digital Output Port

1. Internal circuit diagram of digital output ports

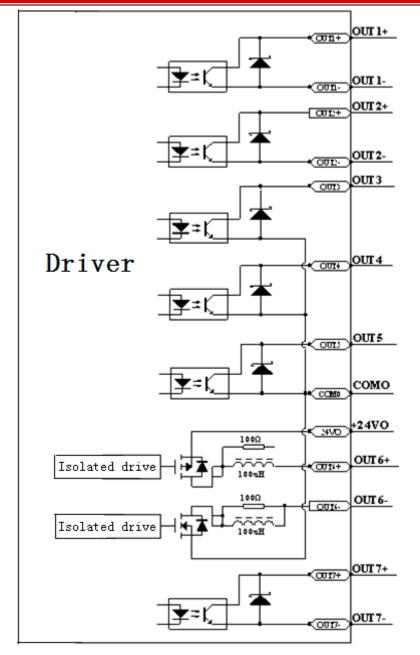

Fig.7-6 Internal circuit diagram of digital output

**Note:**1.OUT3,OUT4 and OUT5 use the same common terminal(COMO). 2.It must connect external power supply to terminals 24VO and COMO when using OUT6.

2.NPN Wiring Diagram (OUT1-OUT7 all support this)

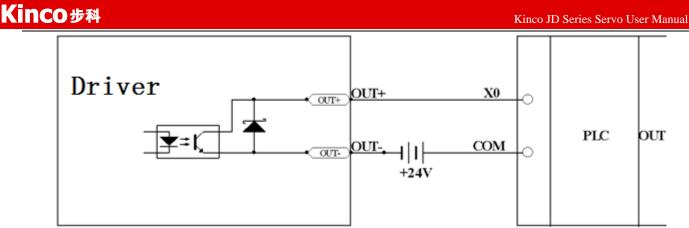

Fig.7-7 NPN wiring diagram (to controllers that support valid low level input)

3. PNP wiring diagram (Only OUT1,OUT2 and OUT7 support this wiring)

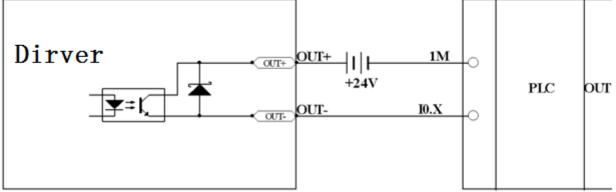

Fig.7-8 PNP wiring diagram (to controllers that support valid low level input))

4. To connect a relay to the digital output port, do remember to connect a diode in inverse parallel, as shown in Fig.7-9.

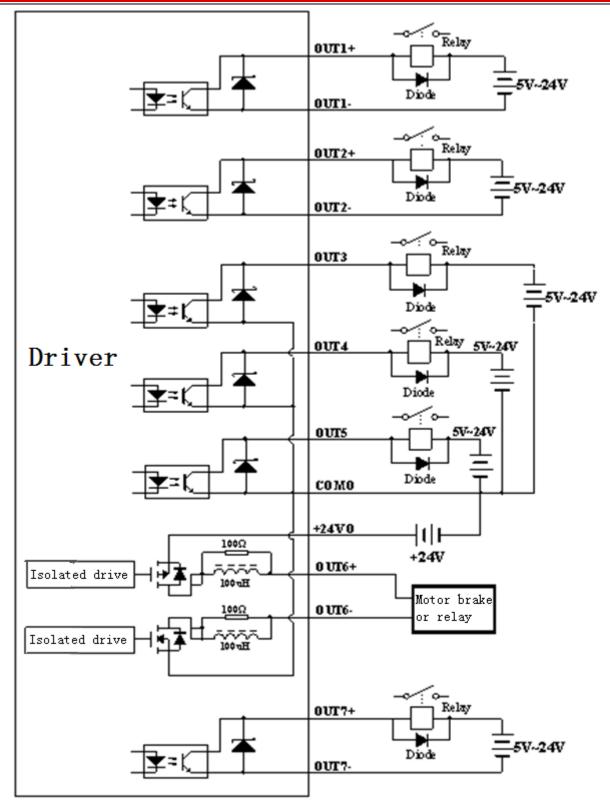

Fig.7-9 To connect a relay to the digital output port

# **Chapter 8 Operation Mode**

# 8.1 Pulse Control Mode ("-4" Mode)

# 8.1.1 Wiring in Pulse Control Mode

#### 1. Wiring diagram of FD driver in pulse control mode

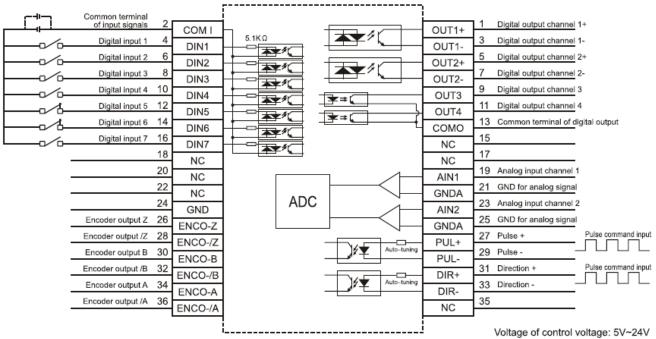

Fig. 8-1 Wiring diagram of FD driver in pulse control mode

#### 2.Common anode connection (to controllers that support valid low level output)

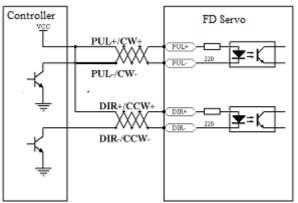

Fig. 8-2 Common anode connection (to controllers that support valid low level output)

3. Common cathode connection (to controllers that support valid high level output)

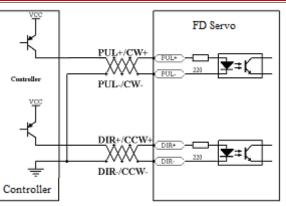

Fig. 8-3 Common cathode connection (to controllers that support valid high level output)

# 8.1.2 Parameters for Pulse Control Mode

1. Parameters for electronic gear ratio

Table 8-1 Parameters for electronic gear ratio

| Numeric<br>Display | Variable Name | Meaning                                     | Default Value | Range        |
|--------------------|---------------|---------------------------------------------|---------------|--------------|
| d3.34              | Gear_Factor   | Numerator of electronic gear 0 in mode -4   | 1000          | -32767~32767 |
| d3.35              | Gear_Divider  | Denominator of electronic gear 0 in mode -4 | 1000          | 1~32767      |

Parameters for electronic gear ratio are used to set the numerator and denominator of electronic gears when the driver operates in mode -4.

Command pulse input 
$$Gear\_Factor$$
  
 $F1$   $Gear\_Divider$   $F2$   $F2$ 

Namely: F2=  $\frac{Gear\_Factor}{Gear\_Divider}$  \* F1

If the electronic gear ratio is 1:1, 10000 pulses are inputted externally (the resolution of encoders is 2500 PPR, quadruple), and the motor turns a circle. If the electronic gear ratio is 2:1, 10000 pulses are inputted externally, and the motor turns two circles.

Multi electronic gears can be defined by DIN with function "Multi DinX" as shown in following table.

| Multi Din 2 | Multi Din 1             | Multi Din 0       | 0 Descriptions    | Parameter      |          |
|-------------|-------------------------|-------------------|-------------------|----------------|----------|
|             |                         |                   |                   | Name           | Address  |
| 0           | 0 0 0 Electronic gear 0 | Electropic goor 0 | Gear_Factor 0     | 25080110       |          |
| 0           |                         | Gear_Divider 0    | 25080210          |                |          |
| 0           | 0 0 1 Electronic gear 1 | Gear_Factor 1     | 25090110          |                |          |
| U           |                         | Electronic gear i | Gear_Divider 1    | 25090210       |          |
| 0           | 1                       | 0                 | Electronic gear 2 | Gear_Factor 2  | 25090310 |
| U           | U I                     |                   |                   | Gear_Divider 2 | 25090410 |
| 0           | 0 1 1 Electronic gear 3 | Electronic goar 3 | Gear_Factor 3     | 25090510       |          |
| U           |                         | Gear_Divider 3    | 25090610          |                |          |
| 1           | 0                       | 0                 | Electronic gear 4 | Gear_Factor 4  | 25090710 |
| I           | 0                       | 0                 |                   | Gear_Divider 4 | 25090810 |

| K | Kinco JD Series Servo User Manua |   |                   |                     |                   |               |          |
|---|----------------------------------|---|-------------------|---------------------|-------------------|---------------|----------|
|   | 1                                | 0 | 1                 | Electronic gear 5   | Gear_Factor 5     | 25090910      |          |
|   | I                                | 0 | I                 |                     | Gear_Divider 5    | 25090A10      |          |
|   | 1                                | 1 | 0                 | 0 Electronic gear 6 | Gear_Factor 6     | 25090B10      |          |
|   | I                                |   | Electronic gear o | Gear_Divider 6      | 25090C10          |               |          |
|   | 1                                | 1 | 1                 | 1 Electr            | Electropic goor 7 | Gear_Factor 7 | 25090D10 |
|   | I                                | I |                   | Electronic gear 7   | Gear_Divider 7    | 25090E10      |          |

The default value of Gear\_Factor and Gear\_Divider are 1000.

2. Parameters for pulse mode selection

#### Table 8-2 Parameters for pulse mode selection

| Numeric<br>Display | Variable Name | Meaning                                                                                                    | Default<br>Value | Range |
|--------------------|---------------|----------------------------------------------------------------------------------------------------|------------------|-------|
| d3.36              | PD_CW         | <ul> <li>0: Double pulse (CW/CCW) mode</li> <li>1. Pulse direction (P/D) mode</li> <li>2. Incremental encoder mode</li> <li>Note: To change this parameter, you</li> <li>need to save it with d3.00, and restarts it</li> <li>later.</li> </ul> | 1                | N/A   |

Note: AB phase signals are not supported. Double pulse (CW/CCW) mode (d3.36 = 0)

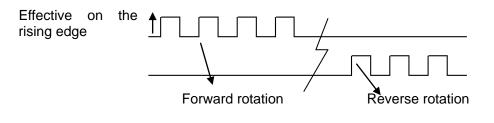

Pulse direction (P/D) mode (d3.36 = 1)

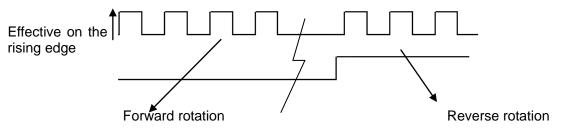

Incremental encoder mode (d3.36=2)

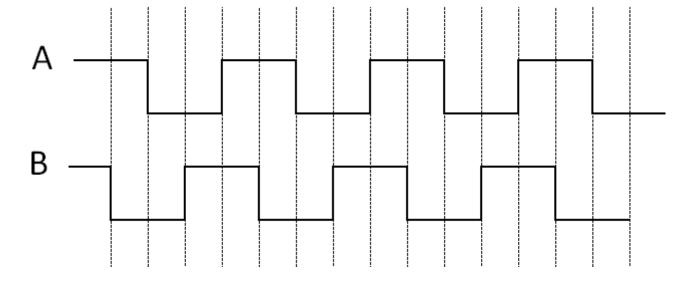

1. Parameters for pulse filtering coefficient

| Table 8-3 Parameters for | r nulsa filtaring coefficient |  |
|--------------------------|-------------------------------|--|
|                          |                               |  |

| Numeric<br>Display | Variable<br>Name | Meaning                                                                                                    | Default<br>Value | Range       |
|--------------------|------------------|----------------------------------------------------------------------------------------------------|------------------|-------------|
| d3.37              | PD_Filter        | Used to smooth the input pulses.<br>Filter frequency: f = 1000/(2π* PD_Filter)<br>Time constant: T = PD_Filter/1000<br>Unit: S<br>Note: If you adjust this parameter during the operation,<br>some pulses may be lost. | 3                | 1~3276<br>7 |

When a driver operates in the pulse control mode, if the electronic gear ratio is set too high, it is required to adjust this parameter to reduce motor oscillation; however, if the parameter adjustment is too great, motor running instructions will become slower.

#### 2. Parameters for pulse frequency control

| Table 8-4 Parameters for pulse frequency contro |  |
|-------------------------------------------------|--|
|-------------------------------------------------|--|

| Numeric Display | Variable Name   | Meaning                                                 | Default<br>Value | Range |
|-----------------|-----------------|---------------------------------------------------------|------------------|-------|
| d3.38           | Frequency_Check | Indicates the limitation on pulse input frequency (kHz) | 600              | 0~600 |

5. Parameters for gain control on position loops and velocity loops

Current loops are related to motor parameters (optimal parameters of the selected motor are default for the driver and no adjusting is required).

Parameters for velocity loops and position loops should be adjusted properly according to loading conditions.

During adjustment of the control loop, ensure that the bandwidth of the velocity loop is at least twice of that of the position loop; otherwise oscillation may occur.

| Numeric | Variable Name | Meaning                                                        | Default | Range    |
|---------|---------------|----------------------------------------------------------------|---------|----------|
| Display |               |                                                                | Value   |          |
| d2.07   | Крр           | Indicates the proportional gain Kpp 0 of the position loop     | 1000    | 0~16384  |
| d2.08   | K_Velocity_FF | 0 indicates no feedforward, and 256 indicates 100% feedforward | 256     | 0~256    |
| d2.09   | K_Acc_FF      | The value is inversely proportional to the feedforward         | 32767   | 32767~10 |

Table 7-5 Parameters for gain control on position loops

| K | inco步科 |              | Kinco J                                        | D Series Servo | o User Manual |   |
|---|--------|--------------|------------------------------------------------|----------------|---------------|---|
|   | d0.05  | Pc_Loop_BW   | Sets the bandwidth of the position loop in Hz. | 0              | /             | ] |
|   | d2.26  | Pos_Filter_N | Average filter parameter                       | 1              | /             | ] |

Proportional gains of the position loop Kpp: If the proportional gain of the position loops increases, the bandwidth of the position loop is improved, thus reducing both the positioning time and following errors. However, too great bandwidth may cause noise or even oscillation. Therefore, this parameter must be set properly according to loading conditions. In the formula Kpp=103\* Pc\_Loop\_BW,Pc\_Loop\_BW indicates the bandwidth of the position loop. The bandwidth of a position loop is less than or equal to that of a velocity loop. It is recommended that Pc\_Loop\_BW be less than Vc\_Loop\_BW /4 (Vc\_Loop\_BW indicates the bandwidth of a velocity loop).

Velocity feedforward of the position loop K\_Velocity\_FF : the velocity feedforward of a position loop can be increased to reduce position following errors. When position signals are not smooth, if the velocity feedforward of a position loop is reduced, motor oscillation during running can be reduced. Acceleration feedback of the position loop K\_Acc\_FF (adjustment is not recommended for this parameter): If great gains of position loops are required, the acceleration feedback K\_Acc\_FF can be properly adjusted to improve performance.

K\_Acc\_FF =  $\frac{I_p * K_t * Encoder_R}{250000 * \sqrt{2} * J_t * \pi}$  Note: K\_Acc\_FF is inversely proportional to the acceleration

feedforward.

| Numeric<br>Display | Variable Name | Meaning                                                                                                    | Default<br>Value | Range       |
|--------------------|---------------|----------------------------------------------------------------------------------------------------|------------------|-------------|
| d2.01              | Кvр           | Sets the response speed of a velocity loop                                                                                                    | 100              | 0~3276<br>7 |
| d2.02              | Kvi           | Adjusts speed control so that the time of minor errors is compensated                                                                                                    | 2                | 0~1638<br>4 |
| d2.05              | Speed_Fb_N    | You can reduce the noise during motor operation<br>by reducing the feedback bandwidth of velocity<br>loops (smoothing feedback signals of encoders).<br>When the set bandwidth becomes smaller, the<br>motor responds slower. The formula is<br>$F=Speed_Fb_N*20+100$ .<br>For example, to set the filter bandwidth to "F = 500<br>Hz", the parameter should be set to 20. | 45               | 0~45        |

#### Table 8-6 Parameters for gain control on position loops

Proportional gain of velocity loop Kvp: If the proportional gain of the velocity loop increases, the responsive bandwidth of the velocity loop also increases. The bandwidth of the velocity loop is directly proportional to the speed of response. Motor noise also increases when the velocity loop gain increases. If the gain is too great, system oscillation may occur.

Integral gain of velocity loop Kvi: If the integral gain of the velocity loop increases, the low-frequency intensity is improved, and the time for steady state adjustment is reduced; however, if the integral gain is too great, system oscillation may occur.

Multiple gains can be defined by DIN with the function "Gain Switch 0" and "Gain Switch 1" as shown in following table.

| Gain Switch 1 | Gain Switch 0 | Descriptions | Parameters    |          |  |
|---------------|---------------|--------------|---------------|----------|--|
| Gain Switch T | Gain Switch 0 | Descriptions | Name          | Address  |  |
|               |               |              | Kvp of Gain 0 | 60F90110 |  |
| 0             | 0             | Gain 0       | Kvi of Gain 0 | 60F90210 |  |
|               |               |              | Kpp of Gain 0 | 60FB0110 |  |
|               |               |              | Kvp of Gain 1 | 23400410 |  |
| 0             | 1             | Gain 1       | Kvi of Gain 1 | 23400510 |  |
|               |               |              | Kpp of Gain 1 | 23400610 |  |

| Kinco步科 Kinco JD Series Servo User Manual |   |   |               |               |          |  |
|-------------------------------------------|---|---|---------------|---------------|----------|--|
|                                           |   |   | Kvp of Gain 2 | 23400710      |          |  |
|                                           | 1 | 0 | Gain 2        | Kvi of Gain 2 | 23400810 |  |
|                                           |   |   |               | Kpp of Gain 2 | 23400910 |  |
|                                           |   |   |               | Kvp of Gain 3 | 23400A10 |  |
|                                           | 1 | 1 | Gain 3        | Kvi of Gain 3 | 23400B10 |  |
|                                           |   |   |               | Kpp of Gain 3 | 23400C10 |  |

If DIN is defined as "Gain Switch" function, then the parameter "PI\_Switch" will disable.

Parameter "PI\_Point" (60F92808) is used to display the current gain.

Auto-tuning can only be used to set Gain 0.

Vc\_Loop\_BW and Pc\_Loop\_BW are only corresponding to Gain 0.Other Gain needs to set by manual.

"PI\_Switch" is used to switch Gain 0 and Gain 1. In mode -4,1 and 3, it will use Gain 1 when "Position reached" signal is valid, and use Gain 0 when "Position reached" signal is invalid.

#### 8.1.3 Examples of Pulse Control Mode

In the pulse control mode, follow the steps below to configure a driver:

**Step 1:** Confirm whether the functions of the driver require enabling through external digital input ports. To enable the driver through external digital input ports, see Table 6-12 in Example 6-3 for settings. If it is not necessary to enable the driver through external digital input ports, you can disable the enabling control function of external digital input ports by referring to Table 6-13 of Example 6-3, and enable the driver by setting its internal parameters.

**Step 2:** Confirm whether limit switches are required. By default, the driver operates in the limit status after being powered on. In this case, the numeric display has limit status display. If there is no limit switches, please disable the function of limit switches by referring to Example 6-4.

**Step 3:** Confirm mode switching bits and operation modes by referring to the settings in Example 6-5. The factory default settings of the driver are as follows: When no signal is inputted on DIN3, the driver operates in the "-4" mode (pulse control mode).

**Step 4:** After function configuration on digital input ports, it is required to set parameters such as pulse modes and electronic gear ratio.

Step 5: Save parameters.

#### Example 8-1: Pulse control mode "-4" – enable the driver through external

#### digital input

Requirement: DIN1 is used for enabling the driver, DIN2 is used for error resetting, and DIN3 controls the operation modes of the driver (the mode is "-4" when no signal is inputted, and the mode is "-3" when signal is inputted). Limit switches are unavailable. The pulse form is pulse/direction, and the electronic rear ratio is 2:1. Table 8-7 describes the setup method.

|                    |               |                                               | oxioniai aigitai inpat                                                                 |
|--------------------|---------------|-----------------------------------------------|----------------------------------------------------------------------------------------|
| Numeric<br>Display | Variable Name | Meaning                                       | Parameter Settings                                                                     |
| d3.01              | Din1_Function | Defines the functions of digital input port 1 | 000.1 (Driver enable)                                                                  |
| d3.02              | Din2_Function | Defines the functions of digital input port 2 | 000.2 (Fault reset)                                                                    |
| d3.03              | Din3_Function | Defines the functions of digital input port 3 | 000.4 (Operation mode control)                                                         |
| d3.05              | Din5_Function | Defines the functions of digital input port 5 | The default value 001.0<br>changes to 000.0 (position<br>positive limits are disabled) |

Table 8-7: Pulse control mode "-4" – enable the driver through external digital input

| Kinco步科 |                 |                                                                                                    | Kinco JD Series Servo User Manual                                                      |
|---------|-----------------|----------------------------------------------------------------------------------------------------|----------------------------------------------------------------------------------------|
| d3.06   | Din6_Function   | Defines the functions of digital input port 6                                                                                                    | The default value 002.0<br>changes to 000.0 (position<br>negative limits are disabled) |
| d3.16   | Din_Mode0       | Select this operation mode when input signals are invalid                                                                                                    | Set to 0.004 (-4) mode<br>(pulse control mode)                                         |
| d3.17   | Din_Mode1       | Select this operation mode when input signals are valid                                                                                                    | Set to 0.003 (-3) mode<br>(instantaneous speed mode)                                   |
| d3.34   | Gear_Factor     | Indicates the numerator to set<br>electronic gears in the "-4" operation<br>mode (pulse control mode)                                                                        | Set to 2000                                                                            |
| d3.35   | Gear_Divider    | Indicates the denominator to set<br>electronic gears in the "-4" operation<br>mode (pulse control mode)                                                                      | Set to 1000                                                                            |
| d3.36   | PD_CW           | 0: Double pulse (CW/CCW) mode<br>1. Pulse direction (P/D) mode<br>Note: To change this parameter, you<br>need to save it with the address<br>"d3.00", and restarts it later. | Default value is 1<br>(pulse direction)                                                |
| d3.00   | Store_Loop_Data | <ol> <li>Storing all configured parameters<br/>for the control loop</li> <li>Initializing all parameters for the<br/>control loop</li> </ol>                                 | Set to 1                                                                               |

#### Example 8-2 Pulse control mode "-4" – enable the driver automatically after

#### driver power on

Requirement: The auto power-on function of the driver is enabled, DIN2 is used for error resetting, and DIN3 controls the operation modes of a driver (the mode is "-4" when no signal is inputted, and the mode is "3" when signal is inputted). Limit switches are unavailable. The pulse form is pulse/direction, and the electronic rear ratio is 1:2. Table 8-8 describes the setup method.

| Numeric<br>Display | Variable Name          | Meaning                                                                           | Parameter Settings                                                                                                    |
|--------------------|------------------------|-----------------------------------------------------------------------------------|----------------------------------------------------------------------------------------------------|
| d3.01-<br>d3.07    | DinX_Function<br>(1~7) | Defines the functions of digital input ports 1-7                                  | None of the digital input port<br>can be set to 000.1, that is, the<br>Enable function is not controlled<br>by any digital input port. |
| d3.02              | Din2_Function          | Defines the functions of digital input port 2                                     | 000.2 (Error resetting)                                                                                                    |
| d3.03              | Din3_Function          | Defines the functions of digital input port 3                                     | 000.4 (Control on operation modes for the driver)                                                                                      |
| d3.05              | Din5_Function          | Defines the functions of digital input port 5                                     | The default value 001.0<br>changes to 000.0 (position<br>positive limits are disabled)                                                 |
| d3.06              | Din6_Function          | Defines the functions of digital input port 6                                     | The default value 002.0<br>changes to 000.0 (position<br>negative limits are disabled)                                                 |
| d3.10              | Switch_On_Auto         | 0: No control<br>1:Automatically locks the motor when<br>the driver is powered on | Set to 1                                                                                                    |
| d3.16              | Din_Mode0              | Select this operation mode when input signals are invalid                         | Set to 0.004 (-4) mode<br>(pulse control mode)                                                                                         |
| d3.17              | Din_Mode1              | Select this operation mode when input signals are valid                           | Set to 0.003 (-3) mode<br>(instantaneous speed mode)                                                                                   |
| d3.34              | Gear_Factor            | Indicates the numerator to set                                                    | Set to 1000                                                                                                    |

Table 8-8 Pulse control mode "-4" – enable driver automatically after driver power on

| Kinco | 科               | Kinco JD Series Servo User Manual                                                                                                    |                                         |
|-------|-----------------|----------------------------------------------------------------------------------------------------|-----------------------------------------|
|       |                 | electronic gears in the "-4" operation mode (pulse control mode)                                                                                                    |                                         |
| d3.35 | Gear_Divider    | Indicates the denominator to set<br>electronic gears in the "-4" operation<br>mode (pulse control mode)                                                                      | Set to 2000                             |
| d3.36 | PD_CW           | 0: Double pulse (CW/CCW) mode<br>1. Pulse direction (P/D) mode<br>Note: To change this parameter, you<br>need to save it with the address<br>"d3.00", and restarts it later. | Default value is 1<br>(pulse direction) |
| d3.00 | Store_Loop_Data | 1: Storing all configured parameters<br>for the control loop<br>10: Initializing all parameters for the<br>control loop                                                      | Set to 1                                |

# 8.2 Speed Mode ("-3" or "3" Mode)

In the instantaneous speed mode ("-3" mode), the actual speed reaches the target speed instantly. As a contrast, in the speed mode with acceleration/deceleration ("3" mode), the actual speed gradually increases until it reaches the target speed. Both the acceleration and deceleration (trapeziform shape) are configured respectively by d2.10 and d2.11. In the "3" mode, you can set Kpp to enable/disable position loops. If a position loop is enabled, speed oscillation is less than that when the loop is disabled. If Kpp is 0, it indicates that the position loop is closed.

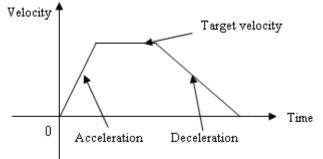

Fig. 8-4 The speed mode "3" with acceleration/deceleration

# 8.2.1 Wiring in Analog – Speed Mode

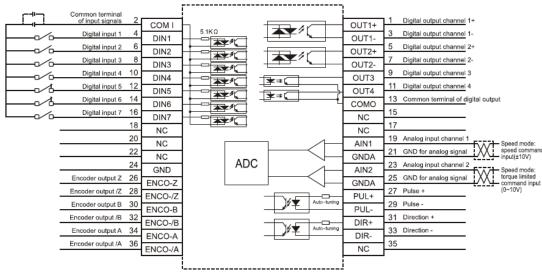

Fig. 8-5 Wiring diagram of FD Servo in analog-speed mode

#### 8.2.2 Parameters for Analog – Speed Mode

| Numeric | Variable Name       | Meaning                                                                                                    | Default | Range          |
|---------|---------------------|----------------------------------------------------------------------------------------------------|---------|----------------|
| Display |                     |                                                                                                    | Value   | U U            |
| d3.22   | Analog1_Filter      | Used to smooth the input analog signals.<br>Filter frequency: f=4000/(2π*<br>Analog1_Filter)<br>Time Constant (T) = Analog1_Filter/4000<br>(S)                                                                 | 5       | 1~127          |
| d3.23   | Analog1_Dead        | Sets dead zone data for external analog signal 1                                                                                                    | 0       | 0~8192         |
| d3.24   | Analog1_Offset      | Sets offset data for external analog signal 1                                                                                                    | 0       | -8192~8<br>192 |
| d3.25   | Analog2_Filter      | Used to smooth the input analog signals.<br>Filter frequency: f=4000/(2π*<br>Analog1_Filter)<br>Time Constant (T) = Analog2_Filter/4000<br>(S)                                                                 | 5       | 1~127          |
| d3.26   | Analog2_Dead        | Sets dead zone data for external analog signal 2                                                                                                    | 0       | 0~8192         |
| d3.27   | Analog2_Offset      | Sets offset data for external analog signal 2                                                                                                    | 0       | -8192~8<br>192 |
| d3.28   | Analog_Speed_Con    | Chooses analog-speed channels<br>0: Invalid analog channel<br>1: Valid analog channel 1 (AIN1)<br>2: Valid analog channel 2 (AIN2)<br>10~17: AIN1 for "Din_Speed (X-10)"<br>20~27: AIN2 for "Din_Speed (X-20)" | 0       | N/A            |
| 10.00   |                     | Valid in mode -3, 3 and 1.                                                                                                    | 4000    |                |
| d3.29   | Analog_Speed_Factor | Sets the proportion between analog signals and output speed                                                                                                    | 1000    | N/A            |
| d3.32   | Analog_MaxT_Con     | 0: No control                                                                                                    | 0       | N/A            |

Table 0.0 Deremeters for englaging appendimenter

| K | inco步科 |                    | Kinco.                                                                     | ID Series Servo U | ser Manual |
|---|--------|--------------------|----------------------------------------------------------------------------|-------------------|------------|
|   | _      |                    | 1: Max torque that Ain1 can control<br>2: Max torque that Ain2 can control |                   |            |
|   | d3.33  | Analog_MaxT_Factor | Indicates the max torque factor for analog signal control                  | 8192              | N/A        |

When d3.28 is 1 or 2, mode 1 is invalid, mode 3 and -3 are valid.

When d3.28 is 10~17 or 20~27, mode 1,3 and -3 are valid.

When d3.28 is 10~17(AIN1 for "Din Speed (X-10)"), the corresponding speed is as following table.

| 10             | 11                                                                                               | 12             | 13             | 14             | 15             | 16             | 17             |
|----------------|--------------------------------------------------------------------------------------------------|----------------|----------------|----------------|----------------|----------------|----------------|
| Din_Speed<br>0 | Din_Speed<br>1                                                                                   | Din_Speed<br>2 | Din_Speed<br>3 | Din_Speed<br>4 | Din_Speed<br>5 | Din_Speed<br>6 | Din_Speed<br>7 |
| When d3.28     | When d3.28 is 20~27(AIN1 for "Din_Speed (X-10)"), the corresponding speed is as following table. |                |                |                |                |                |                |
| 20             | 21                                                                                               | 22             | 23             | 24             | 25             | 26             | 27             |
| Din_Speed<br>0 | Din_Speed<br>1                                                                                   | Din_Speed<br>2 | Din_Speed<br>3 | Din_Speed<br>4 | Din_Speed<br>5 | Din_Speed<br>6 | Din_Speed<br>7 |

#### 8.2.3 Analog Signal Processing

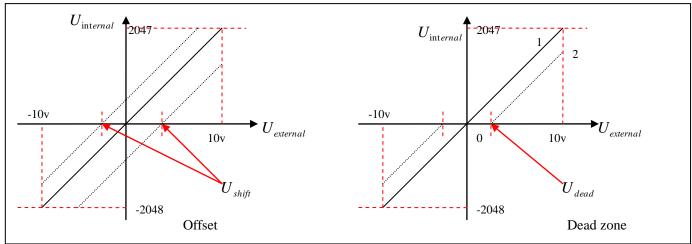

#### Fig. 8-6 Analog signal processing

Electrical control on internal variables is available only after ADC conversion and offset of external analog signals, and judgment of dead zone signals.

For offset processing, see the left part in Fig. 8-6; for dead zone processing, see the right part in Fig. 8-6. Mathematical equation for offset processing:  $U_{internal} = U_{external} - U_{shift}$ 

$$\begin{cases} U_{\text{internal}} = 0 \cdots - U_{\text{dead}} \leq U_{\text{external}} \leq U_{\text{dead}} \\ U_{\text{internal}} = U_{\text{external}} - U_{\text{dead}} \cdots - \sum \begin{cases} -U_{\text{dead}} > U_{\text{external}} \\ U_{\text{dead}} < U_{\text{external}} \end{cases}$$

Mathematical equation for dead zone processing: Mathematical equation for integrated processing (offset and dead

$$\begin{cases} U_{\text{internal}} = 0 \cdots - U_{dead} \leq U_{external} - U_{shift} \leq U_{dead} \\ U_{\text{internal}} = U_{external} - U_{shift} - U_{dead} \cdots - \begin{cases} -U_{dead} > U_{external} - U_{shift} \\ U_{dead} < U_{external} - U_{shift} \end{cases}$$

zone)

Table 8-10 Analog signal variables

| Variable              | Meaning                                             | Range                                                                                     |
|-----------------------|-----------------------------------------------------|-------------------------------------------------------------------------------------------|
| $U_{ m int\it ernal}$ | Internal data corresponding to the external voltage | -10 V – 10 V corresponds to<br>-2048 – 2047 when no offset or<br>dead zone voltage exists |

| <b>NCO</b> 步科  |                        | Kinco JD Series Servo User Man                   |
|----------------|------------------------|--------------------------------------------------|
| $U_{external}$ | External input voltage | -10V – 10V                                       |
| $U_{shift}$    | Offset voltage         | 0 – 10 V corresponds to<br>Ana log_Offset 0~8191 |
| $U_{dead}$     | Dead zone voltage      | 0 - 10 V corresponds to<br>Analog Dead 0~8191    |

 $[Ana \log\_Dead \ 0~8191]$ The obtained analog signal  $U_{internal}$  obtains  $U_{filter}$  after passing through a first-order low-pass filter, and is applied by the internal programs again.

In the analog – speed mode, if the analog signal  $U_{filter}$  that passes through the filter is multiplied by a factor, this signal will be regarded as the internal target speed  $V_{demand}$ .

Mathematical formula:  $V_{demand} = Factor * U_{filter} \cdots 2048 \le U_{filter} \le 2047$ 

$$V_{rpm} = \frac{1875 * V_{demand}}{512 * \text{Encoder}_R}$$

 $V_{demand}$  Formula for  $V_{rpm}$  conversion:

#### 8.2.4 Calculation Procedure for Analog – speed Mode

| Procedure | Method                                                                  | Formula                                                      |
|-----------|-------------------------------------------------------------------------|--------------------------------------------------------------|
| Step 1    | Calculate $U_{filter}$ according                                        | $\frac{2047}{2047} = \frac{U_{filter}}{1000}$                |
|           | to the offset voltage and dead<br>zone voltage that require<br>settings | $\frac{1}{10v} - \frac{1}{10v} - U_{shift} - U_{dead}$       |
| Step 2    | Calculate $V_{demand}$ according                                        | $V_{rpm} = \frac{1875 * V_{demand}}{512 * \text{Encoder}_R}$ |
|           | to the required speed $V_{rpm}$                                         | 512* Encoder_R                                               |
| Step 3    | Calculate Factor according                                              | $V_{demand} = Factor * U_{filter}$                           |
|           | to $U_{\scriptscriptstyle filter}$ and $V_{\scriptscriptstyle demand}$  |                                                              |
| Step 5    | Calculate Analog_Dead                                                   | $8191/10v = Ana \log_{Dead} / U_{dead}$                      |
|           | according to the required<br>dead zone voltage                          |                                                              |
| Step 5    | Calculate Analog_Offset                                                 | $8191/10v = Ana \log_Offset / U_{shift}$                     |
|           | according to the required                                               |                                                              |
|           | offset voltage                                                          |                                                              |

Table 8-11 Calculation procedure for analog – speed mode

#### 8.2.5 Examples of Analog – Speed Mode

In the analog – speed mode, follow the steps below to set a driver:

Step 1: Confirm whether it is necessary to enable the driver through external digital input ports. To enable the driver through external digital input ports, see Table 6-12 in Example 6-3 for settings. If the driver does not require enabling through external digital input ports, you can disable the enabling function of external digital input ports by referring to Table 6-13 of Example 6-3, and enable the auto power-on function of the driver by setting its internal parameters.

Step 2: Confirm whether limit switches are required. By default, the driver operates in the limit status after being powered on. In this case, the numeric display has limit status display. If limit switches are unavailable, please disable the function of limit switches by referring to Example 6-4.

Step 3: Confirm the mode switching positions and operation modes by referring to the settings in Example 6-5. The factory default settings are as follows: When no signal is inputted to DIN3, the driver operates in the "-4" mode (d3.16 = -4); when signal is inputted to DIN3, the driver operates in the "-3" mode (d3.17 = -3). If the driver is required to operate in the speed mode after being powered on, set d3.16 to -3 or 3.

Step 4: After configuring functions on digital input ports, select the analog – speed channel, and set parameters such as analog – speed factors, dead zone, offset and filtering. Step 5: Save parameters.

#### Example 8-3: Analog – speed mode (without setting the dead zone voltage

#### and offset voltage)

Requirement: DIN1 is used for enabling the driver, DIN2 is used for error resetting, and DIN3 controls the operation modes of the driver (the mode is "-3" when no signal is inputted, and is "3" when signal is inputted). Limit switches are unavailable. The voltage 10V corresponds to the rated rotation speed of 3000 rpm, and -10V corresponds to the rated rotation speed of -3000 rpm. Select analog channel 1 (AIN1) to control the speed.

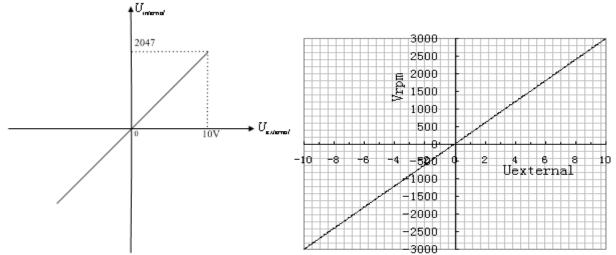

Fig. 8-7 Schematic diagram of Example 8-3

Calculate  $U_{\mbox{\tiny filter}}$  according to the offset voltage and dead zone voltage that require settings:

$$\begin{split} \frac{2047}{10v} &= \frac{U_{filter}}{10v - U_{shift} - U_{dead}} \quad (\text{In this example, } U_{dead} = 0 \text{, and } U_{shift} = 0) \\ \text{Result: } U_{filter} &= 2047 \\ \text{Calculate } V_{demand} \quad \text{according to the required speed } V_{rpm} \text{:} \\ V_{rpm} &= \frac{1875 * V_{demand}}{512 * \text{Encoder}_{R}} = 3000 RPM \\ \text{(Encoder}_{R} \text{ is 10000 inc/r}) \\ \text{Result: } V_{demand} = 8192000 \\ \text{Calculate } Factor \text{ according to } U_{filter} \text{ and } V_{demand} \text{:} \\ V_{demand} &= Factor * U_{filter} \\ \text{Result: } Factor = 4000 \end{split}$$

| Numeric<br>Display | Variable Name | Meaning                                      | Parameter Settings                              |
|--------------------|---------------|----------------------------------------------|-------------------------------------------------|
| d3.01              | Din1_Function | Define the functions of digital input port 1 | 000.1 (Driver enable)                           |
| d3.02              | Din2_Function | Define the functions of digital input port 2 | 000.2 (Error resetting)                         |
| d3.03              | Din3_Function | Define the functions of digital input port 3 | 000.4 (Control over operation modes of drivers) |

| Table 9 12 Decemptor | aattinga in | Example 9.2 |
|----------------------|-------------|-------------|
| Table 8-12 Parameter | settings in | Example o-5 |

| (inco步利 | 8                   |                                                                                                    | Kinco JD Series Servo User Manual                                                      |
|---------|---------------------|----------------------------------------------------------------------------------------------------|----------------------------------------------------------------------------------------|
| d3.05   | Din5_Function       | Define the functions of digital input port 5                                                                                                    | The default value 001.0<br>changes to 000.0 (position<br>positive limits are disabled) |
| d3.06   | Din6_Function       | Define the functions of digital input port 6                                                                                                    | The default value 002.0<br>changes to 000.0 (position<br>negative limits are disabled) |
| d3.16   | Din _Mode0          | Select this operation mode when<br>input signals are invalid                                                                                                    | Set to 0.003 (-3) mode<br>(instantaneous speed mode)                                   |
| d3.17   | Din _Mode1          | Select this operation mode when input signals are valid                                                                                                    | Set to 0.003 (3) mode<br>(speed mode with<br>acceleration/deceleration)                |
| d3.22   | Analog1_Filter      | Used to smooth the input analog<br>signals.<br>Filter frequency: f=4000/(2π*<br>Analog1_Filter)<br>Time Constant (T) =<br>Analog1_Filter/4000 (S)                                                                                    |                                                                                        |
| d3.23   | Analog1_Dead        | Set dead zone data for external analog signal 1                                                                                                    | Set to 0                                                                               |
| d3.24   | Analog1_Offset      | Set offset data for external analog signal 1                                                                                                    | Set to 0                                                                               |
| d3.28   | Analog_Speed_Con    | Chooses analog-speed channels<br>0: Invalid analog channel<br>1: Valid analog channel 1 (AIN1)<br>2: Valid analog channel 2 (AIN2)<br>10 $\sim$ 17 : AIN1 for "Din_Speed<br>(X-10)"<br>20 $\sim$ 27 : AIN2 for "Din_Speed<br>(X 20)" | Set to 1                                                                               |
|         |                     | (X-20)"<br>Valid in mode -3, 3 and 1.                                                                                                    |                                                                                        |
| d3.29   | Analog_Speed_Factor | Set the proportion between analog signals and output speed                                                                                                    | Set to 4000                                                                            |
| d2.10   | Profile_Acce_16     | Set the acceleration in operation mode 3 and 1.(rps/s)                                                                                                    | 610 by defaut                                                                          |
| d2.11   | Profile_Dece_16     | Set the deceleration in operation mode 3 and 1.(rps/s)                                                                                                    | 610 by defaut                                                                          |
| d3.00   | Store_Loop_Data     | 1: Storing all configured<br>parameters for the control loop<br>10: Initializing all parameters for<br>the control loop                                                                                                    | Set to 1                                                                               |

#### Example 8-4 Analog – speed mode (setting the dead zone voltage)

Requirement: The dead zone voltage ranges from - 0.5 V to 0.5 V, that is, the speed is 0 when the voltage ranges from - 0.5 V to 0.5 V. The voltage 10 V corresponds to 3000 rpm, and -10 V corresponds to -3000 rpm. Select analog channel 1 (AIN1) to control the speed.

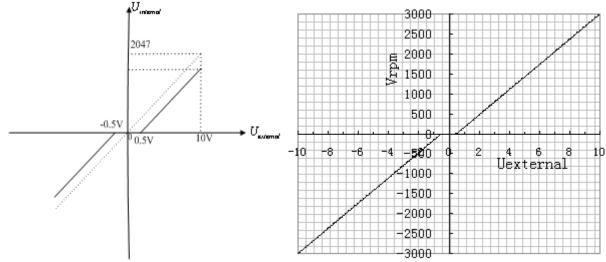

Fig. 8-8 Schematic diagram of Example 8-4

Calculate  $U_{filter}$  according to the offset voltage and dead zone voltage that require settings:

$$\frac{2047}{10v} = \frac{U_{filter}}{10v - U_{shift} - U_{dead}} \quad \text{(In this example, } U_{dead} = 0.5, \text{ and } U_{shift} = 0\text{)}$$
Result:  $U_{filter} = 1944$ 
Calculate  $V_{total}$ , according to the required speed :  $V$ 

 $V_{rpm} = \frac{1875 * V_{demand}}{512 * \text{Encoder}_R} = 3000 RPM$ , (Encoder\_R:10000 inc/r) Result:  $V_{demand} = 8192000$ Calculate  $U_{filter}$  according to  $V_{demand}$  and Factor:  $V_{demand} = Factor * U_{filter}$ Result: Factor=4213 Calculate  $Ana \log 1 \_ Dead$  according to the required dead zone voltage:  $8191/10v = Ana \log 1 Dead / U_{dead}$ 

Result:  $Ana \log 1 \_ Dead = 410$ 

The following changes are required on the basis of Example 8-3.

|       | Tal | ble | 8- | -13 F | Parame | eter | setting | gs ir | n Exa | mple | 8-4 |  |
|-------|-----|-----|----|-------|--------|------|---------|-------|-------|------|-----|--|
| <br>- |     |     | _  | -     |        |      | -       | -     |       |      |     |  |

| d3.23 | Analog1_Dead        | Sets dead zone data for external analog signal 1                                                                              | Set to 410  |
|-------|---------------------|----------------------------------------------------------------------------------------------------|-------------|
| d3.29 | Analog_Speed_Factor | Sets the proportion<br>between analog signals<br>and output speed                                                             | Set to 4213 |
| d3.00 | Store_Loop_Data     | 1: Storing all configured<br>parameters for the<br>control loop<br>10: Initializing all<br>parameters for the<br>control loop | Set to 1    |

#### Example 8-5 Analog – speed mode (setting the offset voltage)

Requirement: The offset voltage is 1 V, that is, the speed is positive when the voltage is greater than 1 V, and is negative when the voltage is less than 1 V. In this case, the voltage 10 V corresponds to 3000 rpm, and -9 V corresponds to -3000 rpm (in case of -10 V, the corresponding speed is less than -3000 rpm). Select analog

channel 1 (AIN1) to control the speed.

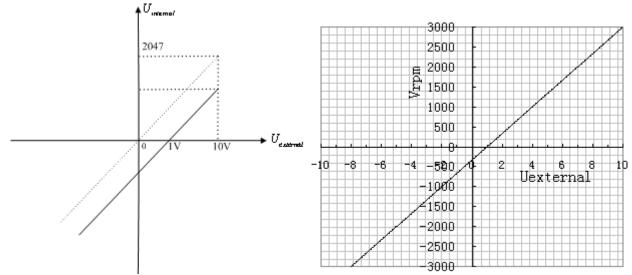

Fig. 8-9 Schematic diagram of Example 8-5

Calculate  $U_{filter}$  according to the offset voltage and dead zone voltage that require settings:

 $\frac{2047}{10v} = \frac{U_{filter}}{10v - U_{shift} - U_{dead}}$  (In this example,  $U_{dead} = 0$ , and  $U_{shift} = 1$ ) Result:  $U_{filter} = 1842$ Calculate  $V_{demand}$  according to the required speed :  $V_{rpm}$   $V_{rpm} = \frac{1875 * V_{demand}}{512 * \text{Encoder}_R} = 3000 RPM$ , (Encoder\_R:10000 inc/r) Result:  $V_{demand} = 8192000$ Calculate  $U_{filter}$  according to  $V_{demand}$  and Factor:  $V_{demand} = Factor * U_{filter}$ Result: Factor = 4447Calculate  $Ana \log 1 _ Offset$  according to the required offset voltage:  $8191/10v = Ana \log 1 _ Offset / U_{shift}$ 

Result:  $Ana \log 1_Offset = 819$ 

The following changes are required on the basis of Example 8-3.

| Table | 8-14 F | Parameter | settings | in | Examp | le | 8-5 |
|-------|--------|-----------|----------|----|-------|----|-----|

| d3.24 | Analog1_Offset      | Sets offset data for<br>external analog signal 1                                                                              | Set to 819  |
|-------|---------------------|----------------------------------------------------------------------------------------------------|-------------|
| d3.29 | Analog_Speed_Factor | Sets the proportion<br>between analog signals<br>and output speed                                                             | Set to 4447 |
| d3.00 | Store_Loop_Data     | 1: Storing all configured<br>parameters for the<br>control loop<br>10: Initializing all<br>parameters for the<br>control loop | Set to 1    |

#### Example 8-6: Analog – speed mode (setting the dead zone voltage and

#### offset voltage)

Requirement: Set the offset voltage to 1V, the dead zone voltage to 0.5V to 1.5V, and the max speed corresponding to 10V to 3000 rpm. Select analog channel 1 (AIN1) to control the speed.

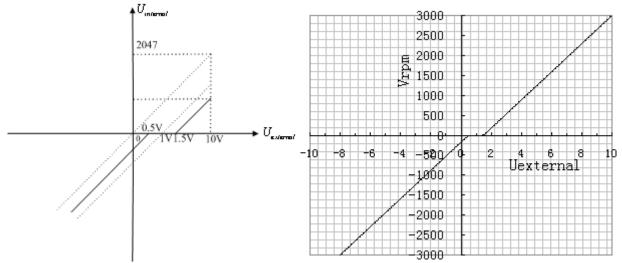

Fig. 8-10 Schematic diagram of Example 8-6

Calculate  $U_{filter}$  according to the offset voltage and dead zone voltage that require settings:

 $\frac{2047}{10v} = \frac{U_{filter}}{10v - U_{shift} - U_{dead}} \quad \text{(In this example, } U_{dead} = 0.5, \text{ and } U_{shift} = 1\text{)}$ Result:  $U_{filter} = 1740$ Calculate  $V_{demand}$  according to the required speed :  $V_{rpm}$   $V_{rpm} = \frac{1875 * V_{demand}}{512 * \text{Encoder}_R} = 3000 RPM$ , (Encoder\_R:10000 inc/r)
Result:  $V_{demand} = 8192000$ Calculate Factor according to  $U_{filter}$  and  $V_{demand}$ :  $V_{demand} = Factor * U_{filter}$ Result: Factor = 4708
Calculate Ana log1\_Dead according to the required dead zone voltage:  $8191/10v = Ana \log 1\_Dead / U_{dead}$ Result: Ana log1\_Dead = 409

Calculate  $Ana \log 1 \_ Offset$  according to the required offset voltage:

 $8191/10v = Ana \log 1_Offset / U_{shift}$ 

Result: Ana log1\_Offset =819

The following changes are required on the basis of Example 8-3.

| Table 8-15 Parameter settings in Example 8-6 |                     |                          |             |  |  |  |  |
|----------------------------------------------|---------------------|--------------------------|-------------|--|--|--|--|
| d3.23                                        | Analog1_Dead        | Sets dead zone data for  | Set to 409  |  |  |  |  |
|                                              |                     | external analog signal 1 |             |  |  |  |  |
| d3.24                                        | Analog1_Offset      | Sets offset data for     | Set to 819  |  |  |  |  |
|                                              | _                   | external analog signal 1 |             |  |  |  |  |
| d3.29                                        | Analog_Speed_Factor | Sets the proportion      | Set to 4708 |  |  |  |  |
|                                              |                     | between analog signals   |             |  |  |  |  |

| Kinco步科 |                 | Kin                                                                                                    | co JD Series Servo User Manual |
|---------|-----------------|----------------------------------------------------------------------------------------------------|--------------------------------|
|         |                 | and output speed                                                                                                    |                                |
| d3.00   | Store_Loop_Data | 1: Storing all configured<br>parameters for the<br>control loop<br>10: Initializing all<br>parameters for the<br>control loop | Set to 1                       |

# 8.3 Torque Mode ("4" Mode)

# 8.3.1 Wiring in Analog – Torque Mode

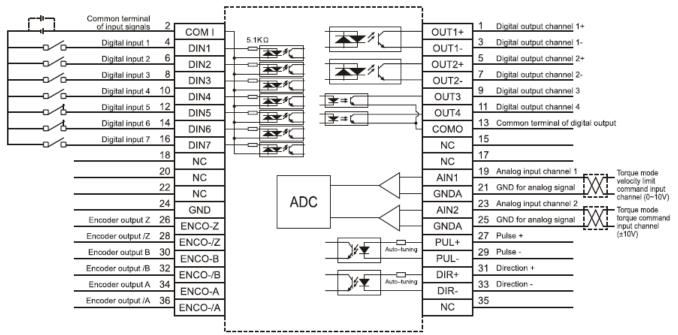

Fig. 8-11 Wiring diagram of FD Servo in analog - torque mode

# 8.3.2 Parameters for Analog – Torque Mode

| Numeric<br>Display | Variable Name  | Meaning                                                                                                    | Default<br>Value | Range      |
|--------------------|----------------|----------------------------------------------------------------------------------------------------|------------------|------------|
| d3.22              | Analog1_Filter | Used to smooth the input analog<br>signals.<br>Filter frequency: f=4000/(2π*<br>Analog1_Filter)<br>Time Constant: τ = Analog1_Filter/4000<br>(S) | 5                | 1~127      |
| d3.23              | Analog1_Dead   | Sets dead zone data for external analog signal 1                                                                                                 | 0                | 0~8192     |
| d3.24              | Analog1_Offset | Sets offset data for external analog signal 1                                                                                                    | 0                | -8192~8192 |
| d3.25              | Analog2_Filter | Used to smooth the input analog<br>signals.<br>Filter frequency: f=4000/(2π*<br>Analog1_Filter)                                                  | 5                | 1~127      |

| Table 8-16 Parameters for analog - torque mo | de |
|----------------------------------------------|----|
|----------------------------------------------|----|

| K | Kinco JD Series Servo User Manu Kinco JD Series Servo User Manu |                          |                                                                                                    |      |            |  |  |
|---|-----------------------------------------------------------------|--------------------------|----------------------------------------------------------------------------------------------------|------|------------|--|--|
|   |                                                                 |                          | Time Constant (T) =<br>Analog2_Filter/4000 (S)                                                                                                    |      |            |  |  |
|   | d3.26                                                           | Analog2_Dead             | Sets dead zone data for external analog signal 2                                                                                                    | 0    | 0~8192     |  |  |
|   | d3.27                                                           | Analog2_Offset           | Sets offset data for external analog signal 2                                                                                                    | 0    | -8192~8192 |  |  |
|   | d3.30                                                           | Analog_Torque<br>_Con    | Selects analog - torque channels<br>0: Invalid analog channel<br>1: Valid analog channel 1 (AIN1)<br>2: Valid analog channel 2 (AIN2)<br>Valid mode 4                                                                                                    | 0    | N/A        |  |  |
|   | d3.31                                                           | Analog_Torque<br>_Factor | Sets the proportion between analog signals and output torque (current)                                                                                                    | 1000 | N/A        |  |  |
|   | d2.15                                                           | Speed_Limit_F<br>actor   | The factor that limits the maximum<br>speed in the torque mode<br>$\begin{cases}F_{Actual\_torque} = F_{Demand\_torque} \cdot N * (V_{Actual\_speed} - V_{Max\_speed})V_{V} \\ V_{max\_speed} \text{ complies with d2.24} \\ Max\_Speed\_RPM \text{ parameter settings.} \end{cases}$ | 10   | 0~1000     |  |  |
|   | d2.24                                                           | Max_Speed_R<br>PM        | Limits the max rotation speed of the motor                                                                                                    | 5000 | 0~6000     |  |  |

ıal

#### 8.3.3 Analog Signal Processing

In the analog - torque mode, external analog command signals are directly inputted to the current loops in the driver, thus directly controlling target current through the internal current loop. Analog signal is processed in the same way as that in the analog – speed mode.

In the analog – torque mode,  $I_{demand}$  is calculated according to the specified  $T_{demand}$  with the formula of .

$$T_{demand} = K_t * \frac{I_{demand}}{\sqrt{2}}$$
 ( $K_t$  is a torque constant).

 $I_{demand}$ and  $U_{filter}$  with Factor is calculated according to the formula of  $I_{demand} = \frac{Factor * U_{filter}}{2048 * 2048} * Ipeak$  (*Ipeak* indicates the peak current of a driver).

| Motor Model             | <i>K</i> <sub><i>t</i></sub> (Nm/A) | Driver Model | Ipeak (A) |
|-------------------------|-------------------------------------|--------------|-----------|
| SMH60S-0020-30AXK-3LKX  | 0.48                                |              |           |
| SMH60S-0040-30AXK-3LKX  | 0.48 FD422                          |              | 15        |
| SMH80S-0075-30AXK-3LKX  | 0.662                               |              |           |
| SMH80S-0100-30AXK-3LKX  | 0.562                               |              |           |
| SMH110D-0105-20AXK-4LKX | 0.992                               |              |           |
| SMH110D-0126-20AXK-4LKX | 1.058                               | FD432        | 27.5      |
| SMH130D-0105-20AXK-4HKX | 1.1578                              |              |           |
| SMH130D-0157-20AXK-4HKX | 1.191                               |              |           |
| SMH110D-0126-30AXK-4HKX | 1.058                               | FD622        | 25        |

Table 8-17  $K_t$  and Ipeak parameters

| (in | CO步科                    |        | Kinco JD Series Servo User Manua |
|-----|-------------------------|--------|----------------------------------|
|     | SMH110D-0157-30AXK-4HKX | 0.992  |                                  |
|     | SMH110D-0188-30AXK-4HKX | 1.058  |                                  |
|     | SMH130D-0105-20AXK-4HKX | 1.1578 |                                  |
|     | SMH130D-0157-20AXK-4HKX | 1.191  |                                  |
|     | SMH130D-0210-20AXK-4HKX | 1.3232 |                                  |
|     | SMH150D-0230-20AXK-4HKX | 1.65   |                                  |

#### 8.3.4 Calculation Procedure for Analog – Torque Mode

| 14        | ble 8-17 Calculation procedure for                                   | <b>U</b>                                                                                                    |
|-----------|----------------------------------------------------------------------|----------------------------------------------------------------------------------------------------|
| Procedure | Method                                                               | Formula                                                                                                    |
| Step 1    | Calculate $U_{filter}$ according to                                  | $2047 \_ U_{filter}$                                                                                                    |
|           | the offset voltage and dead<br>zone voltage that require<br>settings | $10v  10v - U_{shift} - U_{dead}$                                                                                                    |
| Step 2    | Calculate $I_{demand}$ according to                                  | $T_{demand} = K_t * \frac{I_{demand}}{\sqrt{2}}$                                                                                                    |
|           | the required torque $T_{demand}$                                     | $\int demand \int demand \int demand \int demand \int demand \int demand \int demand \int demand \int demand demand dem$ |
| Step 3    | Calculate <i>Factor</i> according to                                 | Factor $U_{\text{filter}}$                                                                                                    |
|           | $U_{_{\it filter}}$ and $I_{_{\it demand}}$                          | $I_{demand} = \frac{Factor * U_{filter}}{2048 * 2048} * Ipeak$                                                                                                    |
| Step 4    | Calculate Ana log_Dead                                               | $8191/10v = Ana \log_{Dead} / U_{dead}$                                                                                                    |
|           | according to the required dead zone voltage                          |                                                                                                    |
| Step 5    | Calculate Analog_Offset                                              | $8191/10v = Ana \log_Offset / U_{shift}$                                                                                                    |
|           | according to the required offset voltage                             | ung.                                                                                                    |

Table 8-17 Calculation procedure for analog – torque mode

#### 8.3.5 Examples of Analog – Torque Mode

In the analog - torque mode, follow the steps below to configure a driver:

Step 1: Confirm whether it is necessary to enable the driver through external digital input ports. To enable the driver through external digital input ports, see Table 6-12 in Example 6-3 for settings. If the driver does not require enabling through external digital input ports, you can disable the enabling function of external digital input ports by referring to Table 6-13 of Example 7-3, and enable the auto power-on function of the driver by setting its internal parameters.

Step 3: Confirm mode switching positions and operation modes by referring to the settings in Example 6-5. The factory default settings for the driver are as follows: When no signal is inputted to DIN3, the driver operates in the "-4" mode (d3.16 = -4); when signal is inputted to DIN3, the driver operates in the "-3" mode (d3.17 = -3). If the driver is required to operate in the torque mode ("4" mode), please set d3.16 or d3.17 to 4. In case d3.16 = 4, if DIN3 has no input signals when the driver is powered on, the driver operates in the "4" mode. In case d3.17 = 4, if DIN3 has input signals, the driver operates in the "4" mode.

Step 3: After configuring functions on digital input ports, select the analog – torque channel, and set parameters such as analog – torque factors, dead zone, offset, filtering, speed limit factors, and max speed limits.

Step 4: Save parameters.

#### Example 8-7: Analog – torque mode (without setting the dead zone voltage

#### and offset voltage)

Requirement: DIN1 is used for enabling the driver, DIN2 is used for error resetting, and DIN3 controls the operation modes of the driver (the mode is "4" when no signal is inputted, and is "3" when signal is inputted). The motor Kt is 0.48 Nm/A, and the peak current of drivers is 15 A. The analog input voltage -10 V corresponds to -0.64 Nm, and 10 V corresponds to 0.64 Nm. Select analog channel 2 (AIN1) to control the torque.

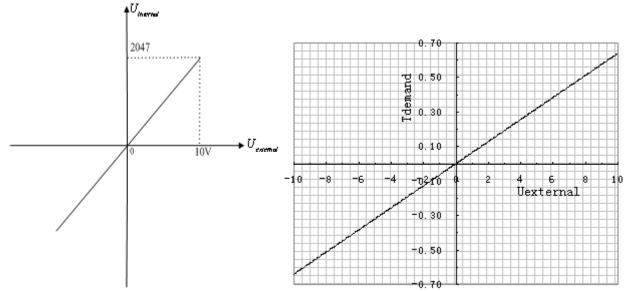

Fig. 8-13 Schematic diagram of Example 8-7

Calculate  $U_{filter}$  according to the offset voltage and dead zone voltage that require settings:

 $\frac{2047}{10v} = \frac{U_{filter}}{10v - U_{shift} - U_{dead}} \quad \text{(In this example, } U_{dead} = 0 \text{, and } U_{shift} = 0 \text{)}$ 

Result:  $U_{filter} = 2047$ 

Calculate  $I_{demand}$  according to the required torque  $T_{demand}$ :

$$I_{demand} = \frac{T_{demand}}{K_t} * \sqrt{2}$$

Result:  $I_{demand} = 1.89$ 

Calculate *Factor* according to  $U_{filter}$  and  $I_{demand}$ :

$$Factor = \frac{I_{demand}}{U_{filter} * Ipeak} * 2048 * 4096$$

Result:  $Factor = \frac{1.89}{2047*15} * 2048*4096 = 515$ 

| Table 8-18 | Parameter | settings | in F | -<br>xample | 8-7    |
|------------|-----------|----------|------|-------------|--------|
|            | arameter  | Journago |      | _numpic     | , 0, 1 |

| Numeric<br>Display | Variable Name | Meaning                                          | Parameter Settings                     |
|--------------------|---------------|--------------------------------------------------|----------------------------------------|
| d3.01              | Din1_Function | Defines the functions of<br>digital input port 1 | 000.1 (Driver enable)                  |
| d3.02              | Din2_Function | Defines the functions of digital input port 2    | 000.2 (Error resetting)                |
| d3.03              | Din3_Function | Defines the functions of digital input port 3    | 000.4 (Control over operation modes of |

|       |                      |                                                                                                    | drivers)                                                                |
|-------|----------------------|----------------------------------------------------------------------------------------------------|-------------------------------------------------------------------------|
| d3.16 | Din _Mode0           | Select this operation<br>mode when input<br>signals are invalid                                                                                                   | Set to 0004 (4) mode<br>(torque mode)                                   |
| d3.17 | Din _Mode 1          | Select this operation<br>mode when input<br>signals are valid                                                                                                    | Set to 0.003 (3) mode<br>(speed mode with<br>acceleration/deceleration) |
| d3.25 | Analog2_Filter       | Used to smooth the<br>input analog signals.<br>Filter frequency:<br>f=4000/(2π*<br>Analog1_Filter)<br>Time Constant: T =<br>Analog2_Filter/4000<br>(S)            |                                                                         |
| d3.26 | Analog2_Dead         | Sets dead zone data<br>for external analog<br>signal 2                                                                                                    | Set to 0                                                                |
| d3.27 | Analog2_Offset       | Sets offset data for<br>external analog signal<br>2                                                                                                    | Set to 0                                                                |
| d3.31 | Analog_Torque_Factor | Sets the proportion<br>between analog signals<br>and output torque<br>(current)                                                                                   | Set to 515                                                              |
| d3.30 | Analog_Torque_Con    | Selects analog - torque<br>channels<br>0: Invalid analog<br>channel<br>1: Valid analog channel<br>1 (AIN1)<br>2: Valid analog channel<br>2 (AIN2)<br>Valid mode 4 | Set to 2                                                                |
| d3.00 | Store_Loop_Data      | 1: Storing all configured<br>parameters for the<br>control loop<br>10: Initializing all<br>parameters for the<br>control loop                                     | Set to 1                                                                |

# Example 8-8: Analog – torque mode (setting the dead zone voltage and offset voltage)

Requirement: The offset voltage is 1V, and the dead zone voltage is 0.5V. The motor Kt is 0.48 Nm/A, and the peak current of the driver is 15A. The analog input voltage 10V corresponds to 0.64Nm. Select analog channel 2 (AIN2) to control the torque.

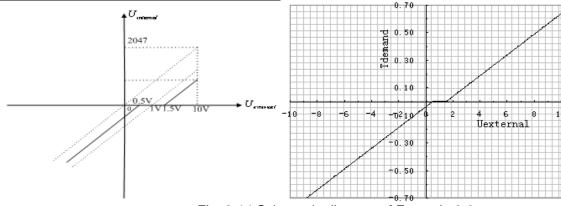

Fig. 8-14 Schematic diagram of Example 8-8

Calculate  $U_{filter}$  according to the offset voltage and dead zone voltage that require settings:

 $\frac{2047}{10v} = \frac{U_{filter}}{10v - U_{shift} - U_{dead}} \quad \text{(In this example, } U_{dead} = 0.5, \text{ and } U_{shift} = 1\text{)}$ Result:  $U_{filter} = 1740$ Calculate  $I_{demand}$  according to the required torque  $T_{demand}$ :  $I_{demand} = \frac{T_{demand}}{K_t} * \sqrt{2}$ Result:  $I_{demand} = 1.89$ Calculate Factor according to  $U_{filter}$  and  $I_{demand}$ :  $Factor = \frac{I_{demand}}{U_{ue}} * 2048 * 4096$ 

Result: 
$$Factor = \frac{1.89}{1740*15} * 2048*4096 = 606$$

Calculate  $Ana \log 2\_Dead$  according to the required dead zone voltage:

Analog2\_Dead = 
$$\frac{8191}{10v} * U_{dead}$$
  
Result: Analog2\_Dead = 410

Calculate  $Ana \log 2_Offset$  according to the required offset voltage:

$$Analog 2_Offset = \frac{8191}{10v} * U_{shift}$$

Result:  $Ana \log 2 Offset = 819$ 

The following changes are required on the basis of Example 8-7.

| Table 8- | -19 Param | ieter setti | ings in E | Example 8- | 8 |
|----------|-----------|-------------|-----------|------------|---|

|       |                      | ci settings in Example 0 0                                                                                                 |             |
|-------|----------------------|----------------------------------------------------------------------------------------------------|-------------|
| d3.26 | Analog2_Dead         | Sets dead zone data for external analog signal 2                                                                           | Set to 410  |
| d3.27 | Analog2_Offset       | Sets offset data for external analog signal 2                                                                              | Set to 819  |
| d3.31 | Analog_Torque_Factor | Sets the proportion between<br>analog signals and output<br>torque (current)                                               | Set to 2362 |
| d3.00 | Store_Loop_Data      | 1: Storing all configured<br>parameters for the control<br>loop<br>10: Initializing all parameters<br>for the control loop | Set to 1    |

## 8.4Internal Multi-position Control Modes ("1" Mode)

In Internal multi-position control mode, we can activate internal set target position though an external signal to control motors. The activation has two preconditions:

1, multi-position control mode can only be activated in Mode 1, it can't be activated in other modes.

2, At least one of the external input signal is defined as "Internal position control 0", "Internal position control 1 " or "Internal position control 2 ", which means at least one address of digital tubes-d3.01 ~ d3.07 is set to "040.0", "080.0" or "800.2.

"Internal position control 0", "Internal position control 1" and "Internal position control 2 ", these three signals will be combined into binary codes used to select a target position between "Position 0~7".

| Internal<br>position<br>0 | Internal<br>position<br>1 | Internal<br>position<br>2 | Corresponding position | Position section<br>numberic display                             | Corresponding<br>speed | Speed<br>section<br>numberic<br>display |
|---------------------------|---------------------------|---------------------------|------------------------|------------------------------------------------------------------|------------------------|-----------------------------------------|
| 0                         | 0                         | 0                         | Din_Pos0               |                                                                  | Din_Speed0_RPM         | d3.18                                   |
| 0                         | 0                         | 1                         | Din_Pos1               |                                                                  | Din_Speed1_RPM         | d3.19                                   |
| 0                         | 1                         | 0                         | Din_Pos2               |                                                                  | Din_Speed2_RPM         | d3.20                                   |
| 0                         | 1                         | 1                         | Din_Pos3               | d3.40select position<br>section sequence<br>number               | Din_Speed3_RPM         | d3.21                                   |
| 1                         | 0                         | 0                         | Din_Pos4               | d3.41select position<br>section high bit<br>d3.42select position | Din_Speed4_RPM         | d3.44                                   |
| 1                         | 0                         | 1                         | Din_Pos5               | section low bit                                                  | Din_Speed5_RPM         | d3.45                                   |
| 1                         | 1                         | 0                         | Din_Pos6               | 1                                                                | Din_Speed6_RPM         | d3.46                                   |
| 1                         | 1                         | 1                         | Din_Pos7               | 1                                                                | Din_Speed7_RPM         | d3.47                                   |

Table 8-20 Internal Multi-position Control Mode Parameter Table

Note: In this control mode, "position section X" can be positive or negative, it can be flexibly set; while the corresponding speed must be positive. Other parameters such as acceleration, deceleration, etc, can use the default value; also can be changed through digital tube.

# Example 8-9: Internal multi-position control mode

A motor needs to go eight position sections. In position section 0, it should reach the 5000 pulse location at the speed of 100RPM.In position section 1, it should reach the 15000 pulse location at the speed of 150RPM.In position section 2, it should reach the 28500 pulse location at the speed of 175RPM.In position section 3, it should reach the -105000 pulse location at the speed of 200RPM. In position section 4, it should reach the -20680 pulse location at the speed of 300RPM. In position section 5, it should reach the -30550

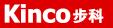

pulse location at the speed of 325RPM. In position section 6, it should reach the 850 pulse location at the speed of 275RPM. In position section 7, it should reach the 15000 pulse location at the speed of 460RPM.

| Table 8-21 Internal Multi-position Control Mode Demand |                                                          |  |  |  |
|--------------------------------------------------------|----------------------------------------------------------|--|--|--|
| DIN1                                                   | The driver is enabled, the motor shaft is locked         |  |  |  |
| DIN3                                                   | Driver working mode (invalid 1, valid-3)                 |  |  |  |
| DIN4                                                   | Internal position 0                                      |  |  |  |
| DIN5                                                   | Internal position 1                                      |  |  |  |
| DIN6                                                   | Internal position 2                                      |  |  |  |
| DIN6:DIN5:DIN4=0:0:0                                   | Select position and speed in section 0                   |  |  |  |
| DIN6:DIN5:DIN4=0:0:1                                   | Select position and speed in section 1                   |  |  |  |
| DIN6:DIN5:DIN4=0:1:0                                   | Select position and speed in section 2                   |  |  |  |
| DIN6:DIN5:DIN4=0:1:1                                   | Select position and speed in section 3                   |  |  |  |
| DIN6:DIN5:DIN4=1:0:0                                   | Select position and speed in section 4                   |  |  |  |
| DIN6:DIN5:DIN4=1:0:1                                   | Select position and speed in section 5                   |  |  |  |
| DIN6:DIN5:DIN4=1:1:0                                   | Select position and speed in section 6                   |  |  |  |
| DIN6:DIN5:DIN4=1:1:1                                   | Select position and speed in section 7                   |  |  |  |
| DIN6                                                   | Activate command (execute the selected position section) |  |  |  |

Table 8-21 Internal Multi-position Control Mode Demand

1. Define the meanings of the input points:

Table 8-22 Internal Multi-position Control Mode Configuration

| Numberic<br>display | Variable name      | Configuration way                                         |
|---------------------|--------------------|-----------------------------------------------------------|
| d3.01               | Din1_Function      | 000.1 (Driver enabled)                                    |
| d3.03               | Din3_Function      | 000.4 (Set driver mode)                                   |
| d3.04               | Din4_Function      | 040.0 (Internal position control 0)                       |
| d3.05               | Din5_Function      | 080.0 (Internal position control 1)                       |
| d3.06               | Din6_Function      | 800.2 (Internal position control 2)                       |
| d3.07               | Din7_Function      | 400.0 (Activate command)                                  |
| d3.16               | Din_mode 0         | Set 0001 (1) Mode<br>Internal multi-position control mode |
| d3.17               | Din_mode 1         | Set 0.004 (-4) Mode<br>Pulse-control mode                 |
| d3.00               | Storage parameters | 1(Storage configuration parameters)                       |

2. Set position and speed:

Table 8-23 Internal Multi-position and Speed Configuration

| Numberic<br>display | Variable Name                                  | Parameters Settings                  |
|---------------------|------------------------------------------------|--------------------------------------|
| d3.43               | Relative / Absolute position selection         | Set to 2F(absolute location)         |
| d3.40               | Set the position section number to 0           | Set to 0 (select position section 0) |
| d3.41               | Set the high bit of position section (N*10000) | Set to 0                             |
| d3.42               | Set the low bit of position section            | Set to 5000 (set the position of     |

| く<br>inco步科 |                                                | Kinco JD Series Servo User Manua                       |
|-------------|------------------------------------------------|--------------------------------------------------------|
|             |                                                | section 0 t0 5000)                                     |
| d3.18       | Set the speed of section 0                     | Set to 100 (set the speed of section 0 to 100)         |
| d3.40       | Set the position section number to 1           | Set to 1 (select position section 1)                   |
| d3.41       | Set the high bit of position section (N*10000) | Set to 1                                               |
| d3.42       | Set the low bit of position section            | Set to 15000 (set the position of section 1 to 15000)) |
| d3.19       | Set the speed of position section 1            | Set to 150 (set the speed of section 1 to 150)         |
| d3.40       | Set the position section number to2            | Set to 2 (select position section 2)                   |
| d3.41       | Set the high bit of position section (N*10000) | Set to 2                                               |
| d3.42       | Set the low bit of position section            | Set to 28500 (set the position of section 2 to 28500)  |
| d3.20       | Set the speed of position section 1            | Set to 175 (set the speed of section 2 to 175)         |
| d3.40       | Set the position section number to 3           | Set to 3 (select position section 3)                   |
| d3.41       | Set the high bit of position section (N*10000) | Set to 3                                               |
| d3.42       | Set the low bit of position section            | Set to 10500 (set the position of section 3 to 10500)  |
| d3.20       | Set the speed of position section 3            | Set to 200 (set the speed of section 3 to 200)         |
| d2.10       | Acceleration                                   | Default 610 rps/s                                      |
| d2.11       | Deceleration                                   | Default 610 rps/s                                      |
| d3.00       | Storage parameter                              | 1 (storage configuration parameters)                   |

Set all these parameters, then:

2. Select the position section, which means to change the electrical level of DIN4, DIN5 and DIN6.

3. Activate instructions and execute the program, which means to make the digital input DIN7 high-level.

Notice:

In multi-position control mode, select location method by setting the different value of the digital tube d3.43.If you choose absolute positioning mode, set it to "F"; if the instructions require immediate updating, set it to "2F"; if you choose relative positioning method, set it to "4F".To change these parameters successfully, you have to save the value of d3.00,and then restart.

#### 8.5 Internal Multi-speed Control Modes ("-3" or "3" Mode)

In this control mode, external input signals are used to activate the internally configured target speed to control the motor. There are two prerequisites for activation:

1. Multi-speed control is available in the "-3" or "3" mode, and is unavailable in other modes.

2. Set d3.28 to 0. In this case, the analog – speed channel is invalid.

3. At least one external input signal DinX\_Function defines Bit8 or Bit9.

For example, define Din2\_Function corresponding to Din2 as 010.0, and Din3\_Function corresponding to Din3 as 020.0. In this way, the combination of the two above signals is used to choose any one of Din\_Speed0\_RPM, Din\_Speed1\_RPM, Din\_Speed2\_RPM or Din\_Speed3\_RPM as the target speed.

<sup>1.</sup> Enable the driver, which means to make the digital input DIN1 high-level.

Kinco JD Series Servo User Manual

|                | Table 8-24 Parameters for internal multi-speed control modes |                |       |                     |         |                  |
|----------------|--------------------------------------------------------------|----------------|-------|---------------------|---------|------------------|
| Internal       | Speed                                                        | Internal       | Speed | Meaning             | Numeric | Valid Object     |
| Control 0      | -                                                            | Control 1      |       | -                   | Display | (numeric display |
| (Din_Sys.Bit8) |                                                              | (Din_Sys.Bit9) |       |                     |         | operation)       |
| 0              |                                                              | 0              |       | Multi-speed         | d3.18   |                  |
|                |                                                              |                |       | control: 0 [rpm]    |         | Din_Speed0_RPM   |
| 1              |                                                              | 0              |       | Multi-speed control | d3.19   |                  |
|                |                                                              |                |       | 1 [rpm]             |         | Din_Speed1_RPM   |
| 0              |                                                              | 1              |       | Multi-speed control | d3.20   |                  |
|                |                                                              |                |       | 2 [rpm]             |         | Din_Speed2_RPM   |
| 1              |                                                              | 1              |       | Multi-speed control | d3.21   |                  |
|                |                                                              |                |       | 3 [rpm]             |         | Din_Speed3_RPM   |

Note: If you need to set the target speed precisely, it is required to set Din\_Speed0, Din\_Speed1, Din\_Speed2 and Din\_Speed3 with a host computer. The four data units are internal units and are suitable for users who are familiar with drivers. Din\_SpeedX\_RPM indicates the data after converting Din\_SpeedX into the unit of rpm to facilitate users. Conversion involves both the reading and writing processes, and does not require calculation by users.

#### Example 8-10: Internal multi-speed control

Requirement: You need to define the digital input ports DIN6 and DIN7 as internal speed control, DIN1 as driver enabling and DIN2 as operation mode control of the driver (the mode is "3" when the driver is valid, and is "-3" when the driver is invalid). For detailed requirements, see Table 8-25. For the setting method, see Table 7-26.

|               | s on internal multi-speed control                                                                                           |
|---------------|----------------------------------------------------------------------------------------------------|
| DIN6:DIN7=0:0 | To execute the multi-step 1 speed (100 rpm)                                                                                 |
| DIN6:DIN7=1:0 | To execute the multi-step 2 speed (200 rpm)                                                                                 |
| DIN6:DIN7=0:1 | To execute the multi-step 3 speed (300 rpm)                                                                                 |
| DIN6:DIN7=1:1 | To execute the multi-step 3 speed (400 rpm)                                                                                 |
| DIN1          | To enable the driver, and lock the motor shaft                                                                              |
| DIN2          | To control operation modes of the driver (the mode is "3" when the driver is valid, and is "-3" when the driver is invalid) |

 Table 8-25 Requirements on internal multi-speed control

| Table 8-26 Setting methods for internal multi-speed control |                 |                                             |  |  |  |
|-------------------------------------------------------------|-----------------|---------------------------------------------|--|--|--|
| Numeric Display                                             | Variable Name   | Setting Method                              |  |  |  |
| d3.01                                                       |                 | Set to 000.1                                |  |  |  |
|                                                             | Din1_Function   | (Driver enable)                             |  |  |  |
| d3.02                                                       |                 | Set to 000.4                                |  |  |  |
|                                                             | Din2_Function   | (control over operation modes of drivers)   |  |  |  |
| d3.06                                                       |                 | Set to 010.0                                |  |  |  |
|                                                             | Din6_Function   | (internal speed control 0)                  |  |  |  |
| d3.07                                                       |                 | Set to 020.0                                |  |  |  |
|                                                             | Din7_Function   | (internal speed control 1)                  |  |  |  |
| d3.16                                                       |                 | Set to 0.003 (3) mode                       |  |  |  |
|                                                             | Din_Mode0       | (speed mode with acceleration/deceleration) |  |  |  |
| d3.17                                                       |                 | Set to 0.003 (-3) mode                      |  |  |  |
|                                                             | Din_Mode1       | (instantaneous speed mode)                  |  |  |  |
| d3.18                                                       | Din_Speed0_RPM  | Set to 100 [rpm]                            |  |  |  |
| d3.19                                                       | Din_Speed1_RPM  | Set to 200 [rpm]                            |  |  |  |
| d3.20                                                       | Din_Speed2_RPM  | Set to 300 [rpm]                            |  |  |  |
| d3.21                                                       | Din_Speed3_RPM  | Set to 400 [rpm]                            |  |  |  |
| d3.00                                                       | Store_Loop_Data | Set to 1                                    |  |  |  |

# 8.6 Internal Torque Control Mode ("4" Mode)

In the internal torque mode, only the current loop of the driver operates. Set d0.03 (CMD\_q target current) parameter directly to obtain the desired target torque. The prerequisite is that d3.30 must be set to 0. In this case, the analog–torque channel is invalid.

# 8.7 Homing Mode ("6" Mode)

#### 1, Summary

To make a system execute positioning in accordance with its absolute positioning, the first step is to define the origin. For instance, as shown in the following XY plane, to navigate to (X, Y) = (100 mm, 200 mm), you must define the origin of the machine firstly. It's necessary to define the origin.

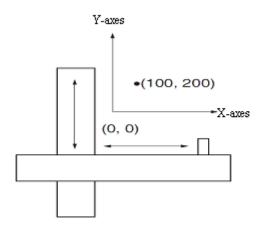

#### 2, Procedure of homing

Use the following steps to homing:

- 1. Set the external I / O parameters, and then save.
- 2. Set the data for homing, and then save.
- 3. Execute homing.

#### 3, Configuration of the data for homing

Here are simple descriptions of the data for executing homing.

| 0x607C0020 | Home_Offset         | Home offset                          | In Homing mode, set the offset relative to the zero point.                   |
|------------|---------------------|--------------------------------------|------------------------------------------------------------------------------|
| 0x60980008 | Homing_Method       | Homing method                        | Select the homing method                                                     |
| 0x60990120 | Homing_Speed_Switch | Speed for searching the limit switch | Set the speed for searching the limit switch which defined as homing signal. |
| 0x60990220 | Homing_Speed_Zero   | Speed for searching the Zero point.  | Only valid when find Index signal.                                           |
| 0x60990308 | Homing_Power_On     | Homing when power<br>on              | Every time after power on, it will start homing once.                        |
| 0x609A0020 | Homing_Accelaration | Homing acceleration                  | Control the acceleration of homing                                           |

CD has 27 methods for homing, referring the CANopen's definition of DSP402.

1st-14th methods use Z signal as homing signal.

17th-30th methods use external signal as homing signal.

# Method 1: Homing on the negative limit switch and index pulse Using this method, the initial direction of movement is leftward if the negative limit switch is inactive (here shown as low). The home position is at the first index pulse to the right of the position where the negative limit switch becomes inactive. Image: Image: Im

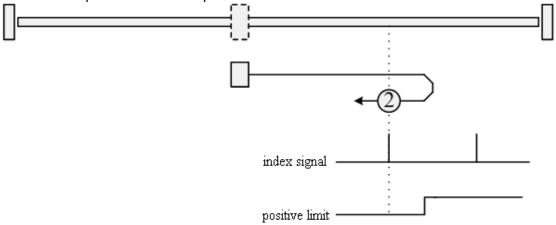

#### Methods 3 and 4: Homing on the positive home switch and index pulse

Using methods 3 or 4, the initial direction of movement is dependent on the state of the home switch. The home position is at the index pulse to either the left or right of the pint where the home switch changes state. If the initial position is sited so that the direction of movement must reverse during homing, the point at which the reversal takes place is anywhere after a change of state of the home switch.

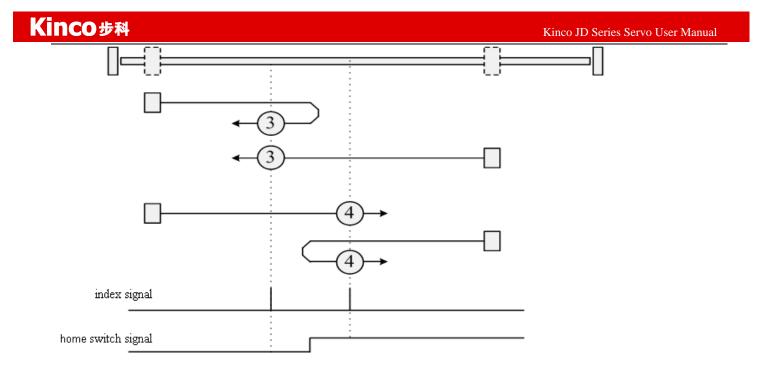

#### Methods 5 and 6: Homing on the negative home switch and index pulse

Using methods 5 or 6, the initial direction of movement is dependent on the state of the home switch. The home position is at the index pulse to either the left or the right of the point where the home switch changes state. If the initial position is sited so that the direction of movement must reverse during homing, the point at which the reversal takes place is anywhere after a change of state of the home switch.

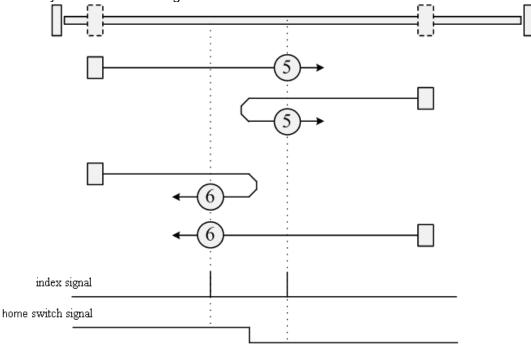

#### Methods 7 to 14: Homing on the home switch and index pulse

These methods use a home switch that is active over only a portion of the travel; in effect the switch has a "momentary" action as the axle position sweeps past the switch. Using methods 7 to 10, the initial direction of movement is to the right, and using methods 11 to 14, the initial direction of movement is to the left, except if the home switch is active at the start of motion. In this case, the initial direction of motion is dependent on the edge being sought. The home position is at the index pulse on either side of the rising or falling edges of the home switch, as shown in the following two diagrams. If the initial direction of movement leads away from the home switch, the <sup>97</sup>

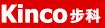

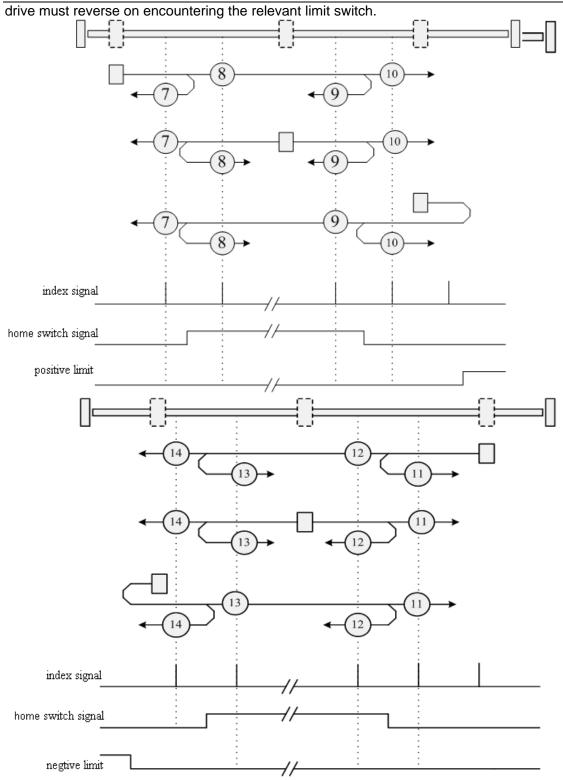

#### Methods 15 and 16: Reserved

These methods are reserved for future expansion of the homing mode.

#### Methods 17 to 30: Homing without an index pulse

These methods are similar to methods 1 to 14, except that the home position is not dependent on the index pulse; it is dependent only on the relevant home or limit switch transitions. For example, methods 19 and 20 are similar to methods 3 and 4, as shown in the following diagram:

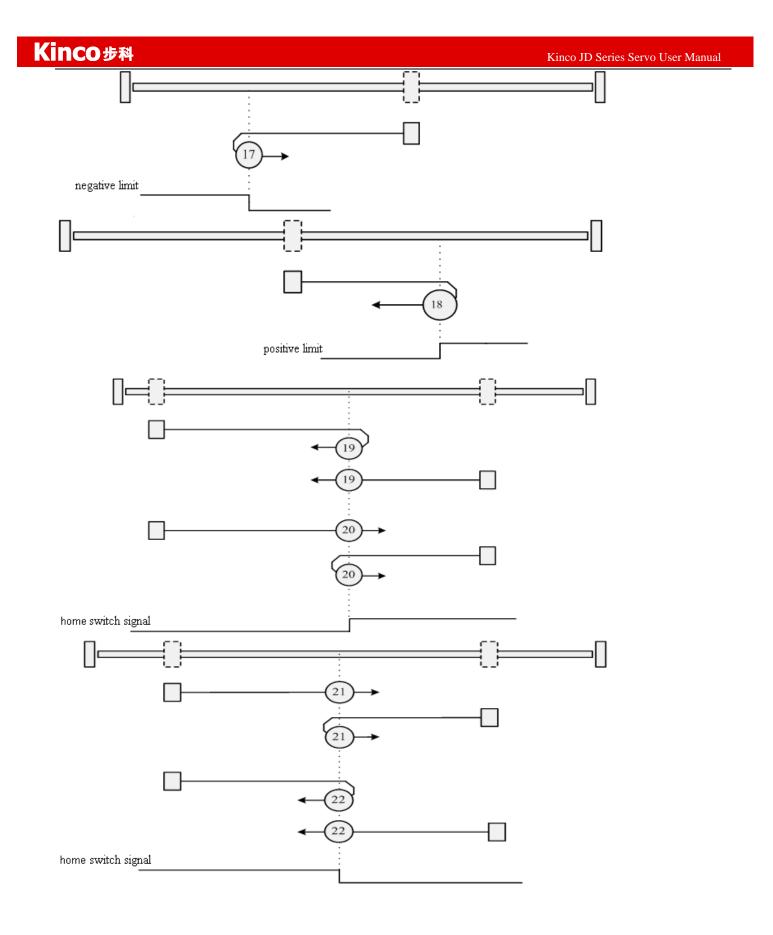

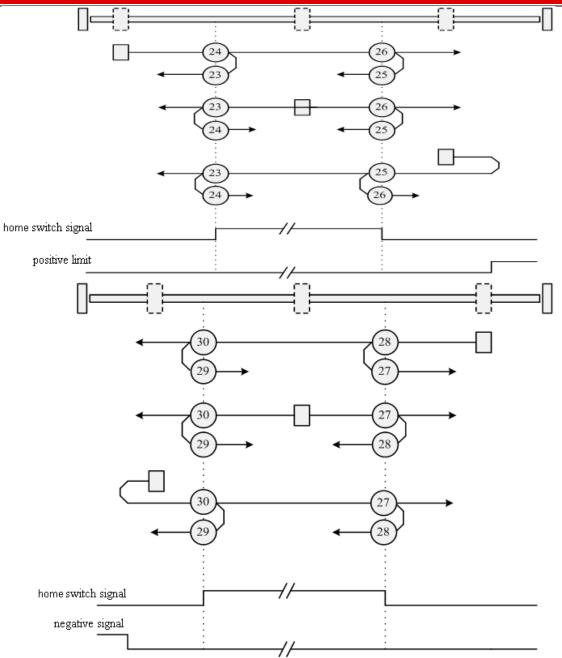

#### Methods 31 and 32: Reserved

These methods are reserved for future expansion of the homing mode.

#### Methods 33 and 34: Homing on the index

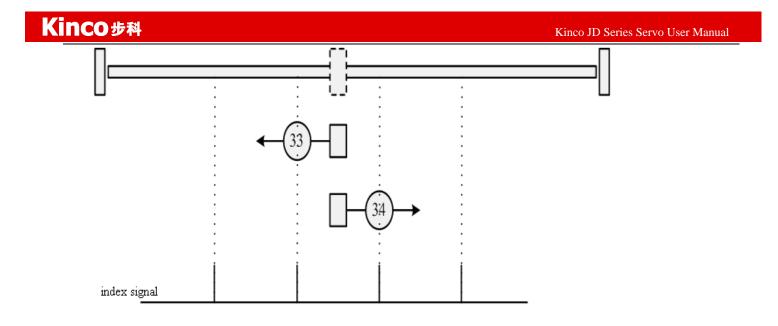

#### Method 35: Homing on the current position

In this method, the current position is taken to be the home position.

Methods -17 and -18: Use the mechanical terminal as reference point

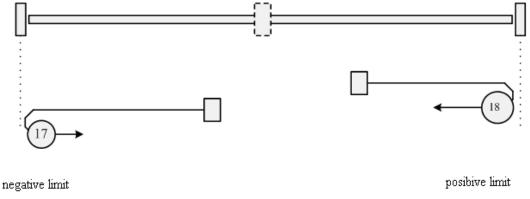

# Example 8-11: Using method 7 for homing.

#### 1. Set parameters.

| Numberic display | Parameter Name | meaning                                                                                   | Setting Value                   |                           |
|------------------|----------------|-------------------------------------------------------------------------------------------|---------------------------------|---------------------------|
| d3.01            | Din1_Function  |                                                                                           | 000.1<br>(Driver e              | 000.1<br>(Driver enabled) |
| d3.02            | Din2_Function  | 000.1: Driver enabled<br>000.2: Driver error reset<br>000.4: Operation mode               | 000.2<br>(Driver error reset)   |                           |
| d3.03            | Din3_Function  | 001.0:Positive limit<br>002.0:Negative limit<br>004.0:Origin signal<br>200.0:Start homing | 000.4<br>(Driver model control) |                           |
| d3.04            | Din4_Function  |                                                                                           | 200.0<br>(Start homing)         |                           |
| d3.05            | Din5_Function  |                                                                                           | 001.0<br>(Positive limit)       |                           |

| Kind | CO步科  |                 | K                                                                                                    | inco JD Series Servo User Manual |
|------|-------|-----------------|----------------------------------------------------------------------------------------------------|----------------------------------|
|      | d3.06 | Din6_Function   |                                                                                                    | 002.0<br>(Negative limit)        |
|      | d3.07 | Din7_Function   |                                                                                                    | 004.0<br>(Home signal)           |
|      | d3.14 | Dout4_Function  | 004.0:Index signal appears                                                                                                    | 004.0<br>(Index signal appears)  |
|      | d3.15 | Dout4_Function  | 040.0:Origin found                                                                                                    | 040.4<br>(origin found)          |
|      | d3.16 | Din_Mode0       | Select this mode when the input signal is invalid                                                                                                    | 0.004 (-4)                       |
|      | d3.17 | Din_Mode1       | Select this mode when the input signal is valid                                                                                                    | 0.003 (-3)                       |
|      | d3.00 | Store_Loop_Data | <ol> <li>Storage all the setting<br/>parameters except those of<br/>motor</li> <li>Initialize all the setting<br/>parameters except those of<br/>motor</li> </ol> | 0001 (1)                         |

At this time, computer software shows:

| 😵 I/O Port                |       |           |        |         |
|---------------------------|-------|-----------|--------|---------|
| Function Si               | mulat | e Polarit | y Real | Virtual |
| DIN1 driver enable        |       |           | •      | •       |
| DIN2 fault reset          |       |           | •      | •       |
| DIN3 operation mode       |       |           | •      | •       |
| DIN4 Start homing         |       |           | •      | •       |
| DIN5 positive limit ···   |       |           | •      | •       |
| DIN6 negetive limit ···   |       |           | •      | •       |
| DIN7 homing signal        |       |           | •      | •       |
| DIN8 NULL                 |       |           | •      | •       |
| Function                  | Sir   | nulate Po | larity | Real    |
| DOUT1 ready               |       |           |        | •       |
| DOUT2 error               |       |           |        | •       |
| DOUT3 position reached+ve | ī     |           |        | •       |
| DOUT4 index               |       |           |        | •       |
| DOUTS Reference found     |       |           |        | •       |
| DOUT6 NULL                | ••••  |           |        | •       |
| DOUT7 NULL                | ••••  |           |        | •       |
| 1                         |       |           |        |         |

Notice: The positive and negative limits are default to normally closed point. Otherwise, the Panel will alarm

and display P.L (positive limit) and N.L (No limit). Only when the alarm is eliminated, the origin control mode can be normally used.

Computer monitoring status is:

|    | name                | data  | unit |
|----|---------------------|-------|------|
| 1* | Operation_Mode_Buff | -4    | DEC  |
| 2* | Status_Word         | 4437  | HEX  |
| 3* | Pos_Actual          | 0     | inc  |
| 4* | Real_Speed_RPM      | 0     | rpm  |
| 5* | I_q                 | 0.000 | Ap   |
| 6  | Operation_Mode      | -4    | DEC  |
| 7  | CMD_q               | 0.000 | Ap   |
| 8  | Pos_Target          | Ø     | inc  |
| 9  | SpeedDemand_RPM     | Ø     | rpm  |
| 10 | Control_Word        | 2f    | HEX  |
| 11 | Switch_On_Auto      | Ø     | DEC  |
| 12 | CMD_q_Max           | 6.797 | Ap   |
|    |                     |       |      |
|    |                     |       |      |
|    |                     |       |      |

#### 2. Set parameters for homing.

| 😵 Ho | 😵 Homing Mode       |         |       |  |  |
|------|---------------------|---------|-------|--|--|
|      | name                | data    | unit  |  |  |
| 1    | Home_Offset         | 8       | inc   |  |  |
| 2    | Homing_Method       | 7       | DEC   |  |  |
| 3    | Homing_Speed_Switch | 150.000 | rpm   |  |  |
| 4    | Homing_Speed_Zero   | 100.000 | rpm   |  |  |
| 5    | Homing_Power_On     | 0       | DEC   |  |  |
| 6    | Homing_Accelaration | 50.000  | rps/s |  |  |
| 7    | Homing_Current      | 1.780   | Ap    |  |  |
|      |                     |         |       |  |  |
|      |                     |         |       |  |  |
|      |                     |         |       |  |  |
|      |                     |         |       |  |  |
|      |                     |         |       |  |  |
|      |                     |         |       |  |  |
|      |                     |         |       |  |  |
|      |                     |         |       |  |  |
|      |                     |         |       |  |  |
|      |                     |         |       |  |  |

In common circumstance, only need to set up the model of origin and the rest of the parameters are default. In some case, "Electrify and then find the origin" is set to 1, at the same time the definition-- "Start finding the origin" is eliminated.

#### 3. Start homing.

(1). Enable motor, which means the digital input point 1 is set to high-level. The computer motoring picture is shown below:

| 😵 I/O Port               |         |           |         |         |
|--------------------------|---------|-----------|---------|---------|
| Function                 | Simulat | e Polari  | ty Real | Virtual |
| DIN1 driver enable       |         |           | •       | •       |
| DIN2 fault reset         |         |           | •       | •       |
| DIN3 operation mode      |         |           | •       | •       |
| DIN4 Start homing        |         |           | •       | •       |
| DIN5 positive limit ···  |         |           | •       | •       |
| DIN6 negetive limit ···  |         |           | •       | •       |
| DIN7 homing signal       |         |           | •       | •       |
| DIN8 NULL                |         |           | •       | •       |
| Function                 | Si      | mulate Po | olarity | Real    |
| DOUT1 ready              |         |           |         | •       |
| DOUT2 error              | · · ·   |           |         | •       |
| DOUT3 position reached+v | el      |           |         | •       |
| DOUT4 index              |         |           |         | •       |
| DOUTS Reference found    |         |           |         | •       |
| DOUT6 NULL               |         |           |         | •       |
| DOUT7 NULL               |         |           |         | •       |
| 1                        |         |           |         |         |

(2). Send "Start finding the origin" signal to motor, which means the digital input point 4 is set to high-level. The computer motoring picture is shown below:

| 💦 I/O Port                |       |           |        |         |
|---------------------------|-------|-----------|--------|---------|
| Function Si               | mulat | ePolarit  | y Real | Virtual |
| DIN1 driver enable        |       |           | •      | •       |
| DIN2 fault reset          |       |           | •      | •       |
| DIN3 operation mode       |       |           | •      | •       |
| DIN4 Start homing         |       |           | •      | •       |
| DIN5 positive limit ···   |       |           | •      | •       |
| DIN6 negetive limit ···   |       |           | •      | •       |
| DIN7 homing signal ···    |       |           | •      | •       |
| DIN8 NULL                 |       |           | •      | •       |
| Function                  | Si    | mulate Po | larity | Real    |
| DOUT1 ready               |       |           |        | •       |
| DOUT2 error               |       |           |        | •       |
| DOUT3 position reached+ve | ī     |           |        | •       |
| DOUT4 index               |       |           |        | •       |
| DOUTS Reference found     |       |           |        | •       |
| DOUT6 NULL                |       |           |        | •       |
| DOUT7 NULL                |       |           |        | •       |

Note: "Start finding the origin" signal is a pulse signal, requires only a rise, not need to always be on. If you want to start next time, a rise pulse is enough.

(4). After the external find the origin, computer monitoring picture is as follows:

| 💦 🖁 I/O Port              |       |           |         |         |
|---------------------------|-------|-----------|---------|---------|
| Function Si               | mulat | ePolari   | ty Real | Virtual |
| DIN1 driver enable        |       |           | •       | •       |
| DIN2 fault reset          |       |           | •       | •       |
| DIN3 operation mode       |       |           | •       | •       |
| DIN4 Start homing         |       |           | •       | •       |
| DIN5 positive limit ···   |       |           | •       | •       |
| DIN6 negetive limit ···   |       |           | •       | •       |
| DIN7 homing signal        |       |           | •       | •       |
| DIN8 NULL                 |       |           | •       | •       |
| Function                  | Si    | mulate Po | olarity | Real    |
| DOUT1 ready               |       |           |         | •       |
| DOUT2 error               |       |           |         | •       |
| DOUT3 position reached+ve | ī     |           |         | •       |
| DOUT4 index               |       |           |         | •       |
| DOUTS Reference found     |       |           |         | •       |
| DOUT6 NULL                |       |           |         | •       |
| DOUT7 NULL                |       |           |         | •       |

(5). Driver searches the Z phase signal in mode 7, and ultimately find the origin. Computer monitoring picture is shown as follows:

| 😵 I/O Port                |       |           |        |         |
|---------------------------|-------|-----------|--------|---------|
| Function Si               | mulat | e Polarit | y Real | Virtual |
| DIN1 driver enable        |       |           | •      | •       |
| DIN2 fault reset          |       |           | •      | •       |
| DIN3 operation mode       |       |           | •      | •       |
| DIN4 Start homing         |       |           | •      | •       |
| DIN5 positive limit ···   |       |           | •      | •       |
| DIN6 negetive limit ···   |       |           | •      | •       |
| DIN7 homing signal ···    |       |           | •      | •       |
| DIN8 NULL                 |       |           | •      | •       |
| Function                  | Si    | mulate Po | larity | Real    |
| DOUT1 ready               |       |           |        | •       |
| DOUT2 error               |       |           |        | •       |
| DOUT3 position reached+ve | ī     |           |        | •       |
| DOUT4 index               |       |           |        | •       |
| DOUTS Reference found     |       |           |        | •       |
| DOUT6 NULL                |       |           |        | •       |
| DOUT7 NULL                |       |           |        | •       |

At this point, you have completed the origin search function, then the drive position is automatically set to zero, and the current position is default to origin. Computer monitoring picture is as shown:

| 👰 Bas | 😧 Basic Operate 📃 🗌 🗙 |                |      |  |  |
|-------|-----------------------|----------------|------|--|--|
|       | name                  | data           | unit |  |  |
| 1*    | Operation_Mode_Buff   | -4             | DEC  |  |  |
| 2*    | Status_Word           | c437           | HEX  |  |  |
| 3*    | Pos_Actual            | 9              | inc  |  |  |
| 4*    | Real_Speed_RPM        | 0              | rpm  |  |  |
| 5*    | I_q                   | 0.044          | Ap   |  |  |
| 6     | Operation_Mode        | -4             | DEC  |  |  |
| 7     | CMD_q                 | 0.000          | Ap   |  |  |
| 8     | Pos_Target            | 0              | inc  |  |  |
| 9     | SpeedDemand_RPM       | 0              | rpm  |  |  |
| 10    | Control_Word          | 2 <del>F</del> | HEX  |  |  |
| 11    | Switch_On_Auto        | 0              | DEC  |  |  |
| 12    | CMD_q_Max             | 6.797          | Ap   |  |  |
|       |                       |                |      |  |  |
|       |                       |                |      |  |  |
|       |                       |                |      |  |  |
|       |                       |                |      |  |  |
|       |                       |                |      |  |  |

# **Chapter 9 Control Performance**

#### 9.1 Auto Reverse

In this mode, motor will run forward and reverse continuously according to the setting mode. User can set parameters in velocity loop and position loop in this mode. Please make sure auto forward/reverse is allowed in the machine before using this mode and make sure the power of driver can be cut off anytime to advoid accident.

Operation procedure for auto reverse:

- 1: Use JD-PC software to online according to chapter 5.
- 2: Set speed mode control according to 5.4.1.
- 3: Click the menu "Driver-Operation mode-Auto Reverse" and set the parameter for auto reverse.

Set "Auto\_Reverse" as 0 for no control.

Set "Auto\_Reverse" as 1 for position control.The motor will run between the position "Auto\_Rev\_Pos" and "Auto\_Rev\_Neg".The unit is inc.The speed depends on target velocity.

Set "Auto\_Reverse" as 3 for time control.The motor will run between time "Auto\_Rev\_Pos" and "Auto\_Rev\_Neg".The unit is ms.The speed depends on target velocity.

Following figure shows the parameters need to set. In this figure, the servo will run between -10000 inc and 10000 at speed 100RPM.

|            | name                | data   | unit |
|------------|---------------------|--------|------|
| 1*         | Operation_Mode_Buff | 0      | DEC  |
| 2*         | Status_Word         | 2f     | HEX  |
| 3*         | Pos_Actual          | 0      | inc  |
| 4 <b>*</b> | Real_Speed_RPM      | 0      | rpm  |
| 5*         | Iq                  | 0.054  | Ap   |
| 6          | Operation_Mode      | 3      | DEC  |
| 7          | CMD_q               |        | Ap   |
| 8          | Pos_Target          |        | inc  |
| 9          | SpeedDemand_RPM     | 100    | rpm  |
| 10         | Control_Word        | f      | HEX  |
| 😽 Aut      | o Reverse           |        |      |
|            | name                | data   | unit |
| 1          | Auto_Rev_Pos        | 10000  | DEC  |
| 2          | Auto_Rev_Neg        | -10000 | DEC  |
| 3          | Auto Reverse        | 1      | DEC  |

## 9.2 Driver Performance Tuning

**Kinco**步科

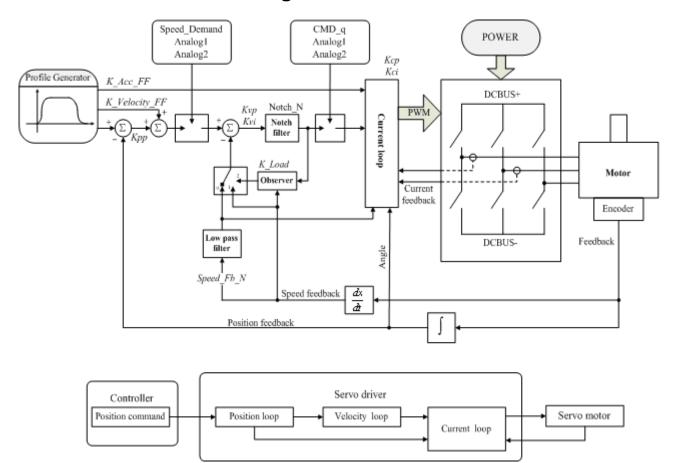

Fig. 9-1 Schematic diagram for control loop adjustment

As shown in Fig. 9-1, a typical servo system contains three control loops, namely, position loop, velocity loop, and current loop.

Current loop are related to motor parameters (optimal parameters of the selected motor are default for the driver and no adjusting is required).

Parameters for velocity loop and position loop should be adjusted properly according to load conditions.

During adjustment of the control loop, ensure that the bandwidth of the velocity loop is at least twice of that of the position loop; otherwise oscillation may occur.

### 9.2.1 Manual Adjustment

1. Parameters for velocity loop

| Numeric<br>Display | Variable Name | Meaning                                                                                                    | Default<br>Value | Range   |
|--------------------|---------------|----------------------------------------------------------------------------------------------------|------------------|---------|
| d2.01              | Кvp           | Sets the response speed of a velocity loop                                                                                                    |                  | 0~32767 |
| d2.02              | Kvi           | Adjusts speed control so that the time of minor errors is compensated                                                                                                    |                  | 0~16384 |
| d2.05              | Speed_Fb_N    | Reduces the noise during motor operation by<br>reducing the feedback bandwidth of velocity<br>loops (smoothing feedback signals of<br>encoders). When the set bandwidth becomes<br>smaller, the motor responds slower.<br>The formula is $F=Speed_Fb_N*20+100$ .<br>For example, to set the filter bandwidth to "F =<br>500 Hz", you need to set the parameter to 20. | 7                | 0~45    |

Table 9-1 Parameters for velocity loop

Proportional gain of velocity loop Kvp: If the proportional gain of the velocity loop increases, the responsive bandwidth of the velocity loop also increases. The bandwidth of the velocity loop is directly proportional to the speed of response. Motor noise also increases when the velocity loop gain increases. If the gain is too great, system oscillation may occur.

Integral gain of velocity loop Kvi: If the integral gain of the velocity loop increases, the low-frequency intensity is improved, and the time for steady state adjustment is reduced; however, if the integral gain is too great, system oscillation may occur.

#### Adjustment steps:

Step 1: Adjust the gain of velocity loop to calculate the bandwidth of velocity loop

Convert the load inertia of the motor into the inertia JI of the motor shaft, and then add the inertia Jr of the motor itself to obtain Jt = Jr + JI. Put the result into the formula:

Vc\_Loop\_BW = Kvp 
$$*\frac{I_p * K_t * Encoder R}{J_t * 204800000 * \sqrt{2} * 2\pi}$$
 To calculate the bandwidth of the velocity loop

Vc\_Loop\_BW according to the adjusted the gain of velocity loop Kvp, only adjust Kvi according to actual requirements.

Adjust the impact of Kvp and Kvi, as shown in Fig.9-2.

For the effect of Kvp adjustment, see the first to the fourth from left of Fig. 9-2. Kvp gradually increases from the first to the fourth from left. The value of Kvi is 0.

For the effect of Kvi adjustment, see the first to the fourth from right of Fig. 9-2. Kvi gradually increases from the first to the fourth from right. The value of Kvp remains unchanged.

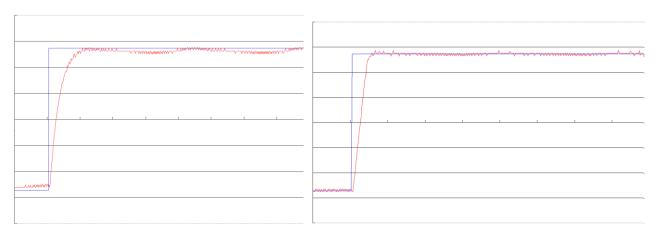

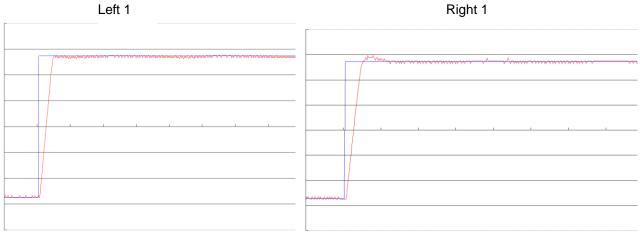

Left 2

Right 2

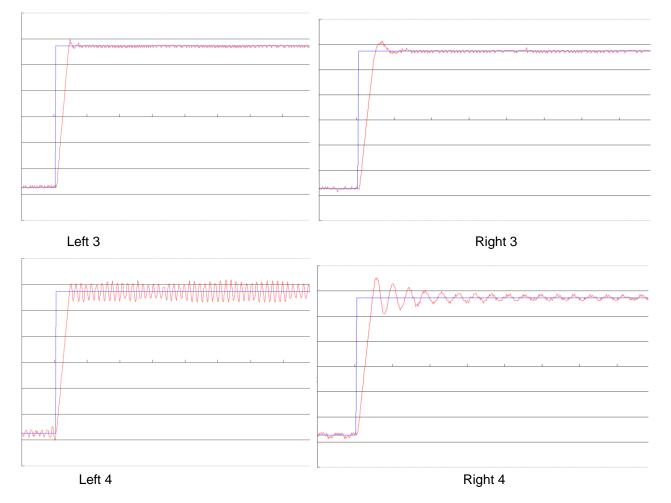

#### Fig.9-2 Schematic diagram of gain adjustment of velocity loop

Step 2: Adjust parameters for feedback filter of velocity loop

During gain adjustment of a velocity loop, if the motor noise is too great, you can properly reduce the parameter Speed\_Fb\_N for feedback filter of the velocity loop; however, the bandwidth F of the feedback filter of velocity loop must be at least three times of the bandwidth of velocity loop; otherwise oscillation may occur. The formula for calculating the bandwidth of feedback filter of velocity loop is  $F = Speed_Fb_N*20+100$  (Hz).

#### 2. Parameters for position loop

| Numeric<br>Display | Variable Name | Meaning                                                        | Default<br>Value | Range    |
|--------------------|---------------|----------------------------------------------------------------|------------------|----------|
| d2.07              | Крр           | Indicates the proportional gain of the position loop Kpp       | 1000             | 0~16384  |
| d2.08              | K_Velocity_FF | 0 indicates no feedforward, and 256 indicates 100% feedforward | 256              | 0~255    |
| d2.09              | K_Acc_FF      | The value is inversely proportional to the feedforward         | 32767            | 32767~10 |
| d0.05 Pc_Loop_BW   |               | Sets the bandwidth of the position loops in Hz                 | 10               | /        |
| d2.26              | Pos_Filter_N  | Set the average filter                                         | 1                | 1~255    |

Proportional gain of the position loop Kpp: If the proportional gain of the position loop increases, the bandwidth of the position loop is improved, thus reducing both the positioning time and following errors. However, too great bandwidth may cause noise or even oscillation. Therefore, this parameter must be set properly according to loading conditions. In the formula Kpp=103\* Pc\_Loop\_BW, Pc\_Loop\_BW indicates

the bandwidth of the position loop. The bandwidth of a position loop is less than or equal to that of a velocity loop. It is recommended Pc\_Loop\_BW to be less than Vc\_Loop\_BW /4 (Vc\_Loop\_BW indicates the bandwidth of a velocity loop).

Velocity feedforward of the position loop K\_Velocity\_FF: the velocity feedforward of a position loop can be increased to reduce position following errors. When position signals are not smooth, if the velocity feedforward of a position loop is reduced, motor oscillation during running can be reduced.

Acceleration feedback of the position loop K\_Acc\_FF (adjustment is not recommended for this parameter): If great gains of position rings are required, the acceleration feedback K\_Acc\_FF can be properly adjusted to

improve performance. K\_Acc\_FF =  $\frac{I_p * K_t * Encoder_R}{250000 * \sqrt{2} * J_t * \pi}$  Note: K\_Acc\_FF is inversely proportional to the

acceleration feedforward.

Pos\_Filter\_N is used for average filter of the speed produced by target position.Setting this parameter as N means to average N data.

#### Adjustment procedure:

Step 1: Adjust the proportional gain of a position loop.

After adjusting the bandwidth of the velocity loop, it is recommended to adjust Kpp according to actual requirements (or directly fill in the required bandwidth in Pc\_Loop\_BW, and the driver will automatically calculate the corresponding Kpp). In the formula Kpp = 103\*Pc\_Loop\_BW, the bandwidth of the position loop is less than or equal to that of the velocity loop. For a common system, Pc\_Loop\_BW is less than Vc\_Loop\_BW /2; for the CNC system, it is recommended that Pc\_Loop\_BW is less than Vc\_Loop\_BW /4. **Step 2:** Adjust velocity feedforward parameters of the position loop.

Velocity feedforward parameters (such as K\_Velocity\_FF) of the position loop are adjusted according to position errors and coupling intensities accepted by the machine. The number 0 represents 0% feedforward, and 256 represents 100% feedforward.

3. Parameters for pulse filtering coefficient

| Table 9-3 Parameters for pul | se filtering coefficient |
|------------------------------|--------------------------|

| Numeric<br>Display | Variable<br>Name | Meaning                                                                                                    | Default<br>Value | Range   |  |
|--------------------|------------------|----------------------------------------------------------------------------------------------------|------------------|---------|--|
| d3.37              | PD_Filter        | Used to smooth the input pulses.<br>Filter frequency: $f = 1000/(2\pi^* PD_Filter)$<br>Time constant: $T = PD_Filter/1000$ , Unit: S<br>Note: If you adjust this filter parameter during the<br>operation, some pulses may be lost. | 3                | 1~32767 |  |

When a driver operates in the pulse control mode, if the electronic gear ratio is set too high, this parameter must be adjusted to reduce motor oscillation; however, if the parameter adjustment is too great, motor running instructions will become slower.

### 9.2.2 Auto Adjustment (Only for Velocity Loops)

Auto adjustment is only available for velocity loops (see Section 8.11 for manual adjustment of position loops) when both forward rotation and reverse rotation of a motor are allowable, and the loadings do not change much during the operation. You can determine the total inertia of motor loadings through gain auto tuning, and then manually enter the desired bandwidth. The driver will automatically calculate appropriate Kvp and Kvi values. The motion curve is in the shape of a sine curve, as shown in Fig. 9-3.

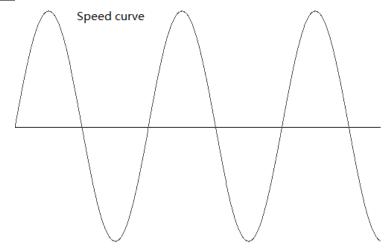

Fig.9-3 Speed curve

K\_Load represents the internal data that displays the actual inertia of the system.

$$K\_Load = \frac{I_p * K_t * Encoder\_R}{62500*\sqrt{2}\pi * J_t}$$

In the above formula:

Ip represents the maximum peak output current in units of "A";

Kt represents the torque constant of the motor in units of "Nm/Arms";

Encoder\_R represents the resolution of a motor encoder in units of "inc/r";

Jt represents the total inertia of the motor and loadings in units of "kg\*m^2".

| Table 9-4 Parameters for controlling gain auto tuning |
|-------------------------------------------------------|
|-------------------------------------------------------|

| Numeric<br>Display                                                                                                    | Variable<br>Name                                                                                                    | Meaning                                                                                                    | Default<br>Value | Range    |
|----------------------------------------------------------------------------------------------------|----------------------------------------------------------------------------------------------------|----------------------------------------------------------------------------------------------------|------------------|----------|
| d0.06                                                                                                    | Tuning_Start                                                                                                    | Auto tuning starts after the variable is set to<br>11. All input signals are ignored during auto<br>tuning. The variable is automatically changed<br>to 0 after auto tuning is completed.<br>Sets the variable to other values to end auto<br>tuning.                                                                                                    | 0                | /        |
| d0.04 Vc_Loop_BW about turn parts of the Normal Normal Nor |                                                                                                    | Sets the bandwidth of the velocity loop in<br>Hz.The variable can only be set after auto<br>tuning is performed properly; otherwise the<br>actual bandwidth goes wrong, which causes<br>abnormal working of the driver.If the auto<br>tuning result is abnormal, setting this<br>parameter may also cause abnormal working<br>of the driver.<br>Note: This parameter cannot be applied<br>when auto tuning is unavailable. | 58               | 0~600    |
| d2.17                                                                                                    | K_Load                                                                                                    | Indicates loading parameters                                                                                                    | /                | 20~15000 |
| d2.21                                                                                                    | Sine_Amplitu<br>de<br>Proper increase in this data will reduce th<br>tuning error, but machine vibration will<br>become severer. This data can be adjuste<br>properly according to actual conditions of<br>machines. If the data is too small, the aut<br>tuning error becomes greater, or eve<br>causes a mistake |                                                                                                    | 64               | 0~1000   |
| d2.22                                                                                                    | Tuning_Scale                                                                                                    | It is helpful to reduce the auto tuning time by<br>reducing the data, but the result may be<br>unstable.                                                                                                    | 128              | 0~16384  |

| K | inco步科 |               |                                                | Kinco JD Seri | es Servo User Ma | nual |
|---|--------|---------------|------------------------------------------------|---------------|------------------|------|
|   | d2.23  | Tuning_Filter | Indicates filter parameters during auto-tuning | 64            | 1~1000           |      |

Auto tuning is a process where the suitable and stable K\_Load value is automatically calculated. In the auto tuning mode, the data of numeric display is automatically switched to the real-time display mode of K\_Load data. When K\_Load data gradually becomes stable, the driver automatically adjusts Kvp and Kvi data of a velocity loop, so that the actual bandwidth of the velocity loop is 50Hz. When K\_Load data becomes stable, the driver automatically stops auto tuning operation; then you need to customize Vc\_Loop\_BW, representing the desired bandwidth of the velocity ring. Finally, run the test system in the actual environment, and save the parameters.

#### **Precautions:**

- 1. Auto tuning applies when both forward rotation and reverse rotation of a motor are allowable, and the loadings do not change much during the operation. When forward rotation or reverse rotation of the motor is not allowable on a device, it is recommended to adjust the parameters manually.
- 2. During auto tuning operation, pulse signals, digital input signals, and analog signals of the external controller are temporarily unavailable, so safety must be ensured.
- 3. Before auto tuning operation, it is recommended to properly adjust the Kvp, Kvi and Speed\_Fb\_N (a feedback filter parameter) values of the velocity loop to prevent visible oscillations when the system works in the speed mode. If necessary, adjust the data of d2.03 notch filter to inhibit resonance.
- 4. The tuning time for different load is different, and generally a few seconds is required. The auto tuning time can be reduced by presetting the K\_Load value to a predicted value that is close to the actual value.
- 5. Vc\_Loop\_BW can be written only after successful auto tuning, otherwise the driver may work improperly. After you write the desired bandwidth of the velocity loop in Vc\_Loop\_BW, the driver automatically calculates the corresponding values of Kvp, Kvi and Speed\_Fb\_N. If you are dissatisfied with low-speed smoothness, you can manually adjust Kvi. Note that auto tuning does not automatically adjust the data of a notch filter.

In the following circumstances, auto tuning parameters should be adjusted:

- 1. When the friction in a rotation circle of the motor is uneven, it is required to increase the amplitude of d2.21 sine wave to reduce the impacts caused by uneven friction. Note that d2.21 increases when the oscillation amplitude of the loadings increase.
- 2. If auto tuning lasts for a long time, initial evaluation of the total inertia is available. It is recommended to set K\_Load to an evaluation value before auto tuning.
- 3. If auto tuning is unstable, the stability of auto tuning increases when d2.22 increases properly, but the time for auto tuning slightly increases.

In the following conditions, auto adjustment goes wrong. In this case, you can only set parameters manually:

- 1. The load inertia is featured by great fluctuation.
- 2. Mechanical connection rigidity is low.
- 3. Clearances exist in the connection between mechanical elements.
- 4. The load inertia is too great, while Kvp values are set too low.
- 5. If the load inertia is too great, K\_Load data will be less than 20; if the load inertia is too little, K\_Load data will be greater than 15000.

## 9.3 Oscillation Inhibition

If resonance occurs during machine operation, you can adjust a notch filter to inhibit resonance. If resonance frequency is known, you can directly set Notch\_N to (BW-100)/10. Note that you need to set Notch\_On to 1 to enable the notch filter. If you do not know exactly the resonance frequency, you can firstly set the max value of d2.14 current instruction to a low one, so that the oscillation amplitude is within the acceptable range; then try to adjust Notch\_N to check whether resonance disappears.

If machine resonance occurs, you can calculate the resonance frequency by observing the waveform of the target current with the oscilloscope function of the driver.

| Table 9-5 | Parameters | for | oscillation | inhihition |
|-----------|------------|-----|-------------|------------|
|           |            | 101 | Uscillation |            |

| Numeric | Variable | Meaning | Default | Range |  |  |  |
|---------|----------|---------|---------|-------|--|--|--|
| 114     |          |         |         |       |  |  |  |

| K | inco步科  |          | Kinco                                                                                                    | JD Series Ser | rvo User Manı | ıal |
|---|---------|----------|----------------------------------------------------------------------------------------------------|---------------|---------------|-----|
|   | Display | Name     |                                                                                                    | Value         |               |     |
|   | d2.03   | Notch_N  | Notch/filtering frequency setting for a velocity loop,<br>used to set the frequency of the internal notch filter, so<br>as to eliminate the mechanical resonance produced<br>when the motor drives the machine. The formula is F<br>= Notch_N*10 + 100.<br>For example, if the mechanical resonance frequency<br>is F = 500 Hz, the parameter should be set to 40. | 45            | 0~90          |     |
|   | d2.04   | Notch_On | Enable or disable the notch filter<br>0: Disable the notch filter<br>1: Enable the notch filter                                                                                                    | 0             | /             |     |

## 9.4 Debugging Example

## 9.4.1 Oscilloscope

1.Enter oscilloscope

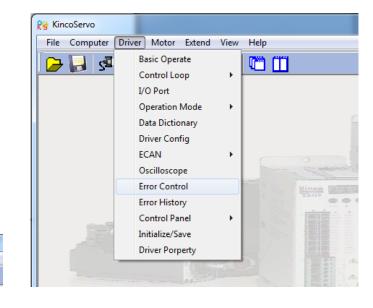

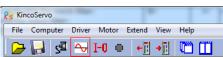

Click here to change the sampling

2.Parameters for Oscilloscope

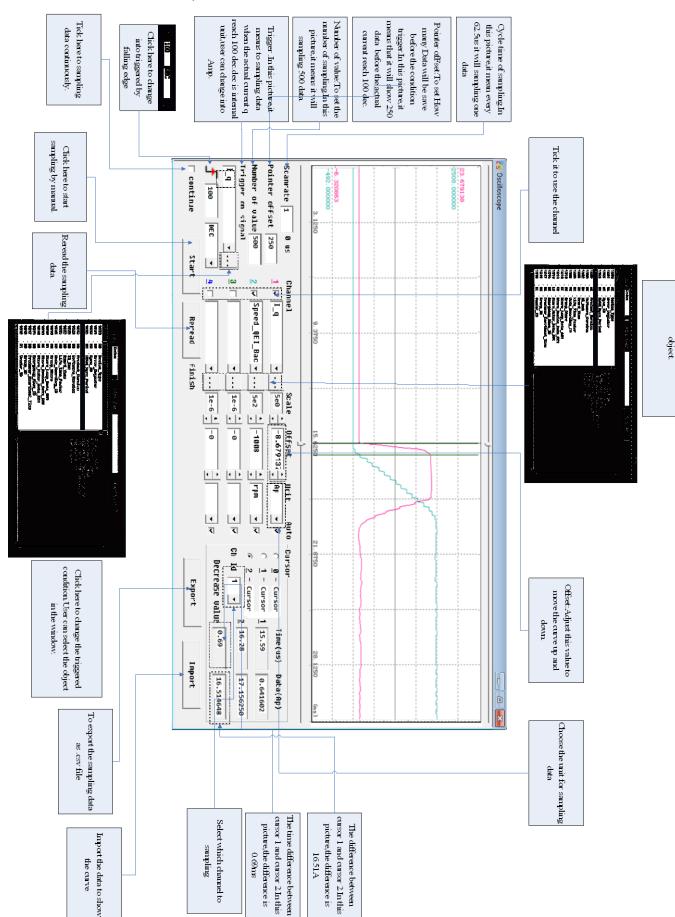

## 9.4.2 Procedure for Parameter Adjustment

- 1、Velocity Loop Adjustment
- (1) Adjust Kvp according to the load.
  - ① Set motor running at Auto Reverse mode by position(Operation mode -3), then open oscilloscope and set the parameters to observe the curve. As shown in following figures.
  - 2 Adjust Kvp and observe the speed curve.Following figures show the different curve in different
  - Kvp.According to the curve, it shows that the bigger value of Kvp, the faster response of speed.
- (2) Adjust Kvi according to load.

(3) Adjust Speed\_Fb\_N to reduce system noise.

Speed\_Fb\_N:This parameter is used to reduce system noise.But the bigger value of this parameter,the slower response of system.

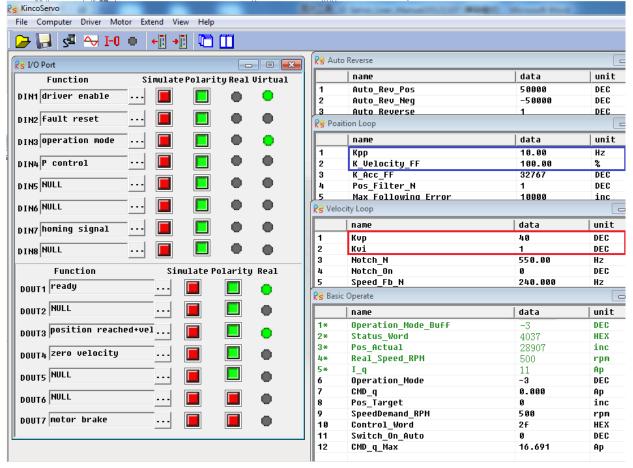

In Auto Reverse mode,Kvp=40

The oscilloscope is shown as follows:actual speed response is 33.88ms

---

Kinco JD Series Servo User Manual

| 😪 Oscilloscope                                                                                      |                                        |                                                       |                                        |            |                                                   |                               |
|----------------------------------------------------------------------------------------------------|----------------------------------------|-------------------------------------------------------|----------------------------------------|------------|---------------------------------------------------|-------------------------------|
|                                                                                                    |                                        |                                                       |                                        |            |                                                   |                               |
| 600. 000000                                                                                         | ~~~~~~~~~~~~~~~~~~~~~~~~~~~~~~~~~~~~~~ |                                                       |                                        |            |                                                   | 600. 0000 00                  |
| <i></i>                                                                                             |                                        | ~~~~~~~~~~~~~~~~~~~~~~~~~~~~~~~~~~~~~~                | ~~~~~~~~~~~~~~~~~~~~~~~~~~~~~~~~~~~~~~ | <u> </u>   | ~~~~~~~~~~~~~~~~~~~~~~~~~~~~~~~~~~~~~~~           | ~~^^^                         |
|                                                                                                    |                                        |                                                       |                                        |            |                                                   |                               |
|                                                                                                    |                                        |                                                       |                                        |            |                                                   |                               |
|                                                                                                    |                                        |                                                       |                                        |            |                                                   |                               |
| /                                                                                                   |                                        |                                                       |                                        |            |                                                   |                               |
| -600.000000                                                                                         | 37.50                                  |                                                       | 62.\$000                               | 87.50      |                                                   | -600.0000000<br>112.5000 (ms) |
| 12. 3000                                                                                            | 31.90                                  |                                                       | 02.3000                                | 01.30      |                                                   | 112.5000 (ms)                 |
| Scanrate 4 250.0<br>Pointer offset 50<br>Number of value 500<br>Trigger on signal<br>Speed_QEI_Back | 1 I I Speed_D<br>2 □ 1<br>3 I Speed_Q  | Scale<br>emand_ v 2e2 v<br>v 1e-6 v<br>EI_Bac v 2e2 v | -0 <u>*</u><br>-0 <u>*</u> rpr         |            | <u>1</u> - Cursor <u>1</u><br>2 - Cursor <u>1</u> | 43.50 504.00000               |
|                                                                                                    | ★ <u>4</u> □  <br>Start   Rere         | ▼ 1e-6 ×                                              | -0 -                                   | ▼ <b>▼</b> | Export                                            | Import                        |

#### In Auto Reverse mode,Kvp=110

| KincoServo                                  | Brick.   | I lave the Mercellin of the   | C Manual Real |           |
|---------------------------------------------|----------|-------------------------------|---------------|-----------|
| File Computer Driver Motor Extend View Help |          |                               |               |           |
| 🕞 🌄 🚭 I-0 🔹 +1] +1] 🛅 🛄                     |          |                               |               |           |
| 😵 I/O Port 📃 🔲 🔤                            | 🗐   🖓 Al | ito Reverse                   |               |           |
| Function SimulatePolarityReal Virtual       |          | name                          | data          | unit      |
|                                             | 1        | Auto Rev Pos                  | 50000         | DEC       |
| DIN1 driver enable 🛛 📕 📒 🛑 🔵                | 2        | Auto_Rev_Neg                  | -50000        | DEC       |
| DIN2 fault reset \cdots 📕 🚺 🌒 🔵             | 3        | Auto Reverse                  | 1             | DEC       |
| DIN2 fault reset 😳 📕 📘 🔍 💭                  | 😪 Po     | aition Loop                   |               |           |
| DIN3 operation mode 📕 📘 🔵 😑                 |          | name                          | data          | unit      |
|                                             | 1        | Крр                           | 10.00         | Hz        |
| DIN4P control 💴 🔳 🔍                         | 2        | K_Velocity_FF                 | 100.00        | %         |
|                                             | 3        | K_ACC_FF                      | 32767         | DEC       |
| DIN5 NULL 📕 📘 🗶                             | 4        | Pos_Filter_N                  | 1             | DEC       |
|                                             | 5        | Max Following Error           | 10000         | inc       |
| DIN6 NULL 📕 📕 🛡 🛡                           | KS Ve    | locity Loop                   |               | l         |
| DIN7 homing signal ··· 📕 📘 🌒 🌒              |          | name                          | data          | unit      |
|                                             | 1        | Кир                           | 110           | DEC       |
| DIN8 NULL 📕 본 🔴 🌒                           | 2        | Kui                           | 1             | DEC       |
| ,                                           | 3        | Notch_N                       | 550.00        | Hz        |
| Function Simulate Polarity Real             | 4        | Notch_On                      | 0             | DEC       |
| DOUT1 ready 📕 📘 😑                           | 5        | Speed_Fb_N                    | 240.000       | Hz        |
|                                             | Re Ba    | sic Operate                   |               | l         |
| DOUT2 NULL 📕 📃 🌒                            |          | name                          | data          | unit      |
| DOUT3 position reached+vel 📕 📒 🦲            | 1*       | Operation_Mode_Buff           | -3            | DEC       |
|                                             | 2*       | Status_Word                   | 4437          | HEX       |
| DOUT4 zero velocity 🛛 🔲 🌘                   | 3*       | Pos_Actual                    | 4510          | inc       |
|                                             | 4*       | Real_Speed_RPM                | 500           | rpm       |
| DOUTS NULL 🔳 🔲 🌒                            | 5*       | I_q                           | 4             | Ap        |
|                                             | 6        | Operation_Mode                | -3            | DEC       |
| DOUT6 NULL 📕 📕 🌒                            | 8        | CMD_q<br>Ros_Target           | 0.000         | Ap<br>inc |
|                                             | 8        | Pos_Target<br>SpeedDemand RPM | 500           | rpm       |
| DOUT7 motor brake 🛛 📕 🛑                     | 10       | Control Word                  | 2f            | HEX       |
|                                             | 11       | Switch On Auto                | 0             | DEC       |
|                                             | 12       | CMD q Max                     | 16.691        | Ap        |
|                                             |          | 1                             |               |           |

The oscilloscope is shown as follows:actual speed response is 10.00ms

|  | CO步科    |
|--|---------|
|  | CU 2 AF |
|  |         |

| 🖓 😌 Oscilloscope                                                                                      |                                          |         |                                         |                                            |
|----------------------------------------------------------------------------------------------------|------------------------------------------|---------|-----------------------------------------|--------------------------------------------|
|                                                                                                    | t                                        |         |                                         |                                            |
| 600.000000                                                                                            | ······                                   | ~~~~    | ~~~~~~~~~~~~~~~~~~~~~~~~~~~~~~~~~~~~~~~ | 600. 000000                                |
|                                                                                                    |                                          |         |                                         | -600.00000                                 |
| 12.5000                                                                                               | 37. 5000                                 | 62.5000 | 87.5000                                 | 112.5000 (ms)                              |
| Scanrate 4 250.0us<br>Pointer offset 50<br>Number of value 500<br>Trigger on signal<br>Speed_QEI_Back | <u>3</u> <b>▼</b> Speed_QEI_Bac <b>▼</b> |         | ✓                                       | r 1 10.88 -504.0000<br>r 2 20.88 528.00000 |
| 🗆 continue 🛛 Star                                                                                     | t Reread                                 |         | Export                                  | Import                                     |

2. Position Loop Adjustment

(1) Adjust Kpp.

(2)Adjust Vff (K\_Velocity\_FF)

Adjust Vff parameter according to the allowable position error and coupling performance of machine. Normally Vff is 100%. If system doesn't need high response for position, then this parameter can be decreased to reduce overshoot.

(3)Use oscilloscope to observe curve.

Set motor running at Auto Reverse mode by time (Operation mode 3), set parameters of oscilloscope as following figure.

In Fig.(1) and Fig.(2),Vff is 100%,When Kpp is 30,the response of position loop is faster than the one when Kpp is 10.Meanwhile the following error is also less,but overshoot is bigger.

Fig.(3),Kpp is 30,Vff is 50%.Compare with Fig.(2),the following error is bigger,but response becomes slower and there is almost no overshoot.

#### Internal position mode,target position is 50000 inc. Fig.(1) Kpp=10,Vff=100%

| 😽 KincoServo                      | -                 | 5.             | .,                                   | in the second second |            |
|-----------------------------------|-------------------|----------------|--------------------------------------|----------------------|------------|
| <u>File Computer Driver Motor</u> | Extend View Help  |                |                                      |                      |            |
|                                   |                   |                |                                      |                      |            |
| 🍃 🛃 🛃 🚭 I-0 🌒                     | + 🛛 + 🖉 🎹         |                |                                      |                      |            |
|                                   |                   |                |                                      |                      |            |
| 🤶 I/O Port                        |                   |                | 😵 Poaition Loop                      |                      |            |
| Function                          | Simulate Polarity | y Real Virtual | name                                 | data                 | unit       |
| DIN1 driver enable                | 🗖 🗖               |                | 1 Крр                                | 10.000               | Hz         |
|                                   |                   | - <del></del>  | 2 K Velocity FF                      | 100.000              | %          |
| DIN2 fault reset                  | 🔳 🔳               |                | 3 K Acc FF                           | 32767                | DEC        |
| ,                                 |                   |                | 4 Pos_Filter_N                       | 1                    | DEC        |
| DIN3 operation mode               | ··· 🔲 🔲           |                | 5 Max_Following_Error                | 10000                | inc        |
|                                   |                   | • • •          | 😨 Velocity Loop                      |                      |            |
| DIN4 active command               | ··· 🔲 📃           |                | name                                 | data                 | unit       |
| DINS NULL                         | ··· 🔳 📘           |                | 1 Kvp                                | 150                  | DEC        |
|                                   |                   |                | 2 Kui                                | 4                    | DEC        |
| DIN6 NULL                         | 📕 📃               |                | 3 Notch_N                            | 550.000              | Hz         |
|                                   |                   |                | 4 Notch_On                           | 0                    | DEC        |
| DIN7 homing signal                | ••• 📕 📙           |                | 5 Speed_Fb_N                         | 240.000              | Hz         |
|                                   |                   |                | 6 Speed_Mode                         | 0                    | DEC        |
| DINS                              | ••• 📕 💾           | ••             | 😚 Basic Operate                      |                      | - • •      |
| Function                          | Simulate Pol      | Larity Real    | name                                 | data                 | unit       |
| DOUT1 ready                       |                   |                | 1* Operation_Mode_Buff               | 1                    | DEC        |
|                                   |                   |                | 2* Status_Word                       | 5037                 | HEX        |
| DOUT2 NULL                        | 🔲                 |                | 3* Pos_Actual                        | 14224                | inc        |
|                                   |                   |                | 4* Real_Speed_RPM                    | 474                  | rpm        |
| DOUT3 position reache             | ed+vel 📕          |                | 5* I_q                               | 0.134                | Ap         |
|                                   |                   |                | 6 Operation_Mode                     | 1                    | DEC        |
| DOUT4 zero velocity               |                   |                | 7 CMD_q                              | 0.000                | Ap         |
|                                   |                   |                | 8 Pos_Target                         | 50000                | inc        |
| DOUTS NULL                        |                   |                | 9 SpeedDemand_RPM<br>10 Control Word | 0<br>3f              | rpm        |
|                                   |                   |                | 10 Control_Word<br>11 Switch On Auto | 3 <del>1</del><br>Ø  | HEX<br>DEC |
| DOUT6 NULL                        |                   |                | 12 CMD_q_Max                         | 16.691               | Ap         |
| DOUT7 motor brake                 |                   |                | 13 Profile Speed                     | 500.000              | rpm        |
| DUUT7 NOTOF Drake                 |                   |                |                                      | 500.000              |            |
| 1                                 |                   |                |                                      |                      |            |

#### The oscilloscope is as following: max. following error is 69 inc.

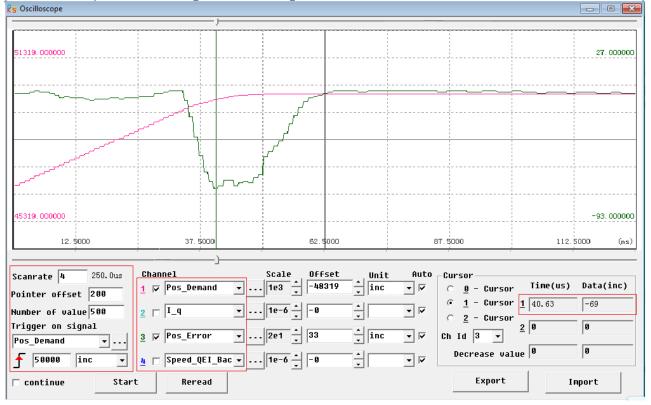

## Fig.(2) Kpp=30,Vff=100%

| <u>Computer</u> <u>Driver</u> <u>Motor</u>    | Extend View Help |                    |                     |                        |           |
|-----------------------------------------------|------------------|--------------------|---------------------|------------------------|-----------|
| • 0-1 🗠 🛂 😽                                   |                  | 171                |                     |                        |           |
| , 🍋 75 🕰 140 🍙                                | - +[] +[] 🛅 🗍    |                    |                     |                        |           |
| ks I/O Port                                   |                  |                    | D St. I             |                        |           |
| Function                                      | Simulate Delaw   | ity Real Virtual   | Poaition Loop       |                        |           |
|                                               | SIMUIALEFUIAFI   |                    | name                | data                   | unit      |
| DIN1 driver enable                            | ··· 📃 📃          | 0                  | Крр                 | 30.000                 | Hz        |
|                                               |                  | 2                  | K_Velocity_FF       | 100.000                | %         |
| DIN2 fault reset                              | ··· 🔳 🔲          | 3                  | K_ACC_FF            | 32767                  | DEC       |
| -                                             |                  | 4                  | Pos_Filter_N        | 1                      | DEC       |
| DIN3 operation mode                           | ••• 📘 🔳          | 5                  | Max_Following_Error | 10000                  | inc       |
| DIN4 active command                           | ··· 🔲 🔲          | • • 😫              | Velocity Loop       |                        |           |
| DIN4 decive command                           |                  |                    | name                | data                   | unit      |
| DIN5 NULL                                     | ··· 🔳 🔲          | 0 0 1              | Кор                 | 150                    | DEC       |
|                                               |                  | 2                  | Kui                 | 4                      | DEC       |
| DIN6 NULL                                     | 🔳 🔳              | 3                  | Notch_N             | 550.000                | Hz        |
| ,                                             |                  | 4                  | Notch_On            | 0                      | DEC       |
| DIN7 homing signal                            | ··· 📕 📕          | 5                  | Speed_Fb_N          | 240.000                | Hz        |
| 1                                             |                  | 6                  | Speed_Mode          | 0                      | DEC       |
| DIN8NULL                                      | ··· 📕 💾          | • • <del>K</del> s | Basic Operate       |                        |           |
| Function                                      | Simulate f       | Polarity Real      | name                | data                   | unit      |
| DOUT1 ready                                   |                  | 1                  |                     | 1                      | DEC       |
|                                               |                  | - 2,               |                     | 4437                   | HEX       |
| DOUT2 NULL                                    | ··· 📕            | <b>I •</b> 3*      |                     | 50000                  | inc       |
|                                               |                  |                    |                     | 0                      | rpm       |
| DOUT3 position reach                          | ed+vel 📕         | 5,                 |                     | 0.121                  | Ap        |
|                                               |                  | 6                  | Operation_Mode      | 1                      | DEC       |
| DOUT4 zero velocity                           | 🔳                | <b>I • 7</b>       | CMD_q               | 0.000                  | Ap        |
| ,                                             |                  |                    | Pos_Target          | 50000                  | inc       |
|                                               | 🔳                | 9                  | SpeedDemand_RPM     | 0                      | rpm       |
| DOUTS NULL                                    |                  | 11                 | _                   | 3f                     | HEX       |
| DOUTS NULL                                    |                  |                    | Switch On Auto      | 0                      | DEC       |
|                                               |                  | 11                 |                     | -                      |           |
| DOUTS NULL<br>DOUT6 NULL<br>DOUT7 motor brake | ··· 🔳            |                    | CMD_q_Max           | -<br>16.691<br>500.000 | Ap<br>rpm |

#### The oscilloscope is as following:max. following error is 53 inc.

| 😤 Oscilloscope                                                                                                    |                                               |                                                                                                    |                                                                                                    | - • <b>•</b>                                  |
|----------------------------------------------------------------------------------------------------|-----------------------------------------------|----------------------------------------------------------------------------------------------------|----------------------------------------------------------------------------------------------------|-----------------------------------------------|
|                                                                                                    |                                               |                                                                                                    |                                                                                                    |                                               |
| 51319.000000                                                                                                    |                                               |                                                                                                    |                                                                                                    | 41.000000                                     |
|                                                                                                    |                                               |                                                                                                    |                                                                                                    |                                               |
| 45319.000000                                                                                                    |                                               |                                                                                                    |                                                                                                    | -79.00000                                     |
| 12. 5000                                                                                                    | 37.5000                                       | 62.5000                                                                                                    | 87. 5000                                                                                                    | 112.5000 (ms)                                 |
| Scanrate 4 250.0us<br>Pointer offset 200<br>Number of value 500<br>Trigger on signal<br>Pos_Demand •<br>50000 inc • | 2 □ I_q<br>3 ▼ Pos_Error<br>4 □ Speed_QEI_Bac | Scale     Offset     Unit       1e3 $\checkmark$ -48319 $\checkmark$ inc       1e-6 $\checkmark$ -0 ${}$ $\checkmark$ 2e1 ${}$ 19 ${}$ inc       1e-6 $\checkmark$ -0 ${}$ $\checkmark$ | v     v     v     v     v     v     v     v     v     v     v     v     v     v     v     v     v     v     v     v     v     v     v     v     v     v | <u>1</u> 39.00 -53<br><u>2</u> 0 0<br>1ue 0 0 |
| 🗆 continue Star                                                                                                    | t Reread                                      |                                                                                                    | Export                                                                                                    | Import                                        |

### Fig.(3) Kpp=30,Vff=50%

| Kinco JE | Series | Servo | User  | Manual |
|----------|--------|-------|-------|--------|
| Tuneo JE | Derreb | 00110 | 0.001 | manaan |

|                                                              | +i +i 💭 🛄         |                        |                                                                          |                                |                   |
|--------------------------------------------------------------|-------------------|------------------------|--------------------------------------------------------------------------|--------------------------------|-------------------|
|                                                              |                   |                        |                                                                          |                                |                   |
| 🔓 I/O Port                                                   |                   |                        | Poaition Loop                                                            |                                |                   |
| Function                                                     | Simulate Polarity | y Real Virtual         | name                                                                     | data                           | unit              |
| DIN1 driver enable                                           | . 🗖 🗖             | 0 0 1                  | Крр                                                                      | 30.000                         | Hz                |
|                                                              |                   | 2                      | K_Velocity_FF                                                            | 50                             | %                 |
| DIN2 fault reset                                             | - 🔳 📃             | 3                      | K_ACC_FF                                                                 | 32767                          | DEC               |
| ·                                                            |                   | 4                      | Pos_Filter_N                                                             | 1                              | DEC               |
| DIN3 operation mode                                          | -                 | 5                      | Max_Following_Error                                                      | 10000                          | inc               |
|                                                              |                   |                        | Velocity Loop                                                            |                                |                   |
| DIN4 active command ••                                       |                   |                        | name                                                                     | data                           | unit              |
| DINS NULL                                                    | - 🔳 📃             |                        | Кор                                                                      | 150                            | DEC               |
|                                                              |                   | 2                      | Kvi                                                                      | 4                              | DEC               |
| DING NULL                                                    | - 📕 📃             | 9 9 3                  | Notch N                                                                  | 550.000                        | Hz                |
|                                                              |                   | 4                      | Notch On                                                                 | 0                              | DEC               |
| DIN7 homing signal ··                                        | - 📕 📃             | 5                      | Speed_Fb_N                                                               | 240.000                        | Hz                |
|                                                              |                   | _ 6                    | Speed_Mode                                                               | 0                              | DEC               |
| DIN8 NULL                                                    | - 📕 💾             |                        | Basic Operate                                                            |                                |                   |
| Function                                                     | Simulate Pol      | larity Real            | name                                                                     | data                           | unit              |
| DOUT1 ready                                                  | · · · · I         | 1*                     | Operation_Mode_Buff                                                      | 1                              | DEC               |
| booting                                                      |                   | 2*                     | Status_Word                                                              | 5037                           | HEX               |
| DOUT2 NULL                                                   | 🔳                 | 3*                     | Pos_Actual                                                               | 8826                           | inc               |
|                                                              |                   | 4*                     | Real_Speed_RPM                                                           | 2                              | rpm               |
|                                                              | vel 📕             | <b>5</b> *             | I_q                                                                      | 0.000                          | Ap                |
|                                                              | Ver               |                        | Operation Mode                                                           | 1                              | DEC               |
| DOUT3 position reached+                                      |                   | 6                      | operación_noue                                                           |                                |                   |
| DOUT3 position reached+                                      |                   | 6                      | CMD_q                                                                    | 0.000                          | Ap                |
| DOUT3 position reached+<br>DOUT4 zero velocity               | ··· 🔲             | 6                      | CMD_q<br>Pos_Target                                                      |                                | Ap<br>inc         |
| DOUT3 position reached+<br>DOUT4 zero velocity               |                   | 6<br>7<br>8            | CMD_q                                                                    | 0.000                          |                   |
| DOUT3 POSITION reached+<br>DOUT4 Zero velocity<br>DOUT5 NULL |                   | 6<br>7<br>8            | CHD_q<br>Pos_Target<br>SpeedDemand_RPM<br>Contro1_Word                   | 0.000<br>50000                 | inc               |
| DOUT3 POSITION reached+<br>DOUT4 Zero velocity<br>DOUT5 NULL |                   |                        | CMD_q<br>Pos_Target<br>SpeedDemand_RPM<br>Control_Word<br>Switch_On_Auto | 0.000<br>50000<br>0<br>3f<br>0 | inc<br>rpm        |
| DOUT3 position reached+<br>DOUT4 zero velocity               |                   | 6<br>7<br>8<br>9<br>16 | CMD_q<br>Pos_Target<br>SpeedDemand_RPM<br>Control_Word<br>Switch_On_Auto | 0.000<br>50000<br>0<br>3f      | inc<br>rpm<br>HEX |

#### The oscilloscope is as following:max. following error is 230 inc.

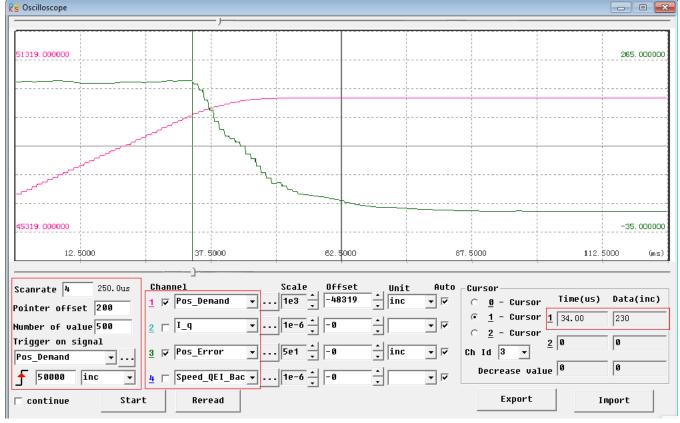

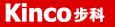

## **Chapter 10 Communication**

JD Servo supports powerful communication capabilities and adopts the control mode based on an object dictionary. All controls come down to the configuration of internal objects. The configuration can be implemented by multiple methods including RS232, RS485 and CANopen. It supports the connection of multiple sites and simultaneous operation of multiple communication ports. Notice:

1.DIN1 is set as driver enable function and DIN3 is set as operation mode control function by default.Before using communication control, it must cancel the functions of these two DIN.

2. There are internal unit and engineering unit. All the parameters use internal unit when using communication control, so it need to convert the unit. About more details about the relationship of the units please refer to Appendix.

3. When using read/write function of SDO of CANopen, RS232 and RS485 communication, make sure there is only one command in the network at the same time, and good communication error handling, etc., in order to avoid communication into an infinite loop.

## 10.1 RS232 Communication

## 10.1.1 RS232 Communication Interface

The wiring diagram between PC and single JD servo is as following:

| PC | JD Servo RS232(X3) |
|----|--------------------|
|    |                    |

| 2 RxD | <br>TXD 2 |
|-------|-----------|
|       |           |

- 3 TxD ----- RXD 3
- 5 GND ----- GND 5

The wiring diagram for multiple JD servo is as following: (D05.15 must be set as 1,and restart driver after setting)

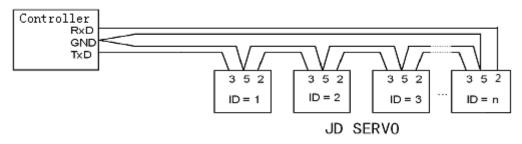

### **10.1.2 RS232 Communication Parameters**

| LED<br>Display | Internal<br>Address | Name            | Meaning                                                                                                    | Default<br>value |
|----------------|---------------------|-----------------|----------------------------------------------------------------------------------------------------|------------------|
| d5.00          | 2FF00108            | Store_Loop_Data | <ol> <li>Store all control parameters except<br/>motor parameters</li> <li>Initialzie all control parameters<br/>except motor parameters</li> </ol> | 0                |
| d5.01          | 100B0008            | ID_Com          | Station No. of Drivers<br>Note: To change this parameter, you<br>need to save it with the address "d5.00",<br>and restart it later.                 | 1                |
| d5.02          | 2FE00010            | RS232_Bandrate  | Set the baud rate of RS232 port           540         19200           270         38400           90         115200                                 | 270              |

| Kin | CO步科             |          |                       | Kinco JD Series Serv                                                                                 | o User Manual |
|-----|------------------|----------|-----------------------|----------------------------------------------------------------------------------------------------|---------------|
|     |                  |          |                       | Note: To change this parameter, you need to save it with the address "d5.00", and restarts it later. |               |
|     | d5.15            | 65100B08 | RS232_Loop_Enabl<br>e | 0: 1:1<br>1: 1:N<br>Note:It needs to restart driver after<br>changing<br>this parameter.             | 0             |
|     | Other parameters |          |                       | Data bit = 8<br>Stop bit = 1<br>Parity = None                                                        | Fixed         |

## **10.1.3 Transport Protocol**

The RS-232C communication of the JD servo driver strictly follows a master/slave protocol. The host computer can send any data to JD driver. The driver configured with ID No. will calculate such data and return a reply.

This transport protocol of RS232 uses a data packet with fixed length of10 bytes.

byte 0

| byte 9 |  |
|--------|--|
|        |  |

| ID      | 8 byte data           | CHKS |  |
|---------|-----------------------|------|--|
| ID is t | he ID No. of the slav | е    |  |

CHKS = - SUM(byte0,...,byte8), CHKS is the lowest byte of the calculation result.

| The hos<br>byte 0 | t sends:              | byte 9            |              |                   |        |
|-------------------|-----------------------|-------------------|--------------|-------------------|--------|
| ID                | 8 byte host data      | CHKS              |              |                   |        |
| When<br>byte 0    | D5.15 is 0,JD servo r | esponds<br>byte 9 | :            |                   |        |
| ID                | 8 byte slave data     | CHKS              |              |                   |        |
| When<br>byte 0    | D5.15 is 1,JD servo   | respond<br>byte 9 | s:<br>byte 0 |                   | byte 9 |
| ID                | 8 byte host data      | СНКЗ              | ID           | 8 byte slave data | CHKS   |

Note: Each 10-byte packet has its own CHKS.

If the host sends an ID not existed in the network to the JD servo driver, no JD servo driver will make a reply. After the host sends the data correctly, the slave will find the data packets in compliance with its own ID and check the CHKS value. If the checksum does not match, the slave will not make a response.

## 10.1.3.1 Data Protocol

A data protocol is different from a transport protocol. It contains 8 bytes of all 10 bytes of the above RS-232. Definition of CD servo driver internal data complies with the CANopen international standard. All parameters, values and functions are expressed by index and subindex.

A:Download. the host sends a command to write values into the objects in the slave, and the host generates an error message when the value is downloaded to a non-existent object. The host sends:

L

| byte0 | bytel | byte2 | byte3        | byte4 | byte5 | byte6 | byte7 |
|-------|-------|-------|--------------|-------|-------|-------|-------|
| CMD   | INI   | EX    | SUB<br>INDEX |       | DA    | ITA   |       |

CMD Specifies the direction of data transfer and the volume of data.

23(0x16) Sends 4-byte data (bytes 4...7 contain 32 bits)

2b(0x16) Sends 2-byte data (bytes 4, 5 contain 16 bits)

2f(0x16) Sends 1-byte data (bytes 4 contains 8 bits)

NDEX Index in the object dictionary where data should be sent

SUB INDEX Subindex in object dictionary where data should be sent

In all four bytes in data, the lower-order bits are arranged before the higher-order bits. To write 7650 inc into "Target Position" in the slave, the unit of 607A0029 is inc, 7650 is in decimal system, and 1DE2 is in hexadecimal system. Since the length of the object to be written is 4 bytes and the calculation result 1D E2 has only 2 bytes, zero shall be filled to the higher-order bits. Therefore, the final result = 00 00 1D E2. DATA: byte4=E2

byte5=1D byte6=00 byte7=00

Slave responds:

| Slave respon                                                                                                    | ius:                                                                                                    |                                                                                               |                                                                                              |                                                         |       |              |           |
|----------------------------------------------------------------------------------------------------|----------------------------------------------------------------------------------------------------|-----------------------------------------------------------------------------------------------|----------------------------------------------------------------------------------------------|---------------------------------------------------------|-------|--------------|-----------|
| byte0                                                                                                    | bytel                                                                                                    | byte2                                                                                         | byte3                                                                                        | byte4                                                   | byte5 | byte6        | byte7     |
| RES                                                                                                    | INE                                                                                                    | EX                                                                                            | SUB<br>INDEX                                                                                 |                                                         | RESE. | RVED         |           |
| RES:<br>60(0x16)<br>80(0x16)<br>INDEX<br>SUBINDEX<br>RES<br>For example<br>Host sends:<br>01 23 7A 60<br>Slave respor<br>01 60 7A 60<br>Means:<br>01—Station<br>60—Data su<br>byte4=E2, k<br>Then,DATA= | Data succe<br>Error, bytes<br>16-bit value,<br>8-bit value,<br>Reserved<br>:<br>00 E2 1D 00<br>nds:<br>00 E2 1D 00<br>No. of slave<br>ccessfully se<br>pyte5=1D, b | e, same as the<br>same as the<br>0 00 03 (1<br>0 00 C6<br>is 1<br>ent.And data<br>byte6=00, b | in error caus<br>hat sent by the<br>at sent by the<br>This commar<br>are saved ir<br>yte7=00 | ne master<br>e master<br>nd is to write<br>n byte4…byte | e5.   | get position | 607A0020) |

B:Upload. Upload refers to that the master sends a command to read object address in the slave and the master will generate an error if a non-existent target address is uploaded. The host sends:

| byte0 | bytel | byte2   | byte3        | byte4 | byte5 | byte6 | byte7 |
|-------|-------|---------|--------------|-------|-------|-------|-------|
| CMD   | INI   | )<br>EX | SUB<br>INDEX |       | RESE  | RVED  |       |

Kinco JD Series Servo User Manual

CMD Specifies the direction of data transfer 40(0x16) INDEX 16-bit value SUBINDEX 8-bit subindex RESERVED Bytes 4...7 not used The slave responds:

| byte0 | byte1 | byte2 | byte3        | byte4 | byte5 | byte6 | byte7 |
|-------|-------|-------|--------------|-------|-------|-------|-------|
| RES   | INI   | EX    | SUB<br>INDEX |       | DA    | TA    |       |

| RES | Displays slave response: |
|-----|--------------------------|
|-----|--------------------------|

43(0x16) bytes 4...7 contain 32-bit data

4B(0x16) bytes 4, 5 contain 16-bit data

4F(0x16) byte 4 contains 8-bit data

80(0x16) error, bytes 4...7 contain error cause

INDEX 16-bit value, same as that sent by the master

SUBINDEX 8-bit value, same as that sent by the maste

If the data contains no error, byte 4...byte 7 save the object value read from the slave, with the lower-order bits arranged before the higher-order bits. Correct value = byte7, byte6, byte5, byte4. If there is an error, data contained in these four types is no longer object values read from the slave. For example:

Host sends:

01 40 7A 60 00 00 00 00 00 E5 (This command is to read data of target position 607A0020)

Slave responds

01 43 7A 60 00 E2 1D 00 00 E3

Means:

01-Station No. of slave is 1

43-Receive 4 bytes of data and save into byte4...byte5.

byte4=E2, byte5=1D, byte6=00, byte7=00

Then DATA= byte7 byte6 byte5 byte4 = 1DE2 (hex) =7650 inc

### 10.1.4 RS232 Communication Address of Servo Parameters

About the objects of each operation mode please refer to chapter8. About common object address please refer to object list in Appendix. About all the communication address please refer to parameters list. About RS232 communication example please refer to Appendix.

## 10.2 RS485 Communication

## 10.2.1 RS485 Communication Interface

The X2 interface of JD servo driver supports RS485 and RS422 communication. The wiring diagram is shown in following figure.

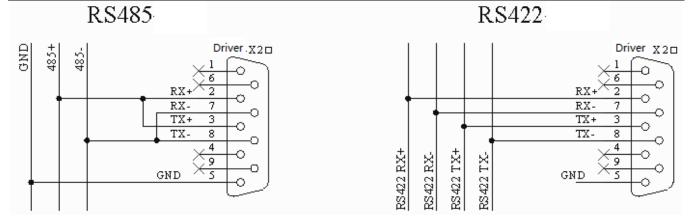

## 10.2.2 RS485 Communication Parameters

| LED Display | Name           | Meaning                                                                                                    | Default Value |  |  |
|-------------|----------------|----------------------------------------------------------------------------------------------------|---------------|--|--|
| d5.01       | ID_Com         | ID_Com<br>Station No. of Drivers<br>Note: To change this parameter,<br>you need to save it with the<br>address "d5.00", and restart it later.                                                        |               |  |  |
| d5.16       | RS485_Bandrate | Set the baud rate of RS232 port<br>1080 9600<br>540 19200<br>270 38400<br>90 115200<br>Note: To change this parameter,<br>you need to save it with the<br>address "d5.00", and restarts it<br>later. | 540           |  |  |
| Othe        | er parameters  | Data bit = 8<br>Stop bit = 1<br>Parity = None                                                                                                    | Fixed         |  |  |

## 10.2.3 MODBUS RTU

The RS485 interface of JD servo driver supports Modbus RTU protocol.

Modbus RTU protocol format

| Start(No less than 3.5 characters of | Station<br>No. | Function code | Data    | CRC     |
|--------------------------------------|----------------|---------------|---------|---------|
| messages interval)                   | 1 Byte         | 1 Byte        | N Bytes | 2 Bytes |

Function code of Modbus 0x03: Read data registers Request format:

|      | Station<br>No.          | Functi<br>n Cod  | Of Start                     | Low Byte<br>of Start<br>Address | of<br>I | igh byte<br>Address<br>Length<br>(Word) | Ad<br>Le | w byte<br>of<br>dress<br>ength<br>Vord) | CRC<br>check |  |
|------|-------------------------|------------------|------------------------------|---------------------------------|---------|-----------------------------------------|----------|-----------------------------------------|--------------|--|
|      | 1 Byte                  | 03               | 1 Byte                       | 1 Byte                          |         | 1 Byte                                  | 1        | Byte                                    | 2 Bytes      |  |
| Norm | Normal response format: |                  |                              |                                 |         |                                         |          |                                         |              |  |
|      | Station<br>No.          | Function<br>Code | Return data<br>length(Bytes) | High byte<br>Register           |         | Low byte<br>Register                    |          |                                         | CRC<br>check |  |

Kinco JD Series Servo User Manual

1 Byte 03 1 Byte 1 Byte

2 Bytes

If there is error such as non-exist address, then it will return function code 0x81.

For example:Send message 01 03 32 00 00 02 CA B3

Meaning:

01: Station No.

03: Function code:read data registers

32 00 : Read address starting from 4x3200(Hex). This is the modbus address corresponding to parameter "Status word" (60410010)

1 Byte

00 02: Read 2 words of data

CA B3: CRC check.

0x06: Write single data register

Request format:

| Station<br>No. | Function<br>Code | High Byte<br>of Register | Low Byte of<br>Register | High byte<br>of writing<br>value | Low byte<br>of writing<br>value | CRC<br>check |
|----------------|------------------|--------------------------|-------------------------|----------------------------------|---------------------------------|--------------|
| 1 Byte         | 06               | 1 Byte                   | 1 Byte                  | 1 Byte                           | 1 Byte                          | 1 Bytes      |

Response format: If writing successful, then return the same message.

If there is error such as address over range,non-exist address and the address is read only, then it will return function code 0x86.

For example:Send message 01 06 31 00 00 0F C7 32

Meaning:

01: Station No.

06: Function code,write single WORD

31 00: Modbus address for writing data. This is the address corresponding to parameter "control word" (60400010)

00 0F: Write data 000F(Hex)

C7 32: CRC check.

#### 0x10: Write multiple registers

Request format:

| Station<br>No. | Function<br>Code | High<br>Byte of<br>Start<br>Address | Low<br>Byte of<br>Start<br>Address | High<br>byte of<br>Address<br>Length<br>(Word) | Low byte<br>of<br>Address<br>Length<br>(Word) | Data<br>length(<br>Bytes) | High<br>byte<br>of<br>Data 1 | Low<br>byte<br>of<br>Data 1 | : | CRC<br>check |
|----------------|------------------|-------------------------------------|------------------------------------|------------------------------------------------|-----------------------------------------------|---------------------------|------------------------------|-----------------------------|---|--------------|
| 1 Byte         | 10               | 1 Byte                              | 1 Byte                             | 1 Byte                                         | 1 Byte                                        | 1 Byte                    | 1 Byte                       | 1 Byte                      |   | 2<br>Bytes   |

Normal respons format:

|   | Station<br>No. | Function<br>Code | High Byte<br>of Start<br>Address | Low Byte of<br>Start<br>Address | High byte of<br>Address Length<br>(Word) | Low byte of<br>Address<br>Length<br>(Word) | CRC<br>check |
|---|----------------|------------------|----------------------------------|---------------------------------|------------------------------------------|--------------------------------------------|--------------|
| ſ | 1 Byte         | 10               | 1 Byte                           | 1 Byte                          | 1 Byte                                   | 1 Byte                                     | 2 Bytes      |

If there is error such as address over range,non-exist address and the address is read only, then it will return function code 0x90

For example:Send message <u>01 10 6F 00 00 02 04 55 55 00 08 1A 47</u>

Meaning:

01: Station No.

10: Function code, write multiple WORDs

6F 00: Modbus address for writing data. This is the address corresponding to parameter "Target Velocity"(60FF0020)

| 00 02:       | Address length is 2 WORD.              |
|--------------|----------------------------------------|
| 04:          | Data length is 4 Bytes(2 words)        |
| 55 55 00 08: | Write data 00085555(Hex) into address. |
| 1A 47:       | CRC check                              |

### 10.2.4 RS485 Communication Address of Servo Parameters

About the objects of each operation mode please refer to chapter8. About common object address please refer to object list in Appendix.(Not all the objects support RS485) About RS485 communication example please refer to Appendix.

## **10.3 CANopen Communication**

CANopen is one of the most famous and successful open fieldbus standards. It has been widely recognized and applied a lot in Europe and USA. In 1992, CiA (CANinAutomation) was set up in Germany, and began to develop application layer protocol CANopen for CAN in automation. Since then, members of CiA developed a series of CANopen products, and applied in a large number of applications in the field of machinery manufacturing such as railway, vehicles, ships, pharmaceutical, food processing etc...Nowadays CANopen protocol has been the most important industrial fieldbus standard EN-50325-4 in Europe

The JD series servo supports standard CAN (slave device), strictly follow CANopen2.0A / B protocol, any host computer which support this protocol can communicate with it. JD servo uses of a strictly defined object list, we call it the object dictionary, this object dictionary design is based on the CANopen international standards, all objects have a clear definition of the function. Objects said here similar to the memory address, we often say that some objects, such as speed and position, can be modified by an external controller, some object were modified only by the drive itself, such as status and error messages.

These objects are as following:

| For exam | ple: |
|----------|------|
|----------|------|

| Index | Sub | Bits      | Attribute | Meaning         |
|-------|-----|-----------|-----------|-----------------|
| 6040  | 00  | 16(=0x10) | RW        | Control word    |
| 6060  | 00  | 8(=0x08)  | RW        | Operation mode  |
| 607A  | 00  | 32(=0x20) | W         | Target position |
| 6041  | 00  | 16(=0x10) | MW        | Status word     |

The attributes of objects are as follows:

1. RW:The object can be both read and written.

- 2. RO: The object can be read only
- 3. WO: The object can be written only.
- 4. M:The object can be mapping, similar to indirect addressing.
- 5. S:The object can be stored in Flash-ROM without lost after power failure.

### **10.3.1 Hardware Introduction**

CAN communication protocol describes a way of transmitting information between devices, The definition of CAN layer is the same as the open systems interconnection model OSI, each layer communicates with the same layer in another device, the actual communication takes place adjacent layers in each device, but the devices only interconnect by the physical media of thephysical layer in the model.CAN standard defines data link layer and physical layer in the mode. The physical layer of CAN bus is not strictly required, it can use a variety of physical media such as twisted pair Fibre. The most commonly used is twisted pair signal, sent by differential voltage transmission (commonly used bus transceiver). The two signal lines are called CAN\_H and CAN\_L. The static voltage is approximately 2.5V, then the state is expressed as a logical 1, also called hidden bit. It represents a logic 0 when CAN\_H is higher than the CAN\_L, we called it apparent bit, then the voltage is that CAN\_H = 3.5V and CAN\_L = 1.5V, apparent bit is in high priority.

The standard CAN interface is as following figure:

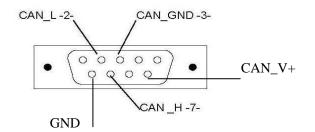

| Name     | Description                                                    |
|----------|----------------------------------------------------------------|
| NC       | Reserved                                                       |
| CAN_L    | CAN_L bus (low dominant)                                       |
| CAN_GND  | CAN ground                                                     |
| NC       | Reserved                                                       |
| CAN_SHLD | Optional shield for CAN                                        |
| GND      | Optional ground                                                |
| CAN_H    | CAN_H bus(high dominant)                                       |
| NC       | Reserved                                                       |
| CAN_V+   | NC                                                             |
|          | NC<br>CAN_L<br>CAN_GND<br>NC<br>CAN_SHLD<br>GND<br>CAN_H<br>NC |

#### ■Note:

- 1、 All CAN\_L and CAN\_H of slaves connect directly by using series connection, not star connection.
- 2. There must be connected a 120 ohm resistance in start terminal(master) and end terminal(slave).
- 3、 All JD servo driver don't need external 24VDC supply for CAN interface.
- 4. Please use the shield wires for communication cable,and make good grounding(Pin.3 is advised to grounding when

communication is in long distance and high baudrate).

5. The max. distance at different baudrate are shown in following table:

| Baudrate  | Distance |
|-----------|----------|
| 1Mbit/s   | 25M      |
| 800Kbit/s | 50M      |
| 500Kbit/s | 100M     |
| 250Kbit/s | 250M     |
| 125Kbit/s | 500M     |
| 50Kbit/s  | 600M     |
| 25Kbit/s  | 800M     |
| 10Kbit/s  | 1000M    |

#### 10.3.2 Software Introduction

#### 1.EDS

EDS (Electronic Data Sheet) file is an identification documents or similar code of slave device, to identify what kind of slave device is(Like 401,402 and 403,or which device type of 402). This file includes all information of slaves, such as manufacturer, sequence No., software version, supportable baudrate, mappable OD and attributes of each OD and so on, similar to the GSD file for Profibus. Therefore, we need to import the EDS file of slave into the software of master before we configure the hardware.

### 2. SDO

SDO is mainly used in the transmit the low priority object between the devices, typically used to configure and mange the device, such as modifying PID parameters in current loop, velocity loop and position loop, and PDO configuration parameters and so on. This data transmission mode is the same as Modbus, that is it needs reponse from slave when master sends data to slave. This communication mode is suitable for parameters setting, but not for data transmission frequently.

SDO includes upload and download. The host can use special SDO instructions to read and write the OD of servo.

In the CANopen protocol, we can use SDO to change the content of the Object Dictionary, Following is the structure of the SDO command and standards that it follows :

The basic structure of SDO: Client→Server/Server→Client

| Byte0             | Byte1-2  | Byte3        | Byte4-7                    |
|-------------------|----------|--------------|----------------------------|
| SDO               | Index of | Sub-index of | Four bytes of data at most |
| Command specifier | Object   | Object       | Four bytes of data at most |

SDO command word contains the following information:

Download / upload

Request /response

Segmented / expedited transfer

The length of CAN frame data byte , it is used for toggle bit of every segment.

SDO achieve 5 request/response protocols

(1) Initiate Domain Download ;(2) Download Domain Segment ;(3) Initiate Domain Upload ;(4) Upload Domain Segment;(5) Abort Domain Transfer;

§ Download means the writing operations to the Object Dictionary; Upload means the reading operations to the Object Dictionary.

The grammar and details of SDO command word (the first byte in the SDO CAN message) is explained as following: ('-'means unrelated, it should be 0)

§when reading the parameters, use the protocol of Initiate Domain Upload

§when setting the parameters, use the protocol of Initiate Domain Download

| Initiate Domain Download |   |   |   |   |   |   |   |   |  |
|--------------------------|---|---|---|---|---|---|---|---|--|
| Bit                      | 7 | 6 | 5 | 4 | 3 | 2 | 1 | 0 |  |
| Client→                  | 0 | 0 | 1 | - | n |   | е | S |  |
| ←Server                  | 0 | 0 | 1 | - | - | - | - | - |  |

#### Description:

n: means the byte number of insignificant data in the message [ The data from the (8-n) byte to the 7th byte data are insignificant ](n is effective when e =1 and s=1,or n=0).

e: Transmit normally when e=1, transmit speedy when e=0

s: whether the length of the data is indicated, when s=0 it means the data length is not indicated ,s=1 means the data length is indicated

e=0, s=0: it is reverved by CiA

e=0, s=1: data byte is byte calculator, byte 4 is the Least Significant Bit (LSB),byte 7 is the most Significant Bit(MSB)

e=1:The data byte is the data that will be downloaded

|         | Initiate Domain Download |   |   |   |   |   |   |   |  |  |  |
|---------|--------------------------|---|---|---|---|---|---|---|--|--|--|
| Bit     | 7                        | 6 | 5 | 4 | 3 | 2 | 1 | 0 |  |  |  |
| Client→ | 0                        | 0 | 1 | - | - | - | - | - |  |  |  |
| ←Server | 0                        | 0 | 1 | - | n |   | е | S |  |  |  |

#### **Table 8 Initiate Domain Download**

#### Examples:

**\* \* Read the parameters** 

send SDO messages

| Identifier | DLC | Daten |   |   |   |   |   |   |   |  |
|------------|-----|-------|---|---|---|---|---|---|---|--|
|            | DLC | 0     | 1 | 2 | 3 | 4 | 5 | 6 | 7 |  |

## **(INCO**步)

Kinco JD Series Servo User Manual

| <u> </u> |               |     |                         |             |   |                       |   |   |   | 100 . |
|----------|---------------|-----|-------------------------|-------------|---|-----------------------|---|---|---|-------|
|          | 0x600+Node_ID | 8   | Send<br>command<br>word | Inde<br>Obj |   | Subindex of<br>object |   | 0 | 0 |       |
| SDO n    | nessage       |     |                         |             |   |                       |   |   |   |       |
|          | Identifier    | DLC |                         | Daten       |   |                       |   |   |   |       |
|          | luentmer      |     | 0                       | 1           | 2 | 2                     | Δ | 5 | 6 | 7     |

#### Receive S

| 0 1 2 3 4 5                           | Identifier    | DLC | Daten   |   |   |                       |   |   |
|---------------------------------------|---------------|-----|---------|---|---|-----------------------|---|---|
| Send Index of Subindex of             | Identifier    | DLC | 0       | 1 | 2 | 3                     | 4 | 5 |
| 0x580+Node_ID 8 command Object Object | 0x580+Node_ID | 8   | command |   |   | Subindex of<br>object |   | Ŀ |

#### (\*\*four bytes of data at most)

#### ※ Note: All the command word is 0x4 when SOD sends the message

If data is one byte, then the receiving command word is 0x4F

If data is two bytes, then the receiving command word is 0x4B

If data is three bytes, then the receiving command word is 0x43

#### **When modify the parameters**

Send the SDO message

|                | Identifier                  | DLC   |                 | Daten                   |                  |   |              |   |   |    |   |   |
|----------------|-----------------------------|-------|-----------------|-------------------------|------------------|---|--------------|---|---|----|---|---|
|                | Identifier                  | DLC   |                 | 0                       | 1                | 2 |              | 3 | 4 | 5  | 6 | 7 |
|                | 0x600+Node_ID               | 8     | com             | Send<br>command<br>word |                  |   |              | * | * |    |   |   |
| (**four byte   | es of data at m             | qst)  |                 |                         |                  |   |              |   |   | 1  |   |   |
| Receive the SC |                             | 7     | 6               | 5                       | 4                | 3 | 2            | 1 | 0 |    |   |   |
|                | lala a titi a a             |       |                 |                         |                  | [ | Daten        |   |   |    |   |   |
|                | Identifier                  | DLC   |                 | 0                       | 1                | 2 |              | 3 | 4 | 5  | 6 | 7 |
|                |                             | ţ     | Send            |                         | Index of         |   | Sub-index of |   | 4 |    |   |   |
|                | 0x580+Node_ID<br>Function C | ode 6 | command<br>word |                         | command Object_T |   |              |   |   | ** |   |   |

\* Note: When SDO receives the message, if the command word is 0x60, indicate writing correctly, if it is 0x80.indicate writing error.All the command word is 0x60 when SDO receives the message.

If data is one byte, then the sending command word is 0x2F

If data is two bytes, then the sending command word is 0x2B

If data is three bytes, then the sending command word is 0x23

## 3. PDO

PDO can transport 8 bytes of data at one time, and no other protocol preset (Mean the content of the data are preset), it is mainly used to transmit data in high frequency.PDO uses brand new mode for data exchange, it needs to define the data receiving and sending area before the transmission between two devices, then the data will transmit to the receiving area of devices directly when exchanging data. It greatly increase the efficiency and ultilization of the bus communication. PDO COB-ID

COB-ID is a unique way of CANopen communication protocol, it is the short name

of Communication Object Identifier. These COB-ID defines the respective transmission levels for PDO, These transport level, the controller and servo will be able to be configured the same transmission level and the transmission content in the respective software. Then both sides know the contents of data to be transferred, there is no need to wait for the reply to check whether the data transmission is successful or not when transfering data.

The default ID allocation table is based on the CAN-ID(11 bits) defined in CANopen 2.0A (The COB-ID of CANopen 2.0B protocol is 27 bits), include function code(4 bits) and Node-ID(7 bits) as shown in following figure:

Node-ID is defined by system integrators, such setting by the DIP switch on the devices (Like servo's station No.).The range of Node-ID is 1~127(0 is forbidden).

Function Code: The function code for data transmission define the transmission level of PDO, SDO and management message. The smaller the function code, the higher the priority.

The allocation table for CAN identifiers in master/slave connection set predefined by CANopen is as follows:

| Broadcast objects                                            |                                 |                                     |                                              |  |  |  |
|--------------------------------------------------------------|---------------------------------|-------------------------------------|----------------------------------------------|--|--|--|
| Object                                                       | Function code<br>(ID-bits 10-7) | COB-ID                              | Index of<br>communication<br>parameter in OD |  |  |  |
| NMT Module Control                                           | 0000                            | 000H                                | -                                            |  |  |  |
| SYNC                                                         | 0001                            | 080H                                | 1005H,1006H,<br>1007H                        |  |  |  |
| TIME SSTAMP                                                  | 0010                            | 100H                                | 1012H,1013H                                  |  |  |  |
|                                                              | Reciprocity obje                | cts.                                |                                              |  |  |  |
| Object                                                       | Function code<br>(ID-bits 10-7) | COB-ID                              | Index of<br>communication<br>parameter in OD |  |  |  |
| Emergency                                                    | 0001                            | 081H-0FFH                           | 1024H,1015H                                  |  |  |  |
| PDO1(Send)                                                   | 0011                            | 181H-1FFH                           | 1800H                                        |  |  |  |
| PDO1(Receive)                                                | 0100                            | 201H-27FH                           | 1400H                                        |  |  |  |
| PDO2(Send)                                                   | 0101                            | 281H-2FFH                           | 1801H                                        |  |  |  |
| PDO2(Receive)                                                | 0110                            | 301H-37FH                           | 1401H                                        |  |  |  |
| PDO3(Send)                                                   | 0111                            | 381H-3FFH                           | 1802H                                        |  |  |  |
| PDO3(Receive)                                                | 1000                            | 401H-47FH                           | 1402H                                        |  |  |  |
| PDO4(Send)                                                   | 1001                            | 481H-4FFH                           | 1803H                                        |  |  |  |
| PDO4(Receive)                                                | 1010                            | 501H-57FH                           | 1403H                                        |  |  |  |
|                                                              |                                 |                                     | 400011                                       |  |  |  |
| SDO(Send/Server)                                             | 1011                            | 581H-5FFH                           | 1200H                                        |  |  |  |
| SDO(Send/Server)<br>SDO(Receive/Client)<br>NMT Error Control | 1011<br>1100                    | 581H-5FFH<br>601H-67FH<br>701H-77FH | 1200H<br>1200H<br>1016H-1017H                |  |  |  |

Note:

1. The smaller the COB-ID, the higher the priority.

2. The function codes of COB-ID in every level are fixed.

3. COB-ID of 00H, 80H, 100H, 701H-77FH, 081H-0FFH are system management format.

#### The COB-ID supported by JD servo:

#### Send PDO (TXPDO) $\geq$

Send PDO of servo means servo sends out data, and these data are received by PLC. The function codes of send PDO (COB-ID) are as follows:

- 1. 0x180+Station No. of Servo
- 0x280+ Station No. of Servo 2、
- 3 0x380+ Station No. of Servo
- 4. 0x480+ Station No. of Servo

#### **Receive PDO (RXPDO)** $\triangleright$

Receive PDO of servo means servo receive data, and these data are sent by PLC. The function codes of receive PDO(COB-ID) are as follows:

- 1 0x200+ Station No. of Servo
- 2 0x300+ Station No. of Servo
- 3 0x400+ Station No. of Servo
- 4 0x500+ Station No. of Servo

JD servo is designed according to the standard of CANopen 2.0A protocol, and it also supports CANopen 2.0B protocol. Therefore, if 8 PDOs are not enough, users can define new PDO, for example, set 0x43FH as the communication PDO of Station No.1, but it needs the controllers and servo define PDO by the same rule.

#### PDO transmission types:

PDO supports two transmission mode:

SYNC: Transmission is triggered by the synchronization message (Transmission type:0-240)

In this transmission mode, controller must have the ability to send synchronous messages (The message is sent periodically at a maximum frequency of 1KHz), and servo will send after receiving the synchronous message.

- Acyclic:Pre-triggered by remote frame,or by specific event of objects speicficed by the equipment sub-protocol.In this mode,servo will send out data as soon as receiving the data of synchronous message PDO.
- Cyclic: Triggered after sending 1 to 240 SYNC messages. In this mode, servo will send out data in PDO after

receiving n SYNC messages.

- ASYNC(Transmission Type:254/255):
- Slave sends out message automatically as soon as the data change, and it can define an interval time between two messages which can advoid the one in high priority always sending message. (The smaller number of PDO, the higher its priority)
- JD servo can support all transmission type, users can set the transmission type of JD servo according to the transmission type which the controller can support.

PDO Inhibit Time:

Each PDO can define an inhibit time, that is the minimum interval time between two continuous PDO transmission. It is used to advoid the PDO in higher priority always occupying the communication. The inhibit time is 16bit unsigned integer, its unit is 100us.

#### Protection mode (Supervision type)

Supervision type is to choose which way master uses to check slave during operation, and check whether slave is error or not and handle the error.

- Heartbeat message:Slave send message to master cyclically during supervision time.If master hasn't received the message from slave after heartbeat time,then master will consider slave as error.
  - Message format
    - (0x700+NodeID)+Status
  - Status:
    - 0: Start 4:Stop 5:Run 127:Pre-operational
- Node Guarding: Slave send message to master cyclically during supervision time. If master hasn't received the message from slave after supervision time, then master will consider slave as error.
  - > The format of master request message:
    - (0x700+NodeID) (No data in this message)
  - Format of slave response message:
  - (0x700+NodeID) +Status:
  - Status:

The bit7 of the data is triggered bit. This bit will alternately set to 0 or 1 in the response message. It will be set to 0 at the first request of node guarding. The bit0 ~ bit6 indicate the status of node.

Status: 0:Initialization 1:No connection 2.Connection 3:Operational 4:Stop 5:Run 127:Pre-operational

Normally standard CAN slave only one protection mode, but JD servo can support both modes.

#### **Boot-up process**

The boot-up process is shown in following figure.

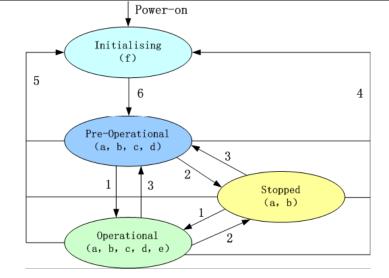

#### Note:

- ▶ The letters in the parenthesis means the objects which can used in this status:
- a. NMT , b. Node Guard , c. SDO , d. Emergency , e. PDO , f. Boot-up
- ▶ State transition (1-5 are sent by NMT service), NMT command as shown in the parenthesis:
- 1: Start\_Remote\_node (0x01)
- 2: Stop\_Remote\_Node (0x02)
- 3: Enter\_Pre-Operational\_State (0x80)
- 4: Reset\_Node (0x81)
- 5: Reset\_Communication (0x82)
- 6: Initialization finish, enter pre-operational status and send boot-up message.

NMT management message can be used to change the modes.Only NMT-Master node can send NMT Module Control message,and all slave must support NMT Module Control service,meanwhile NMT Module Control message needn't response.The format of NMT message is as follows:

| NMT-Master 🗲 | NMT-Slave(s) |
|--------------|--------------|
|--------------|--------------|

| ] | COB-ID | Byte 0 | Byte 1  |
|---|--------|--------|---------|
|   | 0x000  | CS     | Node-ID |

When Node-ID is 0, then all the NMT slave device are addressing.CS is command, its value is as follows:

| Command | NMT Service                 |
|---------|-----------------------------|
| 1       | Start Remote Node           |
| 2       | Stop Remote Node            |
| 128     | Enter Pre-operational State |
| 129     | Reset Node                  |
| 130     | Reset Communication         |

For example, If you want a node in the operational status to return to the pre-operational status, then the controller needs to send following message: 0x000:0x80 0x02

#### **10.3.3 CANopen Communication Parameters**

| LED<br>Display | Internal<br>Address | Name            | Meaning                                                                                                    | Defaul<br>t Value |
|----------------|---------------------|-----------------|----------------------------------------------------------------------------------------------------|-------------------|
| d5.00          | 2FF00108            | Store_Loop_Data | <ol> <li>Save all control parameters except<br/>motor parameters</li> <li>Initialize all control parameters</li> </ol> | 0                 |

| King | CO步科  |          |              | Kinco JD Series Serv                                                                                                    | o User Manual |
|------|-------|----------|--------------|----------------------------------------------------------------------------------------------------|---------------|
|      |       |          |              | except motor parameters                                                                                                    |               |
|      | d5.01 | 100B0008 | ID_Com       | Driver station No.<br>Note: It needs to save and restart driver<br>after changing this parameter.                                                                       | 1             |
|      |       | 2F810008 | CAN_Bandrate | Baudrate of CAN port:<br>100: 1M<br>50: 500k<br>25: 250k<br>12: 125k<br>5: 50k<br>1: 10k<br>Note: It needs to save and restart driver<br>after changing this parameter. | 50            |

## **10.3.4 CANopen Communication Address of Servo Parameters**

About the objects of each operation mode please refer to chapter8. About common object address please refer to object list in Appendix. About all the communication address please refer to parameters list. About CANopen communication example please refer to Appendix.

## Chapter 11 Alarm and Troubleshooting

## **11.1 Alarm Messages**

Digital flickering on the display indicates that an alarm occurs indicating that the driver is faulty. For details about faults, see Table 11-1 "Fault codes". A code of the alarm message is represented by a hexadecimal data, and four numeric displays appear. If the driver is faulty, the corresponding bits in the alarm codes are set to "1". For example, if an encoder is not connected, the 1<sup>st</sup> and 2<sup>nd</sup> bits of the faulty code are set to "1". As a result, "0006" is displayed.

|    | bit i<br>ay (left |    | meric | 2nd<br>displa |    | in nu | meric | 3rd<br>displa |   | in nu | meric |   | bit i<br>ay (rig |   | meric |
|----|-------------------|----|-------|---------------|----|-------|-------|---------------|---|-------|-------|---|------------------|---|-------|
| 15 | 14                | 13 | 12    | 11            | 10 | 9     | 8     | 7             | 6 | 5     | 4     | 3 | 2                | 1 | 0     |

| Table | 11-1 | Fault | codes |
|-------|------|-------|-------|
| Table |      | i aun | 00003 |

Kinco JD Series Servo User Manual

| EEPROM Error     | EEP   |
|------------------|-------|
| Commutation      | Cor   |
| O Error          | STO   |
| er Frequency     | Over  |
| Error            | lit E |
| Logic Voltage    | Log   |
| Following Error  | Foll  |
| op Resistor      | Chop  |
| er Current       | Over  |
| Low Voltage      | Low   |
| er Voltage       | Over  |
| er Temperature   | Over  |
| Encoder Counting | Enc   |
| Encoder UVW      | Enc   |
| Encoder ABZ      | Enc   |
| Internal         | Inte  |
|                  |       |

A maximum of 7 generated alarms can be stored in the driver. For details, enter the menu of Group F007. Press **Enter**. The interface of faulty codes is displayed. The errors that you first discovered are those that have occurred most recently. Press  $\blacktriangle$  or  $\lor$  to browse the messages of historical alarms. If the decimal point at the lower right corner in the second bit of the numeric display is on, it indicates that the earliest alarm message is just browsed; if the decimal point at the lower right corner in the third bit of the numeric display is on, it indicates that the latest alarm message is just browsed.

For details on error messages, you need to access PC software via a communication port to check the working status of the driver when an error occurs. Here are some messages of the driver for your reference:

- 1. Error codes;
- 2. Bus voltage when an error occurs;
- 3. Motor speed when an error occurs;
- 4. Motor current when an error occurs;
- 5. Driver temperature when an error occurs;
- 6. Working mode of the driver when an error occurs;
- 7. Accumulated working time of the driver when an error occurs;

# 11.2 Alarm Causes & Troubleshooting

| Alarm<br>code   | Alarm Information   | Alarm Cause                                            | Troubleshooting                                                                                            |
|-----------------|---------------------|--------------------------------------------------------|----------------------------------------------------------------------------------------------------|
| FFF.F<br>/800.0 | No motor configured | There is no motor type set in servo driver             | Set the motor type in d4.19.                                                                               |
| 000.1           | Internal            | Internal problem                                       | Please contact manufacturer                                                                                |
| 000.2           | Encoder ABZ         | The ABZ signal cable is disconnected.                  | Check the cable.                                                                                           |
| 000.4           | Encoder UVW         | The UVW signal cable is disconnected.                  | Check the cable.                                                                                           |
| 000.8           | Encoder Counting    | Interferences are suppressed.<br>Encoder cable problem | Check encoder cable.<br>Remove interference(Such as<br>connect the motor cable to<br>SHIELD terminal etc.) |
| 000.6           | Encoder Error       | ABZ and UVW signals of the<br>encoders incur error     | Check the cable.                                                                                           |

Kinco JD Series Servo User Manual

|       |                                | simultaneously.                                                                                 |                                                                                                    |
|-------|--------------------------------|-------------------------------------------------------------------------------------------------|----------------------------------------------------------------------------------------------------|
| 001.0 | Over Temperature               | The driver temperature exceeds 83°C.                                                            | Check whether the selected driver has enough power.                                                                                                    |
| 002.0 | Over Voltage                   | The bus voltage of the driver exceeds the allowable range.                                      | Check the input voltage,or determine whether a braking resistor is connected.                                                                                          |
| 004.0 | Low Voltage                    | The voltage of the driver bus is below the allowable range.                                     | Check the input power.<br>Power on AC first,then power DC.<br>Reduce deceleration.                                                                                     |
| 008.0 | Over Current                   | The power tube in the driver is faulty, or short circuit occurs on the phase line of the motor. | Check motor wires. If the motor<br>works properly, it can be judged<br>that faults occur on the power<br>tube in the driver.                                           |
| 010.0 | Chop Resistor                  | The actual power of brake resistor is larger than rated power                                   | Change brake resistor.                                                                                                    |
| 020.0 | Following Error                | Control loop parameters setting<br>problem.<br>Overload or block.<br>Encoder signal problem.    | Set VFF (d2.08) as<br>100%,increase kpp(d2.07) and<br>kvp(d2.01).<br>Choose bigger power motor or<br>check whether the load is<br>blocked.<br>Check the encoder cable. |
| 040.0 | Logic Voltage                  | The logic voltage is lower than 18V.                                                            | Check the logic power supply 24V.                                                                                                    |
| 080.0 | IIt Error                      | Control loop parameters setting problem.<br>Overload or block.                                  | Increase kvp(d2.01).<br>Choose bigger power motor or<br>check whether the load is<br>blocked.                                                                          |
| 100.0 | Over Frequency                 | The input pulse frequency exceeds the allowable maximum value.                                  | Check the input pulse frequency<br>and the maximum permissible<br>value of the frequency. (d3.38).                                                                     |
| 200.0 | STO Error                      | STO Error                                                                                       | Check the wiring according to Chapter 3.4.                                                                                                    |
| 400.0 | Commutation                    | UVW signal of encoder cable problem                                                             | Check encoder cable.                                                                                                    |
| 800.0 | EEPROM Error                   | Because of updating firmware.<br>Driver internal problem.                                       | Initialize all control parameters<br>and save,then restart driver.<br>Contact manufacturer.                                                                            |
| 888.8 | Driver abnormal working states | Logic power supply problem.<br>Driver internal problem.                                         | Check 24VDC power supply.<br>Contact manufacturer.                                                                                                    |

## Chapter 12 Appendix

### Appendix 1 Instructions of operation mode via Communication

## **1.** Position mode (Mode 1)

Take this mode for example: In the coordinate system shown below, the red arrow indicates the current position = 450. If it is defined as absolute motion, when the target position is set to 700, the motor will move to the position of coordinate = 700; if it is defined as relative motion, when the target position is set to 700, the motor will move to 700, the motor will move to the position of coordinate = 1150.

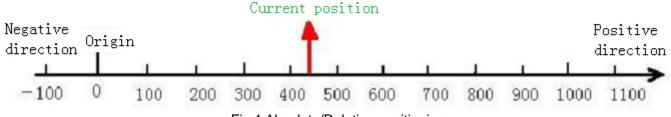

Fig.1 Absolute/Relative positioning

In mode 1, the following objects have to be defined :

| CANopen Address | Modbus  | Value        | Meaning                                 |
|-----------------|---------|--------------|-----------------------------------------|
|                 | Address |              |                                         |
| 60600008        | 0x3500  | 1            | Set as position mode                    |
| 60810020        | 0x4A00  | User setting | Profile velocity                        |
| 60830020        | 0x4B00  | User setting | Acceleration                            |
| 60840020        | 0x4C00  | User setting | Deceleration                            |
| 607A0020        | 0x4000  | User setting | Target position                         |
| 60400010        | 0x3100  | 2F -> 3F     | Start absolute positioning              |
|                 |         | 4F -> 5F     | Start relative positioning              |
|                 |         | 103F         | Start absolute positioning while target |
|                 |         |              | position change                         |
|                 |         | 105F         | Start relative positioning while target |
|                 |         |              | position change                         |

More details please refer to "Mode and Control" and "Target Object" in Appendix. About position mode controlled by communication, please refer to communication example in Appendix.

## 2. Speed Mode (Mode -3 or 3)

Mode 3 implements velocity control over the motor. The operation curve consists of three sequences:

acceleration, uniform velocity, and deceleration, as shown below. The acceleration time can be calculated on

the basis of initial velocity, uniform velocity, and acceleration velocity.

Vt=Vo+atVt-Uniform velocityVo-Initial velocitya - Acceleration or decelerationt - Acceleration time $S=Vot + (1/2) at^2$ S-Acceleration displacement139

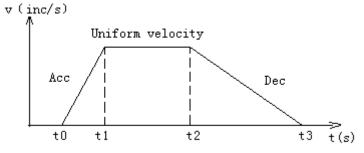

Velocity and time curves in mode 3

In mode -3, when a new value is assigned to the target velocity, the motor will run at the new velocity immediately, without a definable acceleration/deceleration as described in mode 3. In speed mode, the following objects have to be defined:

| CANopen 地址 | Modbus  | Value        | Meaning           |
|------------|---------|--------------|-------------------|
|            | Address |              |                   |
| 60600008   | 0x3500  | 3 or -3      | Set as speed mode |
| 60FF0020   | 0x6F00  | User setting | Target velocity   |
| 60830020   | 0x4B00  | User setting | Acceleration      |
| 60840020   | 0x4C00  | User setting | Deceleration      |
| 60400010   | 0x3100  | F            | Start running     |

More details please refer to "Mode and Control" and "Target Object" in Appendix. About position mode controlled by communication, please refer to communication example in Appendix.

## 3. Master-slave mode (Mode -4)

In this mode, the movement of the motor is directly controlled by the external encoder, pulse/direction, CW/CCW pulse signal from the X1 interface of the drive. If the system receives signal from the external encoder, set the drive to master/slave mode. The drive will serve as the slave and the motor shaft will be the slave shaft to follow the encoder master shaft signal of the X1 interface to perform the following movement. The velocity rate of the following movement can be set by the electronic gear ratio. In mode -4, the following objects have to be defined:

|          |         | lenneu.      |                                                                                                    |
|----------|---------|--------------|----------------------------------------------------------------------------------------------------|
| CANopen  | Modbus  | Value        | Meaning                                                                                                    |
| Address  | Address |              |                                                                                                    |
| 60600008 | 0x3500  | -4           | Set as master-slave mode                                                                                                    |
| 25080110 | 0x1910  | User setting | Factor of electronic gear                                                                                                    |
| 25080210 | 0x1920  | User setting | Divider of electronic gear                                                                                                    |
| 25080310 | 0x1930  | User setting | Pulse mode<br>0CW/CCW mode<br>1 Pulse/Direction mode<br>2Incremental encoder mode<br>Note:This parameter must save<br>after change. |
| 60400010 | 0x3100  | F            | Start running                                                                                                    |
|          |         |              |                                                                                                    |

More details please refer to "Mode and Control", "Target Object" and "Master-slave mode" in Appendix.

## 4.Torque Mode (Mode 4)

In this mode, the motor will output at constant torque. The output torque depends on the value of target torque. The conversion formula is  $T_{demand} = K_t * \frac{I_{demand}}{\sqrt{2}}$ ,  $K_t$  is torque constant, users can find it in the

catalog.  $I_{demand}$  is peak current.

In mode 4, the following objects have to be defined:

| CANopen  | Modbus  | Value        | Meaning            |
|----------|---------|--------------|--------------------|
| Address  | Address |              | _                  |
| 60600008 | 0x3500  | -4           | Set as torque mode |
| 60710010 | 0x3C00  | User setting | Target torque      |
| 60730010 | 0x3D00  | User setting | Max. current       |
| 60800010 | 0x4900  | User setting | Max. speed         |
| 60400010 | 0x3100  | F            | Start running      |

More details please refer to "Mode and Control" and "Target Object" in Appendix.

**Warning**: Before locking the motor shaft, pay attention to the drive. Because it has constant torque output, the motor velocity is only restricted by the value of target torque. Make sure the load is correctly installed and in normal operation before any operation. Remember to set the maximum velocity.

## 5. Homing mode (Mode 6)

To make a system execute positioning in accordance with its absolute positioning, the first step is to define the origin. For instance, as shown in the following XY plane, to navigate to (X, Y) = (100 mm, 200 mm), you must define the origin of the machine firstly. It's necessary to define the origin.

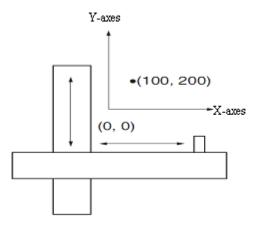

In mode 6, the following objects have to be defined:

| -        | 0,      |              |                                           |
|----------|---------|--------------|-------------------------------------------|
| CANopen  | Modbus  | Value        | Meaning                                   |
| Address  | Address |              |                                           |
| 60600008 | 0x3500  | 6            | Set as homing mode                        |
| 607C0020 | 0x4100  | User setting | Home offset                               |
| 60980008 | 0x4D00  | User setting | Homing method                             |
| 60990120 | 0x5010  | User setting | Homing speed for searching<br>home signal |
| 60990220 | 0x5020  | User setting | Homing speed for searching index signal   |
| 609A0020 | 0x5200  | User setting | Homing acceleration                       |
| 60400010 | 0x3100  | F->1F        | Start running                             |

More details about homing method please refer to homing methods in Appedix.

## 6. Driver Status Display

FD Servo driver uses object 60410010(Modbus address is 0x3200) to indicate the current status of driver. The definitions of every bit are as following:

| bit | Definition              | Meaning                            | Value           |
|-----|-------------------------|------------------------------------|-----------------|
| 0   | Ready to Switch on      | Ready to switch on                 | 60410010=0x0001 |
| 1   | Switched On             | Already switched on                | 60410010=0x0002 |
| 2   | Operation Enable        | Operation enable                   | 60410010=0x0004 |
| 3   | Fault                   | Driver fault                       | 60410010=0x0008 |
| 4   | Voltage Disable         | Voltage output disable             | 60410010=0x0010 |
| 5   | Quick Stop              | Emergency stop                     | 60410010=0x0020 |
| 6   | Switch On Disable       | Switch on disable                  | 60410010=0x0040 |
| 7   | Warning                 | Warning                            | 60410010=0x0080 |
| 8   | Manufacturer specific 1 | Reserved                           | 60410010=0x0100 |
| 9   | Reserved 1              | Reserved 1                         | 60410010=0x0200 |
| 10  | Target Reached          | Target position reach              | 60410010=0x0400 |
| 11  | Internal Limit Active   | Internal limit active              | 60410010=0x0800 |
| 12  | Setp.Ach./v=0/Hom.att.  | Pulse response                     | 60410010=0x1000 |
| 13  | Foll.Err./Res.Hom.Err.  | Following<br>error/Reference error | 60410010=0x2000 |
| 14  | Commutation Found       | Commutation found                  | 60410010=0x4000 |
| 15  | Reference Found         | Reference found                    | 60410010=0x8000 |

## Appendix 2: Example for CANopen Communication

#### 1. Canopen communication between Kinco F1 PLC and JD servo

#### 1.1 Wiring diagram

 F1 PLC CAN port
 JD CAN port (X4)

 CAN\_L 2
 ------ CAN\_L 2

 CAN\_H 7
 ------ CAN\_H 7

#### ■Note:

1.It must use series connection for multiple slaves.

2.CAN1 and CAN2 of F1 PLC are separately, can be used at the same time.

3. There are terminal resistors in PLC which set by DIP switch. Therefore, it needs a 1200hm terminal resistor in the end of the communication cable (In the last slave).

#### 1.2 Parameter setting.

About the settings of JD parameters such as baudrate and station No., please refer to the chapter of CANopen.

#### 1.3 Software program

(1)Create new project, select Kinco F122-D1608T and click OK.

| arget Settings                                                                                             |                      |                                                         |                      |              |                  |        |
|----------------------------------------------------------------------------------------------------|----------------------|---------------------------------------------------------|----------------------|--------------|------------------|--------|
| Configuration:                                                                                             | Kinco F122-D1        | 608T                                                    |                      | •            |                  |        |
| Target Platform                                                                                            | Memory Layout        | General Network functio                                 | nality   Visualizati | on           |                  |        |
| Platform:                                                                                                  | Intel StrongA        | RM 💌                                                    |                      |              |                  |        |
| Eirst parameter i                                                                                          | register (integer):  | Last parameter regis                                    | ster (integer):      | Begister for | retum value (int | eger): |
| R0                                                                                                    |                      | R3                                                      | <b>v</b>             | RO           |                  | ~      |
|                                                                                                    |                      |                                                         |                      |              |                  |        |
| Intel byte or                                                                                              | der                  |                                                         |                      |              |                  |        |
| Intel byte or                                                                                              | der                  |                                                         |                      | Default      | OK               | Cancel |
| )Select program                                                                                            | n language a         | according to your hab                                   |                      | DK.          | <u> </u>         | Cancel |
| )Select program<br>ew POU<br>Name of the new                                                               | n language a         | PLC_PRG                                                 |                      |              | <u> </u>         | Cancel |
| )Select program                                                                                            | n language a         |                                                         |                      | DK.          | <u>OK</u>        | Cancel |
| )Select program<br>ew POU<br>Name of the new<br>Type of POU                                                | n language a<br>POU: | PLC_PRG                                                 |                      |              | OK               | Cancel |
| )Select program<br>ew POU<br>Name of the new<br>Type of POU<br>© Program<br>© Function Block<br>© Function | n language a<br>POU: | PLC_PRG<br>Language of the POU<br>C IL<br>C LD<br>C FBD |                      |              | <u>OK</u>        | Cancel |
| )Select program<br>ew POU<br>Name of the new<br>Type of POU<br>Program<br>Function <u>B</u> lock           | n language a<br>POU: | PLC_PRG<br>Language of the POU<br>C IL<br>C LD          |                      |              | <u>OK</u>        | Cancel |

(3)Select "Resources" option and click "PLC Configuration".

Kinco JD Series Servo User Manual

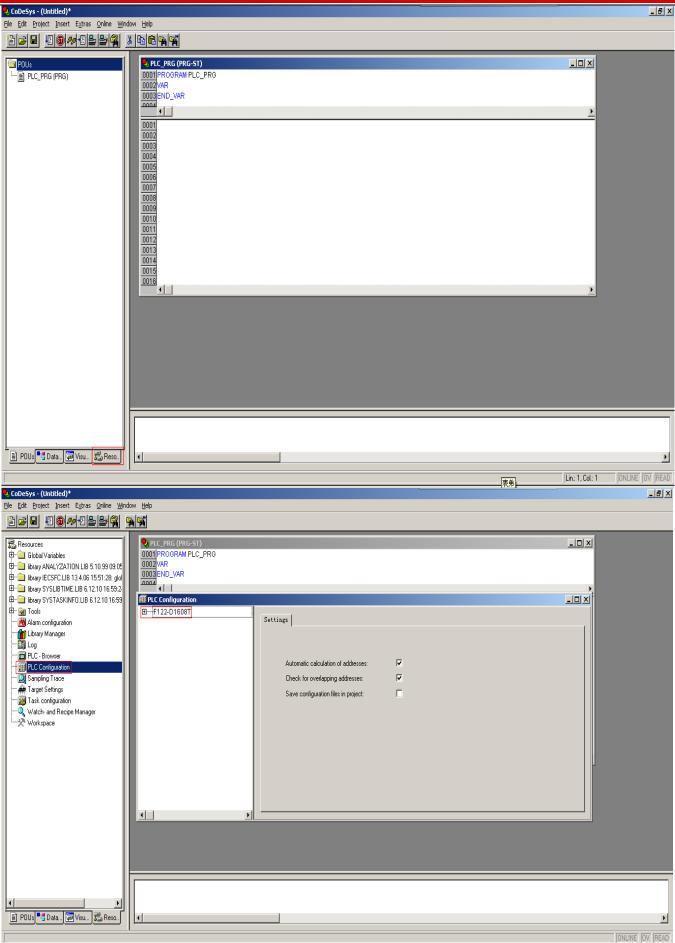

(4)Click "Extras->add configuration file" to add EDS file of JD servo. 23 Select configuration file ▼ 🗢 🗈 💣 🎫 Look in: 🚺 JD \* Name Date modified Ту JD-PC 2012/6/8 11:20 Fi KINCO-JD -Colin 2012/11/8 13:33 EĽ KINCO-JD 2012/6/15 14:36 EĽ

 KINCO-JD
 Open

 Files of type:
 CAN (\*.eds, \*.dcf)

 Cancel

 Open as read-only

(5)There are two CAN ports in F1 PLC.Both of them can be used as master. Set baudrate and Node-ID for CAN port.If you need synchronous message,please click "activate", then set "Com.Cycle period" and "Sync.COB-ID".

| ⊟F122-D1608T<br>⊕Digital I/O[FI>              |                                                        | Base pa          | rameters CAN paramet                                            | ers   Module parameters                       |
|-----------------------------------------------|--------------------------------------------------------|------------------|-----------------------------------------------------------------|-----------------------------------------------|
| CAN_Port 1                                    | Insert Element                                         |                  | 1                                                               |                                               |
| CAN_Port 2                                    | Append Subelement                                      | •                | JD driver (KINCO-JD.E                                           | DS)                                           |
|                                               | <u>R</u> eplace element<br><u>C</u> alculate addresses |                  | Kinco RP2D-1608C1 (RP2D-1608C1.eds)<br>KincoED (KINCO-ED伺服.EDS) |                                               |
|                                               | Cu <u>t</u><br><u>C</u> opy                            | Ctrl+X<br>Ctrl+C | KincoED (KincoED.EDS)<br>MT5020-CAN (MT5020.                    |                                               |
|                                               | <u>P</u> aste<br>Delete                                | Ctrl+V<br>Del    | Diagnostic address: 🛛                                           | MB16                                          |
| ⊡F122-D1608T                                  |                                                        |                  |                                                                 |                                               |
| ⊡Digital I/O[FIX]                             |                                                        | Bas              | se parameters CAN para                                          | meters Module parameters                      |
| CAN_Port 1[FI)                                | -                                                      |                  | baud rai                                                        | te: 500000                                    |
| ⊡JD driver                                    |                                                        |                  |                                                                 |                                               |
| ⊡·····%QB1 Can-Output<br>⊡·····%IB2 Can-Input |                                                        |                  | Com. Cycle Period (µsec):                                       | c): JU                                        |
| CAN_Port 2[FI)                                |                                                        |                  | Sync. Window Lenght (µse                                        | c): 0                                         |
|                                               |                                                        |                  | Sync. COB-I                                                     | D: 128 activate: 🔽                            |
|                                               |                                                        |                  | Node-                                                           | ld: 1                                         |
|                                               |                                                        |                  |                                                                 | Automatic startup                             |
|                                               |                                                        |                  |                                                                 | Support DSP301,V <u>4</u> .01 and DSP306      |
|                                               |                                                        |                  | Heartbeat Master [m                                             | s]: 0                                         |
|                                               |                                                        |                  |                                                                 | CAN Master Library is not stopped when on BP. |

(6) Right click CAN port and select "Append Subelement->JD driver" to add slaves. Then set parameters such as Node ID, Nodeguarding, RX-PDO and TX-PDO.

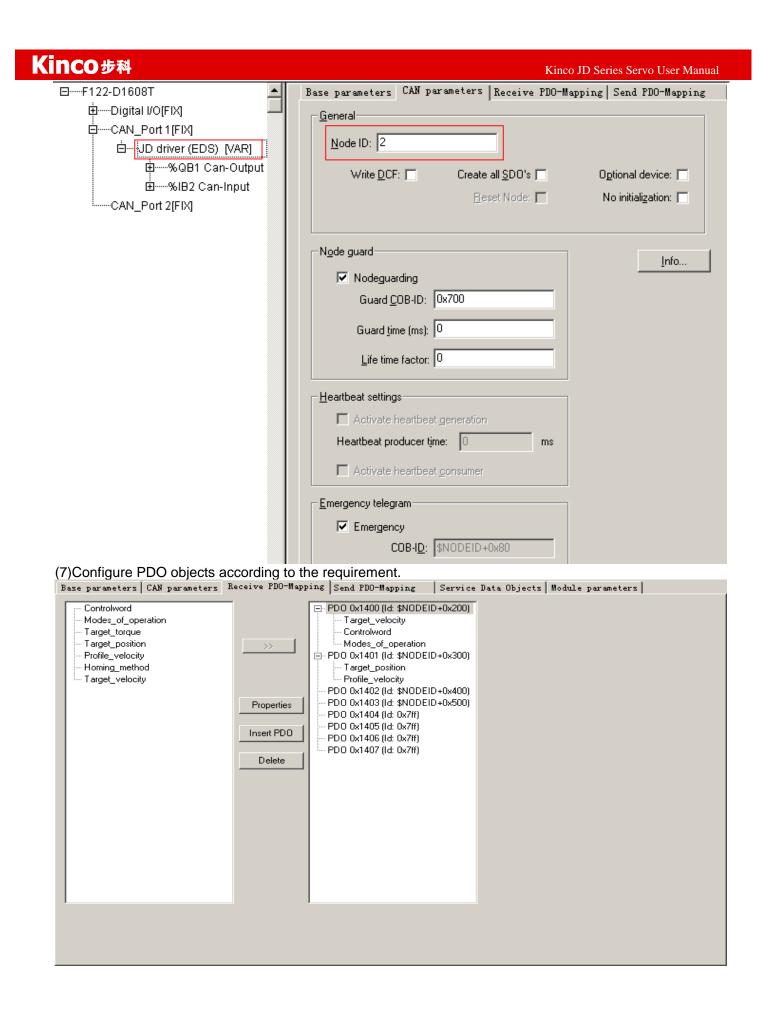

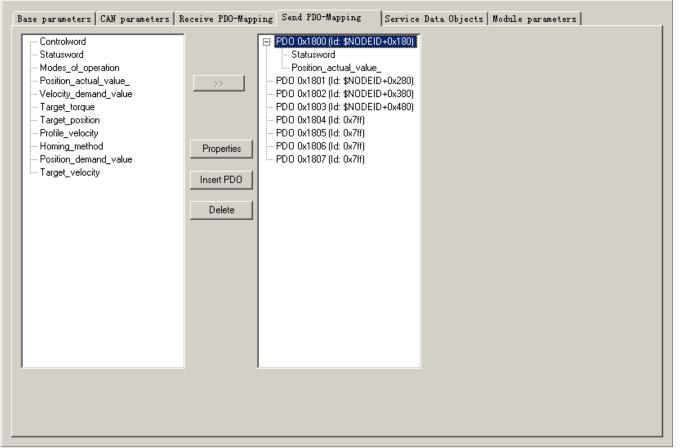

(8)After configure all the parameters, there will be all the registers corresponding to all the OD as shown in following figure. For example, the register for Controlword is QW4, and the register for Statusword is IW1.8.

(9)Configure other slaves according to procedure above. Then we can start to program. In the program, we can use the register directly or define gloable variables.

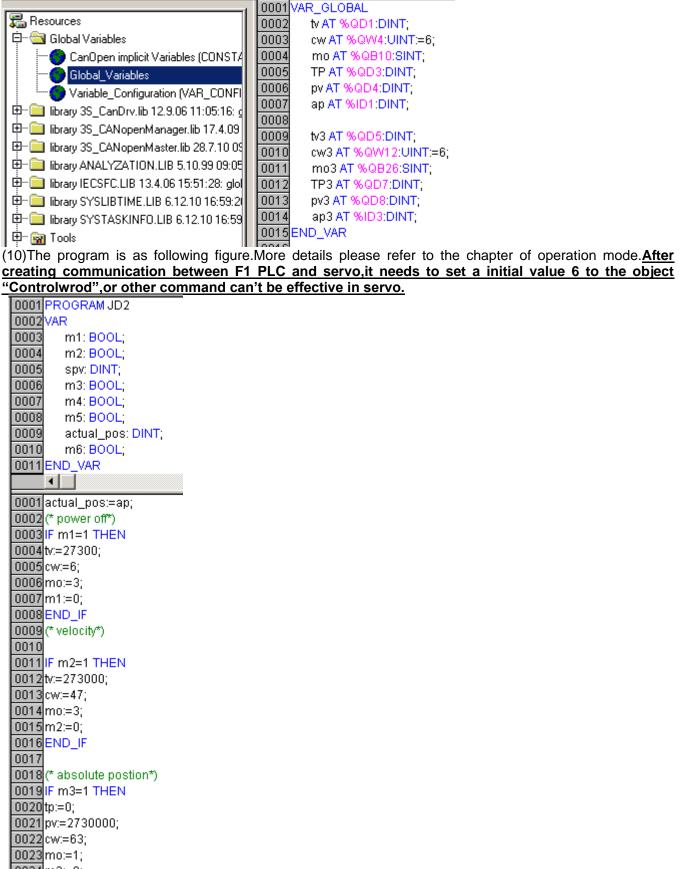

0024 m3:=0; 0025 END IF

If the objects are not in the EDS file or not commonly use, then we can use SDO to read and write these ojectes, as shown in following figure.

DODGEND, VAR

| 0001 ( | *Write velocity by SDO*)                                                                                       |
|--------|----------------------------------------------------------------------------------------------------|
| 0002s  | :do1( Enable:= m9,(*Enable*)                                                                                   |
| 0003   | wDrvNr:= 0, (*Port number,0:CAN1, 1: CAN2*)                                                                    |
| 0004   | ucNodeld:=2 ,(*Staion No. of slave*)                                                                           |
| 0005   | windex:=16#60FF ,(*OD INDEX*)                                                                                  |
| 0006   | bySubIndex:=16#00 ,(*subINDEX*)                                                                                |
| 0007   | ucModus:= 16#23, (*use 16#23 FOR 4-BYTE-write-request                                                          |
| 0008   | use 16#27 FOR 3-BYTE                                                                                           |
| 0009   | use 16#2B for 2-byte                                                                                           |
| 0010   | use 16#2F for 1-byte                                                                                           |
| 0011   | use 16#21 FOR downloading more than 4 bytes using the segmented transfer*)                                     |
| 0012   | ucByte0 :=16#10,                                                                                               |
| 0013   | ucByte1 :=16#A8,                                                                                               |
| 0014   | ucByte2 :=16#29,                                                                                               |
| 0015   | ucByte3 :=00) ;                                                                                                |
|        | *Read actual speed by SDO*)                                                                                    |
|        | :do2(Enable:= m10, (*Enable*) wDrvNr:= 0, (*Port number,0:CAN1, 1: CAN2*) ucNodeld:=2 ,(*Staion No. of slave*) |
| 0018   | windex:=16#606C ,(*OD INDEX*)                                                                                  |
| 0019   | bySubIndex:=16#00 ,(*subINDEX*)                                                                                |
| 0020   | ucModus:=16#40);(*SDO-mode, use 16#40 for read-request.*)                                                      |
|        | F sdo2.bAnswerRec THEN                                                                                         |
| 0022   | val := SHL(BYTE_TO_DWORD(sdo2.ucAnswerBytes[7]),24);                                                           |
| 0023   | val := val + SHL(BYTE_TO_DWORD(sdo2.ucAnswerBytes[6]),16);                                                     |
| 0024   | val := val + SHL(BYTE_TO_DWORD(sdo2.ucAnswerBytes[5]),8);                                                      |
| 0025   | val := val + BYTE_TO_DWORD(sdo2.ucAnswerBytes[4]);                                                             |
| 0026   | :ND_IF                                                                                                    |

### 2.CANopen Communication between JD Servo and Peak CAN.

Peak company has many kinds of CAN adapter such as ISA,PCI,USB-CAN and so on. This example is to use PCAN-USB connected to JD servo.

| 2.1 Wiring               |                            |                             |            |
|--------------------------|----------------------------|-----------------------------|------------|
| Master                   | Slave 1                    | Slave 2                     | Slave N    |
| PCAN_USB CAN 🗆           | JD X4 port                 | JD X4 port                  | JD X4 port |
| 2 CAN_L                  | 2CAN_L                     | 2CAN_L                      | 2CAN_L     |
| 7 CAN_H                  | 7CAN_H                     | 7CAN_H                      | 7CAN_H     |
| It needs to add a 120-15 | 50 ohm resistor between Pl | N2 and PIN7 in the terminal | Slave N).  |

2.2 Set the communication parameters such as baudrate,ID according to JD servo.Then open PCAN-VIEW(Software for PCAN-USB) to send and receive data.

Following figure is the example to send command to set 6040 as 3F.The lower part of the figure is to send data, the upper part of the figure is to receive data.

| and the second second s | Trace 😪 PCAN-USB                                    |
|----------------------------------------------------------------------------------------------------|-----------------------------------------------------|
| A DECEMBER OF                                                                                                    | 60 40 60 00 3F 00 5D 00                             |
|                                                                                                    |                                                     |
| DLC                                                                                                    | Data                                                |
| 8                                                                                                    | 2B 40 60 00 3F 00 00 00                             |
| 8                                                                                                    | Data: (Hex)<br>2B 40 60 00 3F 00 00 00              |
| 91                                                                                                    | Message Type                                        |
| ms                                                                                                    | Extended Frame                                      |
| ł                                                                                                    | Remote Request                                      |
| _                                                                                                    | OK Cancel 🛛 🖓 Help                                  |
|                                                                                                    | 8<br><b>Cansmit 1</b><br>DLC:<br>8 •••<br>•••<br>ms |

Following is the example about sending and receiving messages for different operation mode.(The sataion No. is 1)

| Homing mode (The controlword should change from F to 1F)                                                                                                    |                                                    |                          |                                                            |                                      |
|----------------------------------------------------------------------------------------------------|----------------------------------------------------|--------------------------|------------------------------------------------------------|--------------------------------------|
| Internal<br>Address                                                                                                    | Name                                               | Setting value            | Message (ID=1)                                             | Note                                 |
| 60400010                                                                                                    | Control word                                       | F                        | 601 2B 40 60 00 0F 00<br>581 60 40 60 00 0F 00             |                                      |
| 60600008                                                                                                    | Operation mode                                     | 6                        | 601 2F 60 60 00 06 00<br>581 60 60 60 00 06 00             |                                      |
| 60980008                                                                                                    | Homing method                                      | 33                       | 601 2F 98 60 00 21 00<br>581 60 98 60 00 21 00             |                                      |
| 60990120                                                                                                    | Velocity for<br>990120 searching limit 2<br>switch | 200RPM                   | 601 23 99 60 01 55 55 08 00<br>581 60 99 60 01 55 55 08 00 | DEC=[(RPM*512*<br>Encoder_resolution |
| 60990220                                                                                                    | Velocity for<br>searching<br>phase-N signal        | 150RPM                   | 601 23 99 60 02 00 40 06 00<br>581 60 99 60 02 00 40 06 00 | )/1875]                              |
| 60400010                                                                                                    |                                                    |                          | 601 2B 40 60 00 1F 00<br>581 60 40 60 00 1F 00             |                                      |
| <u>601 40 41 60 00 00 00 00 00</u> Read status w found.                                                                                                    |                                                    | ord,C037 means reference |                                                            |                                      |
| Position mode (Control word should change from 2F to 3F for absolute positioning,and change from 4Fto5F for relative positioning.103F or 105F means activate immediately when position change.) |                                                    |                          |                                                            |                                      |
| Internal<br>Address                                                                                                    | Name                                               | Setting value            | Setting value Message (ID=1)                               |                                      |
| 60400010                                                                                                    | Control word                                       | F                        | 601 2B 40 60 00 0F 00<br>581 60 40 60 00 0F 00             |                                      |
| 60600008                                                                                                    | Operation mode                                     | 1                        | 601 2F 60 60 00 01 00<br>581 60 60 60 00 01 00             | DEC=[(RPM*512*<br>Encoder_resolution |
| 607A0020                                                                                                    | Target velocity                                    | 50000inc                 | 601 23 7A 60 00 50 C3 00 00<br>581 60 7A 60 00 50 C3 00 00 | )/1875]                              |

| NCO步科               |                  |                                                                                                    | Kinco J                                                                                                    | D Series Servo User Manua                                    |
|---------------------|------------------|----------------------------------------------------------------------------------------------------|----------------------------------------------------------------------------------------------------|--------------------------------------------------------------|
| 60810020            | Profile velocity | 200RPM                                                                                                    | 601 23 81 60 00 55 55 08 00<br>581 60 81 60 00 55 55 08 00                                                                                                    |                                                              |
| 60830020            | Acceleration     | Default value 610.352rps/s                                                                                               | NULL                                                                                                    |                                                              |
| 60840020            | Deceleration     | Default value<br>610.352rps/s                                                                                            | NULL                                                                                                    |                                                              |
| 60400010            | Control word     | 2F(Absolute<br>positioning)<br>3F(Absolute<br>positioning)<br>4F(Relative<br>positioning)<br>5F(Relative<br>positioning) | 601 2B 40 60 00 2F 00<br>581 60 40 60 00 2F 00<br>601 2B 40 60 00 3F 00<br>581 60 40 60 00 3F 00<br>601 2B 40 60 00 4F 00<br>581 60 40 60 00 4F 00<br>601 2B 40 60 00 5F 00<br>581 60 40 60 00 5F 00<br>yord.D437 means target position | DEC=[(RPS/S*655<br>36*Encoder_resolu<br>tion)/1000/<br>4000] |
| reach. Speed mode   |                  |                                                                                                    |                                                                                                    |                                                              |
| Internal<br>Address | Name             | Setting value                                                                                                    | Message(ID=1)                                                                                                    | Note                                                         |
| 60600008            | Operation mode   | 3                                                                                                    | 601 2F 60 60 00 03 00<br>581 60 60 60 00 03 00                                                                                                    | DEC=[(RPM*512*                                               |
| 60FF0020            | Target velocity  | 150RPM                                                                                                    | 601 23 FF 60 00 00 40 06 00<br>581 60 FF 60 00 00 40 06 00                                                                                                    | Encoder_resolutior<br>)/1875]                                |
| 60400010            | Control word     | F                                                                                                    | 601 2B 40 60 00 0F 00<br>581 60 40 60 00 0F 00                                                                                                    | DEC=[(RPS/S*655<br>36*Encoder_resolu                         |
| 60830020            | Acceleration     | Default value<br>610.352rps/s                                                                                            | NULL                                                                                                    | tion)/1000/<br>4000]                                         |
| 60840020            | Deceleration     | Default value                                                                                                    | NULL                                                                                                    |                                                              |

Note:All the data are Hexadecimal format when using communication.

# Appendix 3: Example for RS485 Communication

### 1.Modbus Communication Between JD Servo and Kinco HMI

- (1) HMI control single JD servo.
  - a. Wiring diagram

| HMI terminal<br>9pin D-SUB female\male<br>com0/com1 | Controller terminal<br>9 pin D-SUB (male) |  |  |
|-----------------------------------------------------|-------------------------------------------|--|--|
| 1 RX-                                               | 7Rx-<br>8Tx-                              |  |  |
| 5 GND                                               | 5 GND                                     |  |  |
| 6 RX+                                               | 2Rx+<br>3Tx+                              |  |  |

RS485 Communication

#### b. Parameters setting

It needs to choose Modbus RTU in HMI software, the communication parameters are as following figure. The 151

PLC station No. must be set the same as the ID of JD servo.

| HMI0<br>MT4424T                                                                         |                                                   | ОМ2<br>ОМ1<br>ОМ0 |                                                                                                    | · · |
|-----------------------------------------------------------------------------------------|---------------------------------------------------|-------------------|----------------------------------------------------------------------------------------------------|-----|
| PLC Attribute PLC Station No.                                                           |                                                   |                   | ×                                                                                                    |     |
| HMI Attribute<br>Security Let<br>HMI<br>Print Setting                                   | vels Setting<br>Task Bar<br>COM0 Se               |                   | User Permissions Setting Historical Events Storage<br>HMI Extended Attributes HMI System Information Text                                                                                                    |     |
| Print Setting<br>Type<br>Baud Rate<br>Data Bit<br>Parity Check<br>Stop Bit<br>Broadcast | RS485-2 - 19200 - 2<br>8 - 2<br>even - 2<br>1 - 2 | •<br>•<br>•       | COM1 Setting       COM2 Setting       Extended Memory         PLC Communication Time Out       3         Protocol Time Out 1(ms)       3         Protocol Time Out 2(ms)       3         Max interval of word block pack       2         Max interval of bit block pack       8         Max word block package size       16         Max bit block package size       64 |     |
|                                                                                         |                                                   |                   | Use Default Setting                                                                                                    |     |

#### c. Address setting

It needs to use address type 4X in HMI program(All the objects of JD servo are corresponding to 4X). According to Modbus address of objects in the Common Object List, the Modbus address of the object "Target velocity" (60FF0020) is 0x6F00, its decimal value is 28416. When we use this address in HMI, we need to add 1, so in HMI the address for "Target velocity" is 28417 as shown in following figure.

| Kinco步科 | Kinco JD Series Servo User Ma                                                                                                    | inual |
|---------|----------------------------------------------------------------------------------------------------|-------|
|         | Number Input Component Attribute                                                                                                    |       |
|         | Graphics         Control Setting         Display Setting           Basic Attributes         Numeric Data         Font         Keyboard Setting                                                                                                    |       |
|         | Priority Normal                                                                                                    |       |
|         | HMI HMIO V PLC O V<br>HMI HMIO V PLC O V<br>No. O V                                                                                                    |       |
|         | Port COM0<br>Change<br>Station Num  Port COM0  Change 1  Change 1  T  Change 1  T  Chan |       |
|         | Addr. Type     4X     •     Addr. Type     LW     •       Address     28417     System Register     Address     0     System Register                                                                                                    |       |
|         | Code<br>Type     BIN     Word<br>Length     2     Code<br>Type     BIN     Word<br>Length     2       Format(Range):DDDDD (165535)     Format(Range):DDDDD (010255)                                                                                                    |       |

(2)HMI control multiple JD servo

 $a_{\scriptscriptstyle \nabla} \text{ Wiring diagram}$ 

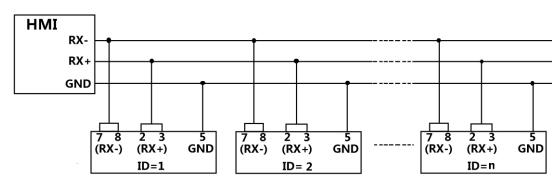

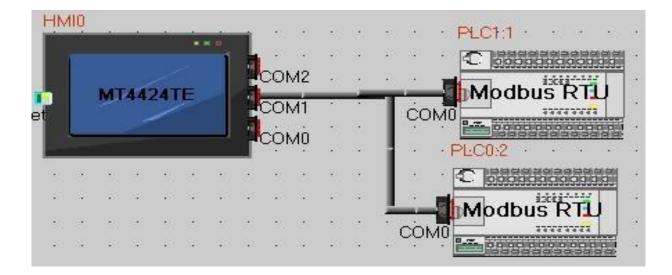

#### b. Parameter setting

The parameters setting in HMI is the same as above example, the difference is to set different station no. for different servo. In the attribute of components in HMI, it needs to select the PLC No. for different servo. (The PLC No. is not the servo station No., as shown in the figure above, PLC0:2 means the PLC No. is 0, and station No. is 2)

| Number Input Component  | Attribute        |                       | ×                |
|-------------------------|------------------|-----------------------|------------------|
| Graphics                | Control Set      | ting                  | Display Setting  |
| Basic Attributes        | Numeric Data     | Font                  | Keyboard Setting |
| Priority Normal +       |                  |                       |                  |
| Read Address Same       | As Write Address |                       |                  |
| Read Address            |                  | Write Address         |                  |
| HMI HMIO -              | PLC 0            | HMI HMIO              | • PLC 0 •        |
| Port COM0               | 1                | Port COM0             |                  |
| Change 1<br>Station Num | Ŧ                | Change<br>Station Num | 1 -              |
| Addr. Type 4X           | •                | Addr. Type LW         | *                |
| Address 28417           | System Register  | Address 0             | System Register  |
| BIN T                   | Nord 2 -         | Code<br>Type BIN      | ✓ Word 2 ✓       |
| Format(Range):DDDDD     | -                | Format(Range):DDD     | -                |

### 2. Modbus Communication Between JD Servo and Siemens S7-200

(1)Wiring diagram

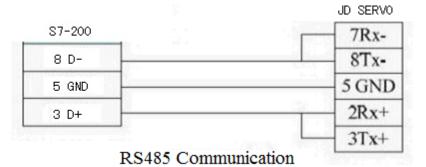

(2)Parameter setting.

About the parameter setting of JD servo please refer to Chapter 10.2. The default parameters are Modbus RTU, 19200, 8, None, 1.

In the software of S7-200 PLC, there is a library function used to set communication parameters as shown in following figure.

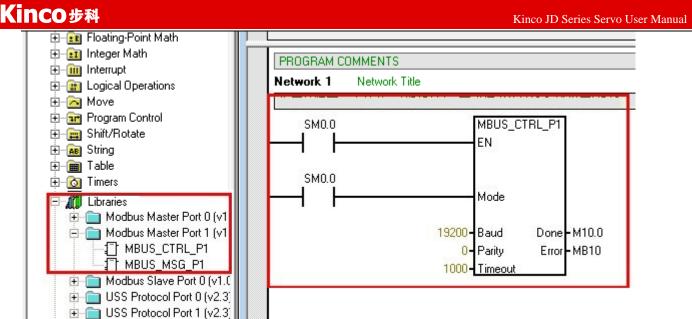

(3)Program

It needs to use the Modbus function (MODBUS\_MSG) to send and receive data. The descriptions of Modbus function are shown in following figure.

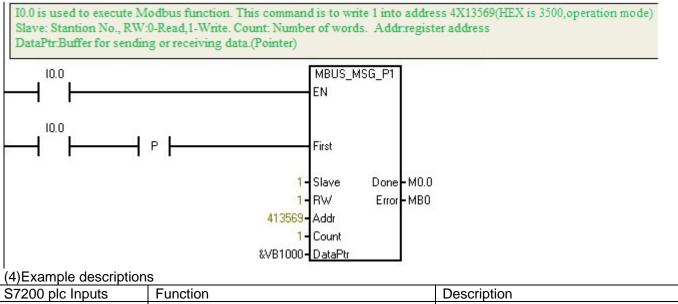

| S7200 pic inputs | Function                             | Description                |
|------------------|--------------------------------------|----------------------------|
| 10.0             | Write 60600008=1                     | Set as position mode       |
| 10.1             | Wirte 607A0020=10000                 | Set the target position    |
| 10.2             | Write 60810020=1000rpm               | Set the profile velocity   |
| 10.3             | Write 60400010=0x4F first, then 0x5F | Start relative positioning |
| 10.4             | Read 60630020                        | Read the actual position   |
| 10.5             | Read 60410010                        | Read the status word       |
|                  |                                      |                            |

### Appendix 4: Example for RS232 Communication

### 1.Communication between JD servo and Kinco HMI.

Kinco MT4000 and MT5000 series HMI can communicate with RS232 port of JD servo.Users can set internal parameters of JD servo and display the status of JD servo.Kinco HMI can communicate with single JD servo, and also can communicate with multiple JD servo via RS232.

- (1) HMI control single JD servo
  - a. Wiring diagram

| 9pin D-SUB female\male | HMI terminal           |
|------------------------|------------------------|
|                        | 9pin D-SUB female\male |

| com0/com1 | com2  | Controller terminal<br>9 pin D-SUB (male) |
|-----------|-------|-------------------------------------------|
| 2 RX      | 7 RX  | 2 TXD                                     |
| 3 TX      | 8 TX  | 3 RXD                                     |
| 5 GND     | 5 GND | 5 GND                                     |

# RS232 connection

#### b. Communication parameters setting

It needs to choose Kinco Servo Series driver in HMI. The parameters setting are shown in following figure.

| IMI Attribute | -           | -       |                              | _                       | <b>—</b> X          |  |  |
|---------------|-------------|---------|------------------------------|-------------------------|---------------------|--|--|
| Security Lev  | els Setting |         | User Permissions Setting     | Histori                 | cal Events Storage  |  |  |
| HMI           | Task Bar    |         | HMI Extended Attributes      | HMI Syst                | em Information Text |  |  |
| Print Setting | COMO        | Setting | COM1 Setting COM             | 2 Setting               | Extended Memory     |  |  |
| Туре          | RS232       | •       | PLC Communication Time       | Out                     | 3                   |  |  |
| Baud Rate     | 38400       | -       | Protocol Time Out 1(ms)      | Protocol Time Out 1(ms) |                     |  |  |
| Data Bit      | 8           | •       | Protocol Time Out 2(ms)      |                         | 3                   |  |  |
| Parity Check  | none        | -       | Max interval of word block   | pack                    | 0                   |  |  |
| Stop Bit      | 1           | •       | Max interval of bit block pa | ick                     | 0                   |  |  |
| ☐ Broadcast   | 65535       |         | Max word block package :     | size                    | 1                   |  |  |
| , broducasi   | 00000       |         | Max bit block package size   | e                       | 1                   |  |  |
|               |             |         | Use De                       | Use Default Setting     |                     |  |  |

|               | Ļ | • | • | • | • | •   | . PLC | 20-1       | •            | • | • •         |     |   |   |   |
|---------------|---|---|---|---|---|-----|-------|------------|--------------|---|-------------|-----|---|---|---|
| мт4424те      |   | • | • | • | • |     | 0     | 000        | <u>iasas</u> |   | <u>iààà</u> |     |   | • | • |
| Net           |   | • |   |   |   | COM | n     | <b>9</b> S | erv          | 0 | Seri        | ies | • | • | • |
| PLC Attribute | - | _ |   |   |   | _   |       |            |              |   |             | -   | Į | X | 3 |
| PLC           |   |   |   |   |   |     |       |            |              |   |             |     |   |   | _ |
| Station No.   |   |   |   |   |   |     |       |            |              |   |             |     |   |   |   |

#### c. Address setting

There are three address types in HMI software which are corresponding to the data length of the objects in JD servo. These address types are 08(8 bits), 10(16 bits) and 20 (32 bits). The format of the address is Index. Subindex. Following figure is an example for using object 60FF0020 (Target velocity)

| umber Input Component   | t Attribute      | ×                                        |
|-------------------------|------------------|------------------------------------------|
| Graphics                | Control Set      | tting Display Setting                    |
| Basic Attributes        | Numeric Data     | Font Keyboard Setting                    |
| Priority Normal         | •                |                                          |
| Read Address Same       | As Write Address |                                          |
| Read Address            |                  | Write Address                            |
| HMI HMIO -              | PLC 0 -          | HMI HMIO + PLC 0 +                       |
| Port COM0               |                  | Port COM0                                |
| Change<br>Station Num 1 | -                | □ Change<br>Station Num 1 -              |
| Addr. Type 20           | -                | Addr. Type LW 👻                          |
| Address 60FF.00         | System Register  | Address 0 🔽 System Register              |
| EIN T                   | Word 2 -         | Code BIN - Word 1 -<br>Type DIN - Length |
| Format(Range):HHHH.H    | HH (0.00ffff.ff) | Format(Range):DDDDD (010255)             |

(2)HMI controls multiple JD servo (D05.15 must set as 1)

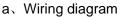

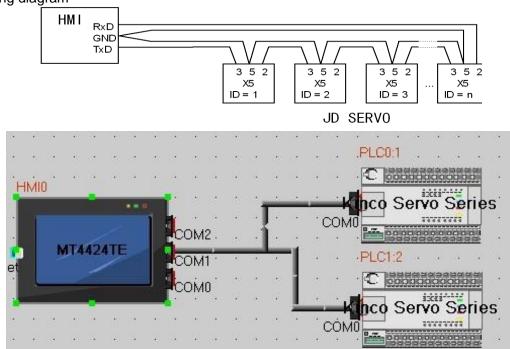

#### b. Parameters setting

The parameters setting in HMI is the same as above example, the difference is to set different station no. for different servo. In the attribute of components in HMI, it needs to select the PLC No. for different servo. (The PLC No. is not the servo station No., as shown in the figure above, PLC0:1 means the PLC No. is 0, and

Kinco步科 Kinco JD Series Servo User Manual station No. is 1) 23 Number Input Component Attribute Graphics Control Setting Display Setting Basic Attributes Numeric Data Font Keyboard Setting Priority Normal Read Address Same As Write Address Read Address Write Address PLC PLC HMI HMI HMI0 0 HMIO 0 No. No. Port COM0 Port COM0 1 Change ľ Station Num Station Num 20 Addr. Type Addr. Type LW 60FF.00 System Register 0 System Register Address Address Code Code Word Word BIN BI Туре Length Type Lenath Format(Range):HHHH.HH (0.00--ffff.ff) Format(Range):DDDDD (0--10255)

# Appendix 5: Master-Slave Example

X5 interface of JD servo driver supports wide range of voltage input.When JD servo driver is controlled by master-slave mode,then the master signal can be provided by PLC,motion control card,encoder,encoder output interface of JD servo and VFD.These signal can be TTL signal (5-25V) and RS422 differential signal (5V).

### **1.Differential Signal Control**

#### 1.1 Hardware

There is no isolation in RS422 differential signal input, so it only supports 5V input. Its anti-interference performance is high and supports up to 4MHz frequency. Its PIN definitions are as follows:

| 15PIN DB | Definition | 15PIN DB                | Definition |
|----------|------------|-------------------------|------------|
| PIN1     | +5V        | PIN2                    | GND        |
| PIN8     | А          | PIN13                   | /A         |
| PIN7     | В          | PIN12                   | /B         |
| PIN6     | Z          | PIN11                   | /Z         |
| Shell    | Shield     | Disconnect<br>other PIN |            |

#### 1.2: Wiring diagram

Following figure is the wiring diagram between two JD servo for master-slave function. When using other device as master, please refer to the PIN defition in following wiring diagram.

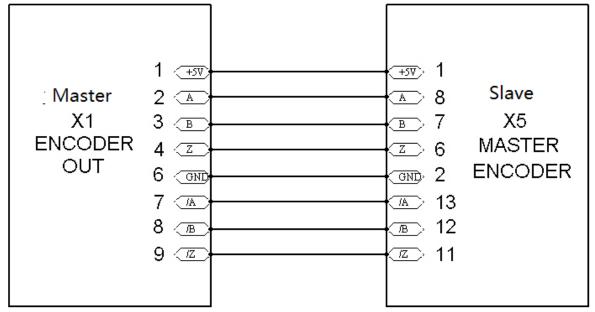

#### 1.3: Parameters setting

The objects need to defined in master-slave mode are as follows:

| CANopen Address | Modbus<br>Address | Value        | Meaning                                                                                                    |
|-----------------|-------------------|--------------|----------------------------------------------------------------------------------------------------|
| 60600008        | 0x3500            | -4           | Set as master-slave mode                                                                                                    |
| 25080110        | 0x1910            | User setting | Numerator of electronic gear ratio                                                                                                    |
| 25080210        | 0x1920            | User setting | Denominator of electronic gear ratio                                                                                                    |
| 25080310        | 0x1930            | User setting | Pulse mode control<br>10CW/CCW(RS422 type)<br>11Pulse/Direction(RS422 type)<br>12 Incremental encoder (RS422<br>type)<br>Note: It needs to save and restart<br>driver after change.                                              |
| 25080420        | 0x1940            | User setting | Input pulse amount before electronic gear                                                                                                    |
| 25080520        | 0x1950            | User setting | Execute pulse amount after<br>electronic gear                                                                                                    |
| 25080610        | 0x1960            | User setting | To smooth the input pulse.<br>Filter frequency: $f=1000/(2\pi^* PD_Filter)$<br>Time constant: T =<br>PD_Filter/1000<br>Unit: S<br>Note: If you adjust this filter<br>parameter during the operation,<br>some pulses may be lost. |
| 25080810        | 0x1980            | User setting | Maximum frequency of pulse<br>input (KHZ)<br>Default value:600                                                                                                    |
| 25080C10        | 0x19C0            | User monitor | Pulse frequency of Master                                                                                                    |
| 25080D10        | 0x19D0            | User monitor | Pulse frequency of Slave                                                                                                    |
| 60400010        | 0x3100            | F            | Lock the motor to start running.                                                                                                    |

#### 1.4: Example for panel operation (It can also use JD-PC software)

Please refer to following procedure when setting driver in master-slave mode:

In the pulse control mode, follow the steps below to configure a driver:

Step 1: Confirm whether the functions of the driver require enabling through external digital input ports. To enable the driver through external digital input ports, see Table 7-10 in Example 7-3 for settings. If it is not necessary to enable the driver through external digital input ports, you can disable the enabling control function of external digital input ports by referring to Table 7-11 of Example 7-3, and enable the driver by setting its internal parameters.

Step 2: Confirm whether limit switches are required. By default, the driver operates in the limit status after being powered on. In this case, the numeric display has limit status display. If there is no limit switches, please disable the function of limit switches by referring to Example 7-4.

Step 3: Confirm mode switching bits and operation modes by referring to the settings in Example 7-5. The factory default settings of the driver are as follows: When no signal is inputted on DIN3, the driver operates in the "-4" mode (pulse control mode).

Step 4: After function configuration on digital input ports, it is required to set parameters such as pulse modes and electronic gear ratio.

Step 5: Save parameters.

Method 1: Enable servo driver by external digital input.

Requirement:DIN1 is driver enable,DIN2 is fault reset,DIN3 is driver operation mode control(Set as mode -4 when there is no signal input,and set as mode -3 when there is signal input),no limit switch.Pulse mode is RS422 differential signal.Electronic gear ratio is 2:1.

The settings are as following table.

| LED Display | Name          | Meaning                                                                                                    | Setting value                                           |  |  |
|-------------|---------------|----------------------------------------------------------------------------------------------------|---------------------------------------------------------|--|--|
| d3.01       | Din1_Function | Function definition of digital input 1                                                                                                    | 000.1 (Driver enable)                                   |  |  |
| d3.02       | Din2_Function | Function definition of digital input 2                                                                                                    | 000.2 (Fault reset)                                     |  |  |
| d3.03       | Din3_Function | Function definition of digital input 3                                                                                                    | 000.4 (Operation mode control)                          |  |  |
| d3.05       | Din5_Function | Function definition of digital input 5                                                                                                    | 000.0 (Cancel positive limit)                           |  |  |
| d3.06       | Din6_Function | Function definition of digital input 6                                                                                                    | 000.0 (Cancel negative limit)                           |  |  |
| d3.16       | Din_Mode0     | Select this operation mode when input signals are invalid                                                                                                    | Set to 0.004 (-4) mode (pulse control mode)             |  |  |
| d3.17       | Din_Mode1     | Select this operation mode when input signals are valid                                                                                                    | Set to 0.003 (-3) mode<br>(instantaneous speed<br>mode) |  |  |
| d3.34       | Gear_Factor   | Indicates the numerator to set<br>electronic gears in the "-4" operation<br>mode (pulse control mode)                                                                                                    | Set as 2000                                             |  |  |
| d3.35       | Gear_Divider  | Indicates the denominator to set<br>electronic gears in the "-4" operation<br>mode (pulse control mode)                                                                                                    | Set as 1000                                             |  |  |
| d3.36       | PD_CW         | Pulse mode control<br>0CW/CCW<br>1Pulse/Direction<br>2Incremental encoder<br>10CW/CCW(RS422 type)<br>11Pulse/Direction(RS422 type)<br>12 Incremental encoder (RS422 type)<br>Note:0,1,2 are used for PIN4,5,9,10,14,<br>15 of Master_Encoder interface,they<br>are TTL signal.<br>10,11,12 are used for PIN6,7,8,11,12,<br>13,they are differential signal.<br>It needs to save and restart driver after<br>change. | Set as 12                                               |  |  |

| Kir | ICO步科       |                 | ŀ                                                                                                    | Kinco JD Series Servo User Manual |  |
|-----|-------------|-----------------|----------------------------------------------------------------------------------------------------|-----------------------------------|--|
|     | LED Display | Name            | Meaning                                                                                                    | Setting value                     |  |
|     | d3.00       | Store_Loop_Data | <ol> <li>Save all control parameters except<br/>motor parameters</li> <li>Initialize all control parameters<br/>except motor parameters</li> </ol> | Set as 1                          |  |

Method 2: Enable servo driver automatically after power on.

Set the parameters basic on method 1, but change d3.01 as 000.0. The settings are as following table.

| LED<br>Display | Name                   | Meaning                                                                            | Setting value                                |  |
|----------------|------------------------|------------------------------------------------------------------------------------|----------------------------------------------|--|
| d3.01- d3.07   | DinX_Function<br>(1~7) | Function definitions of digital input 1~7                                          | All the digital inputs can't be set as 000.1 |  |
| d3.10          | Switch_On_Auto         | 0: No control<br>1: Automatically locks the motor when<br>the driver is powered on | Set as 1                                     |  |

## 2.TTL Signal Control

#### 2.1 Hardware

There is isolation for TTL signal, it supports 5-24V input. The maximum frequency is 500K. The PIN definitions are as follows:

| 15PIN DB | PIN definition | 15PIN DB                | PIN<br>definition |
|----------|----------------|-------------------------|-------------------|
| PIN1     | +5V            | PIN2                    | GND               |
| PIN4     | A              | PIN5                    | /A                |
| PIN10    | В              | PIN15                   | /B                |
| PIN9     | Z              | PIN14                   | /Z                |
| Shell    | Shield         | Disconnect<br>other PIN |                   |

#### 2.2 Wiring diagram

Common anode connection (to controllers that support valid low level output)

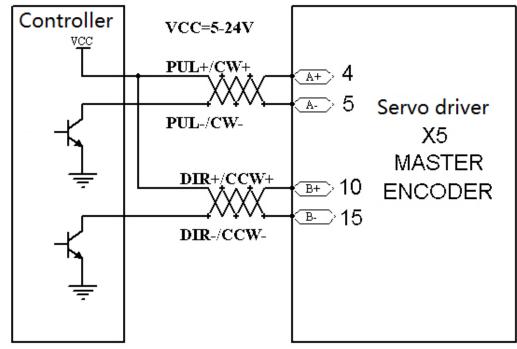

Common cathode connection (to controllers that support valid high level output)

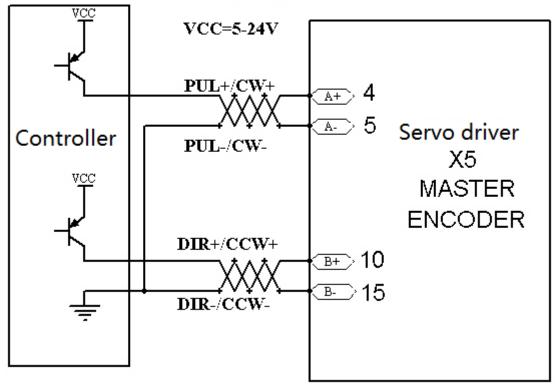

#### 2.3 Parameter setting

Exclude the pulse mode, all other settings are the same as the one when using differential signal control.

| CANopen<br>Address | Modbus<br>Address | Value        | Meaning                                                                                                    |
|--------------------|-------------------|--------------|----------------------------------------------------------------------------------------------------|
| 25080310           | 0x1930            | User setting | Pulse mode control<br>0CW/CCW<br>1Pulse/Direction<br>2Incremental encoder<br>Note:It needs to save and restart driver after<br>change. |

2.4 Example for panel operation (It can also use JD-PC software)

The settings are the same as differential signal control.

#### Tips:

1: If users find the direction of encoder is different from motor, then exchange A and /A, or B and /B to change the direction.

2: The electronic gear of JD servo is activated immediate after change and no need to restart servo driver.

### **Appendix 6:Homing method**

JD has 27 methods for homing, referring the CANopen's definition of DSP402.

1st-14th methods use Z signal as homing signal.

17th-30th methods use external signal as homing signal.

#### Method 1: Homing on the negative limit switch and index pulse

Using this method, the initial direction of movement is leftward if the negative limit switch is inactive (here shown as low). The home position is at the first index pulse to the right of the position where the negative limit switch becomes inactive.

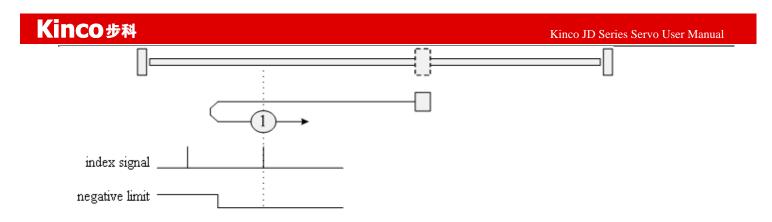

#### Method 2: Homing on the positive limit switch and index pulse

Using this method, the initial direction of movement is rightward if the positive limit switch is inactive (here shown as low). The position of home is at the first index pulse to the left of the position where the positive limit switch becomes inactive.

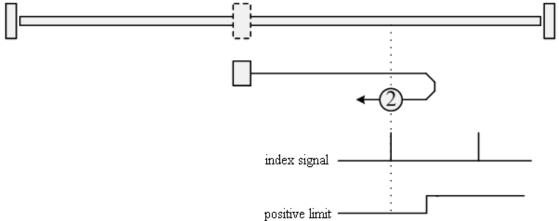

#### Methods 3 and 4: Homing on the positive home switch and index pulse

Using methods 3 or 4, the initial direction of movement is dependent on the state of the home switch. The home position is at the index pulse to either the left or right of the pint where the home switch changes state. If the initial position is sited so that the direction of movement must reverse during homing, the point at which the reversal takes place is anywhere after a change of state of the home switch.

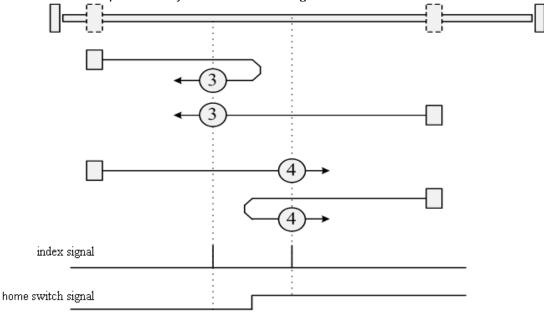

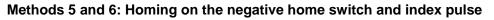

Using methods 5 or 6, the initial direction of movement is dependent on the state of the home switch. The home position is at the index pulse to either the left or the right of the point where the home switch changes state. If the initial position is sited so that the direction of movement must reverse during homing, the point at which the reversal takes place is anywhere after a change of state of the home switch.

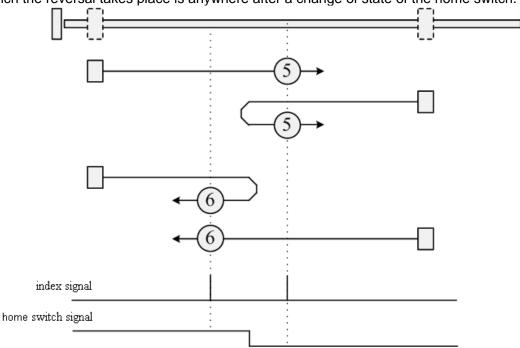

#### Methods 7 to 14: Homing on the home switch and index pulse

These methods use a home switch that is active over only a portion of the travel; in effect the switch has a "momentary" action as the axle position sweeps past the switch. Using methods 7 to 10, the initial direction of movement is to the right, and using methods 11 to 14, the initial direction of movement is to the left, except if the home switch is active at the start of motion. In this case, the initial direction of motion is dependent on the edge being sought. The home position is at the index pulse on either side of the rising or falling edges of the home switch, as shown in the following two diagrams. If the initial direction of movement leads away from the home switch, the drive must reverse on encountering the relevant limit switch.

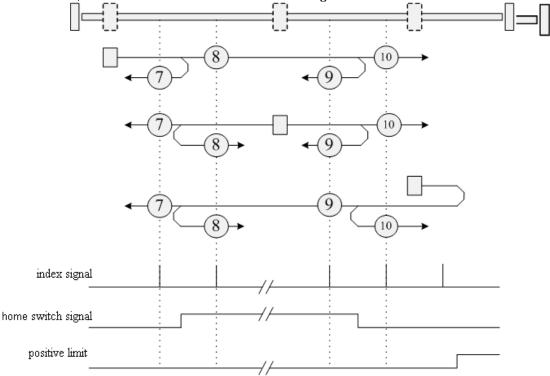

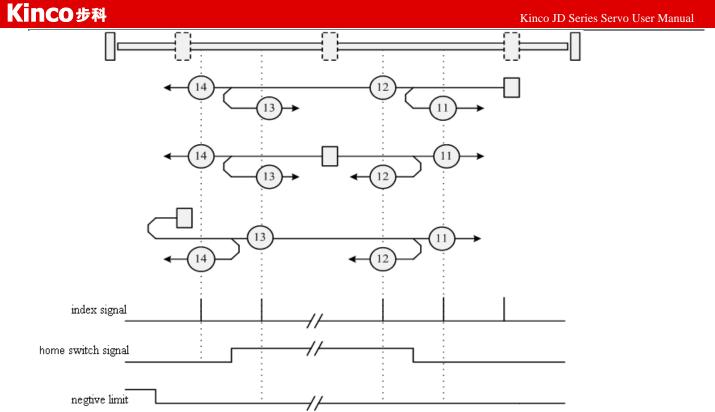

#### Methods 15 and 16: Reserved

These methods are reserved for future expansion of the homing mode.

#### Methods 17 to 30: Homing without an index pulse

These methods are similar to methods 1 to 14, except that the home position is not dependent on the index pulse; it is dependent only on the relevant home or limit switch transitions. For example, methods 19 and 20 are similar to methods 3 and 4, as shown in the following diagram:

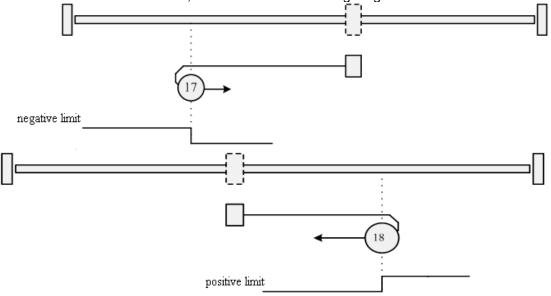

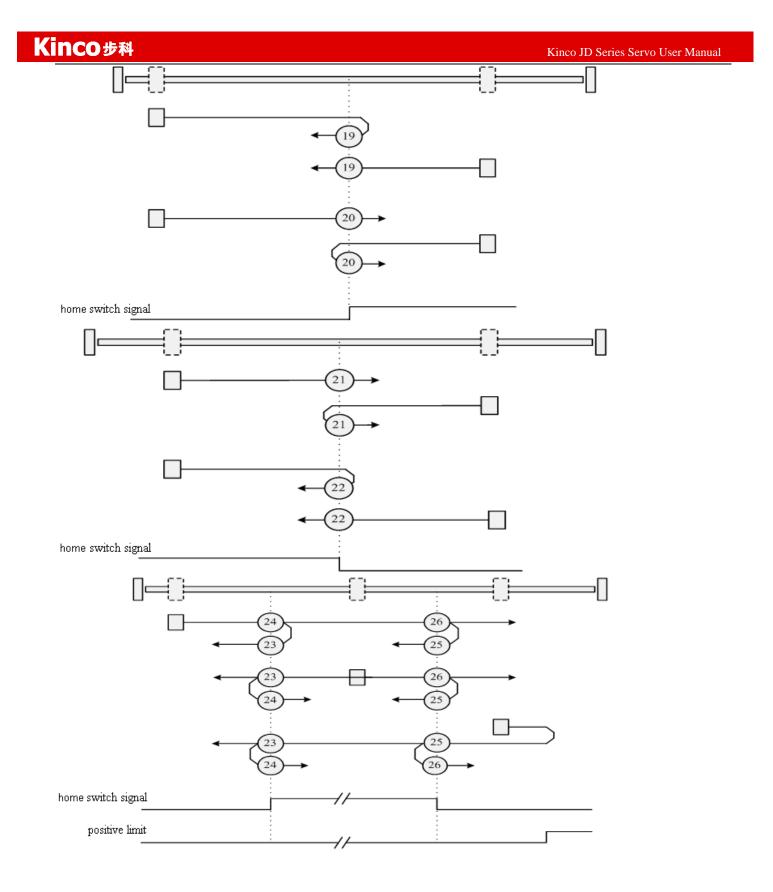

#### Kinco JD Series Servo User Manual

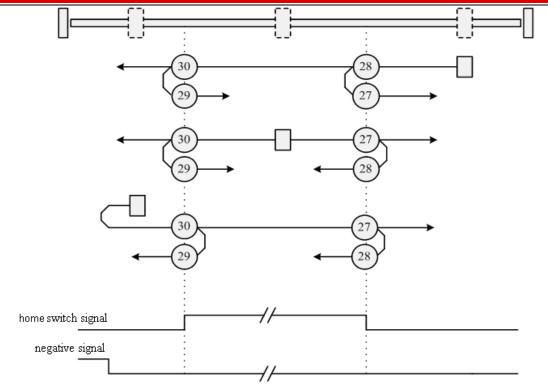

#### Methods 31 and 32: Reserved

These methods are reserved for future expansion of the homing mode.

#### Methods 33 and 34: Homing on the index

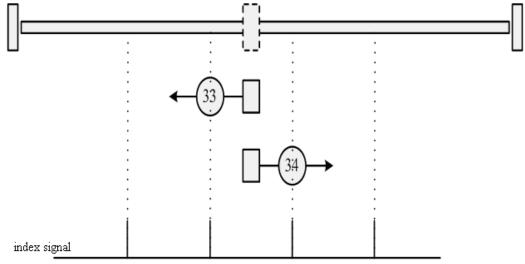

#### Method 35: Homing on the current position

In this method, the current position is taken to be the home position.

Methods -17 and -18: Use the mechanical terminal as reference point

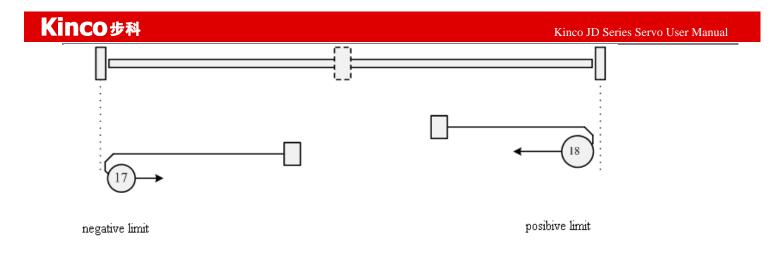

# Appendix 7: Use JD-PC software to import and export driver parameters.

**Export:** It means to upload the parameters from driver and save in PC. 1.Select the **Menu->Extend->Read Driver Config**;

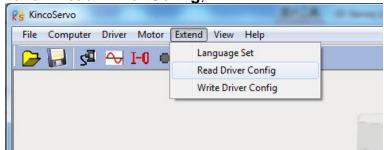

2. Open the window as the following picture:

Kinco JD Series Servo User Manual

| 😽 Read o | driver Config | 9          |        |      |   |
|----------|---------------|------------|--------|------|---|
| Open     | File          | no process |        |      |   |
| Re       | ead           | no process |        |      |   |
| Sa       | ave           | no process |        |      |   |
|          | index         | value      | result | name |   |
|          |               |            |        |      |   |
|          |               |            |        |      |   |
|          |               |            |        |      |   |
|          |               |            |        |      |   |
|          |               |            |        |      |   |
|          |               |            |        |      |   |
|          |               |            |        |      |   |
|          |               |            |        |      |   |
|          |               |            |        |      |   |
|          |               |            |        |      |   |
|          |               |            |        |      |   |
|          |               |            |        |      |   |
| •        |               |            | III    |      | • |

### 3.Click the **Open File**, **pop up a dialog box like that:**

| Reg Choosing upload file              | X               |    |
|---------------------------------------|-----------------|----|
| Look in: 🔒 user 💌                     | ← 🗈 📸 🕶         |    |
| Name                                  | Date modified   | Ту |
| export.cdo                            | 2012/3/15 14:46 | CI |
|                                       |                 |    |
| · · · · · · · · · · · · · · · · · · · |                 |    |
| File name: export                     | Open            |    |
| Files of type: Files(*.cdo)           | Cancel          |    |

4.Select the **export.cdo**, click the **Open**, the parameters will be listed in the window, and then click the **Read**, and values of parameters will be shown in following the window:

Kinco JD Series Servo User Manual

| g Read driver Config           |                 |       |        |                |   |  |  |  |  |  |
|--------------------------------|-----------------|-------|--------|----------------|---|--|--|--|--|--|
|                                |                 |       |        |                |   |  |  |  |  |  |
| Read Finish: Total:119 Error:0 |                 |       |        |                |   |  |  |  |  |  |
| Save no process                |                 |       |        |                |   |  |  |  |  |  |
|                                | index           | value | result | name           | - |  |  |  |  |  |
| 1                              | 100B0008        | 1     | True   | ID_Com         | = |  |  |  |  |  |
| 2                              | 20100110        | 65535 | True   | Din_Polarity   |   |  |  |  |  |  |
| 3                              | 20100310        | 0     | True   | Din1_Function  |   |  |  |  |  |  |
| 4                              | 20100410        | 2     | True   | Din2_Function  |   |  |  |  |  |  |
| 5                              | 20100510        | 4     | True   | Din3_Function  |   |  |  |  |  |  |
| 6                              | 20100610        | 8     | True   | Din4_Function  |   |  |  |  |  |  |
| 7                              | 20100710        | 16    | True   | Din5_Function  |   |  |  |  |  |  |
| 8                              | 20100810        | 32    | True   | Din6_Function  |   |  |  |  |  |  |
| 9                              | 20100910        | 64    | True   | Din7_Function  |   |  |  |  |  |  |
| 10                             | 20100D10        | 65535 | True   | Dout_Polarity  |   |  |  |  |  |  |
| 11                             | 20100F10        | 1     | True   | Dout1_Function |   |  |  |  |  |  |
| 12                             | 20101010        | 2     | True   | Dout2_Function |   |  |  |  |  |  |
| 13                             | 20101110        | 164   | True   | Dout3_Function |   |  |  |  |  |  |
| 14                             | 20101210        | 8     | True   | Dout4_Function |   |  |  |  |  |  |
| 15                             | 20101310        | 16    | True   | Dout5_Function |   |  |  |  |  |  |
| 16                             | 20200120        | 0     | True   | Din_Pos0       |   |  |  |  |  |  |
| 17                             | 20200220        | 0     | True   | Din_Pos1       |   |  |  |  |  |  |
| 10                             | O O O O O O O O | A     | Tello  | Din Doc?       | • |  |  |  |  |  |

5.At last, choose the **Save**, and input the file name, so the data in driver is uploaded.

**Import:** It means to download the parameters into servo driver. 1.Select the **Menu->Extend->Write Driver Config**:

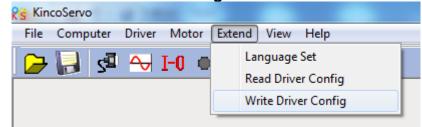

2.Open the window as the following picture.

Kinco JD Series Servo User Manual

| 💡 Write              | driver Config |            |            |        |      |  |  |  |  |
|----------------------|---------------|------------|------------|--------|------|--|--|--|--|
| Open file no process |               |            |            |        |      |  |  |  |  |
| Write no process     |               |            |            |        |      |  |  |  |  |
|                      |               | -          |            |        |      |  |  |  |  |
| Save                 | e parameter   | no process | -          |        |      |  |  |  |  |
| Reb                  | oot Driver    |            |            |        |      |  |  |  |  |
|                      | index         | load value | read value | result | name |  |  |  |  |
|                      |               |            |            |        |      |  |  |  |  |
|                      |               |            |            |        |      |  |  |  |  |
|                      |               |            |            |        |      |  |  |  |  |
|                      |               |            |            |        |      |  |  |  |  |
|                      |               |            |            |        |      |  |  |  |  |
|                      |               |            |            |        |      |  |  |  |  |
|                      |               |            |            |        |      |  |  |  |  |
|                      |               |            |            |        |      |  |  |  |  |
|                      |               |            |            |        |      |  |  |  |  |
|                      |               |            |            |        |      |  |  |  |  |
|                      |               |            |            |        |      |  |  |  |  |
|                      |               |            |            |        |      |  |  |  |  |
|                      |               |            |            |        |      |  |  |  |  |
|                      |               |            |            |        |      |  |  |  |  |
|                      |               |            |            |        |      |  |  |  |  |

3.Click the **Open File**, then pop up a dialog window to select file.

| Reg Choosing I                                                   | load data file |       | x       |
|------------------------------------------------------------------|----------------|-------|---------|
| Look in: 🔒                                                       | user           | • + 6 | ) 💣 🎟 🕶 |
| ा 1.cdi<br>ा 123.cdi<br>ा 1234.cdi<br>ा Motor-test<br>ा name.cdi | .cdi           |       |         |
| File name:                                                       | name           |       | Open    |
| Files of type:                                                   | Files(*.cdi)   | •     | Cancel  |

4.Select one of the file that needed to be download to driver. For example we choose Motor-test.cdi, Click **Open**. The parameters and their values in this file will be shown in the window:

Kinco JD Series Servo User Manual

| 😵 Wri    | g Write driver Config                 |            |            |        |                |  |  |  |  |  |  |
|----------|---------------------------------------|------------|------------|--------|----------------|--|--|--|--|--|--|
|          | Open file Export data finish.         |            |            |        |                |  |  |  |  |  |  |
| <u> </u> | Write Finish: Total:0 Alarm:0 Error:0 |            |            |        |                |  |  |  |  |  |  |
| Sau      | Save parameter no process             |            |            |        |                |  |  |  |  |  |  |
|          |                                       | 1          |            |        |                |  |  |  |  |  |  |
| Re       | boot Driver                           |            |            |        |                |  |  |  |  |  |  |
|          | index                                 | load value | read value | result | name           |  |  |  |  |  |  |
| 1        | 10050008                              | 1          |            |        | ID_Com         |  |  |  |  |  |  |
| 2        | 2000008                               | 1          |            |        | Switch_On_Auto |  |  |  |  |  |  |
| 3        | 20100110                              | 65535      |            |        | Din_Polarity   |  |  |  |  |  |  |
| 4        | 20100310                              | 0          |            |        | Din1_Function  |  |  |  |  |  |  |
| 5        | 20100410                              | 2          |            |        | Din2_Function  |  |  |  |  |  |  |
| 6        | 20100510                              | 4          |            |        | Din3_Function  |  |  |  |  |  |  |
| 7        | 20100610                              | 0          |            |        | Din4_Function  |  |  |  |  |  |  |
| 8        | 20100710                              | 256        |            |        | Din5_Function  |  |  |  |  |  |  |
| 9        | 20100810                              | 0          |            |        | Din6_Function  |  |  |  |  |  |  |
| 10       | 20100910                              | 0          |            |        | Din7_Function  |  |  |  |  |  |  |
| 11       | 20100d10                              | 65535      |            |        | Dout_Polarity  |  |  |  |  |  |  |
| 12       | 20100f10                              | 1          |            |        | Dout1_Function |  |  |  |  |  |  |
| 13       | 20101010                              | 2          |            |        | Dout2_Function |  |  |  |  |  |  |
| 14       | 20101110                              | 164        |            |        | Dout3_Function |  |  |  |  |  |  |
| 15       | 20101210                              | 8          |            |        | Dout4_Function |  |  |  |  |  |  |
| 16       | 20101310                              | 16         |            |        | Dout5_Function |  |  |  |  |  |  |
| 17       | 20200120                              | Ø          |            |        | Din_Pos0       |  |  |  |  |  |  |
| 18       | 20200220                              | 0          |            |        | Din_Pos1       |  |  |  |  |  |  |
| 19       | 20200320                              | 0          |            |        | Din_Pos2       |  |  |  |  |  |  |
| 20       | 20200420                              | 0          |            |        | Din Pos3       |  |  |  |  |  |  |

5. Then click the **Write**, so the parameters are downloaded to driver. After that do not forget to click **Save Parameter**, then the parameters are saved in driver.

# Appendix 8: Conversion between engineering unit and internal unit of common objects.

There are engineering unit and internal unit for some internal objects in JD servo. When driver is controlled by communication, some objects use internal unit, therefore it needs to convert the unit. For example, the engineering unit for speed is RPM, and the internal unit is dec. Their conversion formular is 1RPM=2730dec (Resolution of encoder is 10000). Suppose to set speed as 10 RPM, then you need to send data 27300dec to the driver when using communication control. Following table is the list of common conversion unit.

| Parameter Name | Engineeri<br>ng Unit | Internal<br>Unit | Conversion Fomular                                 |
|----------------|----------------------|------------------|----------------------------------------------------|
| Velocity       | RPM                  | dec              | dec=[(RPM*512*Encoder_resolution)/1875]            |
| Acceleration   | r/s*s                | dec              | dec=[(RPS/S*65536*<br>Encoder_resolution)/4000000] |
| Крр            | hz                   | dec              | 1 hz= 100dec                                       |
| K_Velocity_FF  | %                    | dec              | 100%=256dec                                        |
| Notch_N        | hz                   | dec              | Hz=dec*10+100                                      |
| Speed_Fb_N     | hz                   | dec              | Hz=dec*20+100                                      |
| Current        | A                    | dec              | 1 Ap=1.414 Arms,1Arms=105dec                       |

### Appendix 9: Common Objects List

Based on the data communication protocols described in Chapter 10, all parameter values are transferred in

hexadecimal data. In the later sections of this document, we adopt the hexadecimal system and use Index (16-bit index) and Subindex (8-bit subindex) to represent the register addressing. The digit 08 indicates the register will store data up to 1 byte, and the digit 10 indicates that the register will store data up to 2 bytes, and the digit 20 indicates the register will store data up to 4 bytes. It also covers the storage digits and read/write property of the register, read or write flag (RW), read-only or write-only flag (RO, WO), and mapping flag (M).

#### Modes and Control:

| Index | Subindex | Bits | Modbu<br>s<br>Addres | Command<br>Type | Unit    | Descriptions                                                                                                    |
|-------|----------|------|----------------------|-----------------|---------|----------------------------------------------------------------------------------------------------|
| 6040  | 00       | 10   | s<br>0x3100          | RW              | bitcode | Use control word to change status of<br>drive =>machine state<br>0x06 Motor power off<br>0x0F Motor power on<br>0x0B Quick stop, load tops-voltage<br>switched off<br>0x2F-3F Start absolute positioning<br>immediately<br>0x4F-5F Start relative positioning<br>immediately<br>0x103F Start absolute positioning<br>while target position changes.<br>0x105F Start relative positioning<br>while target position changes<br>0x0F-1F Start homing<br>0X80 Clear internal error. |
| 6041  | 00       | 10   | 0x3200               | RO              | bitcode | Status byte shows the status of drive<br>bit0: ready to switch on<br>bit1: switch on<br>bit2: operation enable<br>bit3: falt<br>bit4: Voltage Disable<br>bit5: Quick Stop<br>bit6: switch on disable<br>bit7: warning<br>bit8: internal reserved<br>bit9: reserved<br>bit10: target reach<br>bit11: internal limit active<br>bit12: Step.Ach./V=0/Hom.att.<br>bit13: Foll.Err/Res.Hom.Err.<br>bit14: Commutation Found<br>bit15: Referene Found                                 |
| 6060  | 00       | 08   | 0x3500               | WO              | number  | Operation modes:<br>1 Positioning with position loop<br>3 Velocity with position loop<br>-3 Velocity loop (immediate velocity<br>mode)<br>-4 Master/slave or pulse/direction control<br>mode<br>6 Homing<br>7. CANOPEN based motion interpolation                                                                                                    |

Kinco JD Series Servo User Manual

### Measurement data:

| Index | Subindex | Bits | Modbus<br>Address | Command<br>Type | Unit                                                | Descriptions                                                                                                    |
|-------|----------|------|-------------------|-----------------|-----------------------------------------------------|----------------------------------------------------------------------------------------------------|
| 6063  | 00       | 20   | 0x3700            | RO              | inc                                                 | Actual position value                                                                                                    |
| 606C  | 00       | 20   | 0x3b00            | RO              | DEC=[(RPM<br>*512*Encod<br>er_resolutio<br>n)/1875] | Actual velocity value                                                                                                    |
| 6078  | 00       | 10   | 0x3E00            | RO              | number                                              | Actual current value                                                                                                    |
| 60FD  | 00       | 20   | 0x6D00            | RO              | bitcode                                             | Status words for digital inputs<br>bit0: Negative limit signal status<br>bit1: Positive limit signal status<br>bit2: Home signal status<br>bit3: Hardware lock signal status |

### Target object:

| Index | Subindex | Bits | Modbus<br>Address | Command<br>Type | Unit                                                | Descriptions                                                                                      |
|-------|----------|------|-------------------|-----------------|-----------------------------------------------------|---------------------------------------------------------------------------------------------------|
| 607A  | 00       | 20   | 0x4000            | RW              | inc                                                 | Target position in operation mode 1,<br>shift to demand position if control<br>word starts motion |
| 6081  | 00       | 20   | 0x4A00            | RW              | DEC=[(RPM<br>*512*Encod<br>er_resolutio<br>n)/1875] | Maximum velocity of trapezium profile in mode 1                                                   |
| 6083  | 00       | 20   | 0x4B00            | RW              | DEC=[(RPS/<br>S*65536*En                            | Acceleration of the trapezium profile Default value: 610.352rps/s                                 |
| 6084  | 00       | 20   | 0x4C00            | RW              | coder_resol<br>ution)/40000<br>00]                  | Deceleration of trapezium profile<br>Default value: 610.352rps/s                                  |
| 60FF  | 00       | 20   | 0x6F00            | RW              | DEC=[(RPM<br>*512*Encod<br>er_resolutio<br>n)/1875] | Target velocity in mode 3, -3, or 4                                                               |
| 6071  | 00       | 10   | 0x3C00            | RW              | 1Arms=1.41<br>4                                     | Target current                                                                                    |
| 6073  | 00       | 10   | 0x3D00            | RW              | Ap=105dec                                           | Maximum current                                                                                   |
| 6080  | 00       | 20   | 0x4900            | RW, M           | RPM                                                 | Maximum velocity.<br>Actual velocity in mode 4.<br>Maximum velocity in other mode.                |

### Multiple position, multiple speed.

| Index | Subindex | Bits | Modbus<br>Address | Command<br>Type | Unit | Descriptions                |
|-------|----------|------|-------------------|-----------------|------|-----------------------------|
| 2020  | 01       | 20   | 0x0C10            | RW              | DEC  | Multiple position control 0 |
| 2020  | 02       | 20   | 0x0C20            | RW              | DEC  | Multiple position control 1 |
| 2020  | 03       | 20   | 0x0C30            | RW              | DEC  | Multiple position control 2 |

| Kinco | 步科 |    |        |    |     | Kinco JD Series Servo User Manual |
|-------|----|----|--------|----|-----|-----------------------------------|
| 2020  | 04 | 20 | 0x0C40 | RW | DEC | Multiple position control 3       |
| 2020  | 10 | 20 | 0x0D00 | RW | DEC | Multiple position control 4       |
| 2020  | 11 | 20 | 0x0D10 | RW | DEC | Multiple position control 5       |
| 2020  | 12 | 20 | 0x0D20 | RW | DEC | Multiple position control 6       |
| 2020  | 13 | 20 | 0x0D30 | RW | DEC | Multiple position control 7       |
| 2020  | 05 | 20 | 0x0C50 | RW | RPM | Multiple speed control 0          |
| 2020  | 06 | 20 | 0x0C60 | RW | RPM | Multiple speed control 1          |
| 2020  | 07 | 20 | 0x0C70 | RW | RPM | Multiple speed control 2          |
| 2020  | 08 | 20 | 0x0C80 | RW | RPM | Multiple speed control 3          |
| 2020  | 14 | 20 | 0x0D40 | RW | RPM | Multiple speed control 4          |
| 2020  | 15 | 20 | 0x0D50 | RW | RPM | Multiple speed control 5          |
| 2020  | 16 | 20 | 0x0D60 | RW | RPM | Multiple speed control 6          |
| 2020  | 17 | 20 | 0x0D70 | RW | RPM | Multiple speed control 7          |

### Performance object

| Index | Subindex | Bits | Modbus<br>Address | Command<br>Type | Unit | Descriptions                                                                                |
|-------|----------|------|-------------------|-----------------|------|---------------------------------------------------------------------------------------------|
| 6065  | 00       | 20   | 0x3800            | RW, M           | inc  | Maximum following error at which the drive generates an alarm Default value 10000inc        |
| 6067  | 00       | 20   | 0x3900            | RW, M           | inc  | Position reach window<br>position range for "target reached"<br>flag<br>Default value 10inc |
| 607D  | 01       | 20   | 0x4410            | RW, M           | inc  | Soft positive limit                                                                         |
| 607D  | 02       | 20   | 0x4420            | RW, M           | inc  | Soft negative limit.<br>(if both are zero, there is no limit)                               |

#### Homing

| Index | Subindex | Bits | Modbus<br>Address | Command<br>Type | Unit                                                       | Descriptions                          |
|-------|----------|------|-------------------|-----------------|------------------------------------------------------------|---------------------------------------|
| 6098  | 00       | 08   | 0x4D00            | RW              | integer                                                    | Homing methods                        |
| 6099  | 01       | 20   | 0x5010            | RW              | DEC=[(RPM*                                                 | Velocity for searching limit switch   |
| 6099  | 02       | 20   | 0x5020            | RW              | 512*Encoder<br>_resolution)/<br>1875]                      | Velocity for searching phase-N signal |
| 609A  | 00       | 20   | 0x5200            | RW              | DEC=[(RPS/<br>S*65536*Enc<br>oder_resoluti<br>on)/4000000] | Acceleration                          |
| 607C  | 00       | 20   | 0x4100            | RW              | inc                                                        | Home offset                           |

# Velocity loop object:

| Index | Subindex | Bits | Modbus<br>Address | Command<br>Type | Unit    | Descriptions                                                                                                    |
|-------|----------|------|-------------------|-----------------|---------|----------------------------------------------------------------------------------------------------|
| 60F9  | 01       | 10   | 0x6310            | RW              | inc/s   | VC_KP proportional gain of velocity<br>loop<br>50 soft gain<br>200 hard gain                                                                           |
| 60F9  | 02       | 10   | 0x6320            | RW              | integer | VC_KI integral gain of velocity loop<br>0 no correction of transient<br>deviations<br>1 default value<br>2 strong correction, can cause<br>oscillation |
| 60F9  | 05       | 10   | 0x6350            | RW              | integer | Speed feedback filter                                                                                                    |

### Position loop object:

| Index | Subindex | Bits | Modbus<br>Address | Command<br>Type | Unit     | Descriptions                                                                                                    |
|-------|----------|------|-------------------|-----------------|----------|----------------------------------------------------------------------------------------------------|
| 60FB  | 01       | 10   | 0x6810            | RW              | unsigned | PC_KP proportional value of position<br>loop, for example:<br><b>1000</b> default value, soft correction<br>3000 value for middle performance<br>8000 good performance value, with<br>low following error, high position<br>stiffness |
| 60FB  | 02       | 10   | 0x6820            | RW              | integer  | Velocity feedforward                                                                                                    |
| 60FB  | 03       | 10   | 0x6830            | RW              | integer  | Acceleration feedforward                                                                                                    |
| 60FB  | 05       | 10   | 0x6850            | RW              | integer  | Smooth filter                                                                                                    |

### Pulse input parameters:

| Index | Subindex | Bits | Modbus<br>Address | Command<br>Type | Unit     | Descriptions                                                                                                    |
|-------|----------|------|-------------------|-----------------|----------|----------------------------------------------------------------------------------------------------|
| 2508  | 01       | 10   | 0x1910            | RW              | integer  | Numerator of electronic gear ratio                                                                                                    |
| 2508  | 02       | 10   | 0x1920            | RW              | unsigned | Denominator of electronic gear ratio                                                                                                    |
| 2508  | 03       | 08   | 0x1930            | RW              | integer  | Pulse mode control<br>0CW/CCW<br>1Pulse/Direction<br>2Incremental encoder<br>10CW/CCW(RS422 type)<br>11Pulse/Direction(RS422 type)<br>12 Incremental encoder (RS422<br>type)<br>Note:0,1,2 are used for<br>PIN4,5,9,10,14,15 of Master_Encoder<br>interface,they are TTL signal.<br>10,11,12 are used for<br>PIN6,7,8,11,12,13,they are differential<br>signal. |
| 2508  | 04       | 20   | 0x1940            | RW              | inc      | Input pulse amount before electronic gear.                                                                                                    |
| 2508  | 05       | 20   | 0x1950            | RW              | inc      | Execute pulse amount after electronic gear                                                                                                    |

| K | inco | 步科 |    |        |    |          | Kinco JD Series Servo User Manual |
|---|------|----|----|--------|----|----------|-----------------------------------|
|   | 2508 | 06 | 10 | 0x1960 | RW | DEC      | Filter for pulse input            |
|   | 2508 | 0C | 10 | 0x19C0 | RW | pulse/mS | Pulse speed of master             |
|   | 2508 | 0D | 10 | 0x19D0 | RW | pulse/mS | Pulse speed of slave              |

#### Storage parameters:

| Index | Subindex | Bits | Modbus<br>Address | Command<br>Type | Unit     | Descriptions                                                                                                    |
|-------|----------|------|-------------------|-----------------|----------|----------------------------------------------------------------------------------------------------|
| 2FF0  | 01       | 08   | 0x2910            | RW              | unsigned | <ol> <li>Save all control parameters</li> <li>Initialize all control parameters.</li> <li>Note : Only for control parameters, exclude motor parameters.</li> </ol> |
| 2FF0  | 03       | 08   | 0x2930            | RW              | unsigned | 1: Save motor parameters                                                                                                    |

#### Input and output parameters:

| mpare | and output pa |      |                   | Commond         |          |                                                                                                    |
|-------|---------------|------|-------------------|-----------------|----------|----------------------------------------------------------------------------------------------------|
| Index | Subindex      | Bits | Modbus<br>Address | Command<br>Type | Unit     | Descriptions                                                                                                    |
| 2010  | 03            | 10   | 0x0830            | RW              | unsigned | Function definition of digital input 1                                                                                                  |
| 2010  | 04            | 10   | 0x0840            | RW              | unsigned | Function definition of digital input 2                                                                                                  |
| 2010  | 05            | 10   | 0x0850            | RW              | unsigned | Function definition of digital input 3                                                                                                  |
| 2010  | 06            | 10   | 0x0860            | RW              | unsigned | Function definition of digital input 4                                                                                                  |
| 2010  | 07            | 10   | 0x0870            | RW              | unsigned | Function definition of digital input 5                                                                                                  |
| 2010  | 08            | 10   | 0x0880            | RW              | unsigned | Function definition of digital input 6                                                                                                  |
| 2010  | 09            | 10   | 0x0890            | RW              | unsigned | Function definition of digital input 7                                                                                                  |
| 2010  | 1D            | 10   | 0x09D0            | RW              | unsigned | Function definition of digital input 8                                                                                                  |
| 2010  | 0F            | 10   | 0x08F0            | RW              | unsigned | Function definition of digital output 1                                                                                                 |
| 2010  | 10            | 10   | 0x0900            | RW              | unsigned | Function definition of digital output 2                                                                                                 |
| 2010  | 11            | 10   | 0x0910            | RW              | unsigned | Function definition of digital output 3                                                                                                 |
| 2010  | 12            | 10   | 0x0920            | RW              | unsigned | Function definition of digital output 4                                                                                                 |
| 2010  | 13            | 10   | 0x0930            | RW              | unsigned | Function definition of digital output 5                                                                                                 |
| 2010  | 1E            | 10   | 0x09E0            | RW              | unsigned | Function definition of digital output 6                                                                                                 |
| 2010  | 1F            | 10   | 0x09F0            | RW              | unsigned | Function definition of digital output 7                                                                                                 |
| 2010  | 0A            | 10   | 0x08A0            | RO              | bitcode  | Status of digital input<br>bit0: Din1<br>bit1: Din2<br>bit2: Din3<br>bit3: Din4<br>bit4: Din5<br>bit5: Din6<br>bit6: Din7<br>bit7: Din8 |
| 2010  | 14            | 10   | 0x0940            | RO              | bit code | Status of digital output<br>bit0: Dout1<br>bit1: Dout2<br>bit2: Dout3<br>bit3: Dout4<br>bit4: Dout5<br>bit5: Dout6                      |

| Kinco | 步科 |    |        |    |         | Kinco JD Series Servo User Manual                                                                                                    |
|-------|----|----|--------|----|---------|----------------------------------------------------------------------------------------------------|
|       |    |    |        |    |         | bit6: Dout7                                                                                                    |
| 2010  | 01 | 10 | 0x0810 | RW | bitcode | Polarity of digital input<br>0: Normally-open; 1: Normally-close<br>bit0: Din1<br>bit1: Din2<br>bit2: Din3<br>bit3: Din4<br>bit4: Din5<br>bit5: Din6<br>bit6: Din7<br>bit7: Din8<br>Default value is FF |
| 2010  | 0D | 10 | 0x08D0 | RW | bitcode | Polarity of digital output<br>0: Normally-open; 1: Normally-close<br>bit0: Dout1<br>bit1: Dout2<br>bit2: Dout3<br>bit3: Dout4<br>bit4: Dout5<br>bit5: Dout6<br>bit6: Dout7<br>Default value is FF       |
| 2010  | 02 | 10 | 0x0820 | RW | bitcode | Simulation of digital input<br>bit0: Din1<br>bit1: Din2<br>bit2: Din3<br>bit3: Din4<br>bit4: Din5<br>bit5: Din6<br>bit6: Din7                                                                           |
| 2010  | ΟE | 10 | 0x08E0 | RW | bitcode | Simulation of digital output<br>bit0: Dout1<br>bit1: Dout2<br>bit2: Dout3<br>bit3: Dout4<br>bit4: Dout5<br>bit5: Dout6<br>bit6: Dout7                                                                   |

| Index | Subindex | Bits | Modbus<br>Address | Command<br>Type | Unit     | Descriptions                                                                                                    |
|-------|----------|------|-------------------|-----------------|----------|----------------------------------------------------------------------------------------------------|
| 2601  | 00       | 10   | 0x1F00            | RO              | unsigned | Current error code:<br>bit0: Internal<br>bit 1: Encoder ABZ<br>bit 2: Encoder UVW<br>bit 3: Encoder counting<br>bit 4: Over temperature<br>bit 5: Over voltage<br>bit 6: Low voltage<br>bit 7: Over current<br>bit 8: Chop resistor |

| K | inco | 步科 |    |   |    |          | Kinco JD Series Servo User Manual                                                                                                    |
|---|------|----|----|---|----|----------|----------------------------------------------------------------------------------------------------|
|   |      |    |    |   |    |          | bit 9: Following error<br>bit 10: Logic voltage<br>bit 11: Ilt error<br>bit 12: Over frequency<br>bit 13: Reserved<br>bit 14: Commutation |
|   |      |    |    |   |    |          | bit 15: EEPROM                                                                                                    |
|   | 2610 | 00 | 10 | / | RO | unsigned | Error code of historical alarm 0                                                                                                    |
|   | 2611 | 00 | 10 | / | RO | unsigned | Error code of historical alarm 1                                                                                                    |
|   | 2612 | 00 | 10 | / | RO | unsigned | Error code of historical alarm 2                                                                                                    |
|   | 2613 | 00 | 10 | / | RO | unsigned | Error code of historical alarm 3                                                                                                    |
|   | 2614 | 00 | 10 | / | RO | unsigned | Error code of historical alarm 4                                                                                                    |
|   | 2615 | 00 | 10 | / | RO | unsigned | Error code of historical alarm 5                                                                                                    |
|   | 2616 | 00 | 10 | / | RO | unsigned | Error code of historical alarm 6                                                                                                    |
|   | 2617 | 00 | 10 | / | RO | unsigned | Error code of historical alarm 7                                                                                                    |

#### Bus specification parameters:

| Index | Subindex | Bits | Command<br>Type | Unit     | Descriptions                                            |
|-------|----------|------|-----------------|----------|---------------------------------------------------------|
| 100B  | 00       | 08   | RW              | uncigned | Station No. of driver<br>Default value:1                |
| TUUD  | 00       | 00   | R V V           | unsigned | Note: it needs to save and restart driver after change. |
|       |          |      |                 |          | Baudrate for CAN                                        |
|       |          |      |                 |          | Setting value Baudrate                                  |
|       |          |      |                 |          | 100: 1M                                                 |
|       |          |      |                 |          | 50: 500k                                                |
| 0704  | 00       |      | 514             |          | 25: 250k                                                |
| 2F81  |          | 08   | RW              | unsigned | 12: 125k                                                |
|       |          |      |                 |          | 5: 50k                                                  |
|       |          |      |                 |          | 1: 10k                                                  |
|       |          |      |                 |          | Default value: 50                                       |
|       |          |      |                 |          | Note: it needs to save and restart driver after change. |
|       |          |      |                 |          | Baudrate for RS232                                      |
|       |          |      |                 |          | Setting value Baudrate                                  |
|       |          |      |                 |          | 540 19200                                               |
| 2FE0  | 00       | 10   | RW              | unsigned | 270 38400                                               |
|       |          |      |                 |          | 90 115200                                               |
|       |          |      |                 |          | Default value: 270                                      |
|       |          |      |                 |          | Note: it needs to save and restart driver after change. |
|       |          |      |                 |          | Baudrate for RS485                                      |
|       |          |      |                 |          | Setting value Baudrate                                  |
|       |          |      |                 |          | 1080 9600                                               |
| 2FE2  | 00       | 10   | RW              | unsigned | 540 19200                                               |
|       |          |      | 1.7.4           |          | 270 38400                                               |
|       |          |      |                 |          | 90 115200                                               |
|       |          |      |                 |          | Default value: 540                                      |
|       |          |      |                 |          | Note: it needs to save and restart driver after change. |

CAN-PDO parameters: 0X1400-0X1A00

0X1400-7 (RX.Parameter/Read)

0X1600-7 (RX.Mapping)

0X1800-7 (TX.Parameter/Write)

0X1A00-7 (TX.Mapping)

# Appendix 10: Selection for Brake Resistor

| Driver | Driver           | Braking Resistor[Ω] |      |      | Brake<br>Resistor | Brake<br>Resistor  | Brake Resistor<br>Withstand |
|--------|------------------|---------------------|------|------|-------------------|--------------------|-----------------------------|
| Model  | Power[<br>W]     |                     | Max. | Ref. | Model<br>(Ref.)   | Power[W]<br>(Ref.) | Voltage[VDC]<br>(Min.)      |
|        | 200W             |                     |      |      |                   |                    |                             |
|        | 400W             | 39                  | 100  | 75   | T-75R-100         | 100                | 500                         |
|        | 750W             |                     |      |      |                   |                    |                             |
| JD430  | 1000W            |                     |      |      |                   |                    |                             |
|        | 1.05KW           | 27                  | 51   | 39   | T-39R-200         | 200                | 500                         |
|        | 1.25KW           |                     |      |      |                   |                    |                             |
|        | 1.26KW<br>1.57KW |                     |      |      |                   |                    |                             |
| JD620  | 1.05KW           | 47                  | 150  | 75   | T-75R-200         |                    | 800                         |
|        | 1.26KW           |                     |      |      |                   |                    |                             |
|        | 1.57KW           |                     |      |      |                   |                    |                             |
|        | 1.88KW           |                     |      |      |                   |                    |                             |
|        | 2.1KW            |                     |      |      |                   |                    |                             |
|        | 2.3KW            |                     |      |      |                   |                    |                             |
| JD630  | 3.0KW            | 00                  | 400  | 47   | T 47D 000         | 000                | 000                         |
|        | 3.8KW            | 39                  | 100  | 47   | T-47R-300         | 300                | 800                         |
| JD640  | 3.5KW<br>4.4KW   | 39                  | 100  | 47   | T-47R-300         | 300                | 800                         |

JD6404.4KW3910047T-47R-300300800Note:Please set brake resistor value and power in d5.04 and d5.05 when using brake resistor.Please select brake resistor power according to real application.

### Appendix 11: Selection for Fuse

| Driver Model | Driver Power[W] | Fuse Specification |  |
|--------------|-----------------|--------------------|--|
|              | 200W            | 3.5A/250VAC        |  |
|              | 400W            | 7A/250VAC          |  |
|              | 750W            | 15A/250VAC         |  |
| JD430        | 1000W           | 20A/250VAC         |  |
|              | 1.05KW          | 20A/250VAC         |  |
|              | 1.25KW          | 25A/250VAC         |  |
|              | 1.26KW          | 25A/250VAC         |  |
|              | 1.26KW          | 20A/500VAC         |  |
|              | 1.57KW          |                    |  |
| JD620        | 1.88KW          | 20A/500VAC         |  |
|              | 2.1KW           | 25A/250VAC         |  |
|              | 2.3KW           |                    |  |
|              | 3.0KW           | 30A/500VAC         |  |
| JD630        | 3.8KW           |                    |  |
|              | 3.5KW           | 35A/500VAC         |  |
| JD640        | 4.4KW           | 45A/500VAC         |  |